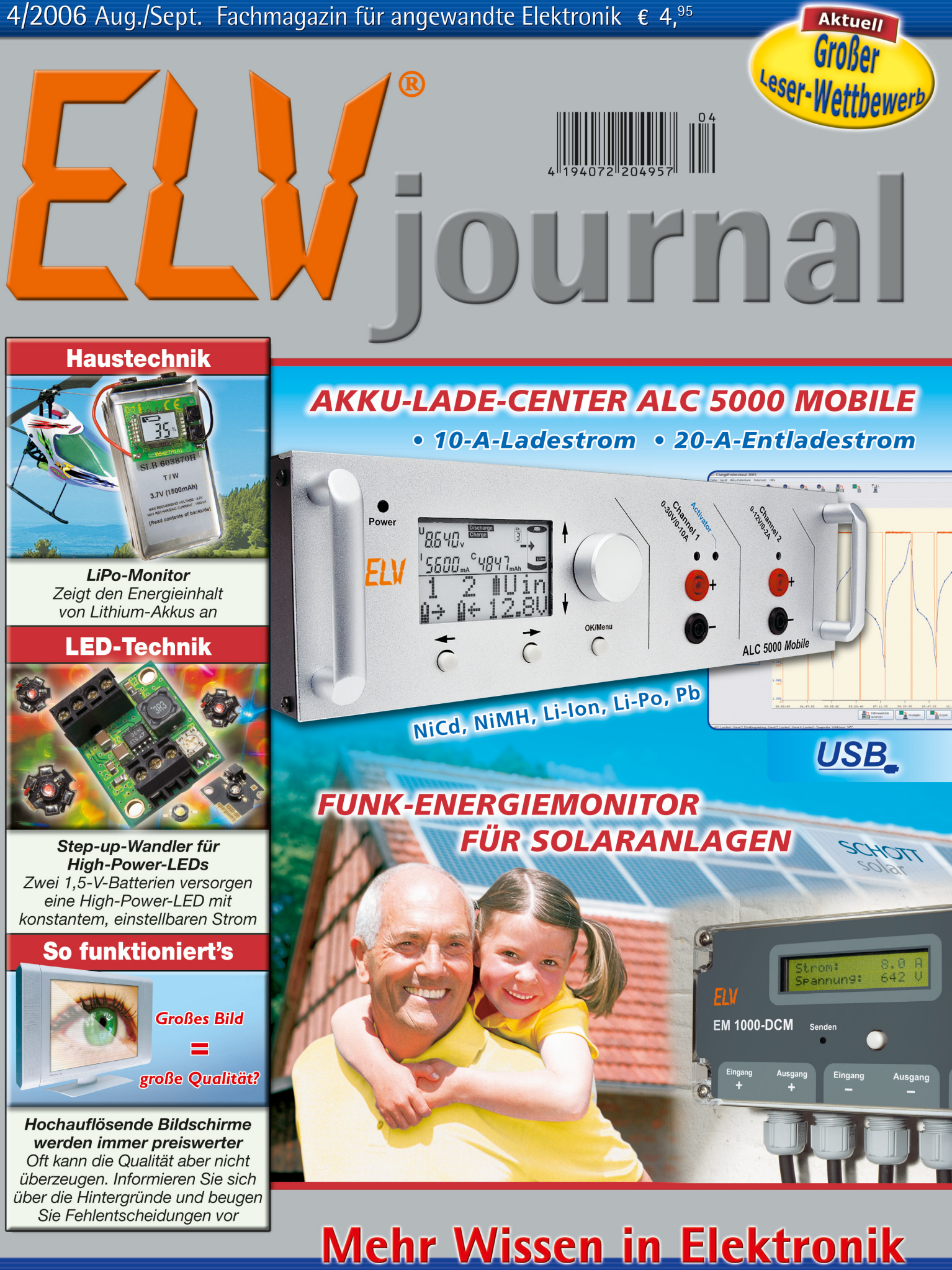

### **Haustechnik**

- Funk-Sound-Recorder
- Funk-Alarmwähler
- Funk-Bewegungsmelder

### **Haustechnik** • Lux-Sensor

- Funk-Dimmer für
- Leuchtstoffröhren

### **Audiotechnik**

- Echo-Schaltung
- · Verstärkertechnik • Telefonhörer-Verstärker

### **Weitere Highlights**

- Step-up-Wandler für LEDs
- · Oszilloskoptechnik
- · Mikrocontroller-Kurs

### *Inhalt*

### *Leser-Aktion FS20* .......................................... 6

### *Haustechnik*

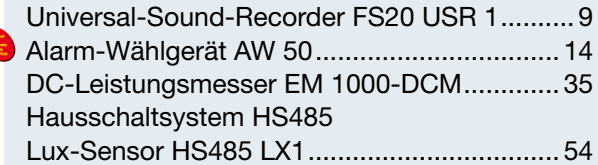

### *Stromversorgung*

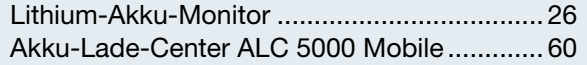

### *Kommunikationstechnik*

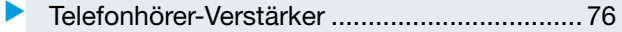

### *Beleuchtung*

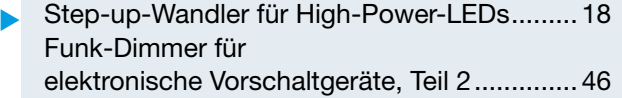

### *Audiotechnik*

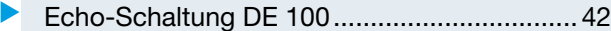

### *PC-Technik*

Mikrocontroller-Einstieg mit myAVR, Teil 3..... 20 Bluetooth-Anwendungen selbst gemacht...... 72

### *Sicherheitstechnik*

Funk-Bewegungsmelder FS20 PIRI-2, Teil 2... 29

### *ELV-Serien*

So funktioniert's:

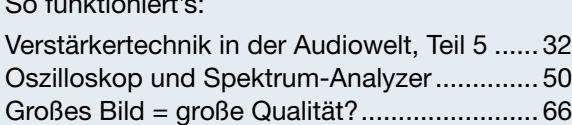

### *Rubriken*

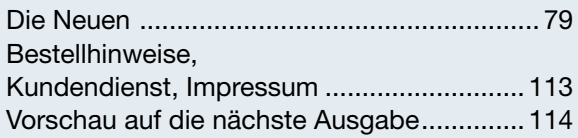

Almost Ready to Run: Platinen sind bestückt und getestet. Es sind nur noch Montagearbeiten und z. T. kleinere Lötarbeiten notwendig.

▼besonders leicht nachbaubar

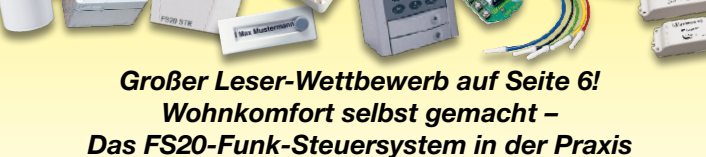

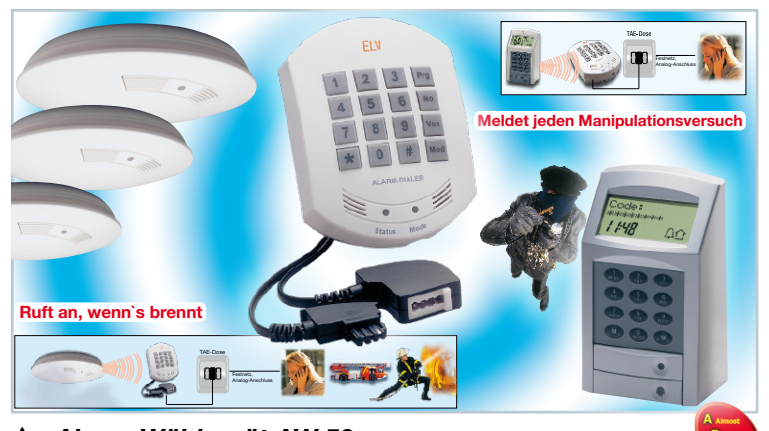

### *Alarm-Wählgerät AW 50*

*Meldet automatisch jeden Manipulationsversuch am Keymatic®-Codeschloss sowie vom RM-50-System erfasste Rauchentwicklung an bis zu 3 programmierte Telefonnummern*

 *Seite 14*

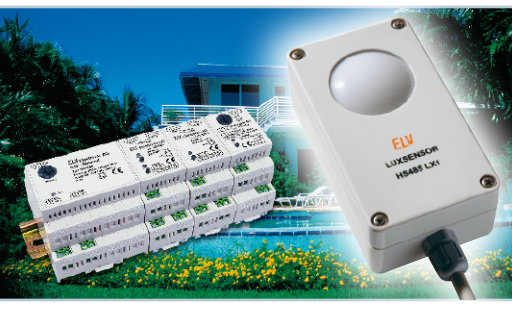

### *Lux-Sensor HS485 LX1 Programmierbarer Dämmerungssensor – schaltet HS485-Aktoren in Abhängigkeit der Umgebungshelligkeit Seite 54*

 *Step-up-Wandler für High-Power-LEDs Versorgt High-Power-LEDs aus zwei Batterien konstant mit bis zu 350 mA* **ndler ▶<br>er-LEDs**<br>ver-LEDs<br>konstant<br>ι 350 mA<br>**Seite 18** 

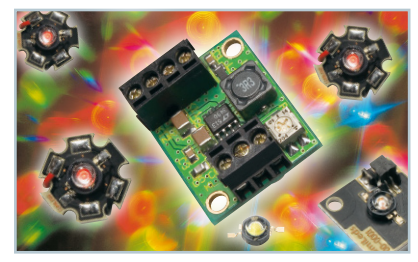

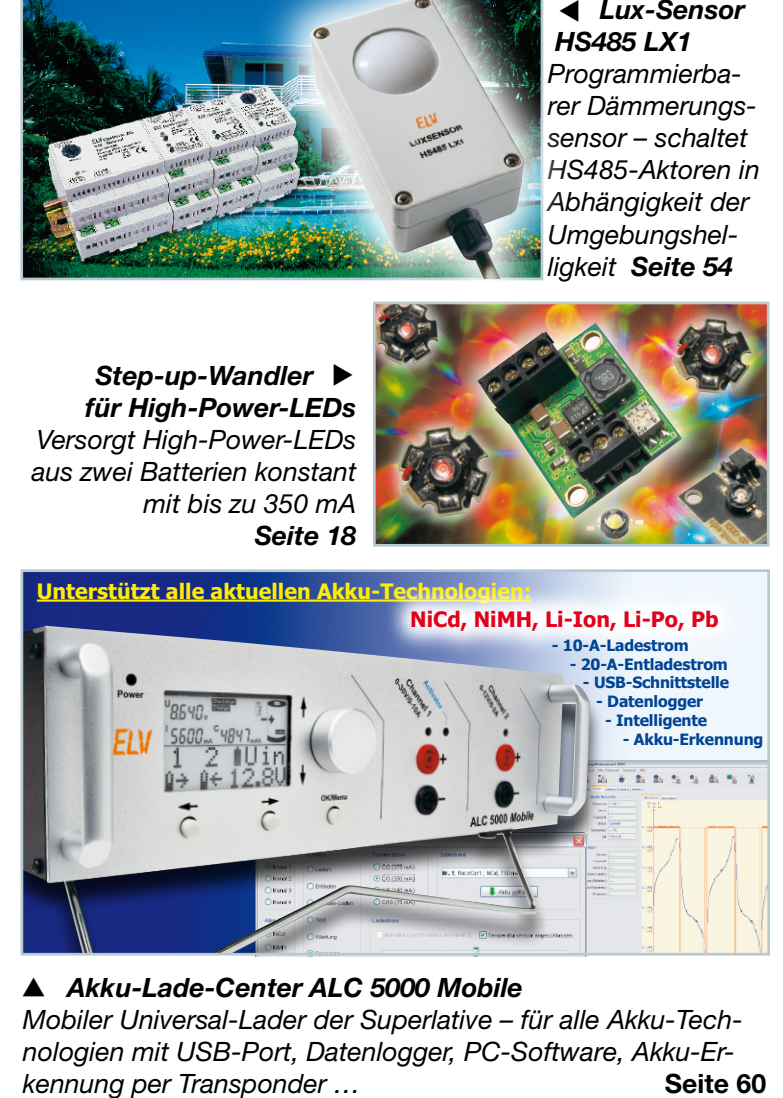

### ▼ *Akku-Lade-Center ALC 5000 Mobile Mobiler Universal-Lader der Superlative – für alle Akku-Technologien mit USB-Port, Datenlogger, PC-Software, Akku-Er-*

### **ELVjournal Nr. 4/06 Aug./Sept. 2006**

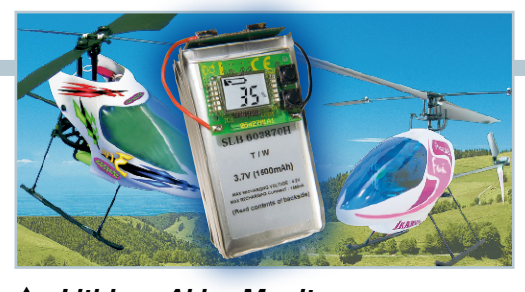

 *Lithium-Akku-Monitor Für die ständige Information des Rest-Energiegehalts – vermeidet unnötige Ladevorgänge Seite 26*

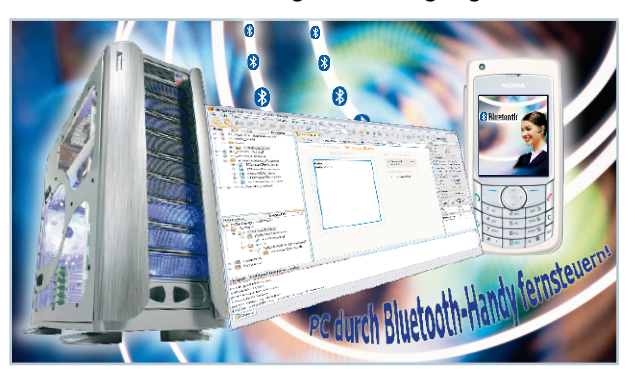

▲<br>▲ Bluetooth-Anwendungen selbst gemacht *Der Überall-Kurzstreckenfunk in eigenen Anwendungen! Die Programmierung von Applikationen Seite 72*

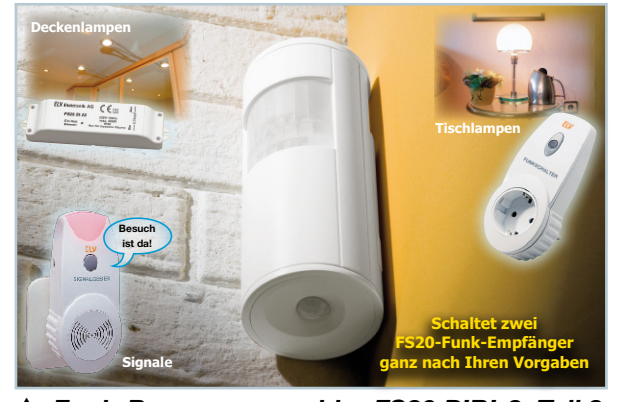

 *Funk-Bewegungsmelder FS20 PIRI-2, Teil 2 Vielseitig einsetzbarer 2-Kanal-Funk-Bewegungsmelder für das FS20-System Seite 29*

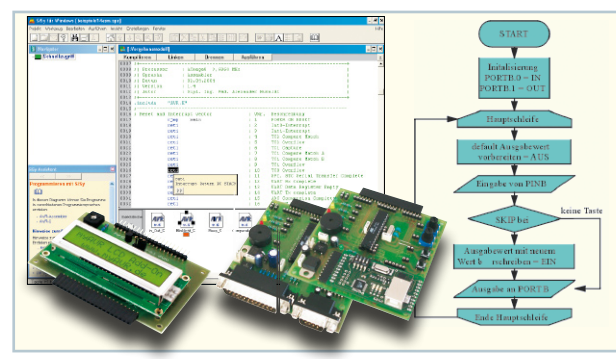

▲ Mikrocontroller-Einstieg mit myAVR, Teil 3 *µC-Programmierung von Anfang an! Teil 3: E/A-Programmierung und Interruptsteuerung Seite 20*

*Verstärkertechnik in der Audiowelt Teil 5: Die technischen Daten kritisch betrachtet Seite 32*

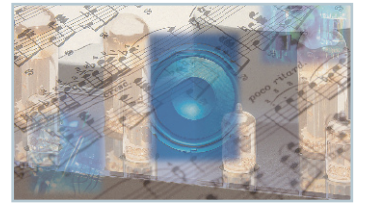

 *DC-Leistungsmesser EM 1000-DCM Exakte Leistungsmessung in Gleichspannungsanlagen, z. B. in der Photovoltaik. Mit EM-1000-Funkanbinduitungs->*<br> *duited: EM 1000-DCM<br>
Pulitungsmes-<br>
pung in Gleichspan-<br>
anlagen, z. B. in<br>
hotovoltaik. Mit<br>
000-Funkanbin-<br>
dung Seite 35* 

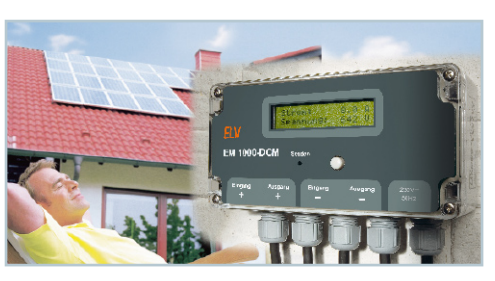

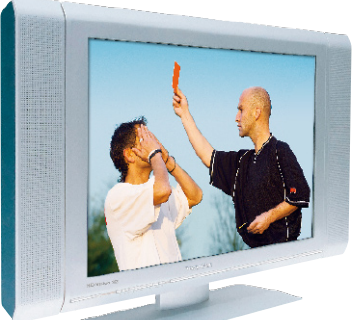

**Quelle: TechnisatQuelle: Technisat** 

▼  *Großes Bild = große Qualität? HDReady-TV-Geräte jetzt kaufen oder nicht? Ein Exkurs durch den Stand der Dinge beim hochauflösenden Fernsehen Seite 66*

 $\bullet$ 

*Universal-Sound-Recorder FS20 USR 1 Speichert 8 Soundfiles, viele Auslösemöglichkeiten, 2 x 8 W Ausgangsleistung, programmierbar … Seite 9*

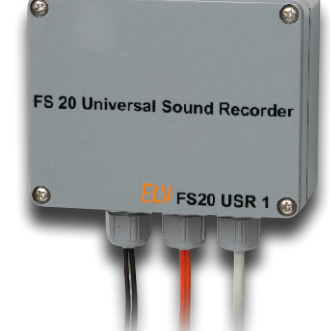

**■ Echo-Schaltung DE 100**<br>Kompakt-Echogerät mit DSF<br>universellen Einsatz<br>**Seite 42** *Kompakt-Echogerät mit DSP für universellen Einsatz*

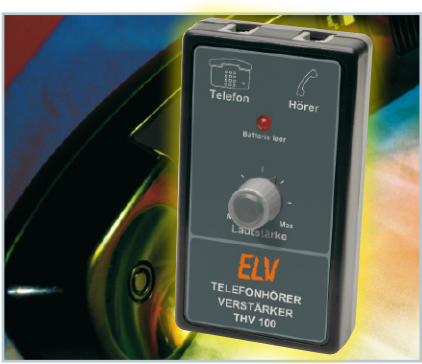

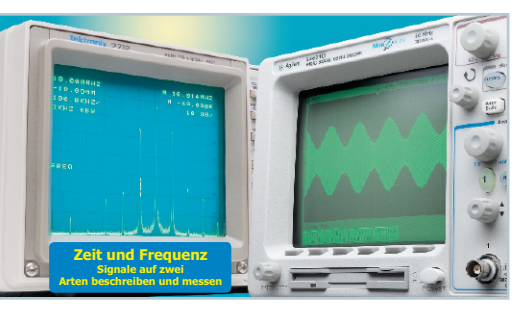

 *Oszilloskop und Spektrum-Analyzer Die verschiedenen Auswertungs-und Messmethoden von Signalverläufen in der Analyse*  **4 Oszill<br>Spektrur**<br>Die versa<br>Auswert<br>Messme<br>von Sign<br>in der Ar<br>**Seite 50** 

*Funk-Dimmer ▶ für elektronische Vorschaltgeräte, Teil 2 Macht die Fernsteuerung von EVGs per FS20-Sender möglich. Mit 1...10-V-Schnittstelle Seite 46*

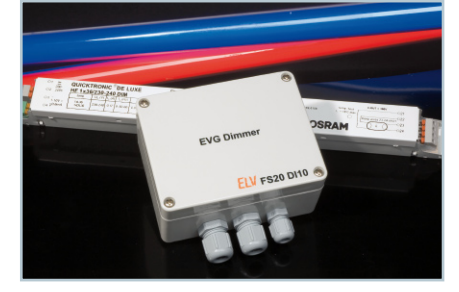

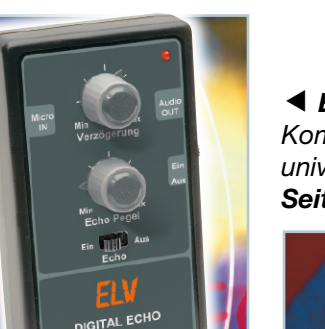

 *Telefonhörer-Verstärker Verstärkt direkt das Hörersignal für bessere Verständigung Srer- ▶<br>rstärker<br>lirekt das<br>bessere<br>indigung<br>Seite 76* 

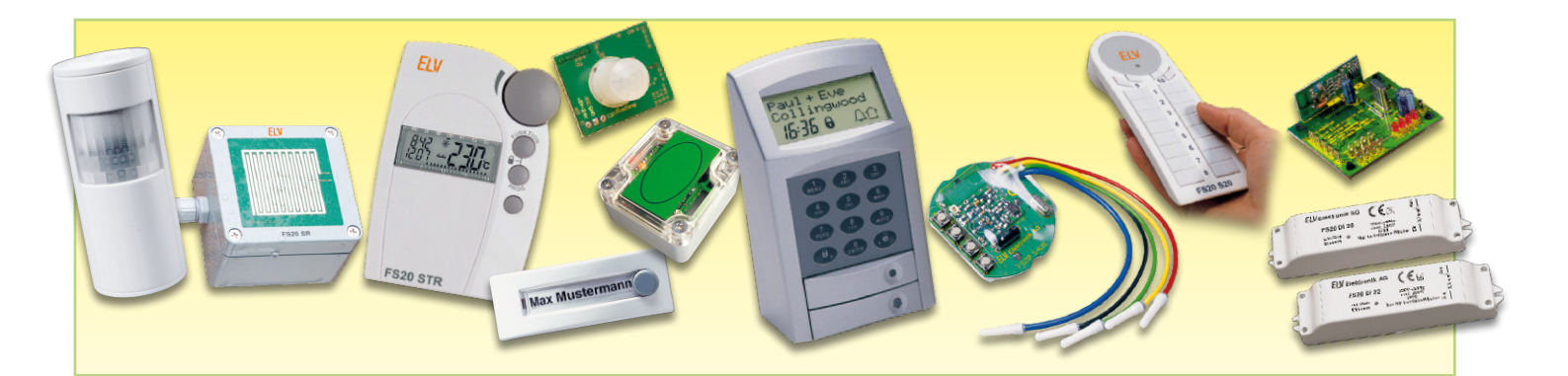

# **Wohnkomfort selbst gemacht! Funk-Haussteuerungs-System in der Praxis**

*Moderne Haustechnik entlastet uns nicht nur von Routinetätigkeiten, sie dient der Sicherheit genauso wie dem hoch aktuellen Thema Energiesparen. All dies kann man unter dem Begriff "Wohnkomfort durch Haustechnik" zusammenfassen. Wir wollen in einer lockeren Artikelserie in der Praxis erprobte Einsatzbeispiele des ELV-FS20-Funk-Haussteuerungssystems inklusive Installationsanleitungen und vieler Praxistipps vorstellen. Dabei sollen Sie, liebe Leser, die Hauptrolle spielen. Mit unseren Lösungsvorschlägen und Praxiserprobungen wollen wir lediglich Anregungen geben, Ihre Applikationen und Praxistipps sind gefragt!*

### **Applikationen bekannt machen!**

ELV geht bei der Entwicklung seiner Haustechnik-Systeme konsequent den Weg zum offenen, immer nach eigenem Wunsch ausbaubaren System, zu dessen Installation kein Spezialbetrieb engagiert werden muss – alles ist bequem selbst installierbar, nach Bedarf erweiter- und umkonfigurierbar. Die Entwicklungen im Hause ELV werden durch ein praxisorientiertes Ingenieurteam vorgenommen, das immer wieder Anforderungen und Anregungen aus dem Umfeld, aber auch der eigenen Praxis aufnimmt, um manchmal verblüffend einfach und vielfältig einsetzbare Lösungen zu kreieren. Leider ist es aber nicht immer möglich, trotz des im Vergleich großzügigen Platzangebotes in Katalogen, im Internet oder im

"ELVjournal", mehr als ein paar Einsatzmöglichkeiten dieser Technik zu diskutieren, um den Anwendern noch mehr Ideen zur Nutzung der kleinen "Universalgenies" zu liefern, so dass manche Möglichkeit ungenutzt bleibt. Und andererseits entstehen auch auf der Anwenderseite oft Ideen, auf die wir zunächst gar nicht gekommen sind, die aber andere wieder zu eigenen Lösungen inspirieren können.

### *Wir wollen es wissen – Ihre Anwendungen und Applikationen!*

Wir wollen gern wissen, welche eigenen, kreativen Anwendungen und Applikationen Sie mit dem FS20-System realisiert haben – ob mit Standard-Bausteinen oder eingebunden in eigene Applikationen: Alles, was nicht gegen Gesetze oder Vorschriften, z. B. VDE-Vorschriften, verstößt, ist interessant. Denn viele Applikationen verhelfen sicher anderen zum Aha-Erlebnis und zur eigenen Lösung. Schreiben Sie uns, fotografieren Sie Ihre Applikation, berichten Sie uns von Ihren Erfahrungen und Lösungen. Die interessantesten Anwendungen werden im "ELVjournal" redaktionell bearbeitet und mit Nennung des Namens vorgestellt. Jede veröffentlichte Anwendung im "ELVjournal" wird mit einem Warengutschein in Höhe von € 200.- belohnt. Die Auswahl der Veröffentlichungen wird allein durch die ELV-Redaktion ausschließlich nach Originalität, praktischem Nutzen und realisierter bzw. dokumentierter Ausführung vorgenommen, es besteht kein Anspruch auf Veröffentlichung, auch bei themengleichen Lösungen. Der Rechtsweg ist ausgeschlossen**.** Für Ansprüche Dritter, Beschädigung und Verlust der Einsendungen wird keine Haftung übernommen. Alle Rechte an Fotos, Unterlagen usw. müssen beim Einsender liegen. Die eingesandten Unterlagen und Aufnahmen verbleiben bei der ELV Elektronik AG und können von dieser für Veröffentlichungen und zu Werbezwecken genutzt werden. Ihre Einsendungen senden Sie per Brief oder Mail mit Stichwort "FS20-Applikation" an: **ELV Elektronik AG, 26787 Leer bzw. redaktion@elv.de**

Dem wollen wir mit dieser Artikelserie abhelfen! In loser Folge werden wir detailliert bestimmte Einsatzbeispiele, konkrete Installationshinweise und weitere Detailinformationen vermitteln. Auf der anderen Seite wollen wir Ihre Applikationen kennen lernen und anderen Lesern vermitteln (siehe Kasten).

Zum Einstieg in die Serie legen wir vor und geben einen Einstieg in die Diskussion – wir betrachten einmal, ergänzend zum Artikel in dieser Ausgabe, ausführlich die Installations- und Einsatzmöglichkeiten des Universal-Sound-Recorders FS20 USR1.

### **Universalgenie für alle Fälle**

Im Artikel zum FS20 USR1 sind bereits einige Einsatzbeispiele des intelligenten Sound-Recorders angedeutet. Da er ja über immerhin 16 Funk-Kanäle und 4 Taster-Eingänge verfügt, ergibt sich, im Zusammenspiel mit den vielen FS20-Sendern, eine nahezu unendliche Einsatzvielfalt. Der im Artikel diskutierte Einsatzfall mit dem elekt ronischen Hundegebell lässt sich beliebig erweitern, wie wir an zwei etwas ausführlicheren Beispielen zeigen wollen.

So kann man den Sound-Recorder etwa im Laden einsetzen – ein oder mehrere Bewegungsmelder und vielleicht auch der Tür-Fenster-Kontakt FS20 TFK (Abbildung 1), und man hat nicht nur eine zumindest für Gelegenheitstäter wirkungsvolle Einbrecher-Abschreckung, sondern kann auch noch weitere Sicherungs- und Service-Aufgaben abdecken. Während die Tür-Fenster-Kontakte eben diese überwachen, sorgt der nur bei Dunkelheit aktiv konfigurierte Bewegungsmelder für den Schutz des Eingangs nach Ladenschluss. Während der Öffnungszeit kann der zweite Kanal des Bewegungsmelders, für den Betrieb auch bei Helligkeit konfiguriert, als Durchgangsmelder arbeiten. Er löst dann entweder einen Empfangstext ("Herzlich willkommen bei Knauss-Optik") oder "nur" einen Gongton zur Besuchermeldung aus.

### **Memobox integriert**

Will man in Zeiten, an denen der Laden (es kann ja auch eine Arztpraxis, eine Werkstatt oder Apotheke sein) geschlossen ist, Besuchern etwas mitteilen, genügt ein normaler Klingelknopf, den der Besucher drückt. Als wetterfester und vandalismussicherer Lautsprecher kann dann etwa auch der einer Türsprechanlage dienen.

#### **Kaum auszulasten**

Mit den bisher genannten Möglichkeiten ist der kleine Sound-Recorder aber noch lange nicht ausgelastet. Haben Sie ein wertvolleres Ausstellungsstück im Laden? Einfach einen kleinen Magnetkontakt drunter, an den entsprechenden Text im Recorder "anbinden", und schon macht ein Signal oder gar ein Text auf den Versuch aufmerksam, das Stück wegzunehmen. Die freundlichere Variante kann aber auch heißen, dass ein Funk-Taster an der Vitrine platziert wird, der eine verbale Erklärung zum Ausstellungsstück auslöst. Gleichzeitig kann er aber auch noch einen Funkschalter ansteuern, der die entsprechende Effektbeleuchtung zuschaltet. Das gilt im Übrigen auch für die Einbruchmelder. Die können natürlich auch Beleuchtungen oder externe Alarmierungen schalten, etwa über eine eigene kleine Applikation mit dem 4-Kanal-Platinenempfänger FS20 SM4,

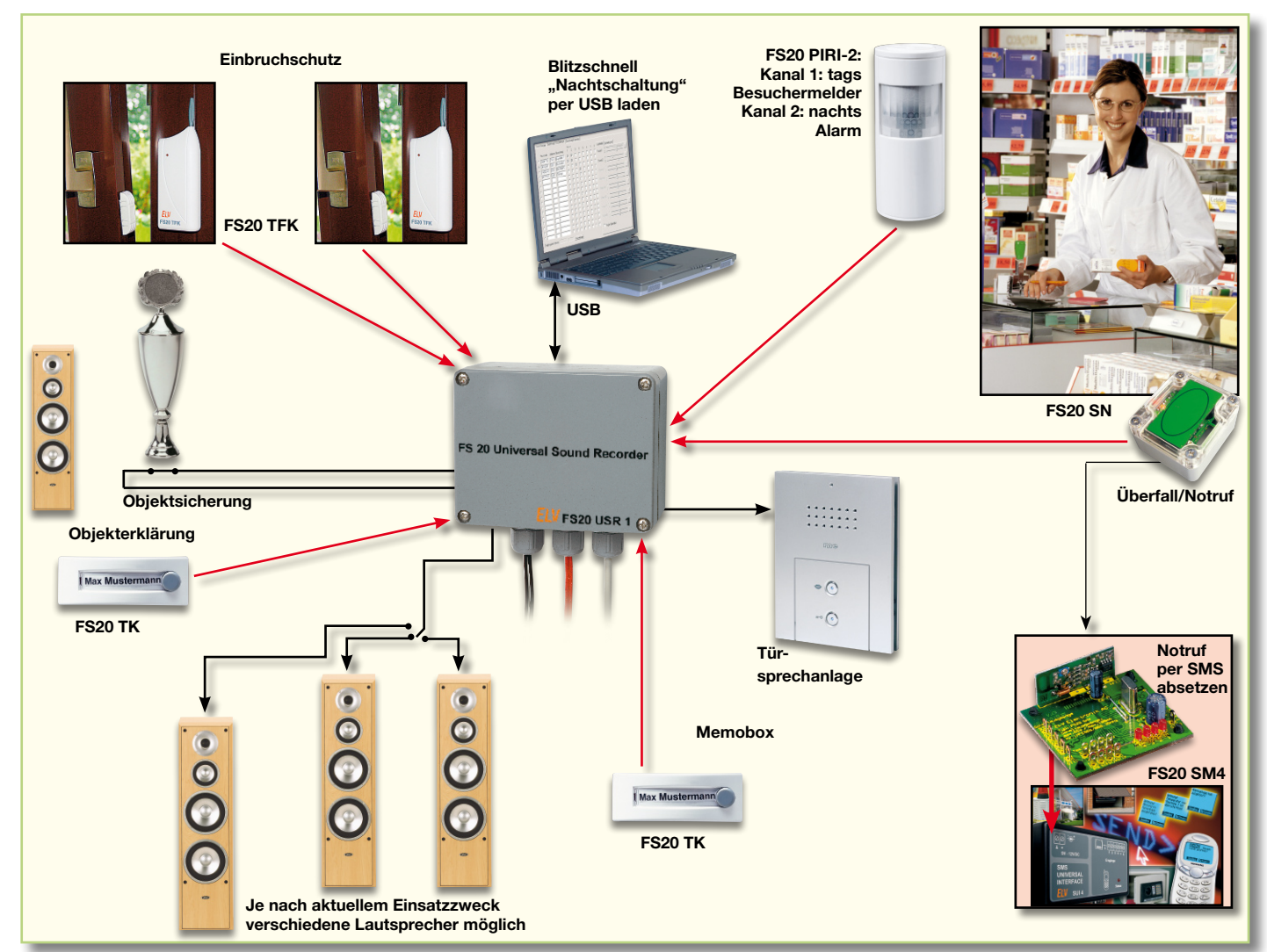

**Bild 1: Das Szenario für den Einsatz des FS20 USR1 in einem Ladengeschäft: Der Sound-Recorder sorgt für Sicherheit, Besuchermeldung, angenehmes Ambiente.**

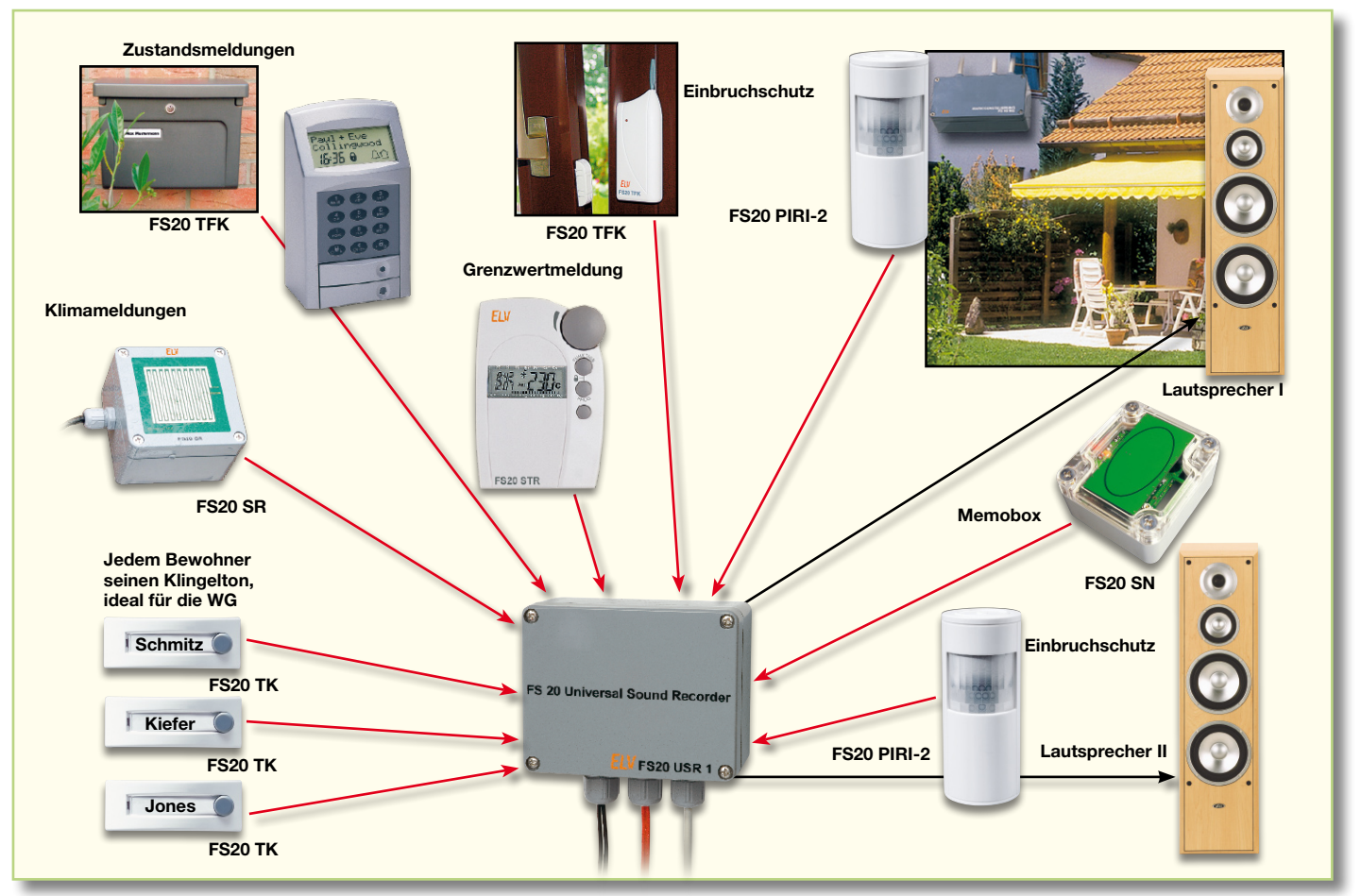

**Bild 2: Vom individuellen Klingelmelder bis zum Wachhund an Haustür und Terrasse – zu Hause gibt es kaum Grenzen für den Einsatz des Sound-Recorders.**

und dem ELV-SMS-Interface eine SMS an das eigene Handy schicken.

Das ist übrigens auch der Vorteil des offenen FS20-Systems mit seinen vielen Empfänger- und Senderarten – man ist in der Lage, beliebige Technik daran anzubinden.

### **Blitzschnell umprogrammiert**

Doch zurück zum Sound-Recorder. Zwar ist dessen Speicherplatz mit insgesamt 25 Sekunden begrenzt, aber sehen Sie mal auf die Uhr, wenn ein Werbespot im Fernsehen läuft – man staunt, was manche Werbetexter in 10 oder gar 5 Sekunden unterbringen! Da man ja dank der USB-PC-Anbindung des FS20 USR1 die komfortable Möglichkeit hat, auch eigene gesprochene oder anderweitig via Mikrofon aufgenommene Texte und Geräusche in den PC zu übertragen, dort zu bearbeiten und zu speichern, hat man hier alle Möglichkeiten, bequem und effektiv alles in Ruhe am PC vorzubereiten. Und was hindert Sie daran, eine Tag- und eine Nacht-Konfiguration vorzubereiten? Die sind am Abend blitzschnell per USB getauscht. So kann der Sound-Recorder am Tage mit seiner vollen Kapazität als Info-Maschine arbeiten und nachts eben als "Wachhund". Dazu kann man auch mehrere Lautsprecher an

den akustisch günstigen Orten installieren und entsprechend umschalten.

In Abbildung 1 ist schließlich noch eine Möglichkeit angedeutet, vielleicht besonders für nachts allein arbeitende Tankstellen- oder Spielbank-Mitarbeiter interessant. Mit einem beliebig platzierbaren Funk-Überfalltaster können sowohl der Recorder (mit der kräftigen Stimme aus dem Büro, "ob es denn etwas gäbe") als auch sogar das erwähnte Notruf-SMS-Interface aktiviert werden.

### **FS20 USR1 privat**

In den bisher diskutierten Möglichkeiten entdeckt man auch das Potential des Gerätes für den Einsatz im Privatbereich. Hier zeigt Abbildung 2 ein kleines Szenario, das wieder ein paar neue Einsatzmöglichkeiten darstellt. Natürlich ist hier mit den beiden Bewegungsmeldern die im Artikel zum FS20 USR1 diskutierte Einsatzmöglichkeit der Einbruch-Abwehr skizziert.

Auch als Memobox (wenn auch von der Bedienung eigentlich nicht dafür vorgesehen) ist der Sound-Recorder einsetzbar. Soll dies regelmäßig geschehen, kann man auch das Mikrofon sowie die beteiligten Taster und LEDs für die Mikrofonaufnahme extern anbringen. Programmiert man öfter neue Texte, geht einem auch der Programmiervorgang bald flink von der Hand. Immerhin kann man so bequem etwa für die heimkommenden Kinder eine Nachricht hinterlassen, die diese dann über den praktischen Funk-Näherungstaster FS20 SN auslösen können.

Die mögliche, hier angedeutete Nutzung als Klingelmultiplexer wurde ja ebenfalls bereits diskutiert.

Neu ist hier auch die mögliche Anbindung von Klima- bzw. Wettersensoren und deren Verknüpfung mit entsprechenden Meldungen, etwa zu Regenbeginn oder wenn die Temperatur sich in einen bestimmten Bereich bewegt.

Oder man setzt den Sound-Recorder als Briefkastenmelder ein – wartet man im fünften Stock auf Post, ist die entsprechende, aufgrund der mehr als ausreichenden Leistung "beliebig" laute Meldung kaum zu überhören.

Letztendlich bildet die aufgezählte Anzahl der Möglichkeiten auch einen hervorragenden Ansatz für Sehbehinderte, viele Signale aus der Umwelt akustisch umgesetzt registrieren zu können.

Im nächsten Teil der Serie zeigen wir ein ausführliches Installationsbeispiel für ein FS20-System und hoffentlich Ihre ersten Ideen und Vorschläge – wir sind gespannt!

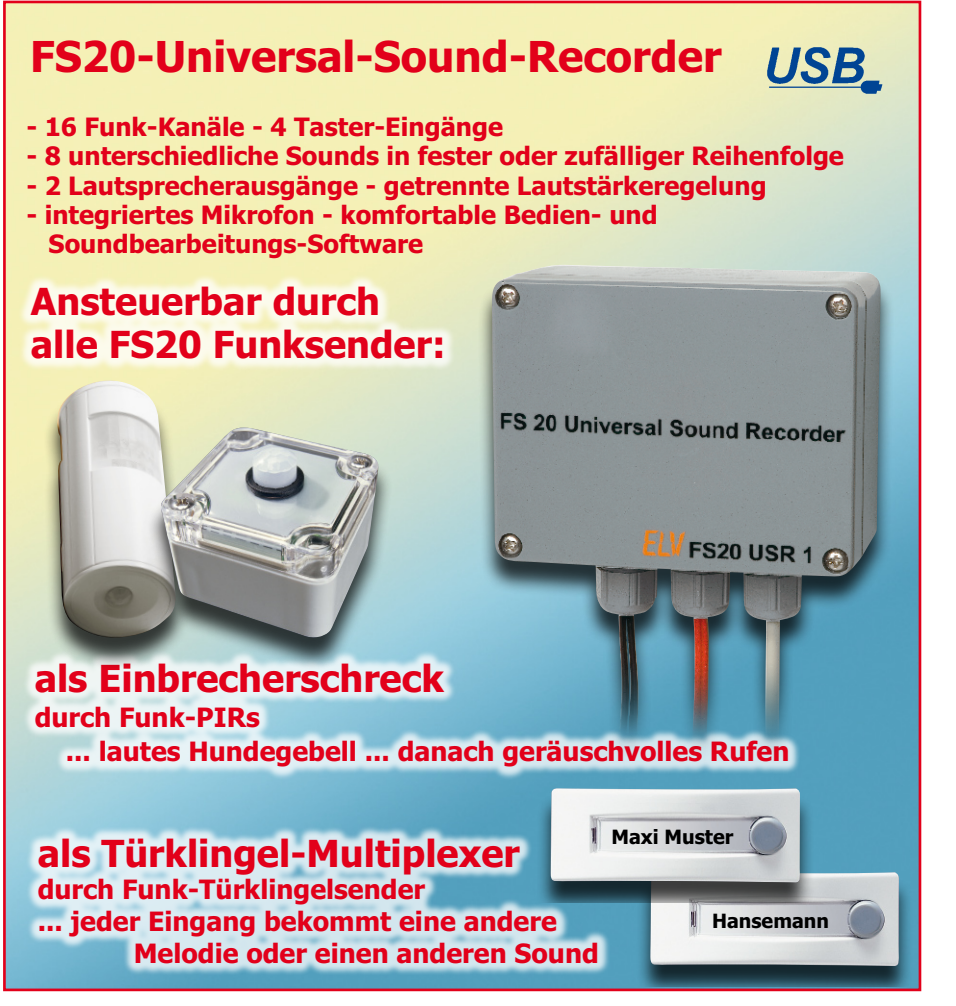

*Der Universal-Sound-Recorder kann bis zu acht Soundfiles mit einer Gesamtspieldauer von 25 Sekunden speichern. Über bis zu 16 FS20-Funk-Empfangskanäle oder bis zu vier extern anschließbare Taster ist das Abspielen eines oder mehrerer Sounds möglich. Die Auswahl der Sounds sowie der Lautstärke kann komfortabel über die mitgelieferte PC-Software erfolgen, die u. a. auch die einfache Bearbeitung von Soundfiles zulässt. Zusätzlich verfügt der Sound-Recorder über eine eigene Aufnahmemöglichkeit per integriertem Mikrofon.*

### **Meldung machen de Luxe**

Vor gut einem Jahr haben wir Ihnen den Funk-Signalgeber FS20 SIG vorgestellt. Er kann als Reaktion auf ein Sendesignal eines FS20-Senders diesem Signal zugeordnete, im Gerät gespeicherte WAV-Files abspielen. Das gesamte Datenmanagement erfolgt über ein einfach beherrschbares PC-Programm, lediglich die WAV-Files müssen in einem bestimmten Format vorliegen. Auch die Zuordnung der Files zu den auslösenden Ereignissen erfolgt innerhalb dieses Programms. Konfiguration nebst WAV-Files werden schließlich via USB zum FS20 SIG übertragen, der dann wie oben beschrieben reagiert. Das Gerät wird einfach in eine

beliebige Steckdose gesteckt und kann dort seine Arbeit verrichten.

Der neue Universal-Sound-Recorder FS20 USR1 funktioniert im Grunde ähnlich, kann aber noch einiges mehr bzw. deckt weitere Anwendungsbereiche ab.

Zunächst erlaubt auch er die Speicherung von bis zu acht Soundfiles mit einer Gesamtspieldauer von 25 Sekunden. Diesen ordnet man auch hier bis zu 16 Funk-Empfangskanäle in beliebiger Verteilung zu.

Aber ab hier kommen bereits völlig neue Features des Sound-Recorders zum Zuge. So verfügt er zusätzlich über vier Schalteingänge. Diesen können ebenfalls bis zu 8 Soundfiles zugeordnet werden, so dass also auch das Abspielen eines Soundfiles z. B. über einen normalen Alarmkontakt

oder, ganz einfach, über den Klingelknopf erfolgen kann.

Da der FS20 USR1 über eine sehr leistungsfähige Endstufe mit einer Ausgangsleistung von bis zu 2 x 8 W verfügt, ist hier eine Lautstärkeeinstellungsmöglichkeit unabdingbar. Für jeden Empfangs- oder Schaltkanal ist die Lautstärke getrennt für beide Ausgabekanäle programmierbar. Ebenso ist es für jeden Kanal möglich, diesem auch mehrere Soundfiles zuzuordnen. Diese können dann entweder in der programmierten Reihenfolge oder in einer zufälligen Reihenfolge, unmittelbar aufeinander folgend oder mit einer Abspielpause von bis zu 3,75 Sekunden abgespielt werden. Für bestimmte Anwendungen ist auch eine automatische Variation der Lautstärke von bis zu ±30 % beim Abspiel eines oder mehrerer Soundfiles möglich.

Schließlich erlaubt die PC-Software auch das einfache Bearbeiten von geladenen Soundfiles – sie können kontrolliert in der Länge geschnitten werden.

Alle Konfigurationen sind als so genanntes Profil auf dem PC speicherbar, so kann man bei Bedarf jederzeit sehr schnell eine komplette Konfiguration über die USB-Verbindung auf den Sound-Recorder übertragen.

### **Auch stand-alone möglich**

Damit sind die umfangreichen Möglichkeiten des FS20 USR1 aber noch lange nicht ausgeschöpft.

Zunächst verfügt der Sound-Recorder über ein Mikrofon, über das eigene Sounds, z. B. Geräusche, direkt auf dem Gerät speicherbar sind. Auch hier ist das Abspeichern von bis zu 8 Soundfiles möglich, die man ebenfalls den bis zu 16 möglichen Funk-Empfangskanälen bzw. den vier Schalteingängen zuordnen kann. Über ein Potentiometer ist die Abspiellautstärke vorab programmierbar.

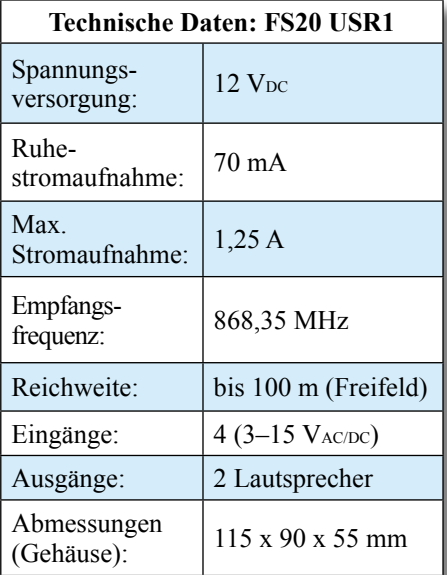

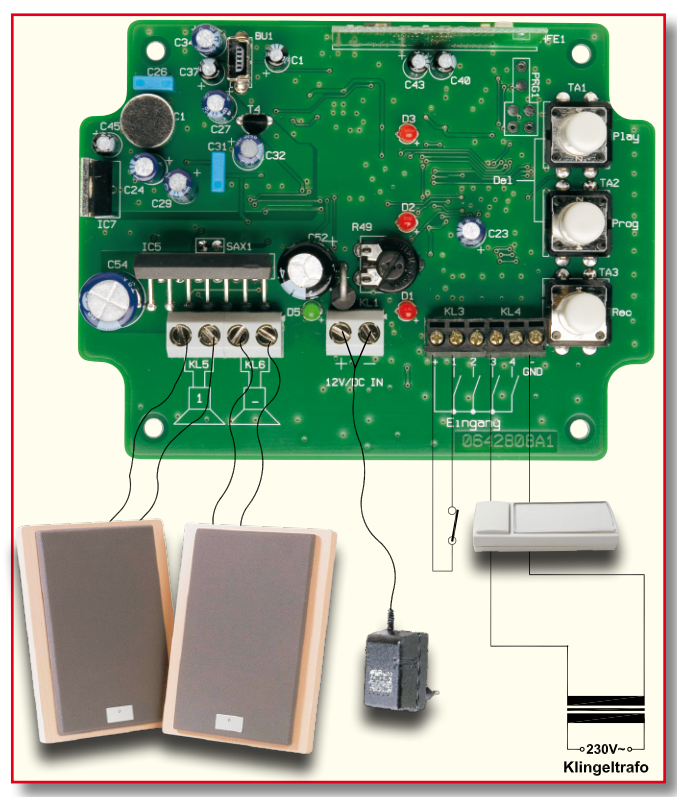

Einige Status-LEDs erleichtern durch ihre optischen Signale die Programmierung und Bedienung, die lediglich über 3 Tasten erfolgt.

Auf diese Weise ist also auch ein echter Stand-alone-Betrieb ohne PC-Programmierung realisierbar. Was hier gegenüber der Programmierung per PC fehlt, sind lediglich die Möglichkeiten, das Soundfile zu bearbeiten, die Zuordnung mehrerer Soundfiles zu einem Ereignis, die damit verbundene Festlegung der Abspielreihenfolge und die automatische Lautstärkevariation.

Übrigens – natürlich kann man die über das Mikrofon aufgenommenen eigenen Soundfiles problemlos via USB vom PC aus auslesen, dort bearbeiten und speichern.

Das kompakte Gerät ist in einem wasserdichten Aufputz-Wandgehäuse untergebracht (somit ist auch ein Außeneinsatz möglich), der bzw. die Lautsprecher sowie die Versorgungsspannung (12 VDC) sind extern anzuschließen.

Für den schnellen Überblick über alle Möglichkeiten des Gerätes hier abschließend zu diesem Kapitel eine Zusammenfassung aller Features des Gerätes:

- 16 Funk-Kanäle
- 4 Taster-Eingänge
- 2 Lautsprecheranschlüsse
- getrennte Lautstärkeregelung
- zufällige Auswahl der Sounds oder feste Reihenfolge möglich
- zufällige Lautstärkeänderung im Bereich von  $\pm 30 \%$
- einstellbare Pausenzeiten zwischen den Sounds
- hohe Ausgangsleistung
- ausgewählte Sounds können verändert werden
- integriertes Mikrofon mit automatischer Pegelanpassung
- einfache Programmierung auch ohne PC möglich

### **Laut und vielseitig ...**

Nach Einsatzbereichen für ein derart umfangreich konfigurierbares Gerät muss man wohl nicht lange suchen. Betrachten wir dazu zunächst die Ausgabeseite. Dank des leistungsfähigen 2-Kanal-Endstufen-ICs kann man bei Anschluss eines entsprechend leistungsfähigen Lautsprechers, z. B. einer (größeren) Lautsprecherbox, bereits eine erhebliche Lautstärke erzeugen. So ergeben sich, bereits von dieser Seite betrachtet, sofort die Anwendungen "Türklingel" und "Einbrecherabwehr".

Mit den entsprechenden Sounds gefüttert und als Auslöser z. B. der Funk-Türklingelsender FS20 TK installiert, kann dann wohl kaum ein handelsüblicher (Einzweck-) Gong mit dieser flexiblen Lösung mithalten. Denn es ist nichts leichter, als hiermit z. B. die Aufgabe zu lösen, die gezielte "Ansprache" mehrerer Generationen im Haus oder die des Untermieters zu realisieren: einfach jedem sein Soundfile und einen Türklingelsender zuordnen – fertig! Und über die getrennt einstellbaren Lautsprecherkanäle ist es dann auch möglich, etwa den "Rufkanal" des Filius auch direkt in dessen Zimmer zu platzieren, so dass der Rest der Familie nicht gestört wird, wenn er Besuch bekommt. Und zusätzlich lässt

sich der "Elternkanal" auch noch dazu nutzen, mittels eines weiteren Sounds die "Ankunft" der Post im Briefkasten gemeldet zu bekommen, ein weiterer Sound signalisiert, dass die Waschmaschine im Keller fertig ist, und, und ...

Die hohe Ausgangsleistung im Zusammenspiel mit einem guten Lautsprecher reicht aber auch dazu, bei Auslösung eines Einbruchmelders, etwa eines Bewegungsmelders oder eines Tür-Fenster-Kontaktes, ein wirklich realistisches Hundegebell abzuspielen. Einziger Aufwand – fragen Sie Ihren Nachbarn, ob Sie mit dem Sound-Recorder einmal das wütende Gebell, ein bisschen Knurren, Kratzen an der Tür oder ähnliche "Äußerungen" von dessen deutschem Schäferhund aufnehmen dürfen. Das Ganze mit der automatischen Lautstärkeschwankung "garniert", und mehrere der Geräusche mit der Mehrfach-Abspielfunktion programmiert, simuliert dies sogar realitätsnah ein sich bewegendes, echtes Tier, und als Höhepunkt ein lautes "Aus Harras! Wer ist denn da?" – der prägende Unterschied zu manch sonstigem, meist auch akustisch nicht überzeugendem, elektronischen Hundegebell. Derartige Signale an den Einbrecher oder etwa ein schönes lautes "Was machen Sie denn da?" aus dem ersten Stock, wenn der versucht, die Terrassentür aufzuhebeln, lassen nur den "harten Kern" dieser Gilde kalt – der weitaus größere Rest gibt den Einbruchsversuch auf, denn Krach "bei der Arbeit" ist nicht deren Sache.

Allein diese beiden Beispiele lassen bereits die vielfältigen Möglichkeiten dieses interessanten Gerätes erkennen – der Fantasie des Anwenders sind hier kaum Grenzen gesetzt!

Wollen wir nun die Installation, die Funktionen und die Bedienung des FS20 USR1 in der Folge detailliert betrachten.

### **Installation und Applikation**

Abbildung 1 zeigt die grundsätzliche Beschaltung des Sound-Recorders.

Zur Gewährleistung der elektrischen Sicherheit muss es sich bei der 12-V-Spannungsquelle um eine Sicherheits-Schutzkleinspannung handeln. Außerdem muss es sich um eine Quelle begrenzter Leistung handeln, die nicht mehr als 15 W liefern kann.

Über die Kontakteingänge sind sowohl potentialfreie Kontakte als auch Signalspannungen von 3 bis 15 VAC/DC anschließbar. So kann man den Sound-Recorder auch in vorhandene Anlagen, z. B. eine drahtgebundene Klingel- oder Alarmanlage, einbinden.

Strebt man eine hohe Wiedergabelautstärke an, sollten die Lautsprecherleitungen mindestens einen Querschnitt von 0,75 mm2

**Bild 1: Die grundsätzliche** 

**gänge**

**Beschaltung des Sound-Recorders mit Lautsprechern, Spannungsversorgung und Belegungsmöglichkeit der Kontaktein-** aufweisen, um Leistung und Klangvolumen des Recorders voll ausnutzen zu können.

Soll der Recorder häufig als elektronischer Memo-Apparat dienen, etwa für Memos an die restliche Familie ("Essen steht im Kühlschrank! Denk daran, das Auto muss um 15 Uhr in die Werkstatt, das Kind zum Tennis"), sollte man ihn so installieren, dass sich das Mikrofon in Mundhöhe befindet. Beim Besprechen des Mikrofons sollte das Gerät nicht in der Hand gehalten werden, da das empfindliche Mikrofon den Körperschall beim Berühren des Gerätes mit aufnimmt. Das gilt dann auch, wenn man das Gerät mobil für eine Aufnahme nutzen will. Hier leistet z. B. ein leistungsfähiger 12-V-Modellbau-Akku gute Dienste als mobile Spannungsversorgung.

Für die stationäre Installation befestigt man das Gerät über das Gehäuse fest an einer Wand.

Die Verbindung zum PC erfolgt über ein USB-Kabel, das an einem Ende über einen Mini-USB-Stecker verfügen muss. Übrigens – auch zum Programmieren des Gerätes via PC muss das Netzteil des Sound-Recorders angeschlossen sein.

Und schließlich ist daran zu denken, dass der endgültige Standort so zu wählen ist, dass das Gerät alle beteiligten FS20- Sender auch sicher empfangen kann – ein ausführlicher Probebetrieb vor dem Bohren von Löchern ist anzuraten.

Nach dem Anschluss an die Spannungsversorgung (jetzt leuchtet nur die grüne LED) ist das Gerät bereit zur Konfiguration. Bei der Auslieferung befinden sich noch keine Sounds im Speicher des Gerätes.

### **Bedienung am Gerät – Stand-alone-Betrieb**

Zur Konfiguration des Gerätes sind auf der Platine drei Taster, drei LEDs und ein Poti vorhanden. Hiermit können neue Sounds aufgenommen, vorhandene abgespielt und die Zuordnung zu FS20- Empfangskanälen und Kontakteingängen programmiert und aufgelöst werden. Über das Poti ist die gewünschte Wiedergabelautstärke programmierbar, wobei die entsprechenden Hinweise im Kapitel "Installation und Applikation" zu beachten sind.

Neben jeder Taste ist die Funktion auf der Platine abgedruckt, damit eine einfache Programmierung möglich ist.

### **Sounds mit dem internen Mikrofon aufnehmen**

Mit der Taste TA 3 "Rec" erfolgt das Aufnehmen über das interne Mikrofon. Hierzu ist die Taste so lange zu drücken, bis die LED D 1 zu blinken beginnt. Es ist automatisch der Kanal für das Soundsignal 1 ausgewählt, durch weiteres kurzes Betätigen wird zu Signal 2, 3 usw. gewechselt.

Zur einfachen Erkennung, welches Signal gerade ausgewählt ist, leuchten die LEDs ab Signal 2 dauerhaft, wie in Tabelle 1 zu sehen.

Zum Aufnehmen auf dem gewählten Kanal drückt man wieder die "Rec"-Taste länger, bis alle 3 LEDs aufleuchten. Jetzt beginnt die Aufnahme. Befinden sich bereits weitere Sounds im Speicher, erfolgt die Aufnahme auch nur so lange, wie noch Speicherkapazität zur Verfügung steht. Die Aufnahme wird entweder dann, oder bei leerem Speicher, nach max. 25 Sekunden automatisch abgebrochen. Die Aufnahme kann durch Betätigung von TA 1 ("Play") jederzeit manuell beendet werden. Das Verlöschen der LEDs zeigt das Beenden der Aufnahme an.

### **Sounds abspielen**

Mit der Taste TA 1 "Play" können die unterschiedlichen, gespeicherten Sounds abgespielt werden. Hierzu ist die Taste so lange zu drücken, bis die LED D 1 zu blinken beginnt. Die Auswahl des gewünschten Kanals erfolgt wie bei der Aufnahme beschrieben.

Zum Abspielen des gewählten Signals drückt man wieder die "Play"-Taste länger, bis die LED(s) verlöschen und der Sound abgespielt wird. Mit dem Poti ist hierbei die Lautstärke beliebig veränderbar.

Das Abspiel kann durch Betätigung von Taste TA 3 ("Rec") jederzeit abgebrochen werden.

Ist der Sound abgespielt, springt das Gerät wieder in den Grundzustand zurück, und eine weitere Konfiguration kann durchgeführt werden.

### **Signale zuordnen**

Damit unterschiedliche Eingangssignale und FS20-Sender auch das Abspielen der Sounds starten können, ist das Gerät in den Programmiermodus zu versetzen. Um zunächst die Wiedergabelautstärke festzulegen, stellt man das Poti auf die gewünschte Stellung.

Anschließend wird durch längeres Drücken der "Prog"-Taste TA 2 in den Programmiermodus gewechselt. Ist die Lautstärke des zuzuordnenden Sounds nicht bekannt, kann man vor dem Programmieren den gewünschten Sound abspielen und hierbei ggf. die Lautstärke korrigieren.

Die Auswahl des zuzuordnenden Sounds erfolgt nun, wie bei der Aufnahme beschrieben. Wird nach der Auswahl eines Sounds ein FS20-Sendebefehl ausgelöst oder einer der vier Eingänge geschaltet (Kontakt geschlossen oder Signalspannung angelegt), so ist das Schaltsignal auf den gewählten Sound programmiert.

Bei der Programmierung am Gerät kann immer nur ein Sound einem Schaltsignal zugeordnet werden. Es ist also nicht möglich,

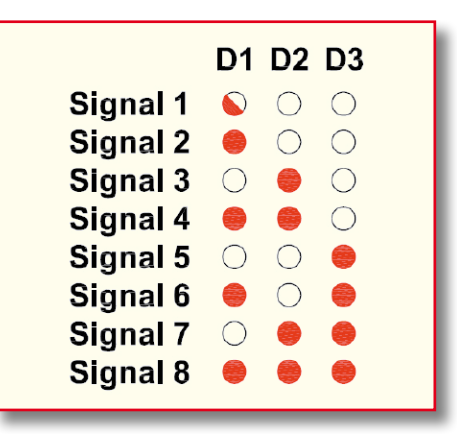

**Tabelle 1: Die Zuordnung der drei Status-LEDs zu den einzelnen Soundkanälen**

mehrere Sounds mit einem Schaltsignal abzuspielen. Hierzu muss die PC-Software genutzt werden. Jedoch stehen hier alle 16 Funk-Empfangskanäle sowie alle 4 Kontakteingänge in vollem Umfang zur Verfügung.

### **Zuordnung löschen**

Möchte man einen Sender aus dem Speicher des Gerätes löschen, so werden die Tasten "Play" und "Prog" gemeinsam gedrückt gehalten, bis die Leuchtdiode D 1 zu blinken beginnt. Jetzt wird das zu löschende FS20- oder Eingangssignal gesendet bzw. angelegt. Es ist hierbei nicht nötig, das passende Signal auszuwählen, da beim Empfang eines FS20-Signals oder beim Betätigen eines Tasters am Eingang automatisch das dazugehörige Soundsignal gesucht wird. Dabei wird allein die Zuordnung gelöscht, nicht aber das Soundsignal!

Kommen wir damit zur Konfiguration des Gerätes über die PC-Software.

### **Installation der PC-Software**

Der Sound-Recorder ist mit der Betriebsspannung über sein Netzteil zu versorgen und über ein USB-Kabel mit dem PC zu verbinden.

Nach kurzer Zeit erkennt der PC eine neue Hardware am USB und verlangt nach der Installation des Treibers. Jetzt ist die mit dem Sound-Recorder gelieferte Programm-CD in das CD-Laufwerk des PCs einzulegen und den Anweisungen des Hardware-Installations-Assistenten von Windows zu folgen. Dieser findet die Treiberdateien automatisch auf der CD und installiert den Treiber. Eine eventuelle Warnung bezüglich des Windows-Logo-Tests während der Installation kann ignoriert werden. Findet der PC die Treiberdatei nicht automatisch, ist direkt auf die Datei "ftd2xx.inf" auf der CD zu verweisen.

Anschließend erfolgt die Programminstallation. Diese startet automatisch,

|               | <b>LIVFS20 Universal-Sound-Recorder</b>                            |             | $\vert x \vert$               |  |
|---------------|--------------------------------------------------------------------|-------------|-------------------------------|--|
| Datei ?       |                                                                    |             |                               |  |
|               | Sound-Dateien   Zuordnung FS20 Empfänger   Zuordnung Eingänge      |             |                               |  |
|               |                                                                    |             |                               |  |
|               | 1<br>D:\sound\hundbellt.wav                                        | 1.39 Sek.   | M۱                            |  |
|               | $\overline{c}$<br>D:\sound\HundKnurren.wav                         | 2.59 Sek.   | MП                            |  |
|               | 3<br>D:\sound\In Ihrem Onlinepostfach wartet neue Post auf Sie.Wav | 2.91 Sek.   | JΜ                            |  |
| Elektronik AG | $\overline{4}$<br>D:\sound\Klingel1.wav                            | 1.02 Sek.   | 州<br>Å                        |  |
|               | 5                                                                  |             | Ξ                             |  |
|               | 6                                                                  |             | ÷                             |  |
|               | 7                                                                  |             | 户                             |  |
|               | 8                                                                  |             | Ê                             |  |
|               | Restlaufzeit: 17.08 Sek.                                           |             |                               |  |
|               |                                                                    |             |                               |  |
|               |                                                                    |             |                               |  |
|               |                                                                    |             |                               |  |
|               |                                                                    |             |                               |  |
|               |                                                                    |             |                               |  |
|               |                                                                    |             |                               |  |
|               |                                                                    | Daten laden | <b>OK</b><br>Daten übertragen |  |
|               |                                                                    |             |                               |  |

**Bild 2: Die Hauptanzeige des Konfigurationsprogramms, hier mit bereits geladenen Dateien in den ersten vier Soundkanälen**

sofern die Autostart-Funktion des PCs aktiviert ist. Ist dies nicht der Fall, kann die Installation auch durch direkten Aufruf der Datei "setup" auf der CD gestartet werden. Während der weiteren Installation ist den Anweisungen des Installationsprogramms zu folgen.

Das Programm "ELV-FS20-Universal-Sound-Recorder" kann anschließend sofort aus dem Windows-Start-Menü (Programme) bzw. vom Desktop aus gestartet werden. Sind bereits andere ELV-Programme installiert, erfolgt die automatische Installation in den Programmordner "ELV Elektronik AG".

### **Konfiguration per PC**

Nach dem Programmstart öffnet sich die Hauptanzeige wie in Abbildung 2 zu sehen, zunächst jedoch ohne Belegung der Soundkanäle. Von hier aus sind alle weiteren Programmteile erreichbar. Fährt man mit dem Mauszeiger über die einzelnen Buttons rechts neben den Kanalzeilen, erscheint automatisch eine Erläuterung zur Funktion des Buttons. Alle nicht benötigten Funktionen sind deaktiviert.

### **File-Management**

Ist der Sound-Recorder via USB angeschlossen, sollte man immer zunächst über den Button "Daten laden" dessen Speicherinhalt auslesen, um ihn ggf. sichern zu können. Über den Button "Daten übertragen" wird die gesamte Konfiguration an den Sound-Recorder übertragen. Danach kann dieser vom PC getrennt werden und autark arbeiten.

Bei der ersten Inbetriebnahme des Sound-Recorders befinden sich noch keine Soundfiles in dessen Speicher, es sei denn, man hat eigene Files über das

Mikrofon aufgenommen. Diese erscheinen dann in den einzelnen Kanal-Zeilen als "Datei0.wav", "Datei1.wav" usw. Sie sind einzeln über den Disketten-Button auf dem PC speicherbar.

Im Regelfall wird man jedoch zunächst über den Ordner-Button WAV-Dateien aus dem PC laden. Diese müssen einige Bedingungen erfüllen, um auf dem Sound-Recorder laufen zu können: Format WAV, Samplingrate 22,050 kHz, 8 Bit Auflösung und Mono (1 Kanal). Ist die Datei geladen, erscheint ihr Name in der Kanalzeile. Hinter der jeweiligen Kanalzeile erscheint auch die Länge des jeweiligen Files, unter "Restlaufzeit" die noch zur Verfügung stehende Zeit, da die Speicherkapazität des Sound-Recorders auf 25 Sekunden begrenzt ist.

Über den Button "Sound löschen" wird das Soundfile aus dem Kanalspeicher gelöscht.

Die beiden Abspiel-Buttons ermöglichen die Kontrolle des Soundfiles entweder über die PC-Soundausgabe oder direkt über den angeschlossenen Sound-Recorder.

Schließlich bleibt noch die unter "Datei" erreichbare Option "Profil laden/speichern" (Abbildung 4). Hier kann man die gesamte Konfiguration in einem Profil-File auf dem PC speichern. Auf diese Weise ist es möglich, blitzschnell bei Bedarf die gesamte Gerätekonfiguration auszutauschen.

### **Sound-Bearbeitungs-Tool**

Ist ein File z. B. zu lang, oder enthält es etwa am Anfang Störgeräusche, öffnet man über den letzten Button der jeweiligen Kanalzeile das Sound-Bearbeitungs-Tool (Abbildung 3). Im hier erscheinenden Fenster ist das gesamte Soundfile abgebildet. Durch zwei Cursor (rote Linien links und rechts) ist nun die Länge des Files beschneidbar. In Abbildung 3 ist dies gut zu sehen, der grau hinterlegte Teil wird später gelöscht. Zur Vorkontrolle kann man das so bearbeitete File über die PC-Soundausgabe abhören (Button "Abspielen") und ggf. noch korrigieren. Ist das Ergebnis zufriedenstellend, wird das so bearbeitete File über den OK-Button wieder zurück in den Kanalspeicher geladen. Der Button "Abbrechen" führt zum Verlassen des Bearbeitungs-Tools ohne Veränderung des Soundfiles.

### **Zuordnung FS20-Empfänger**

In diesem Programmteil (Abbildung 5) wird es richtig interessant, denn hier kommt der Komfort der PC-Konfiguration voll zum Tragen. Hier wird festgelegt, welcher FS20-Sender welches Soundfile starten soll. Wie man sieht, ist die Zuordnung von bis zu 16 unterschiedlichen Sendern inklusive Hauscode, Adresse und individueller Bezeichnung zu den bis zu 8 Soundfiles möglich. Es können auch mehrere Soundfiles einem Sender zugeordnet werden. Wie das erfolgt, werden wir noch besprechen.

Sind Hauscode und Adressen aller beteiligten FS20-Sender bekannt, kann man diese Daten direkt in die zugehörigen Fenster schreiben. Die Bezeichnung dient der besseren Übersicht über das System.

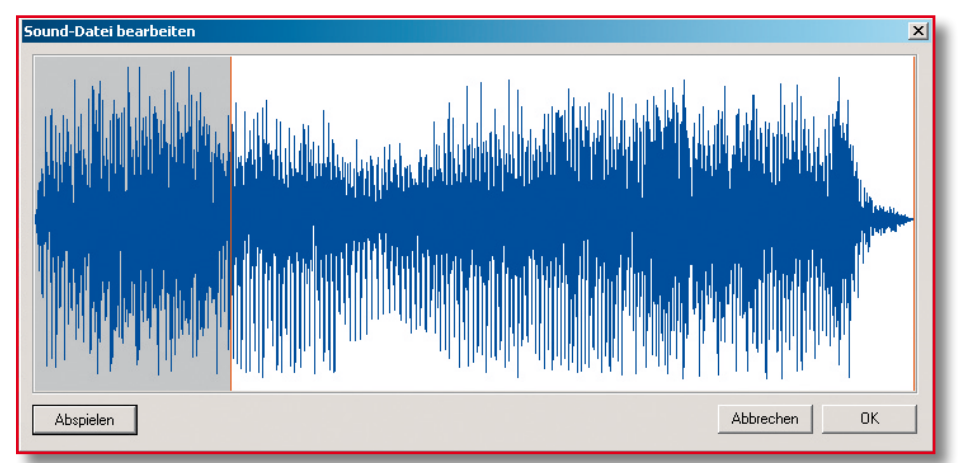

**Bild 3: Mit dem Sound-Bearbeitungs-Tool kann man Soundfiles auf die richtige Länge bringen**

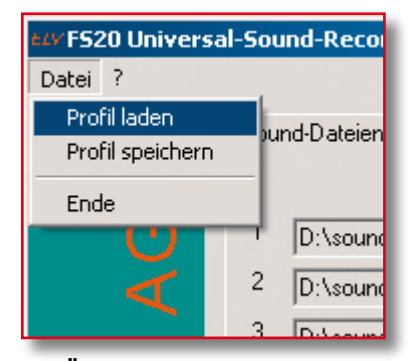

**Bild 4: Über "Profil laden/speichern" ist die Speicherung der gesamten Gerätekonfiguration auf dem PC ebenso möglich wie das blitzschnelle Laden einer kompletten Konfiguration aus dem PC in den Sound-Recorder**

Sind die Adressen nicht bekannt, so sind sie sehr leicht ermittelbar: einfach den gewünschten Sender kurz aktivieren, und nach kurzer Zeit erscheinen dessen Daten in der Zeile "Empfangene Adresse". Nun ist nur noch die gewünschte Empfängerzeile durch Anwählen des entsprechenden Buttons vor der Zeile zu bestimmen, und nach einem Klick auf den Button "Übernehmen" erscheinen die Daten in dieser Zeile. Man muss also nicht den möglichen, aber mühsamen Weg gehen, jeden Sender über die manuelle Programmierung am Sound-Recorder zuzuordnen – es geht über die Software weit bequemer!

Im Feld "Sound" ist die freie Zuordnung der bis zu 8 Soundfiles zu jedem FS20- Sender möglich. Dabei kann man bis zu 8 Soundfiles je Sender zuordnen und so z. B. das eingangs beschriebene Hunde-Szenario zusammenstellen. Weiteres dazu finden Sie im Kapitel "Abspiel-Einstellungen".

Schließlich ist es im Feld "Lautstärke" möglich, für beide Kanäle des NF-Verstärkers die Wiedergabelautstärke getrennt oder, bei Anwahl des Buttons "Regler-Gleichlauf", gemeinsam vorzuprogrammieren. Dies ist einzeln für jedes der 8 Soundfiles einstellbar. Über den "Play"-Button ganz rechts ist dann jedes File einzeln über die Lautsprecher des

Zuordnung FS20 Empfänge Zuordnung Fingänge Sound  $\overline{3}$  $\overline{4}$ Lautstärke Einstellungen Adresse Bezeichnung  $\overline{5}$  $\overline{6}$  $\overline{7}$  $\overline{\mathbf{v}}$  $\overline{a}$  $\sqrt{24241131}$ 1142 Bwg.Melder 1 Sound 1  $\epsilon$  $34122341$  $3233$ Bwg.Melder 2  $\overline{v}$  $\overline{a}$  $\frac{1}{\sqrt{2}}$ 14222143  $\sqrt{2242}$ **EHZ 1000 PC** Sound<sub>2</sub>  $\overline{z}$ 24113123  $\overline{2421}$ Türklingel 医正正正正正正正正正正  $\frac{1}{1}$ **THE**  $\frac{\Box}{\Box}$ Ē Regler-Gleichlauf Empfangene Adresse Übernehmen

Sound-Recorders kontrollierbar. So hat man schon vorab die genaue Kontrolle, wie es später klingen wird. Hierzu ist es notwendig, dass sich die Sounddateien bereits auf dem USB 1 befinden.

#### **Abspiel-Einstellungen**

Hat man einen der FS20-Empfangskanäle gewählt sowie ihm Soundfiles zugeordnet, kann nun über das Feld, Einstellungen" (Abbildung 6) das Abspielszenario der Soundfiles festgelegt werden.

Sind einem FS20-Sender mehrere Soundfiles zugeordnet, erlaubt das Feld "Sound abspielen" die Festlegung, ob die Soundfiles in einer zufälligen Reihenfolge oder (Option "Alle Sounds") nacheinander wie im Hauptfenster festgelegt abgespielt werden sollen. Die Option "Anzahl" beim zufälligen Abspiel bedeutet, dass hier definierbar ist, wie viele der zugeordneten Soundfiles abgespielt werden sollen. Hat man nur ein Soundfile zugeordnet, bedeutet der hier eingegebene Wert, wie oft dessen Abspiel nach einer Auslösung wiederholt werden soll.

Im Feld "Pausen zwischen den Sounds" wird eingestellt, wie lang die Pause zwischen den einzelnen Soundfiles beim Abspiel sein soll  $(0 =$  ohne Pause; max. Pause: 3,75 Sekunden).

Unter "Lautstärke variieren" erfolgt die Festlegung, wie stark die Lautstärke

**Bild 7: Hier erfolgt die Zuordnung der Soundfiles zu den Signaleingängen des Sound-Recorders**

 $\overline{10}$  $\frac{1}{2}$ variieren Pausen zwischen den Sounds 0.25 Sek **Bild 6: Im Feld "Einstellungen" ist für jeden FS20-Empfangskanal und jeden Kontakteingang das Abspielszenario der zugeordneten Soundfiles einstellbar**

Lautstärke Einstellungen

C zufällige Auswahl

Anzahl  $\sqrt{3}$ C alle Sounds

Lautstärke variieren

Lautstärke im Bereich von +/-

Sounds abspielen

erlaubt die einfache Zuordnung der Soundfiles zu den Signal-/Schalteingängen des Sound-Recorders.

Dabei ist zur besseren Übersicht über das System die Eingabe einer Bezeichnung für jeden Eingang möglich. Ansonsten erfolgen

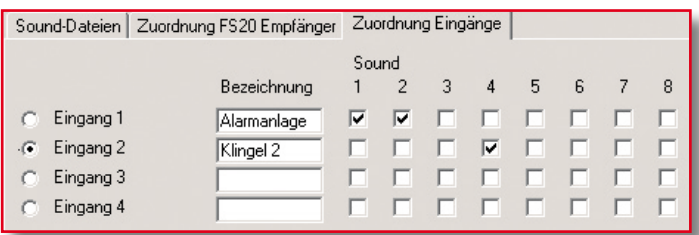

bei der Wiedergabe zufällig schwanken soll (bis ±30 % möglich). Diese Option erlaubt das realitätsnahere Abspiel mancher Geräusche, wie eben der beschriebene, sich "in der Wohnung bewegende" Hund.

### **Zuordnung Eingänge**

Dieses Programmfenster (Abbildung 7)

**Bild 5: Hier finden alle Zuordnungen der Soundfiles zu den FS20-Empfangskanälen statt**

Zuordnung der Sounds, Lautstärkeeinstellung und Festlegung des Abspielszenarios genau so, wie bei der Zuordnung der FS20- Empfangskanäle beschrieben.

### **Konfiguration speichern/ übertragen**

Hat man alle Einstellungen vorgenommen, sollte man zunächst die gesamte Konfiguration über "Datei – Profil speichern" auf dem PC abspeichern, bevor die Daten per Button "Daten übertragen" an den Sound-Recorder übertragen werden.

Das Beenden des Programms erfolgt entweder über den Button "OK" oder über "Datei – Ende". Hier erfolgt noch eine Sicherheitsabfrage, falls die Konfiguration noch nicht gespeichert oder nach der Speicherung nochmals verändert wurde.

So viel zur Beschreibung der Software und der Konfiguration. Im zweiten Teil wenden wir uns der interessanten Schaltungstechnik des Sound-Recorders sowie<br>dessen Aufbau zu dessen Aufbau zu.

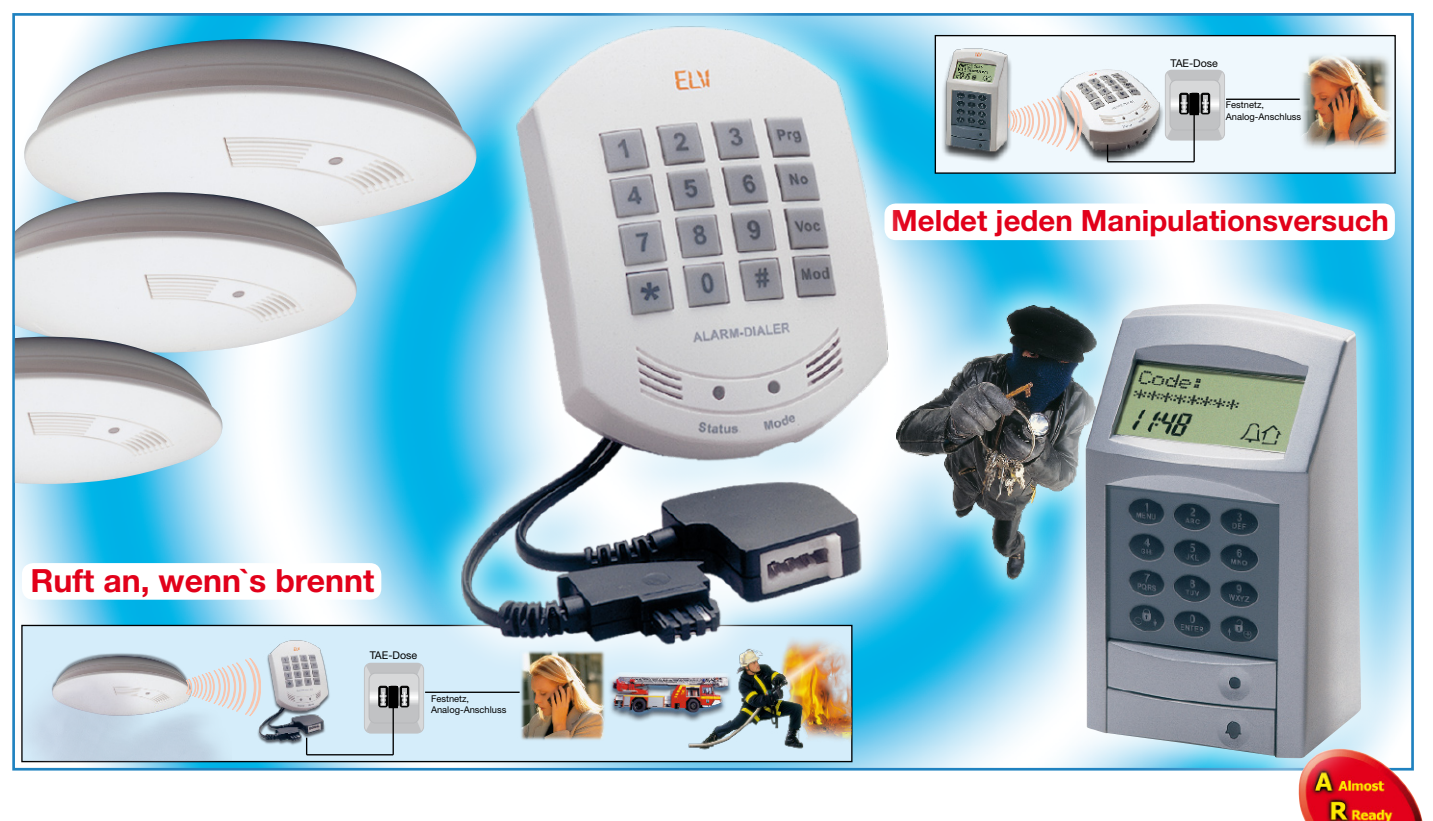

# **Alarm-Wählgerät AW 50**

*Der Funk-Alarmwähler AW 50 kann direkt mit dem KeyMatic®-CAC-Funk-Codeschloss zusammenarbeiten. So kann man sich informieren lassen, wenn jemand sich unbefugt am Codeschloss zu schaffen macht. Der Alarmwähler kann bis zu drei vorprogrammierte Telefonnummern anwählen und eine entsprechende Sprachnachricht ausgeben.*

### **Allgemeines**

Das KeyMatic®-CAC-Codeschloss verfügt über umfangreiche Sicherheitsfeatures, um einen unberechtigten Zugang zu verhindern. Eine davon ist ein Funkruf an den Funk-Alarmwähler AW 50, nachdem die dritte falsche Codeeingabe am Codeschloss vorgenommen wurde. Der aktivierte Alarmwähler ruft bis zu drei vorprogrammierbare Telefonnummern an und meldet den Manipulationsversuch mit einer zuvor aufgenommenen Sprachnachricht. Dadurch kann man, selbst wenn man nicht zuhause ist, individuelle Alarm-Maßnahmen auslösen, die Videoaufzeichnung einer Überwachungskamera aktivieren oder das Außen- oder Innenlicht zur Abschreckung einschalten lassen.

Der Anschluss des AW 50 ist sehr einfach, da nicht einmal eine zusätzliche Telefondose benötigt wird. Das Gerät wird einfach zwischen Telefon und Telefondose geschaltet. Die Spannungsversorgung erfolgt mit vier Mignonbatterien, wobei alternativ auch die Möglichkeit besteht, ein Steckernetzteil anzuschließen. Das Netzteil muss eine Gleichspannung von 7 bis 12 V mit einer Strombelastbarkeit von 50 mA liefern.

### **Funktion**

Wie bei einem Anrufbeantworter können über das eingebaute Mikrofon zwei unterschiedliche Sprachnachrichten aufgesprochen werden, die je nach eingehendem Alarm über das Telefonnetz ausgegeben werden. Mithilfe eines eingebauten Lautsprechers sind die aufgenommenen Nachrichten direkt am Gerät kontrollierbar.

Die Alarmmeldung ist an bis zu drei programmierbare Telefonnummern im Telefon-Festnetz abzusetzen.

Neben dem Codeschloss kann der Alarmwähler auch direkt bis zu 16 ELV-Funk-Rauchmelder des Typs RM 50 empfangen und im Alarmfall eine entsprechende Meldung absetzen.

Der Alarmwähler wird direkt als Hauptoder Nebenstelle bei einer analogen Telefon-

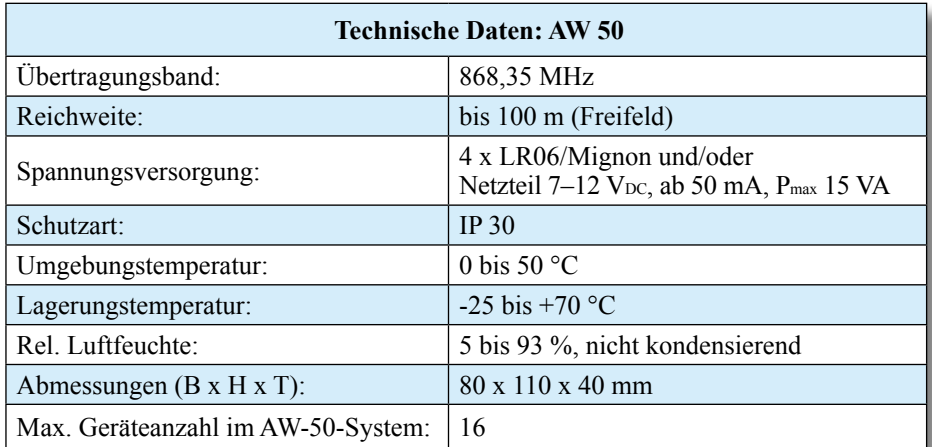

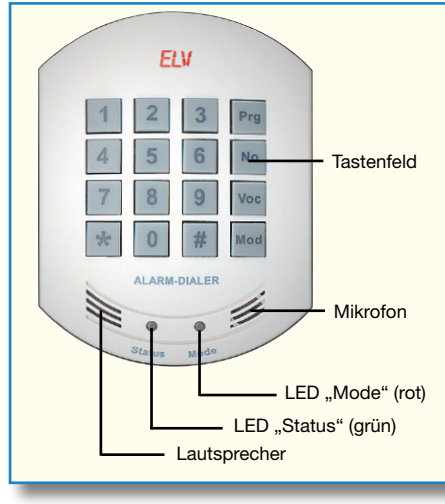

**Bild 1: Frontansicht des Alarmwählers AW 50**

anlage oder als analoge Nebenstelle über eine Telefonanlage am ISDN-Anschluss angeschlossen.

Zur Überprüfung der Funkstrecke zwischen dem Codeschloss bzw. den Rauchmeldern und dem Alarmwähler kann der Alarmfall im Testbetrieb abgeschaltet werden. Funk-Alarmmeldungen können über eine Entfernung von bis zu 100 m (Freifeldreichweite) empfangen werden.

Die Bedienung und Kontrolle des Gerätes erfolgt über ein 16-stelliges Tastenfeld und zwei Statusanzeigen (LEDs), wie auf der Frontseite des Gerätes in Abbildung 1 zu sehen ist.

Werden innerhalb der Funkreichweite mehrere benachbarte Systeme benutzt, besteht auch die Möglichkeit der Adressierung.

### **Bedienung**

Zur ersten Inbetriebnahme ist zuerst die Spannungsversorgung sicherzustellen. Es kann eine alleinige Versorgung durch Batterien, eine alleinige Versorgung durch ein Netzteil oder eine kombinierte Versorgung durch Netzteil und Batterien erfolgen. Im zuletzt genannten Fall übernehmen die Batterien die Versorgung bei Netzausfall. Diese Variante ist natürlich die sicherste.

Danach erfolgt der Anschluss an das Telefonnetz, wobei zwei Möglichkeiten zur Verfügung stehen:

- 1. Direktanschluss, bei dem das Gerät zwischen der Telefondose und dem Telefon zwischengeschleift wird.
- 2. Anschluss an eine Telefonanlage (analog oder ISDN) als Nebenstellenanschluss.

Nach Herstellung der Spannungsversorgung und Anschluss an das Telefonnetz ist das Wählgerät betriebsbereit und kann programmiert werden.

Da die Programmierung Schritt für Schritt im zugehörigen Handbuch beschrie-

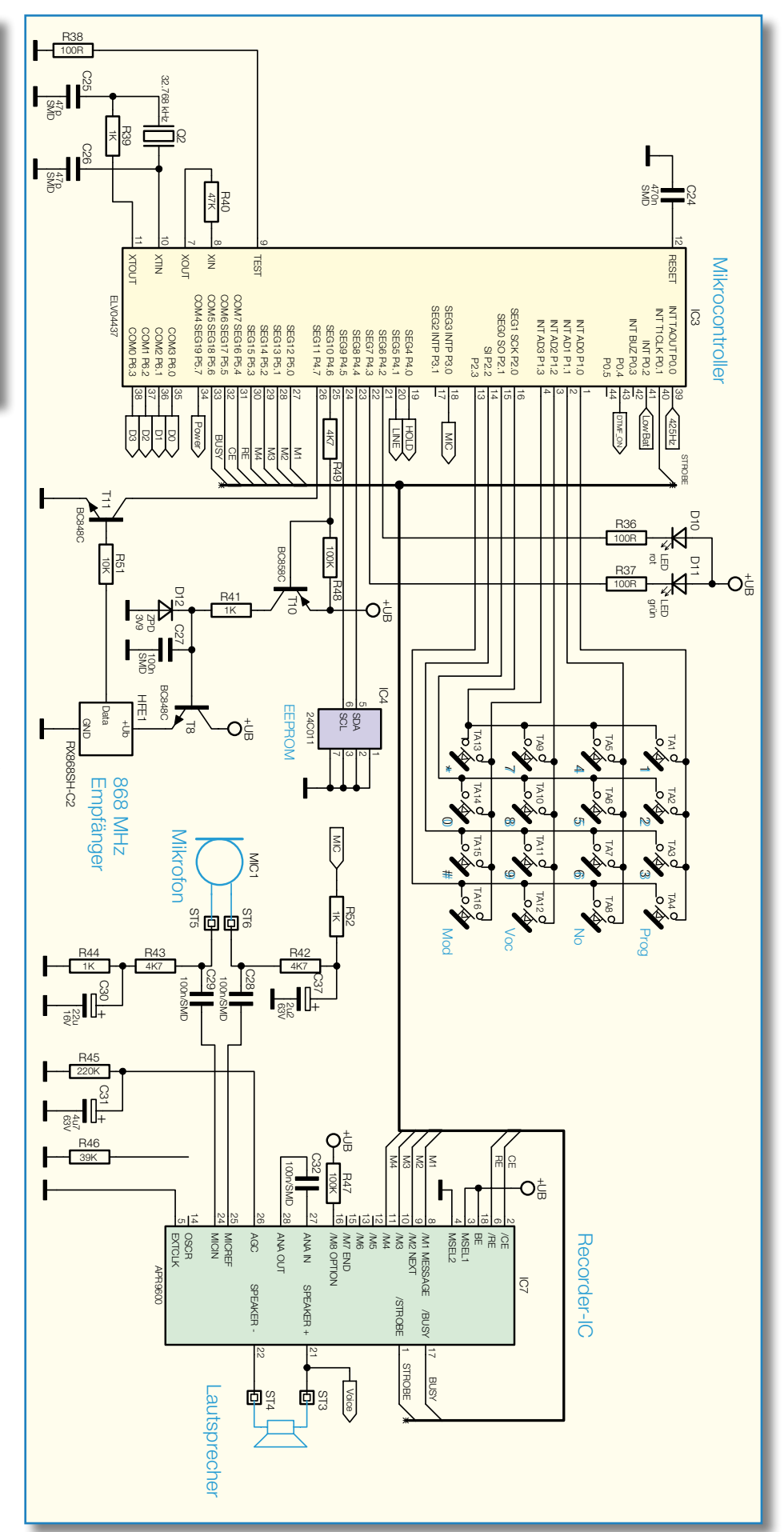

**Bild 2: Mikrocontroller-Einheit des Alarmwählers AW 50**

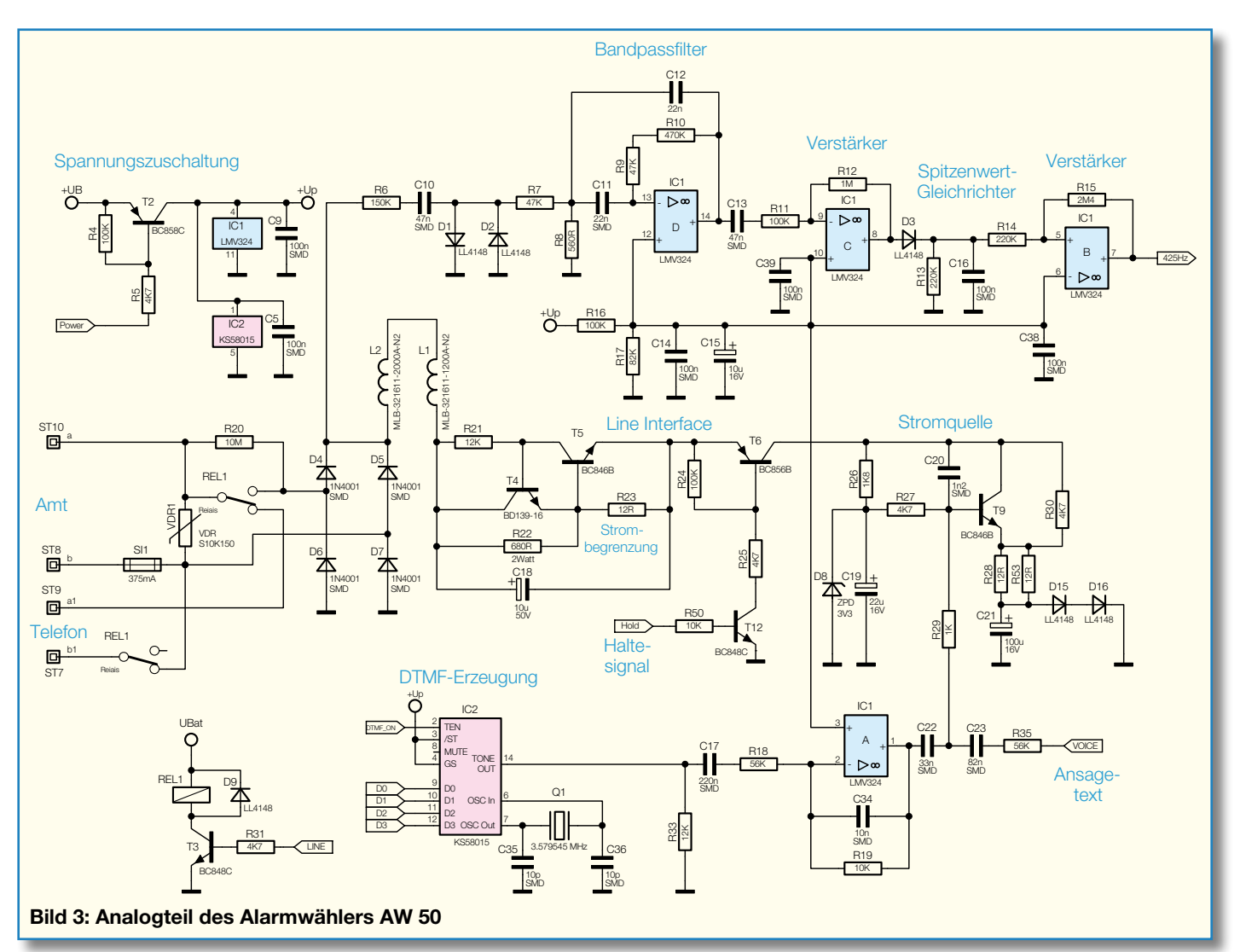

ben wird, möchten wir an dieser Stelle nur auf die Besonderheiten des Gerätes eingehen. Wie die Frontseite (Abbildung 1) zeigt, sind die Bedien- und Anzeigeelemente übersichtlich angeordnet. Grundsätzlich gilt, dass jeder Tastendruck durch das Aufblitzen der grünen Status-LED bestätigt wird.

Zur Programmierung der Rufnummern stehen drei Speicherplätze mit jeweils bis zu 22 Stellen zur Verfügung. Für die Sprachaufnahme sind zwei Speicherplätze vorhanden, wobei jede Nachricht bis zu 15 Sekunden dauern darf.

Direkt am Alarmwähler kann ein Testruf aktiviert werden, um alle programmierten Telefonnummern sowie die ordnungsgemäße Verbindung zum Telefonnetz zu kontrollieren. Des Weiteren ist die Funkstrecke zwischen dem Codeschloss und dem Alarmwähler zu überprüfen, ohne dass dabei ein Anruf ausgelöst wird.

Im normalen Betrieb wird bei Alarmauslösung zunächst die auf Speicherplatz 1 gespeicherte Nummer angewählt. Wird hier nach ca. einer Minute nicht abgenommen, wählt das Gerät die Nummern der Speicherplätze 2 und 3 an.

Kommt es auch hier nicht zur Annah-

me des Anrufs, wiederholt der AW 50 den kompletten Anwahlzyklus nach einer kleinen Pause. Sollte es immer noch nicht zur Annahme des Anrufs kommen, wird der komplette Wahlzyklus ein drittes und letztes Mal durchlaufen, bevor das Gerät die Anrufaktivitäten einstellt.

### **Schaltung**

Zur besseren Übersicht ist die Schaltung des AW 50 in drei Teilschaltbilder aufgeteilt. In Abbildung 2 ist die Mikrocontroller-Einheit mit Recorder-IC, in Abbildung 3 der analoge Schaltungsteil und in Abbildung 4 die Spannungsversorgung dargestellt.

### **Mikrocontroller-Einheit**

Zentrales Bauelement des Alarmwählers ist der Single-Chip-Mikrocontroller IC 3, der alle Steueraufgaben innerhalb des Gerätes übernimmt. Der Controller verfügt über zwei integrierte Taktoszillatoren, die an Pin 7 und 8 bzw. an Pin 10 und 11 extern beschaltet werden.

Der schnelle Oszillator (an Pin 7, Pin 8) ist immer nur kurz in Betrieb (z. B. beim Datenempfang) und benötigt extern nur

einen einzigen Widerstand (R 40). Den weitaus größten Teil der Zeit arbeitet der Controller mit dem langsamen stromsparenden Oszillator an Pin 10, Pin 11, der mit dem 32-kHz-Quarz Q 2, den Kondensatoren C 25, C 26 und dem Widerstand R 39 beschaltet ist.

Für einen definierten Power-on-Reset innerhalb des Gerätes sorgt der Kondensator C 24 an Pin 12.

Die 16 Bedientasten des Gerätes sind in einer Matrix verschaltet und direkt mit Port 1.0 bis 1.3 sowie Port 2.0 bis 2.3 verbunden. Die Status-LEDs D 10, D 11 liegen mit der Anode an der positiven Betriebsspannung. Zur Aktivierung wird dann Port 4.2 bzw. 4.3 nach Masse gezogen.

Zur Speicherung von sämtlichen Daten und Parametern dient das I<sup>2</sup>C-Bus-EEPROM IC 4. Dieses IC ist direkt mit Port 4.4 und Port 4.5 des Controllers verbunden. Die Spannungsversorgung des HF-Empfängers wird über Port 4.6 aktiviert. Sobald der Port nach Masse zieht, wird T 10 durchgesteuert. Über den Widerstand R 41 erfolgt die Versorgung der Zener-Diode D 12, wobei dort ein Spannungsabfall von ca. 3,9 V entsteht. Diese Spannung liegt an der Basis von T 8 an,

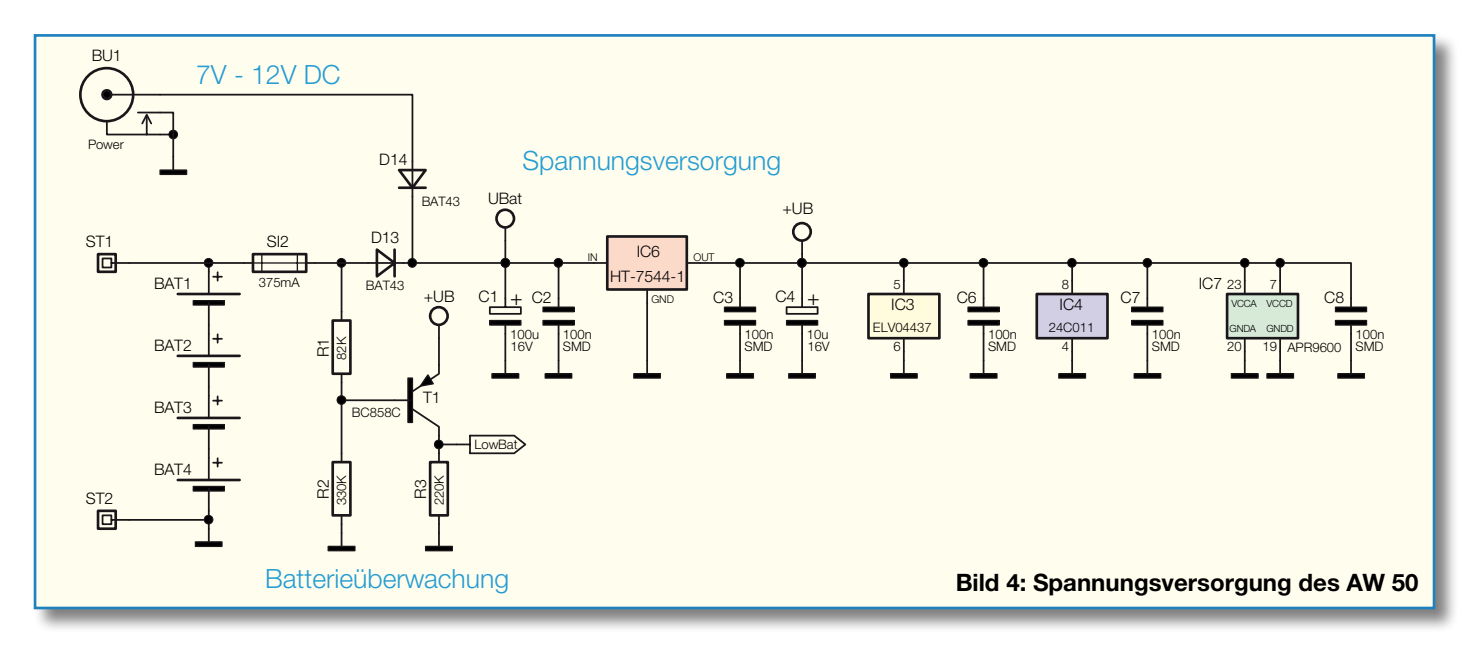

wodurch sich am Emitter und somit am HF-Modul eine Betriebsspannung von ca. 3,2 V einstellt. Die empfangenen Daten des HF-Moduls gelangen über den Open-Collector-Transistor T 11 auf Port 4.7 des Mikrocontrollers.

Das Voice-Recorder-IC (IC 7), rechts im Schaltbild, enthält alle Stufen, die zur Sprachaufzeichnung und -wiedergabe sowie -speicherung erforderlich sind. Alle Funktionen dieses ICs werden vom Mikrocontroller gesteuert. An externer Beschaltung sind nur noch wenige Komponenten erforderlich.

Das Mikrofon ist über die Kondensatoren C 28 und C 29 direkt am Baustein angeschlossen. Über die Widerstände R 52 sowie R 42 bis R 44 wird das Mikrofon mit Spannung versorgt. Die Elkos C 30 und C 37 dienen in diesem Zusammenhang zur Störunterdrückung. Die automatische Verstärkungsregelung des Bausteins ist an Pin 26 extern zugänglich und mit dem RC-Glied R 45, C 31 beschaltet. Der Miniatur-Lautsprecher zur Sprachausgabe ist über ST 3 und ST 4 mit den zugehörigen Ausgangs-Pins des ICs verbunden.

### **Analogteil**

Der analoge Schaltungsteil des AW 50 ist in Abbildung 3 dargestellt. In diesem Schaltungsteil geht es um die Telefonanbindung, die Signaltonerkennung und die Erzeugung der DTMF-Tonwahl-Signale.

Der analoge Amtsanschluss bzw. der Anschluss an eine Nebenstelle der Telefonanlage (analog oder ISDN) erfolgt über ST 8 und ST 10. Im Ruhezustand werden die Signale dann über die Kontakte des Relais REL 1 und die Sicherung SI 1 zum Telefonanschluss durchgeschleift. Hier kann weiterhin ganz normal ein Telefon angeschlossen und genutzt werden. Bei einer Alarmwahl wird allerdings dieses Telefon vom Amt bzw. der Telefonanlage getrennt.

Der VDR-Widerstand VDR 1 dient zum Überspannungsschutz. Im Alarmfall wird vom Mikrocontroller der Transistor T 3 durchgesteuert, in dessen Kollektorkreis sich das Relais REL 1 befindet. Nun ist nicht mehr das Telefon, sondern das Line-Interface des Alarmwählers über den mit D 4 bis D 7 aufgebauten Brückengleichrichter mit dem Telefonnetz verbunden.

Aktiviert und gehalten wird das Interface mit einem Signal vom Mikrocontroller, das über R 50 auf die Basis des Transistors T 12 gekoppelt wird. Über R 25 wird gleichzeitig T 6 in den leitenden Zustand versetzt und somit die Interface-Schaltung aktiviert.

T 9 und externe Beschaltung sorgt für die entsprechend den Spezifikationen erforderliche Mindeststrombelastung und die Transistoren T 4 und T 5 begrenzen zusammen mit den externen Komponenten den Maximalstrom auf 60 mA.

Die Spulen L 1 und L 2 dienen zur hochfrequenten Störunterdrückung.

Das DTMF-Tonwahl-Signal zur Anwahl der programmierten Rufnummer wird vom Mikrocontroller gesteuert und mithilfe des DTMF-ICs (IC 2) generiert. Extern benötigt das IC nur noch den Quarz Q 1 und die beiden Kondensatoren C 35 und C 36.

Das Tonsignal wird über C 17 auf den mit IC 1 A aufgebauten, nicht invertierenden Verstärker gekoppelt, der aufgrund des Widerstandsverhältnisses von R 19 zu R 18 keine Verstärkung, sondern eine Dämpfung um den Faktor 5,6 vornimmt. Mit dem gepufferten Ausgangssignal wird über C 22, R 29 die mit T 9 aufgebaute Stromquelle moduliert.

Nach der Anwahl folgt die Auswertung des Freizeichens mithilfe der im oberen Bereich des Schaltbildes eingezeichneten Signaltonerkennung. Dazu gelangt das vom Telefonnetz kommende NF-Signal über R 6 und C 10 auf den mit IC 1 D und externer Beschaltung aufgebauten Bandpassfilter.

Das vom Bandpassfilter ausgefilterte 425-Hz-Signal wird über C 13 auf den mit IC 1 C aufgebauten invertierenden Verstärker gekoppelt, der eine Verstärkung um den Faktor 10 vornimmt.

Der mit D 3, R 13 und C 16 aufgebaute Spitzenwert-Gleichrichter mit nachgeschaltetem Pufferverstärker (IC 1 B) liefert beim Freizeichen ein entsprechendes Logiksignal für den Mikrocontroller.

Sobald kein Freizeichen mehr vorhanden ist, wird mit dem vom Voice-Recorder kommenden Alarmtext über R 35, C 23 und R 29 die mit T 9 aufgebaute Stromquelle moduliert.

### **Spannungsversorgung**

Die Spannungsversorgung des AW 50 ist in Abbildung 4 zu sehen. Entweder gelangt die an ST 1, ST 2 anliegende Batteriespannung über SI 2, D 13 oder die vom Steckernetzteil kommende Spannung über D 14 auf den Eingang des Spannungsreglers IC 6. Die Dioden D 13 und D 14 dienen dabei zur gegenseitigen Entkopplung.

Während C 1 eine erste Pufferung vornimmt, sorgt IC 6 für die Stabilisierung auf 4,4 V. Der Elko C 4 verhindert Schwingneigungen am Ausgang des Spannungsreglers und die Keramikkondensatoren C 2, C 3 sowie C 6 bis C 8 sind zur Störunterdrückung direkt an den Versorgungspins der einzelnen ICs angeordnet.

Die Batteriespannung wird mit T 1 überwacht. Solange eine ausreichend hohe Batteriespannung vorhanden ist, wird T 1 über den Basisspannungsteiler R 1, R 2 im Sperrzustand gehalten. Das Low-Bat-Signal zum Mikrocontroller liegt dann auf Massepotential.

Im zweiten Teil des Artikels werden die einzelnen Schritte für den Aufbau des Alarmwählers AW 50 detailliert und mit ELV vielen Abbildungen beschrieben.

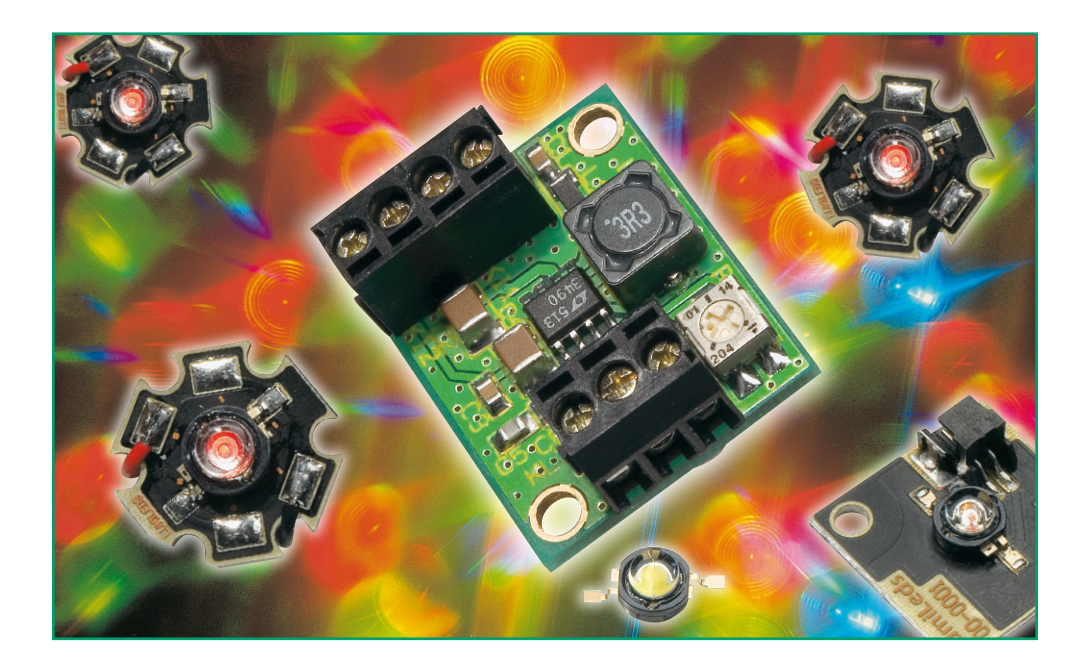

## **Step-up-Wandler für High-Power-LEDs**

*Der mit zwei 1,5-V-Batterien bzw. mit einer Eingangsspannung von 1,8 bis 3 V arbeitende Step-up-Wandler versorgt eine High-Power-LED (1 W/350 mA) mit einem konstanten Betriebsstrom, der im Bereich von 0 bis 350 mA einstellbar ist. Durch Einsatz von SMD-Technik ist die kleine Schaltung sehr kompakt gehalten und so überall installierbar.* 

### **Power-LEDs effizient versorgen**

LEDs mit hoher Leistung, auch High-Power-LEDs genannt, erfreuen sich immer größerer Beliebtheit. Die bekanntesten Vertreter sind wohl die Luxeon-LEDs der Firma ..Lumileds". Wie der Name schon sagt, benötigen High-Power-LEDs einen relativ hohen Strom, um ihre volle Leistung entfalten zu können. Allerdings darf auf der anderen Seite der vom Hersteller angegebene Maximalstrom keineswegs überschritten werden, da dies die Lebensdauer der LED deutlich verringern würde und im Extremfall die LED durch Überhitzung sehr schnell zerstören kann. Einfache Vorwiderstände kommen hier also auf keinen Fall in Frage, allein die abzuführende Verlustwärme würde sehr voluminöse und gut gekühlte Widerstände erfordern. Ergo muss eine effiziente Regelelektronik her!

Will man solche LEDs mit Batterien speisen, ist es zweckmäßig einen Stepup-Wandler zu verwenden, der die Batteriespannung herauftransformiert und

den Ausgangsstrom unabhängig von der Eingangsspannung stabil hält. So erreicht man einen guten Wirkungsgrad und kann die Energie der Batterien effizient und in einem weiten Spannungsbereich nutzen. Die hier vorgestellte Schaltung eines Step-up-Wandlers ist für 1-W-LEDs mit einem Betriebsstrom von bis zu 350 mA ausgelegt.

Um bei Akku-Betrieb eine Tiefentladung des Akkus zu vermeiden, verfügt der Wandler über eine automatische Abschaltfunktion, die beim Unterschreiten einer Batteriespannung von 1,8 V in Aktion tritt.

Die kleine, mit SMD-Bauteilen bestückte Platine des Step-up-Wandlers findet z. B. bequem im ohnehin für die LED erforderlichen Gehäuse ihren Platz.

### **Schaltung**

Durch Einsatz eines modernen integrierten Schaltreglers ist der Schaltungsaufwand überschaubar (siehe Schaltbild Abbildung 1). IC 1 vom Typ LTC 3490 ist speziell für die Ansteuerung von LEDs entwickelt worden. Im Prinzip arbeitet IC 1 wie ein normaler Step-up-Wandler, mit dem Unterschied, dass nicht die Ausgangsspannung, sondern der Ausgangsstrom konstant gehalten wird. L 2 ist die Speicherspule des Wandlers. Die beiden Chip-Ferrit-Induktivitäten L 1 und L 3 dienen in Verbindung mit C 1 und C 6 zur Störunterdrückung.

Die Stromregelung wird intern von IC 1 übernommen. Über die Spannung am Ein-

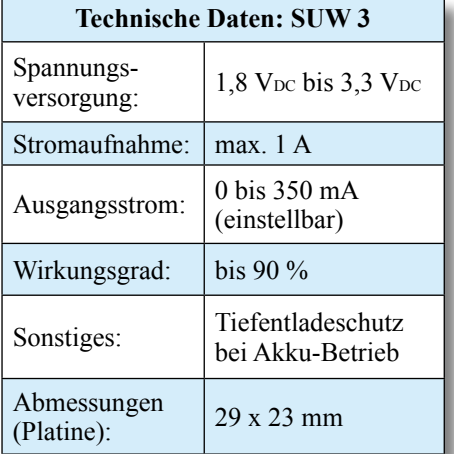

**Bild 1: Schaltbild des Stepup-Wandlers**

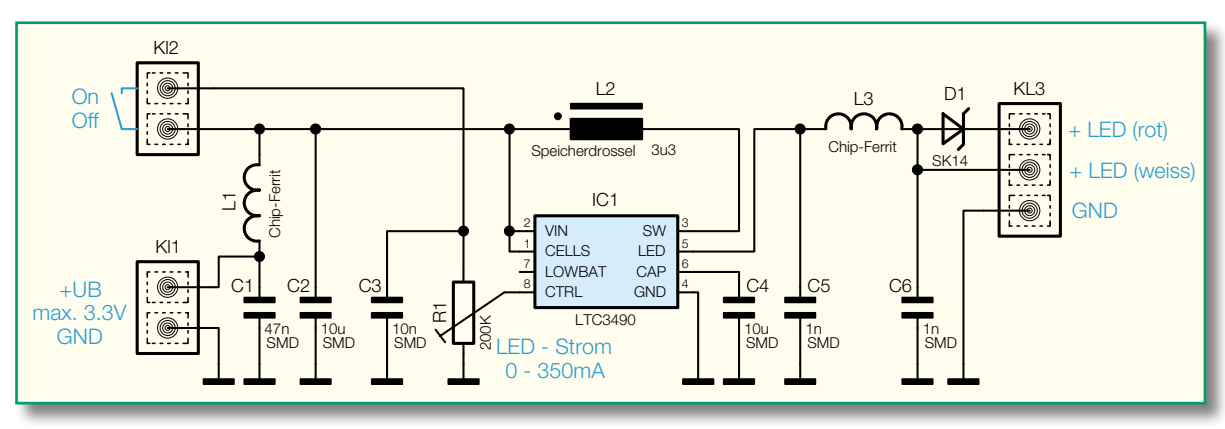

gang "CTRL" (Pin 8) kann der Sollwert für den Ausgangsstrom vorgegeben werden. Hierdurch kann man mit dem Trimmer R 1 einen Strom von 0 bis 350 mA einstellen. Ist die Spannung an diesem Pin gleich null, befindet sich die Schaltung im Stand-by-Betrieb. Dies wird hier genutzt, um über einen externern Schalter oder eine Drahtbrücke am Anschluss KL 2 den Ausgang ein- bzw. auszuschalten. Der Vorteil hierbei ist, dass der Schalter keine große Leistung schalten muss, sondern lediglich einen Strom im Mikroampere-Bereich. Somit wird ein unnötiger Spannungsabfall über einen in der Batteriezuleitung befindlichen Ein-/ Ausschalter vermieden.

Da die interne Steuerelektronik des Schaltreglers IC 1 von der Ausgangsspannung gespeist wird, ist eine minimale Ausgangsspannung bzw. Flussspannung der LED von 2,5 V erforderlich. Da bei High-Power-LEDs der Farben Rot, Amber und Orange die Flussspannung (UF), je nach Betriebsstrom, unter 2,5 V liegt, muss bei diesen LEDs eine Schottky-Diode in

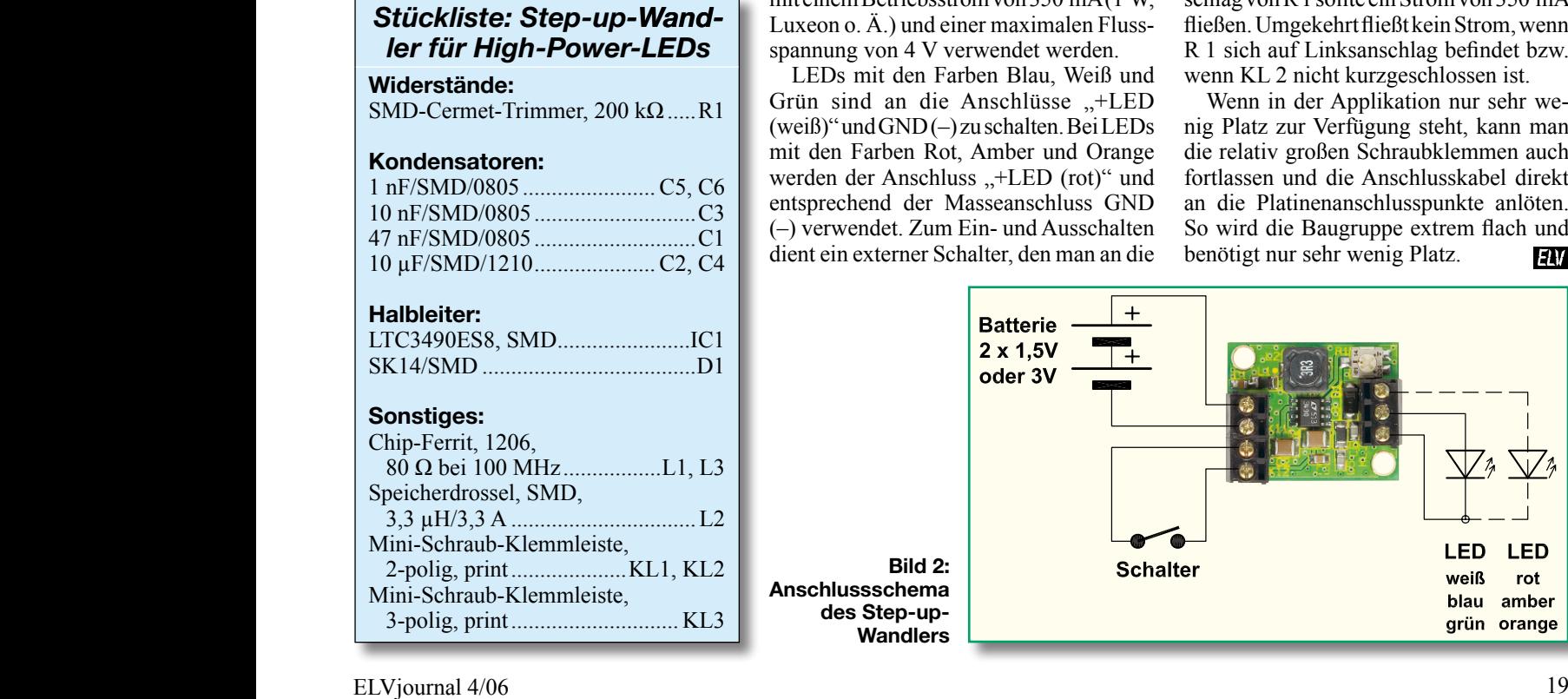

Reihe geschaltet werden. Dies geschieht mit der im Schaltbild gekennzeichneten Diode D 1

### **Nachbau**

Die Platine wird bereits mit SMD-Bauteilen bestückt geliefert, so dass nur die bedrahteten Bauteile bestückt werden müssen. So entfällt der mitunter mühsame Umgang mit den kleinen SMD-Bauteilen. Hier ist lediglich eine abschließende Kontrolle der bestückten Platine auf Bestückungsfehler, eventuelle Lötzinnbrücken, vergessene Lötstellen usw. notwendig.

Einzig zu bestückende Bauteile sind die drei Schraub-Klemmleisten. Diese können je nach Bedarf von beiden Platinenseiten her bestückt werden.

### **Inbetriebnahme**

In Abbildung 2 ist ein verdrahteter Aufbau mit allen Komponenten und dem dazugehörigen Anschlussplan zu sehen. Wichtiger Hinweis: Es können nur LEDs mit einem Betriebsstrom von 350 mA (1 W, Luxeon o. Ä.) und einer maximalen Flussspannung von 4 V verwendet werden.

LEDs mit den Farben Blau, Weiß und Grün sind an die Anschlüsse "+LED (weiß)" und GND (–) zu schalten. Bei LEDs mit den Farben Rot, Amber und Orange werden der Anschluss "+LED (rot)" und entsprechend der Masseanschluss GND (–) verwendet. Zum Ein- und Ausschalten dient ein externer Schalter, den man an die

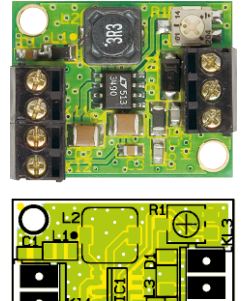

**Fertig bestückte Platine des SUW 3 mit zugehörigem Bestückungsplan**

Klemme KL 2 anschließt. Alternativ kann KL 2 auch kurzgeschlossen werden. Wie schon erwähnt, muss der Schalter keine hohe Leistung schalten, so dass ein kleiner Miniaturschalter ausreicht.

Eine Funktionskontrolle kann mithilfe eines Amperemeters (Multimeter) erfolgen. Dieses Messgerät (2-A-Bereich) wird in Reihe zur LED geschaltet. Beim Rechtsanschlag von R 1 sollte ein Strom von 350 mA fließen. Umgekehrt fließt kein Strom, wenn R 1 sich auf Linksanschlag befindet bzw. wenn KL 2 nicht kurzgeschlossen ist.

Wenn in der Applikation nur sehr wenig Platz zur Verfügung steht, kann man die relativ großen Schraubklemmen auch fortlassen und die Anschlusskabel direkt an die Platinenanschlusspunkte anlöten. So wird die Baugruppe extrem flach und benötigt nur sehr wenig Platz. ELV

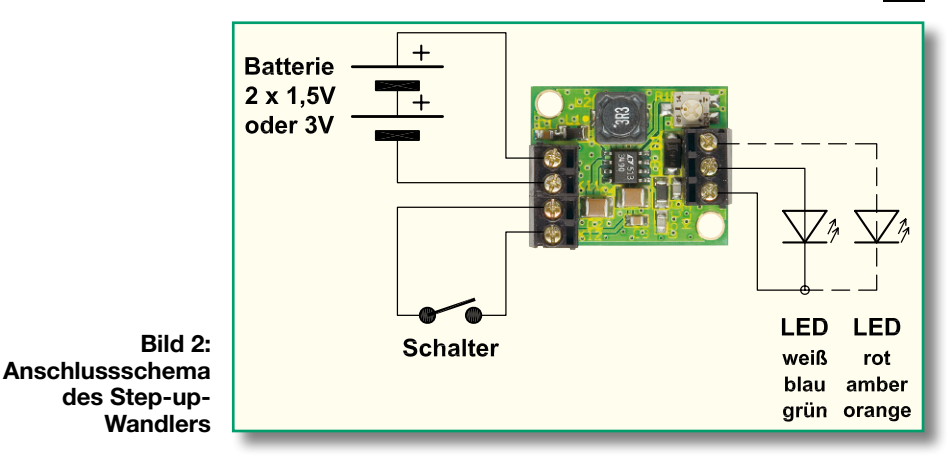

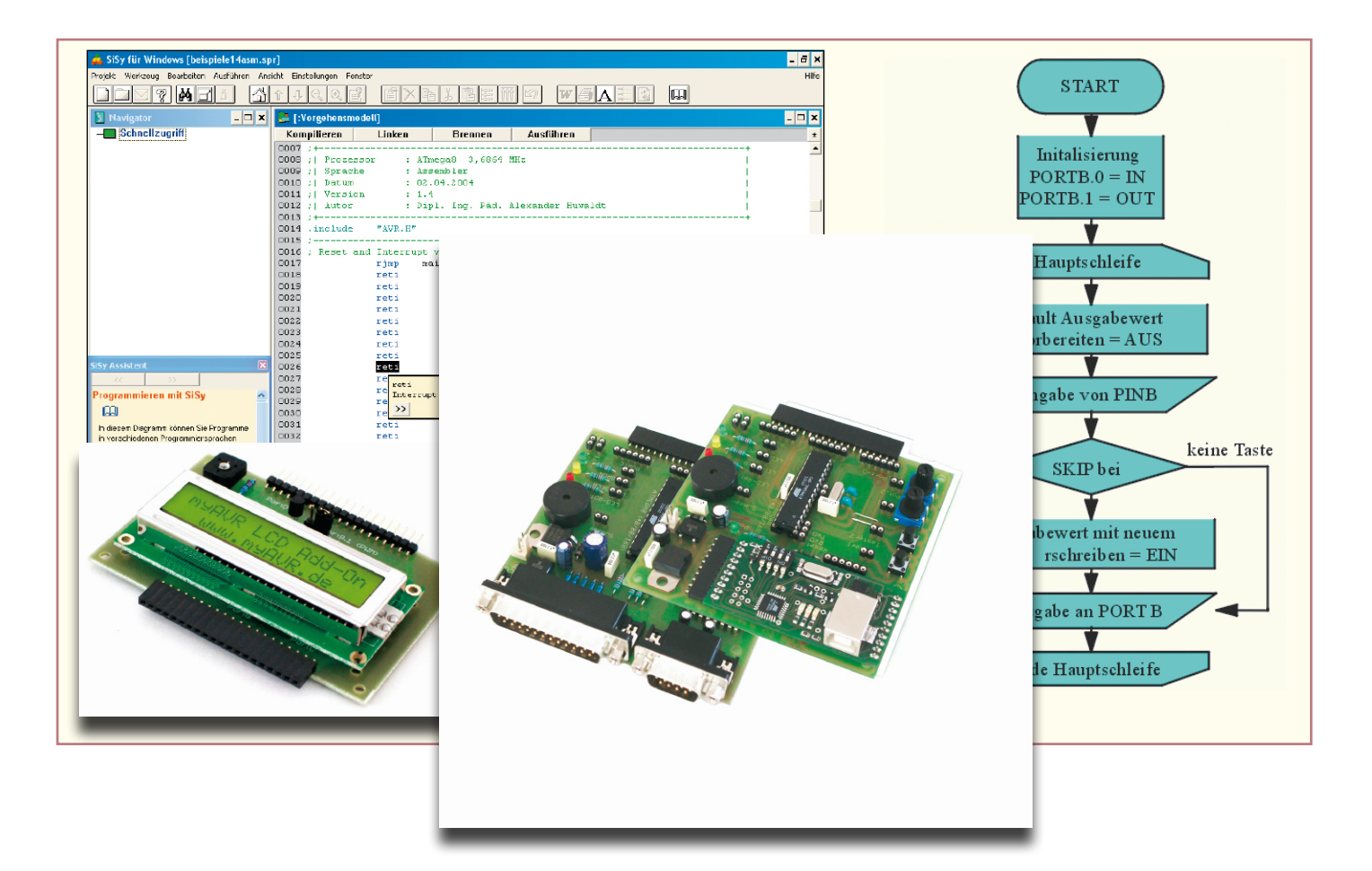

# **Mikrocontroller-Einstieg mit myAVR Teil 3**

*Keine Angst vor dem Einstieg in die Welt der Mikrocontroller-Programmierung! Die myAVR-Sets enthalten alles Nötige für den schnellen und fundierten Beginn der Programmierer-Karriere – Experimentier-Board mit ATMEL-Controller, Lehrbuch, Softwarepaket, Kabel, sämtliches Zubehör. Im dritten Teil unserer Serie zum Einstieg in die AVR-Programmierung fahren wir mit der I/O-Programmierung anhand eines weiteren Beispiels fort und befassen uns mit dem Thema Interrupt-Steuerung.*

### **Rein wie raus – die I/O-Ports**

Nachdem wir uns in der letzten Ausgabe sehr ausführlich der Funktion der I/O-Ports des AVR-Controllers gewidmet hatten, ist uns die Aussage noch gegenwärtig, dass es über das Steuerregister DDRx möglich ist, festzulegen, welcher Pin als Eingang oder als Ausgang wirken soll. Über das Register PORTx erfolgt entsprechend die Ausgabe, über PINx die Eingabe von Signalen über die entsprechenden I/O-Lines. Was man zunächst wissen muss, ist der Fakt, dass

der Controller nach dem Einschalten oder einem Reset immer den Inhalt der Register DDRB/C/D komplett auf null setzt  $(0b00000000)$  – die "anhängenden" I/O-Lines sind damit zunächst stets als Eingang gesetzt. Erst das Laden des entsprechenden Steuerregisters mit "1", wie in unserem ersten Programmbeispiel, führt zu einer Konfiguration als Ausgabe-Linie.

Wir wollen aber nun den Fall der Konfiguration als Eingabe-Linie betrachten. Das fängt damit an, dass ein digitaler Signal-Eingang, noch dazu so ein empfindlicher wie der CMOS-Eingang des AVR-Controllers, stets definiert auf +U<sub>B</sub> (Pull-up) oder Masse (Pull-down) zu setzen ist. Warum? Ein digitaler Eingang wirkt "frei in der Luft hängend" wie eine Empfangsantenne für alle möglichen elektromagnetischen Felder und liefert dem nachfolgenden Steuerregister undefinierbare Signale statt ordentlicher High- und Low-Signale, wie es in der Digitaltechnik üblich ist. Schließt man hingegen den Eingang definiert mit einem Pull-up-Widerstand ab, wie es in Abbildung 26 zu sehen ist, ist der Eingang nie offen und kann so die erwähnten Felder nicht mehr ohne weiteres "einfangen". Ist

der hier als "Signalquelle" dienende Taster offen, liegt der Eingang definiert auf +UB, liefert also die digitale Information "1". Ist der Taster hingegen geschlossen, liegt der Eingang auf Masse und liefert die digitale Information "0". Die Information, ob der jeweilige interne Pull-up-Widerstand des Controllers aktiviert werden soll oder nicht, muss also, zusammen mit der Pin-Auswahl des IN-Pins, Bestandteil des Steuerprogramms werden, um eine I/O-Line als Eingang zu definieren. Dieser Programmschritt gehört also in das Initialisierungsprogramm. Dazu ist (in unserem Beispielprogramm beschäftigen wir uns wie im Ausgabeprogramm mit Port B) im Port-B-Register eine logische "1" an der entsprechenden Position zu setzen.

### **Das Ein-/Ausgabeprogramm**

Setzen wir die beiden eben besprochenen Schritte (wir wollen Port B 0 als Eingang definieren und den Pull-up-Widerstand setzen) also in Programmcode um.

Da wir natürlich wissen wollen, ob das funktioniert, verwenden wir einen der Taster auf dem myAVR-Board als Eingabeorgan und verbinden das schon in Teil 2 erarbeitete Ausgabeprogramm mit dieser Eingabeoperation, was nichts anderes heißt als: den an Port B 0 anzuschließenden Taster drücken, eine der LEDs mit Port B 1 verbinden und diese mit dem Taster ein- und ausschalten. Damit werden gleich zwei Pro grammroutinen miteinander verbunden, einer Aktion folgt eine Reaktion.

Dazu gehen wir dieses Mal den umgekehrten Weg und sehen uns zunächst das fertige Programm an, um den strukturierten Aufbau eines Programms weiter zu vertiefen (Abbildung 27). Hier erscheint zunächst die bereits bekannte und unverändert übernommene Reset- und Interrupt-Tabelle, darauf der Initialisierungsteil. Hier sind gegenüber der reinen Ausgabe-Initialisierung ein paar Zeilen hinzugekommen – die Eingabe-Initialisierung.

Zunächst ist hier ein neuer Befehl zu sehen: "cbi".

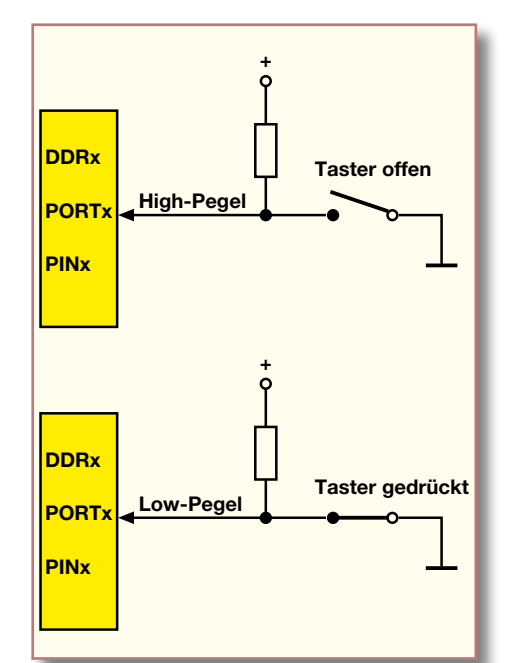

**Bild 26: Die Pegelverhältnisse am Controller-Eingang mit aktiviertem Pull-up-Widerstand**

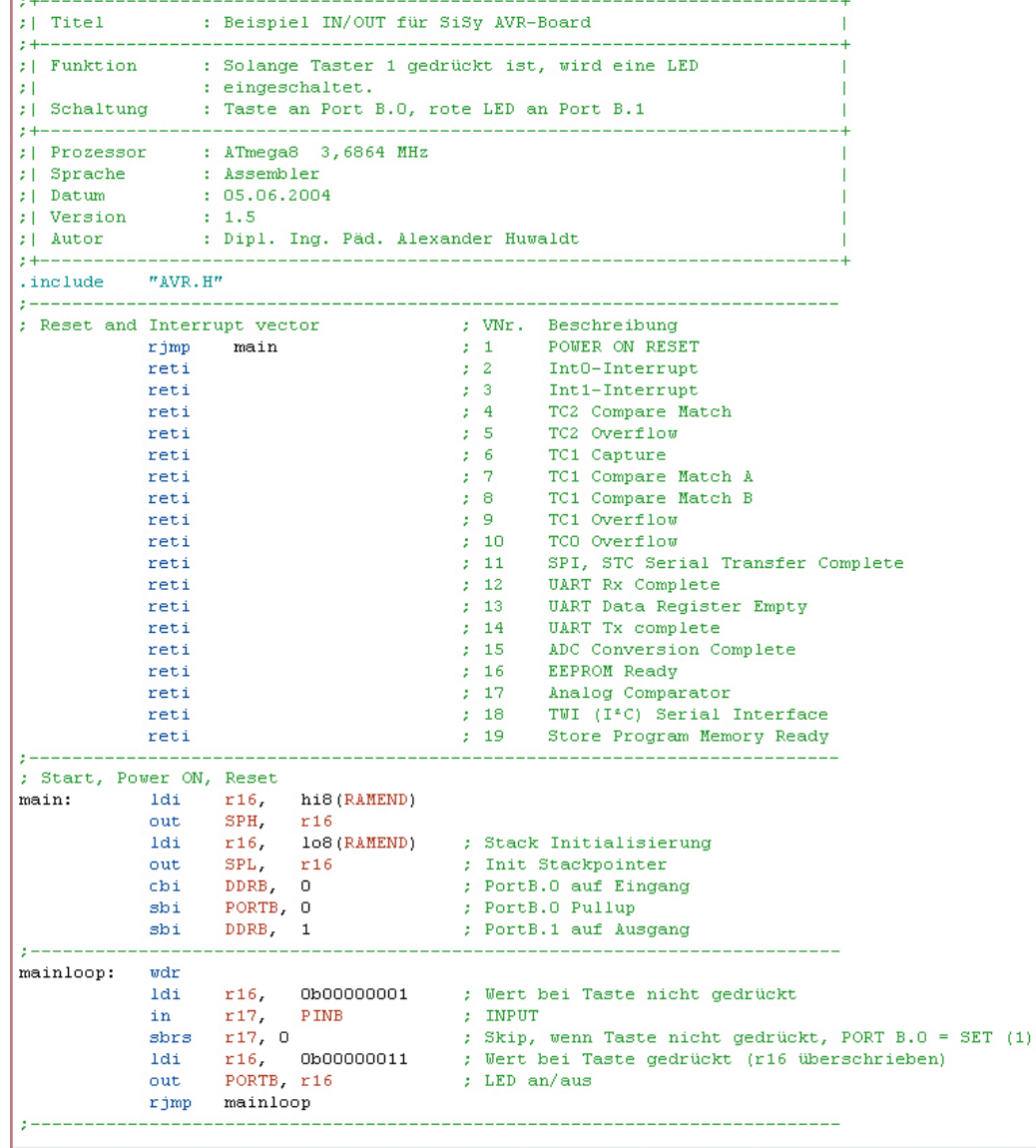

**Bild 27: Der Quellcode für unser I/O-Programm**

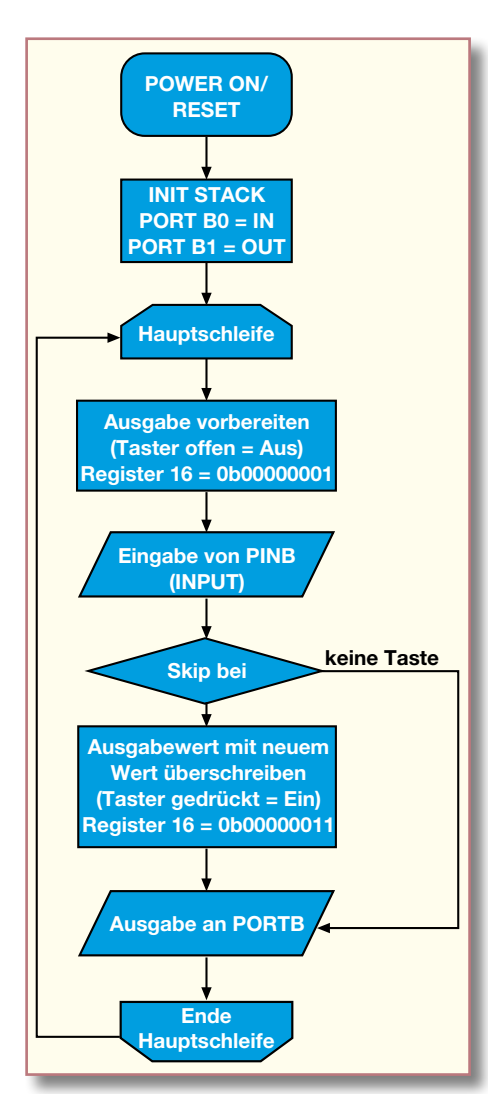

**Bild 28: Das Flussdiagramm für die Lösung unserer I/O-Aufgabe**

Der löscht an der definierten Stelle des Registers das nach dem Reset auf "0" gesetzte Bit und setzt das Steuerregister für Port B 0 auf "Eingang", also, wie erwähnt, auf "0". Der folgende "sbi"-Befehl spricht direkt das Bit 0 im I/O-Register an und aktiviert damit die Pull-up-Funktion an diesem Pin.

Nun ist nur noch festzulegen, dass Port B 1 als Ausgang arbeiten soll, ergo ist das Steuerregister für Port B 1 auf "1" zu setzen. Damit ist die Initialisierung erledigt und wir können uns dem Hauptprogramm zuwenden.

Nach dem Zurücksetzen des Watchdogs wird zuerst eines der allgemeinen Register, hier wieder das bereits bekannte r16, mit einem Ausgabewert für den Fall geladen, dass die Taste nicht gedrückt ist, denn auch dieser Fall muss definiert werden, um dem Rechner eindeutige Anweisungen für jeden Betriebsfall zu geben.

Das Laden von 0b00000001 bedeutet hier: Pin B 0 = 1 aktiviert den Pull-up-Widerstand, Pin B  $1 = 0$  heißt: LED ausgeschaltet.

Der nächste "in"-Befehl sorgt dafür, dass

der Wert, der am Eingang B 0 über das Eingaberegister Pin B (siehe auch Abbildung 13 im Teil 2) durch den Taster definiert wird  $(0.0)$  oder  $(0.1)$ , wiederum in einem allgemeinen Register, hier r17, zur Auswertung zwischengespeichert wird. Dies ist der an sich unauffällige Knackpunkt des Eingabeprogramms, der Input-Befehl.

Jetzt folgen die Festlegungen, was der Controller mit dem eben in r17 abgelegten Wert anfangen soll. Hier kommt mit "sbrs" ein so genannter eleganter Sprungbefehl (engl. skip) zur Anwendung. "sbrs" heißt "Skip if Bit in Register Set", zu Deutsch, der Controller soll den dem Skip-Befehl folgenden Programmschritt auslassen, falls im folgend angegebenen Register (hier r17) das ebenfalls angegebene Bit (hier Bit, 0") gesetzt ist. Vereinfacht gesagt: Steht hier der zunächst aus Port B ausgelesene Wert von Bit 0 auf einer logischen "1", heißt dies, der Taster ist nicht gedrückt und die LED darf nicht angesteuert werden. Damit springt das Programm sofort in die Out-Zeile. Hier verändert sich nichts, da in Register r16 ja immer noch die Ausgabedaten für einen offenen Taster definiert sind und die LED nicht angesteuert wird (Bit B 1 steht immer noch auf "0"). Über den "rjmp"-Befehl kehrt das Programm wieder zurück zum Beginn des Hauptprogramms.

Dieser beschriebene Ablauf setzt sich so lange fort, bis der Taster gedrückt wird. Was passiert jetzt? Bei der Abarbeitung des Skip-Befehls erkennt das Programm, dass nun im Register r17 für Port B für Bit 0 eine logische "0" abgelegt ist, der Programmsprung wird also nicht ausgeführt und es geht weiter zum nächsten Register-Ladebefehl. Nun wird Register r16 mit dem neuen Inhalt geladen: Pin B 0 = 1 behält seinen Status als Eingang mit aktiviertem Pull-up-Widerstand, während Pin B 1 = 1 bedeutet, dass beim Auslesen des Registers

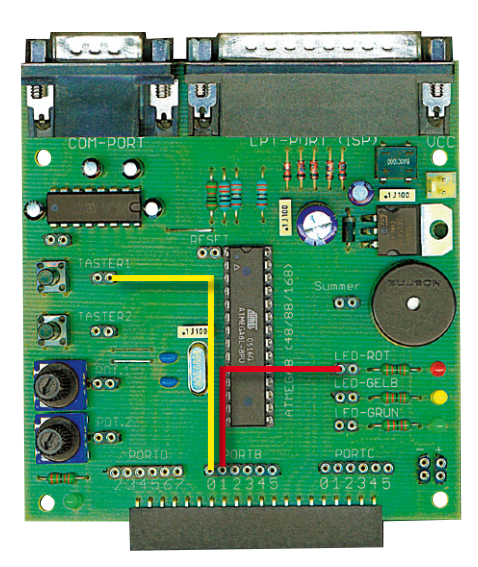

**Bild 29: Die Verdrahtung zur I/O-Aufgabe auf dem myAVR-Board**

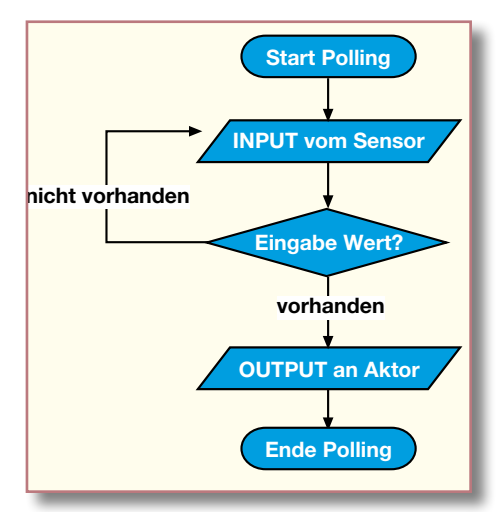

**Bild 30: Der klassische Programmablauf beim Polling-Verfahren**

beim folgenden "out"-Befehl die LED an Pin B 1 eingeschaltet wird. Auch diese Programmschleife wird jetzt so lange durch laufen, bis die Taste losgelassen wird, das Programm dies feststellt und der Skip-Befehl wieder in Aktion tritt. Abbildung 28 zeigt noch einmal das Flussdiagramm des Programms, das die zu lösende Aufgabe übersichtlich dokumentiert.

Unsere Beschreibung quasi "von hinten" sollte zeigen, dass es relativ einfach ist, einmal erarbeitete Algorithmen erneut anzuwenden und in neue Programmlösungen einzubinden. Hat man erst einmal die wesentlichen Befehle und ihre Auswirkungen im Hinterkopf, fällt es nicht mehr schwer, zunächst das Flussdiagramm anhand der zu lösenden Aufgabe zu entwerfen. Dass das seinen Sinn hat, merkt man spätestens dann, wenn man so weit ist, mehrere Programmteile, so genannte Unterprogramme, miteinander zu kombinieren, ohne sich im Quellcode zu "verlaufen". Denn allein schon unser kleines Beispiel zeigt, dass man keine Aktivität, die im Verlaufe der Programmabarbeitung passieren kann, außer Acht lassen darf, um keine ungewollten Reaktionen zu erhalten. Weiterführendes zur Systematik des Programmentwurfs findet sich sehr ausführlich, nebst mehreren, auch umfangreicheren Programmierbeispielen, im Lehrgangsmaterial und auf der Programm-CD. Hier gibt es auch eine ausführliche und vor allem gut verständliche Unterweisung zur Programmierung mit Unterprogrammen und Sprunganweisungen, auf die wir im Rahmen unserer Serie ebenfalls nur dann näher eingehen, wenn sich die Gelegenheit dazu in unseren Beispielprogrammen ergibt.

Unser Programm wird nun in die Praxis umgesetzt – ein inzwischen bekannter Vorgang: Quellcode in den Editor schreiben, kompilieren, linken, auf den AVR brennen. Verbindet man nun nach Abbildung 29 einen Taster des myAVR-Boards mit dem

**Bild 31: Der Grundaufbau der Interrupt-Service-Routine**

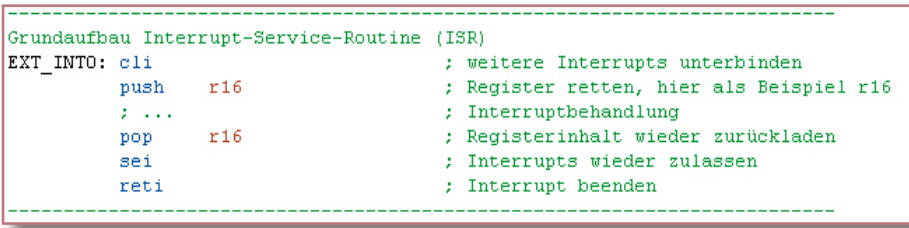

Port-Pin B 0 und eine LED mit dem Port-Pin B 1, so muss nach Anschluss der Spannungsversorgung beim Drücken des Tasters die LED aufleuchten. Das war zu einfach? Dann erweitern Sie doch zum Training das Programm um einen zweiten Taster, der die nächste LED ansteuert. Da wird das Programm schon etwas komplexer!

### **Interrupt-Steuerung**

Für Programmier-Einsteiger hat das Wort "Interrupt-Steuerung" einigen Schrecken – die Profis sprechen da von Interrupt-Vektoren, Interrupt-Service-Routinen, Interrupt-Quelle, -Maske usw. Der myAVR-Lehrgang schafft es dennoch, dieses etwas sperrig erscheinende Thema so zu vermitteln, dass man nach kurzer Zeit nicht nur mitreden, sondern auch entsprechend programmieren kann. Das wollen wir hier ausprobieren!

### **Was ist Interrupt-Steuerung eigentlich?**

Bei unserem letzten Programmierbeispiel haben wir ein typisches Beispiel einer sequenziellen Abfrageroutine (Polling) kennen gelernt: Der Zustand des Tasters wird ständig abgefragt, bis dieser den erwarteten Zustand (gedrückt) einnimmt (Abbildung 30) und den Aktor (die LED) anspricht. Gleichermaßen könnte so auch ein längeres

Programm so lange unterbrochen werden, bis das erwartete Ereignis eintritt. Solange kehrt das Polling-Programm immer wieder zur Abfrage zurück. Im ungünstigen Fall können aber dadurch weitere Verarbeitungsaufgaben des Controllers, etwa eine Ausgabe auf einem Display, gestört werden bzw. ganz ausbleiben. Und hat man das Abfrageprogramm als Unterprogramm eingebaut, kann es bei zeitkritischen Abläufen durchaus geschehen, dass das Programm gerade noch "woanders" arbeitet, wenn z. B. ein kurzer Steuerimpuls eintrifft. Der kann dann schlichtweg vom Programm "übersehen" werden – mit womöglich schlimmen Folgen. Also muss man hier einen anderen Weg gehen, um effektiv zu programmieren – man lässt das Programm nicht dauernd ein bestimmtes Ereignis abfragen, sondern steuert das Programm durch das Eintreffen des Ereignisses selbst! Dabei kann das Programm an jeder beliebigen Stelle (das muss man ausnahmsweise nicht vorher festlegen) bei Eintreffen des Ereignisses unterbrochen und ein Unterprogramm für die Verarbeitung des Ereignisses aufgerufen werden. Ist das erfolgt, setzt das Hauptprogramm an der Stelle fort, an der es unterbrochen wurde. Genau das bedeutet "Interrupt-Steuerung"!

Die besteht aus immer den gleichen Elementen:

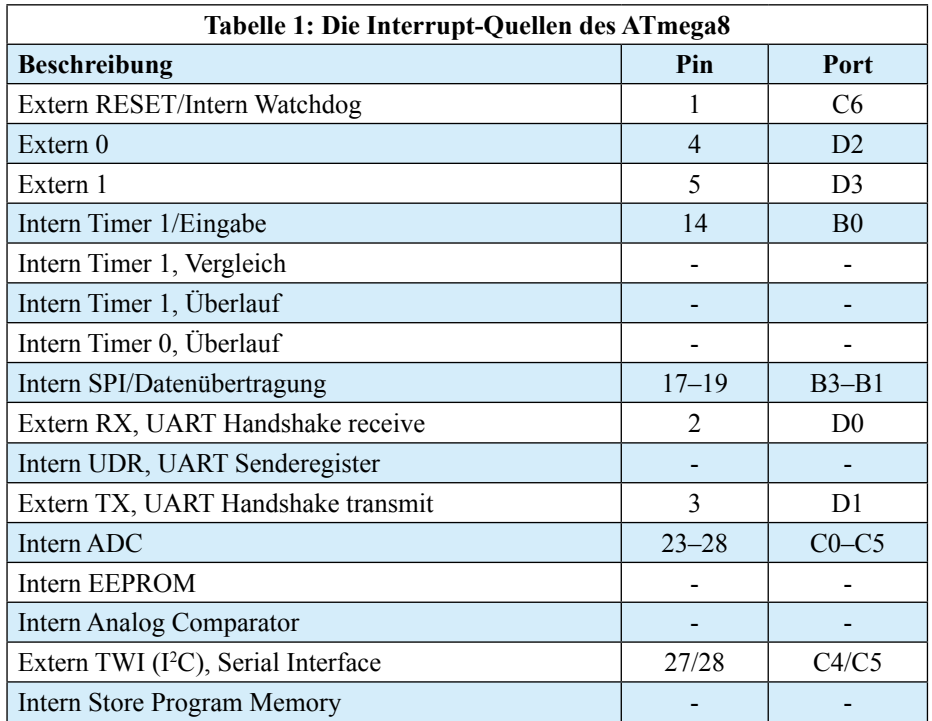

#### **Interrupt-Quelle**

Als Interrupt-Quelle können äußere Sensoren (Ports), Schwellwerte des A/D-Wandlers oder der integrierte Timer genauso auftreten wie spezielle Software-Befehle. Der AVR-Controller auf unserem my-AVR-Board verfügt über zahlreiche dieser Quellen. Tabelle 1 zeigt einen Auszug der gängigsten Interrupt-Quellen dieses Controllers. Die Anzahl und Art der Interrupt-Quellen ist bei jedem Controller eine andere und dessen Aufgabenbereich angepasst.

#### **Interrupt-Behandlungsroutine**

Das ist eben jenes beschriebene Unterprogramm, das einer Interrupt-Quelle zugeordnet ist und als Reaktion auf deren Unterbrechungsanforderung gestartet wird, es wird auch Interrupt-Service-Routine (ISR) genannt. Wie sie grundsätzlich aufgebaut ist, zeigt Abbildung 31. Die hier aufgeführten Befehle werden wir später noch genauer erläutern. Man erkennt auf jeden Fall bereits die Systematik: Tritt ein Interrupt auf, wird die zugehörige Interrupt-Service-Routine (ISR) angesprungen. Weitere Interrupts werden zunächst zum geregelten Abarbeiten dieser ISR unterbunden, wenn nötig Speicherinhalte von Registern gerettet, die eigentliche ISR ausgeführt, die Ordnung im Speicher wiederhergestellt, das Steuerwerk für andere Interrupts wieder freigegeben, die ISR insgesamt beendet, und das Programm kehrt zum Hauptprogramm zurück.

### **Interrupt-Vektor**

Den kennen wir schon, er steht in der Reset- und Interrupt-Tabelle jedes Quellprogramms. Hinter diesem Begriff verbirgt sich eine hier festgeschriebene Adresse, auf der ein Befehl zum Aufruf oder die Adresse der zugehörigen Interrupt-Behandlungsroutine gespeichert ist. Bei Eintreffen eines bestimmten Ereignisses springt das Programm also immer mit dem jeweils einzutragenden Befehl "rjmp" (+ selbst festzulegendem Unterprogramm-Namen) zu dem diesem Ereignis zugeordneten Unterprogramm. Nicht zur Nutzung vorgesehene Interrupt-Behandlungsroutinen sind mit dem Befehl "reti" zu versehen. Der sorgt dafür, dass ein hier dennoch aufgetretener Interrupt ordnungsgemäß beendet wird.

Da die Länge der Interrupt-Vektor-Tabelle von der Anzahl der jeweils verfügbaren

| : Reset and Interrupt vector |      |          | : VNr.         | Beschreibung                      |
|------------------------------|------|----------|----------------|-----------------------------------|
|                              | rjmp | main     | $\pm$ 1        | POWER ON RESET                    |
|                              | rjmp | EXT INTO | $\mathbf{z}$ 2 | Int0-Interrupt                    |
|                              | reti |          | $2-3$          | Inti-Interrupt                    |
|                              | reti |          | $\div$ 4       | TC2 Compare Match                 |
|                              | reti |          | $5-5$          | TC2 Overflow                      |
|                              | reti |          | $5-6$          | TC1 Capture                       |
|                              | reti |          | $1 - 7$        | TC1 Compare Match A               |
|                              | reti |          | : 8            | TC1 Compare Match B               |
|                              | reti |          | 19             | TC1 Overflow                      |
|                              | reti |          | : 10           | TCO Overflow                      |
|                              | reti |          | : 11           | SPI, STC Serial Transfer Complete |

**Bild 32: In diesem Ausschnitt aus der Reset- und Interrupt-Vektor-Tabelle ist be**reits der Sprungbefehl zur Interrupt-Service-Routine mit dem Namen "EXT\_INT0" **eingetragen.**

Interrupt-Quellen abhängt, hat sie bei jedem Controller der ATmega-Reihe auch eine andere Länge. Die Vektoren sind in der Tabelle in einer festen Reihenfolge platziert, die nicht verändert werden darf. Gleichfalls darf man keine Vektoren aus der Tabelle löschen, die vor einem benutzten Vektor liegen.

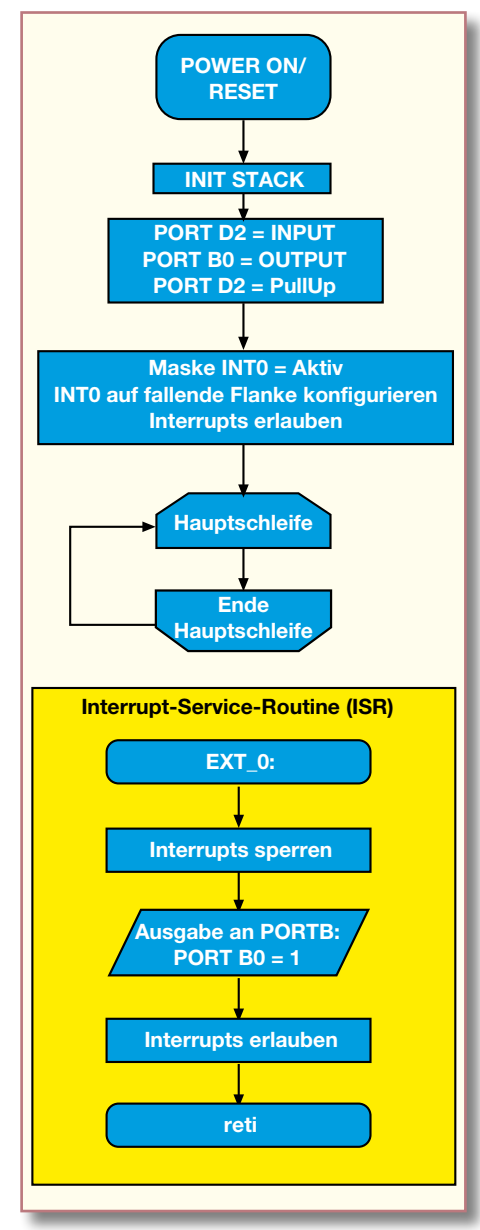

**Bild 33: Flussdiagramm zur Interrupt-Steuerung**

### **Interrupt-Kontroll-Logik**

Sie ist fester Bestandteil des Prozessor-Steuerwerks und verantwortlich für das Erlauben oder Verbieten sowie Konfigurieren von Unterbrechungen, dem tatsächlichen Unterbrechen des laufenden Programms und für das Auslösen der korrekten Interrupt-Behandlungsroutine.

### **Wichtige Adressen**

Dass bei der Verwaltung der Interrupt-Quellen und -Vektoren Ordnung herrschen muss, ist sicher jedem klar. Hier gibt es kein Variieren, ab der Adresse 0x0001 erwartet der AVR-Controller im Programmspeicher immer die Liste der Interrupt-Vektoren für die jeweiligen Interrupt-Quellen. Die Adresse 0x0000 ist immer fest für die Reset-Interrupt-Routine (ausgelöst durch ein Reset-Signal an Pin 1, Zuschalten der Betriebsspannung oder Auslösen des Watchdogs) reserviert.

Ein Beispiel für eine aktivierte Interrupt-Behandlungsroutine für die Interruptleitung INT0 (Pin 4, Port D 2) unseres AVR-Controllers zeigt Abbildung 32. Hier ist auch noch einmal die eben beschriebene Adressreservierung zu erkennen.

### **Interrupt-Befehle und -Register**

Für das gesamte Handling der Interrupt-Quellen stehen Steuerregister und einige spezielle Befehle zur Verfügung. Die beiden wichtigen Befehle "sei" und "cli" dienen der Aktivierung und Deaktivierung der Interrupts:

**sei** – signalisiert dem Steuerwerk, dass Interrupts erlaubt sind. Er setzt das Interrupt-Flag "I" (Bit 7) im Status-Register SREG (siehe Registerübersicht zu myAVR).

**cli** – signalisiert dem Steuerwerk, dass Interrupts verboten sind. Er löscht das Interrupt-Flag "I" (Bit 7) im Status-Register SREG (siehe Registerübersicht zu myAVR).

Jetzt wird auch ein Blick in die eben genannte Registerübersicht interessant. Hier finden wir für jede Interrupt-Quelle mindestens ein spezifisches Steuerregister (Interrupt-Register und z. B. Register MCUCR), das die Konfiguration der Interrupt-Quelle (prinzipiell ähnlich wie bei den I/O-Registern) erlaubt.

Interrupts, die nicht abschaltbar sind, nennt man "nicht maskierbar". Solch ein Interrupt ist z. B. die Interrupt-Quelle "RESET" – logisch, würde man diese versehentlich abschalten, gelänge kein definierter Reset des Controllers mehr!

Hingegen sind die (externen) Interrupts, die man per Programm ein- und ausschalten kann, mit dem Begriff "maskierbar" gekennzeichnet (bei unserem ATmega8 sind dies z. B. die allgemeinen externen Interrupts INT0 und INT1). Dazu stehen entsprechende Steuerregister als "Maske" zur Verfügung, in denen man über die entsprechenden Bits die Interrupts ein-  $($ <sub>n</sub> $1$ <sup>"</sup> $)$ und ausschalten ("0") kann. Man teilt also dem Steuerwerk mit, welches Ereignis als Interrupt akzeptiert werden soll. Für unsere eben erwähnten INT0 und INT1 heißt das zuständige Register "GICR". Je nachdem, wie dessen Bits 6 bzw. 7 gesetzt werden, sind die Interrupts erlaubt oder gesperrt.

Schließlich kann auch die Art der Interrupt-Auslösung festgelegt werden. Bei jedem digitalen Signal gibt es die unterschiedlichen Zustände High-Pegel, Low-Pegel, fallende und steigende Signalflanke, die die externen Interrupts auslösen können. Diese Konfiguration erfolgt über die Bits 0 bis 3 des Registers MCUCR (siehe Registertabelle). Bei Setzen des Bits 0 erfolgt eine fortlaufende Interrupt-Auslösung, solange Low-Pegel anliegt, bei Bit 1 löst jede Pegeländerung einen Interrupt aus, bei Bit 2 die fallende, bei Bit 3 die steigende Flanke.

Nach so viel Theorie wollen wir das Ganze zunächst wieder an einem ganz einfachen Beispiel praktizieren – wir schließen einen Taster an den Interrupt-Port INT0 (Port D 2) an und nutzen diesen als Ereignis-Quelle. Wird der Taster gedrückt, soll wieder die rote LED an Port B 0 aufleuchten. Die Auswertung wollen wir über die fallende Signalflanke (der für eine Auswertung interessante Moment also, wo der Taster tatsächlich gedrückt wird und den Eingang auf "low" schaltet) vornehmen.

Dieses Mal machen wir uns die zu planenden Programmschritte zuerst anhand des Flussdiagramms klar (Abbildung 33):

- initialisieren
- Port D 2 als Eingang festlegen und Pullup aktivieren
- Port B 0 als Ausgang festlegen
- Maskierung für INT0 aktivieren, INT0 für fallende Flanke konfigurieren, Interrupt erlauben
- bei Ereignis ISR starten, andere Interrupts sperren, Port B 0 auf 1 (LED an) schalten, Interrupts freigeben, zurück zum Hauptprogramm

Im Quellcode-Editor wird wieder das Grundgerüst geladen und vorbereitet, dieses Mal aktivieren wir aber den Vektor für den INT0-Interrupt, hier mit "EXT $0$ ".

Die Initialisierung wird hier etwas länger: Nach der Konfiguration des Eingangs und des Ausgangs mit "cbi"- und "sbi"-Befehlen wird zunächst im Register r16 eingetragen, dass INT0 maskiert werden soll (Bit 6 auf "1", erlaubt den externen Interrupt über INT0). Die Ansprache dieses Registers erfolgt wie bei einem I/O-Register per "out"-Befehl). Danach erfolgt das Auslesen dieses Registerwertes in das Interrupt-Register GICR).

Die fallende Flanke als Auslöser wird jetzt ebenfalls ins Register r16 eingetragen (Bit  $1 = 1$ , Bit  $0 = 0$ ; dabei wird der vorherige Wert gelöscht) und schließlich in das MCUCR-Kontroll-Register geladen.

**Bild 34: Die Verdrahtung zur Interrupt-Steuerung auf dem myAVR-Board**

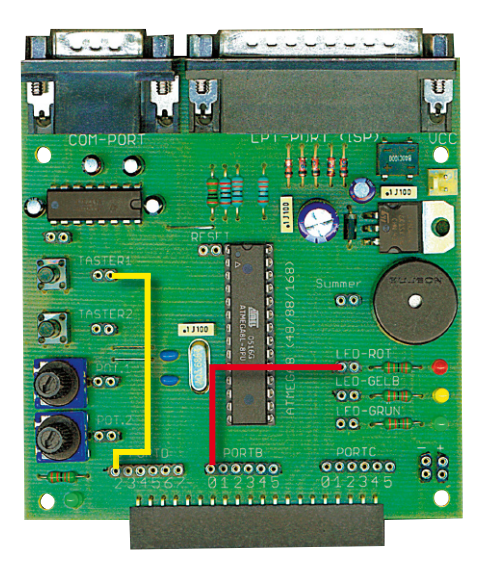

Abschließend wird mit "sei" die generelle Interrupt-Freigabe erteilt.

Die ISR finden wir ganz am Schluss unter "EXT 0": Nach der Sperrung anderer Interrupts wird über Port B 0 die LED eingeschaltet, danach werden die Interrupts freigegeben, und der "reti"-Befehl führt wieder zurück ins Hauptprogramm.

Nun das Ganze übersetzen und auf den ATmega auf dem myAVR-Board übertragen, die beiden beteiligten Ports entsprechend verdrahten (Abbildung 34) und das Programm ausprobieren!

Wenn die LED nach dem Drücken des Tasters aufleuchtet, haben Sie soeben Ihr erstes Programm mit Interrupt-Steuerung erfolgreich getestet! Vorteil: Sie können das Ganze durch ein eigentliches Hauptprogramm ergänzen. Während dieses läuft, löst die Betätigung des Tasters einen Interrupt aus, nach dessen Abarbeitung (die LED leuchtet) das Hauptprogramm weiterläuft. In unserem Beispiel wird ja nur die Interrupt-Routine abgearbeitet, und da keine weitere Reaktion als die auf die fallende Flanke des Eingangssignals definiert ist, bleibt die LED an, sooft man auch den Taster drückt. Erst durch einen RESET (Buchse "RESET" kurzschließen) gelangt der Controller wieder in den Startzustand und die LED verlischt.

Dieser Interrupt-Service-Routine werden wir in der Folge noch öfter begegnen, u. a. schon im nächsten Teil, wenn es um die Nutzung der integrierten Timer geht – wir entlo-<br>cken dabei dem AVR Tönel cken dabei dem AVR Töne!

**Bild 35: Unser Beispielprogramm für die Nutzung von INT0 als Interrupt-Quelle**

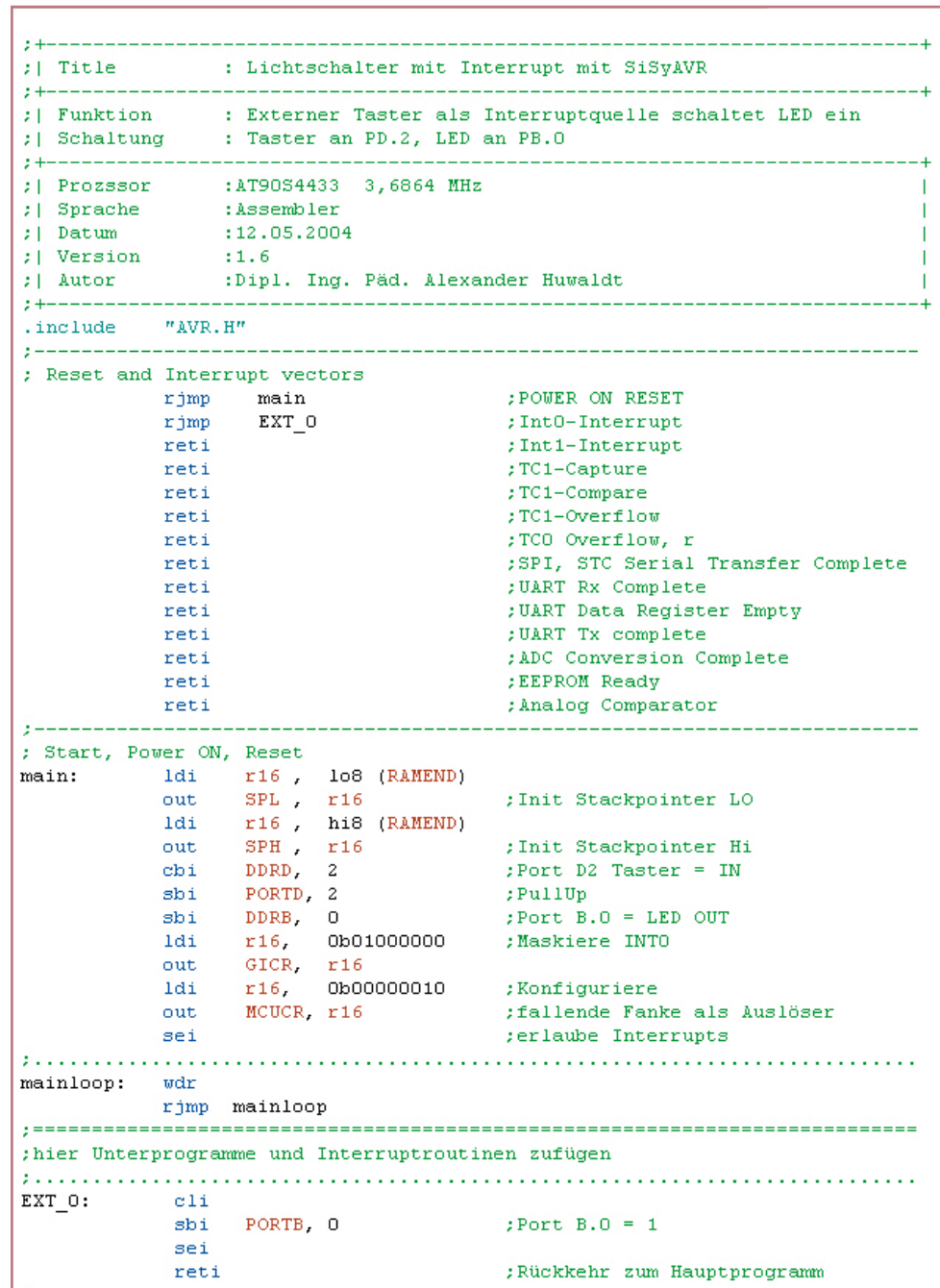

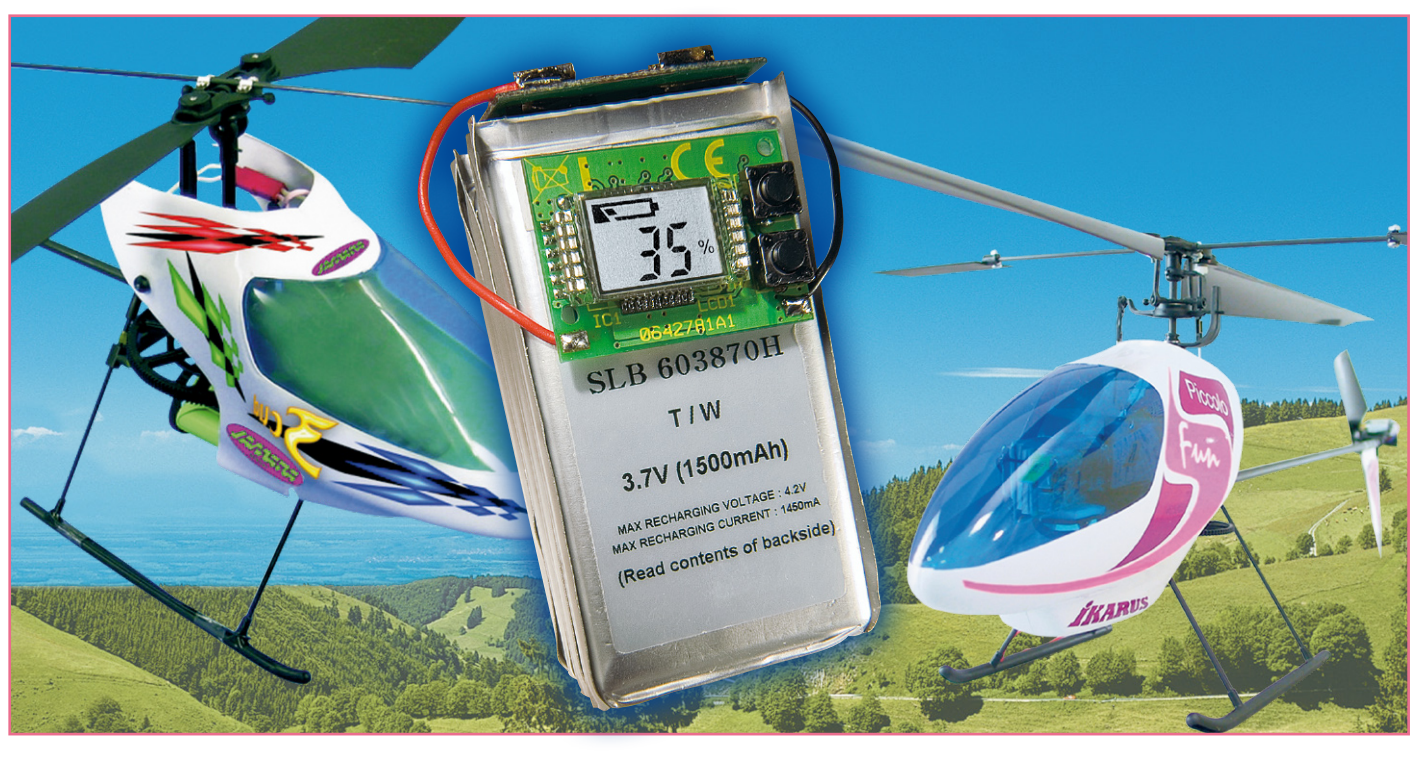

### **Lithium-Akku-Monitor**

*Diese kleine Schaltung zeigt den aktuellen Energieinhalt von Lithium-Akkus in Prozent und in grafischer Form auf einem Display an. Unnötige, lebensdauerverkürzende Ladevorgänge können dadurch vermieden werden.*

### **Allgemeines**

Lithium-Akkus, insbesondere die modernen Lithium-Polymer-Zellen, setzen sich sowohl im Consumer-Bereich als auch im Modellbau-Bereich aufgrund der Vorteile, wie geringes Gewicht, hoher Energieinhalt und geringe Selbstentladung, mehr und mehr durch.

Nachteilig sind die nach wie vor hohen Preise für diesen modernen Zellentyp und die hohe Empfindlichkeit gegenüber Überladung und Tiefentladung.

Da der aktuelle Füllstand eines Akkus oder Akku-Packs aber in der Regel nicht bekannt ist, wird oft schon nachgeladen, obwohl noch eine ausreichende Nutzungsdauer zur Verfügung stehen würde. Abgesehen von dem damit verbundenen Aufwand verkürzt jeder Ladevorgang die Lebensdauer des teuren Akkus.

Wünschenswert ist daher, jederzeit eine Information über den aktuellen Füllstand des Akkus zu haben, um die verbleibende Nutzungsdauer kalkulieren zu können.

Der Lithium-Akku-Monitor LAM 5 ist für den universellen Einsatz ausgelegt und kann sowohl in Verbindung mit Lithium-Einzelzellen als auch an bis zu 5 in Reihe geschalteten Zellen betrieben werden. Aufgrund der äußerst geringen Stromaufnahme

kann die Schaltung ständig mit dem Akku verbunden bleiben.

Angezeigt wird der aktuelle Füllstand des Akkus von 0 % bis 100 % in 5-Prozent-Abstufungen. Des Weiteren kann direkt die Akkuspannung angezeigt werden, wobei mit einem Taster zwischen der Spannungsanzeige und der Anzeige des Füllstandes in % beliebig umgeschaltet werden kann. Eine zusätzliche grafische Balkenanzeige in 20-Prozent-Abstufungen steht ständig zur Verfügung.

Zur Anpassung an die individuellen Betriebsbedingungen können die Zellenzahl, die Ladeschluss-Spannung und die maximal zulässige Entladespannung (0-Prozent-Anzeige) individuell konfiguriert werden. Die Konfigurationsdaten werden in einem nicht flüchtigen Speicher (EEPROM) gespeichert und bleiben auch bei Spannungsausfall erhalten.

Im Gegensatz zu anderen Akku-Systemen kann bei Lithium-Zellen aufgrund der Leerlauf-Zellenspannung eine Aussage über den aktuellen Ladungsinhalt gemacht werden. Da zur Füllstandsanzeige bei diesem Akkutyp die Erfassung der Lade-/Entladeströme nicht erforderlich ist, ist die Realisierung der Schaltung recht einfach möglich. Es ist nur noch die Erfassung der Leerlaufspannung und eine Umrechung in Prozent entsprechend der vorgenommenen Konfiguration erforderlich.

Die Belastung des zu überwachenden

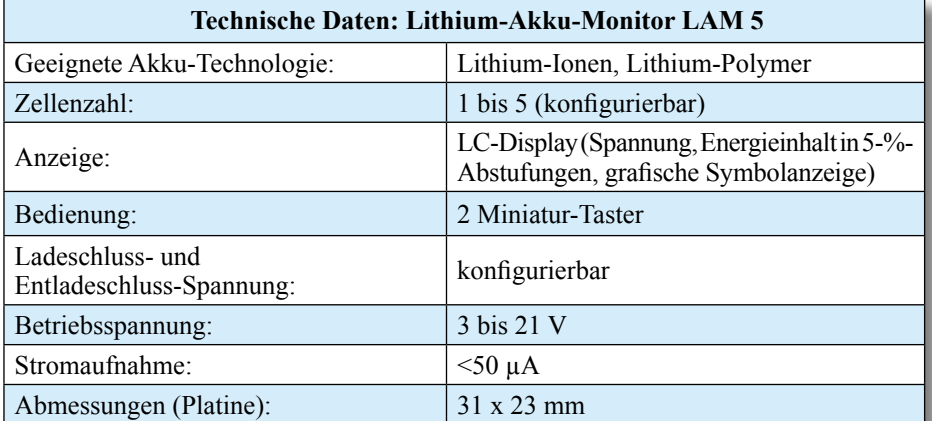

Akkus durch die Schaltung kann aufgrund der äußerst geringen Stromaufnahme von ca. 50 µA vernachlässigt werden. Der Anwender muss somit keine nennenswerte Verringerung der Betriebsdauer in Kauf nehmen.

### **Bedienung und Konfiguration**

Die Bedienung und Konfiguration des Lithium-Akku-Monitors ist ausgesprochen einfach. Zunächst wird durch Setzen einer Lötbrücke (JP 1 bis JP 5) die Zellenzahl des angeschlossenen Akkus entsprechend Tabelle 1 konfiguriert. Danach wird eine Gleichspannung an das Modul angeschlossen, die der Ladeschluss-Spannung des Akkus entspricht (z. B. 12,6 V bei einem 3-zelligen Lithium-Polymer-Akku).

Nach der automatischen Initialisierung

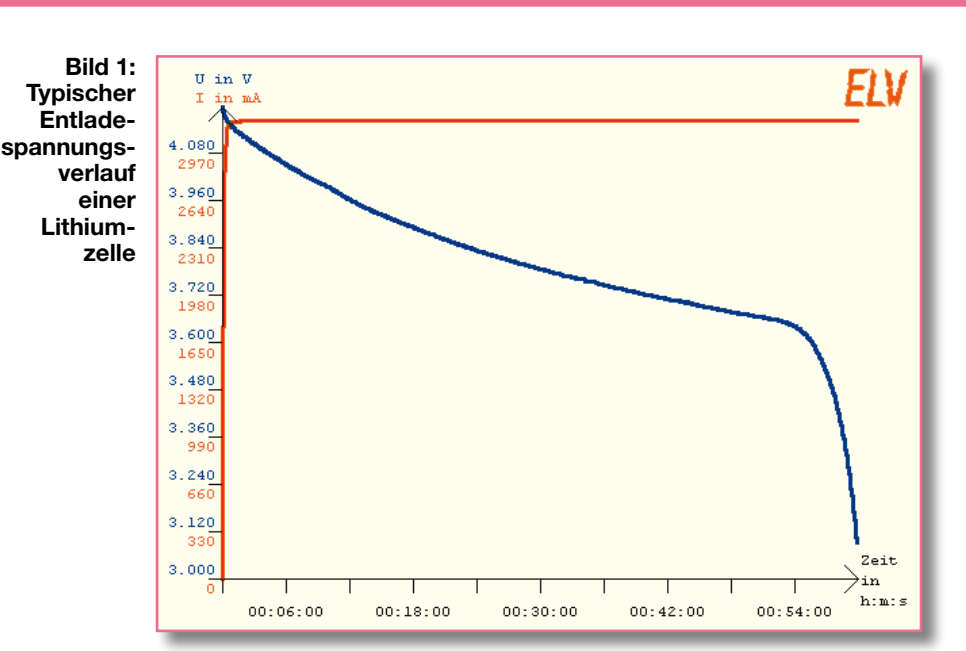

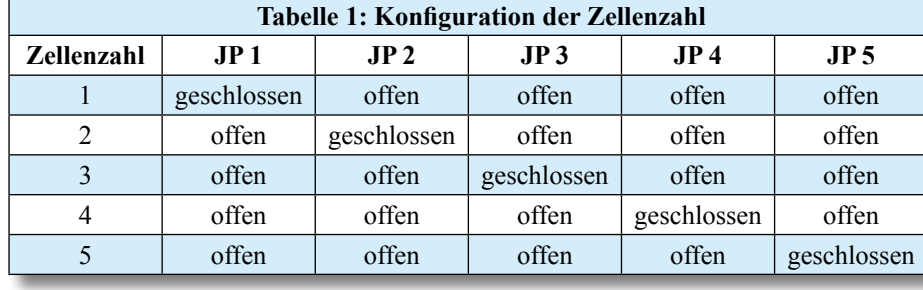

und einem Displaytest ist die Taste TA 1 des Moduls ca. 5 Sekunden gedrückt zu halten, um in den Programmiermodus zu gelangen. Mit der Taste TA 2 wird dann im nächsten Schritt die Ladeschluss-Spannung des Akkus ausgewählt (4,1 V je Zelle bei Lithium-Ionen, 4,2 V je Zelle bei Polymer).

Mit einer kurzen Betätigung des Tasters TA 1 wird die ausgewählte Ladeschluss-Spannung gespeichert und automatisch das Menü zur Auswahl der Entladeschluss-Spannung aufgerufen. Auch hier erfolgt die Auswahl des gewünschten Spannungswertes mithilfe des Tasters TA 2. Je nach Entladebedingung kann bei einer Leerlaufspannung von 3,3 V bis 3,6 V je Zelle von einem völlig entladenen Akku ausgegangen werden. Die typische Entladekurve eines Lithium-Polymer-Akkus ist in Abbildung 1 dargestellt. Eine Tiefentladung unter 2,5 V je Zelle ist unbedingt zu vermeiden, da dies zur irreversiblen Schädigung des Akkus führt. Durch eine kurze Betätigung des Tasters TA 1 ist dann der 0 % entsprechende Spannungswert abzuspeichern.

Die Konfiguration ist nun abgeschlossen und das Modul kann am vorgesehenen Akku angeschlossen werden. Dazu ist jeweils durch eine kurze Leitung ST 1 mit dem Pluspol und ST 2 mit dem Minuspol des Akkus zu verbinden (bitte Hinweise

im Kapitel Nachbau beachten.). Nachdem das Modul konfiguriert und angeschlossen ist, kann mit der Taste TA 1 beliebig zwischen der Anzeige der Akkuspannung und des Füllstandes in % umgeschaltet werden.

### **Schaltung**

Die mit relativ wenig Aufwand realisierte Schaltung des Lithium-Akku-Monitors LAM 5 ist in Abbildung 2 dargestellt. Zentrales Bauelement der Schaltung ist dabei der Single-Chip-Mikrocontroller

**Bild 2: Schaltbild des LAM 5**

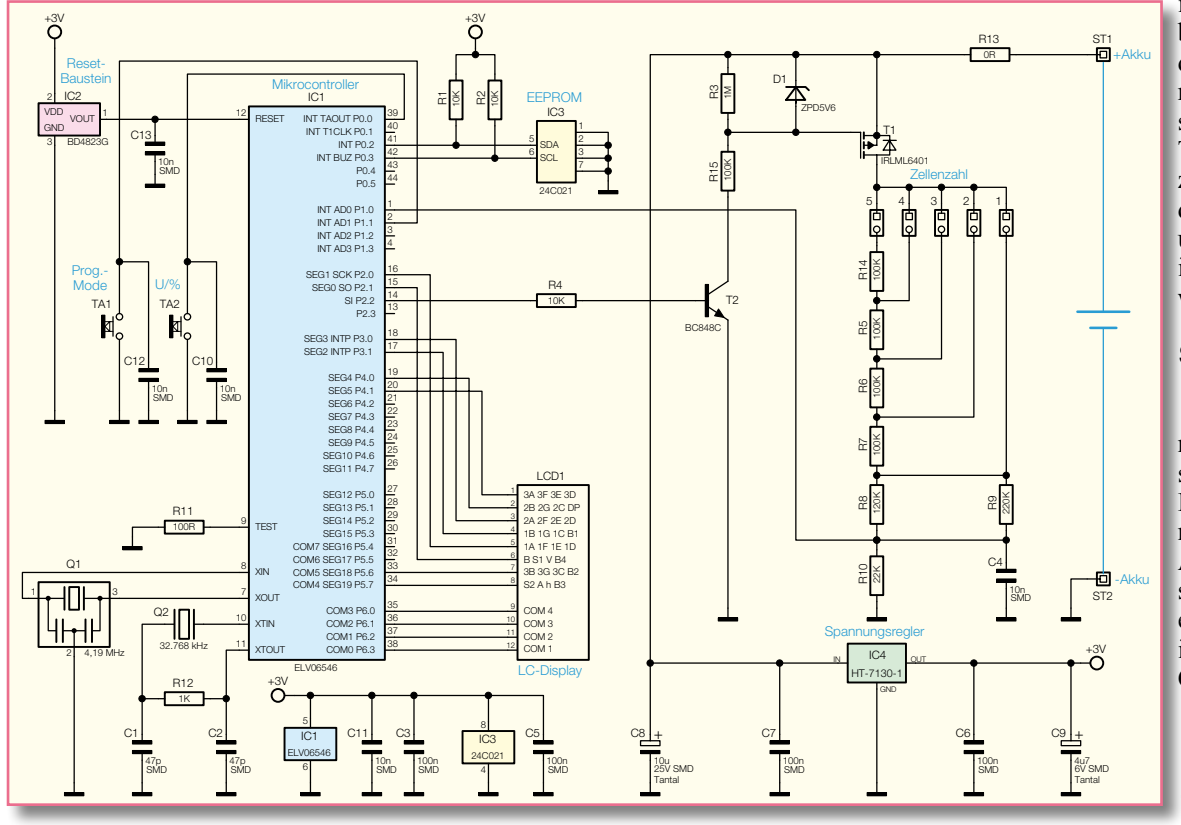

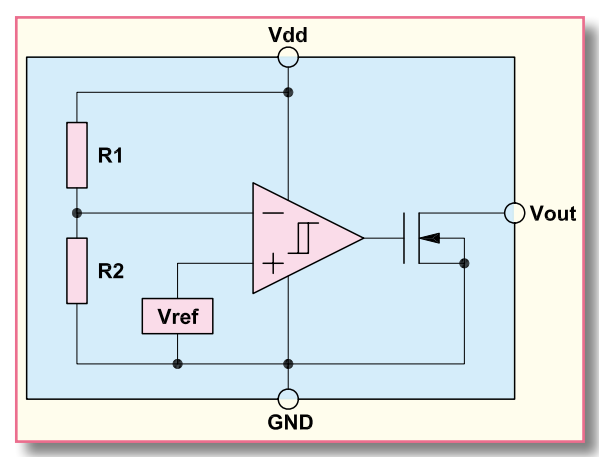

**Bild 3: Interner Aufbau des Spannungsüberwachungsbausteins BD4823G**

IC 1, der mit wenig externer Beschaltung auskommt.

Über 8 Segmentleitungen und 4 Com-Leitungen ist das Display (LCD 1) direkt mit dem Mikrocontroller verbunden, der zur Messwerterfassung mit einem integrierten A/D-Wandler ausgestattet ist.

Das EEPROM IC 3 speichert die Konfigurationsdaten und ist über den I<sup>2</sup> C-Bus (SDA, SCL) mit dem Mikrocontroller verbunden. Dabei handelt es sich um eine unidirektionale Taktleitung (SCL, Pin 6) und eine bidirektionale Datenleitung (SDA, Pin 5). Die Widerstände R 1 und R 2 dienen in diesem Zusammenhang am Bus als "Pull-ups".

Für das interne Zeitmanagement verfügt der Controller über 2 integrierte Taktoszillatoren, die extern an Pin 7 und Pin 8 sowie an Pin 10 und Pin 11 zugänglich sind. Der mit einem 4,19-MHz-Keramikschwinger beschaltete schnelle Oszillator an Pin 7 und Pin 8 ist nur während der Messwerterfassung aktiv. Um den Energieverbrauch auf ein Mindesmaß zu reduzieren, arbeitet der Controller während der überwiegenden Zeit mit dem langsamen Uhrenquarz (Q 2) an Pin 10 und Pin 11 des Bausteins. Hier sind zusätzlich noch die Kondensatoren C 1, C 2 und der Widerstand R 12 erforderlich.

Die beiden Bedientaster des Moduls sind

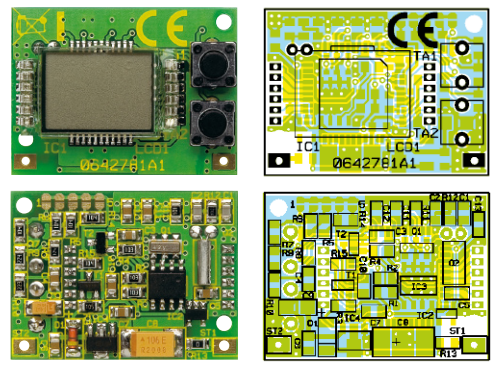

**Ansicht der fertig bestückten Platine des LAM 5 mit zugehörigem Bestückungsplan, oben von der Bestückungsseite, unten von der Lötseite**

direkt ohne weitere Beschaltung mit den Port-Anschlüssen des Mikrocontrollers verbunden. Die beiden Kondensatoren C 10 und C 12 dienen in diesem Zusammenhang zur Störunterdrückung.

Die analoge Erfassung der Akkuspannung erfolgt mit dem integrierten A/D-Wandler an Port P 1.0. Dazu wird die Akkuspannung über den P-Kanal-FET T 1 auf den mit R 5 bis R 10 sowie R 14 aufgebauten konfigurierbaren Spannungsteiler gegeben. Je nach Zellenzahl des angeschlossenen Akkus ist eine Lötbrücke (JP 1 bis JP 5)

entsprechend Tabelle 1 zu setzen. Damit der Spannungsteiler den Akku nicht unnötig belastet, wird T 1 nur während der Messwerterfassung über den Treibertransistor T 2 in den leitenden Zustand versetzt.

Der integrierte Spannungsüberwachungsbaustein IC 2, dessen interner Aufbau in Abbildung 3 zu sehen ist, sorgt

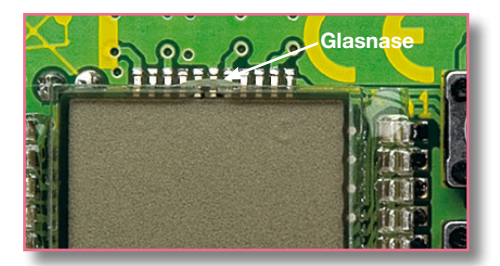

**Bild 4: Die Glasnase des Displays muss nach oben zeigen**

für einen definierten Power-On-Reset des Controllers und hält diesen bei Spannungen unter 2,3 V ständig im Reset-Zustand.

Die Spannungsversorgung des Moduls erfolgt direkt aus dem zu überwachenden Akku bzw. Akku-Pack. Über den Schutzwiderstand R 13 wird die Spannung auf den Pufferelko C 8 und den Eingang des Spannungsreglers IC 4 gekoppelt. Bei Eingangsspannungen über 3 V stehen ausgangsseitig stabilisiert 3 V zur Verfügung, während Eingangsspannungen unter 3 V direkt zum Ausgang gelangen. Aufgrund der geringen Strombelastung kommt es am Low-Drop-Spannungsregler (IC 4) zu keinem nennenswerten Spannungsabfall. Ausgangsseitig dienen C 6 und C 9 zur Schwingneigungs- und Störunterdrückung.

### **Nachbau**

Der praktische Aufbau des Lithium-Akku-Monitors ist einfach und schnell erledigt, da bereits alle SMD-Komponenten werksseitig vorbestückt sind.

Nur das 12-polige Display und die beiden Bedientaster sind noch von Hand

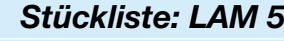

### **Widerstände:**

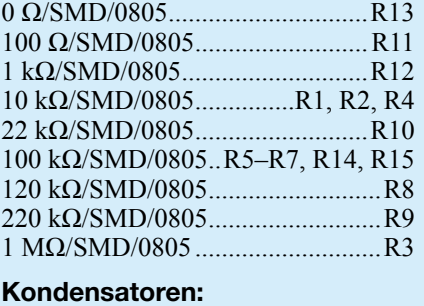

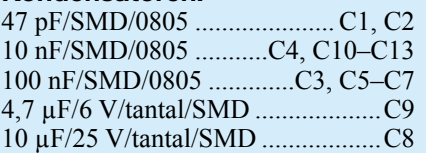

### **Halbleiter:**

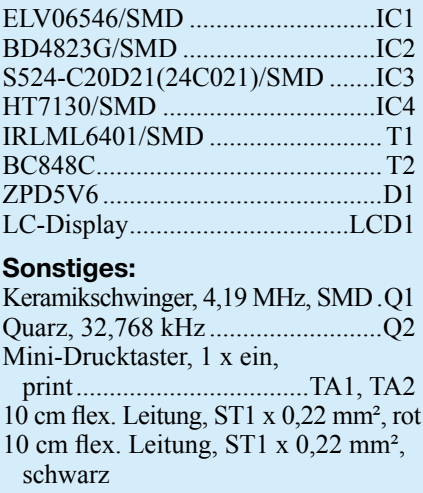

zu verarbeiten. Beim Einbau des Displays ist dabei unbedingt auf die korrekte Einbaulage zu achten. Wie in Abbildung 4 zu sehen ist, muss die Glasnase des Displays nach oben weisen.

Die beiden Bedientaster sind so einzulöten, dass die Tastergehäuse plan auf der Leiterplattenoberfläche aufliegen. Danach werden alle überstehenden Drahtenden (Display und Taster) an der Platinenunterseite mit einem scharfen Seitenschneider direkt oberhalb der Lötstellen abgeschnitten.

Jetzt sind nur noch die beiden Anschlussleitungen zur Verbindung mit den Akku-Anschlüssen anzulöten.

Die abisolierten und verdrillten Leitungsenden werden von oben durch die zugehörigen Platinenbohrungen geführt und an der Platinenunterseite sorgfältig verlötet. Um ein versehentliches Lösen zu verhindern, werden die Leitungsenden jeweils an der Platinenoberseite mit einem Tropfen Klebstoff gesichert.

Nach dem Anlöten der Anschlussleitungen am Akku kann das Modul z. B. mit einem doppelseitig klebenden Schaumstoff-Klebestreifen am zu überwachenden Akku<br>angebracht werden angebracht werden.

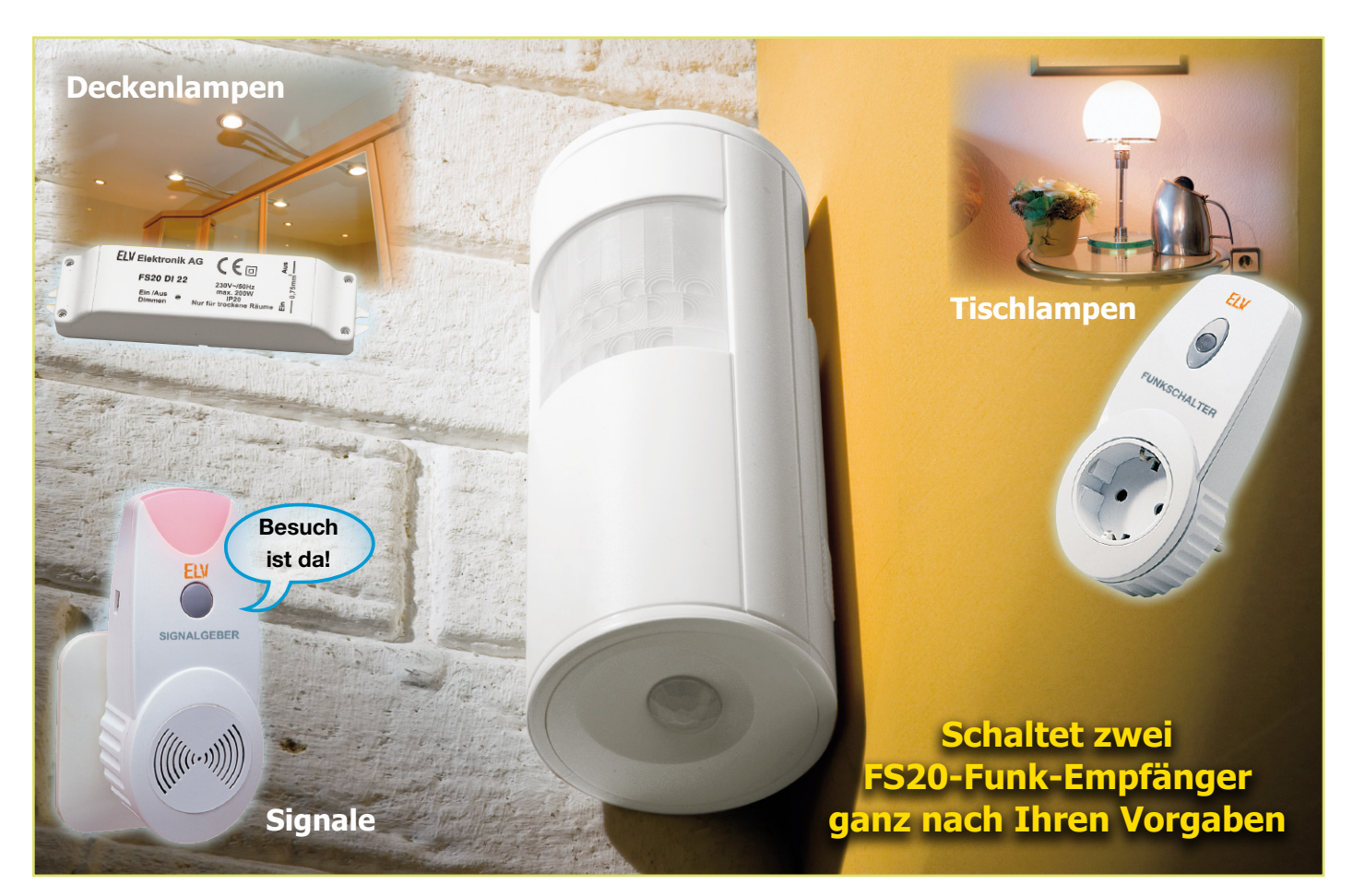

### **Funk-Bewegungsmelder FS20 PIRI-2 Teil 2**

*Die einfache Installation und die vielfältigen Konfigurations- und Einstellmöglichkeiten des neuen ELV-Innenraum-Bewegungsmelders FS20 PIRI-2 beschreibt dieser Teil des Artikels.*

### **Test- und Inbetriebnahme**

Da das Gerät keine Abgleichpunkte besitzt und durch von außen zugängliche Taster und DIP-Schalter konfigurierbar ist, ist eine separate Inbetriebnahme nicht notwendig. Vor der Montage des Gerätes sollte aber die Funktion, wie im Abschnitt "Bedienung – Schnell-Inbetriebnahme mit Werkseinstellung" beschrieben, geprüft werden.

### **Installation und Montage**

Wesentlichen Einfluss auf die zufrieden stellende Funktion des Bewegungsmelders hat der Installationsort. Dieser sollte so gewählt werden, dass möglichst nur der gewünschte Überwachungsbereich erfasst wird. Hilfreich sind hier die Abbildungen 12 und 13, in denen die Erfassungsbereiche der Hauptlinse und des Unterkriechschutzes

**Bild 12: Prinzipieller Erfassungsbereich der Hauptlinse**

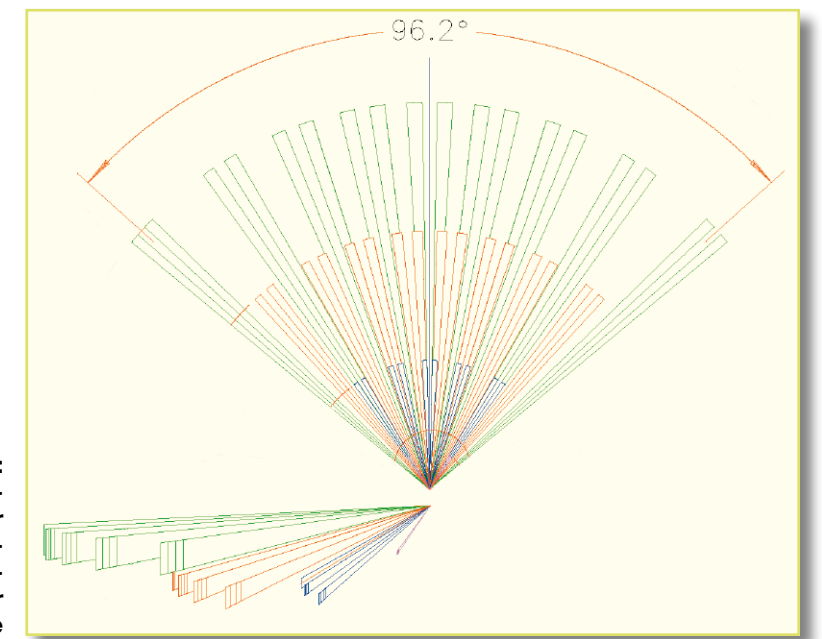

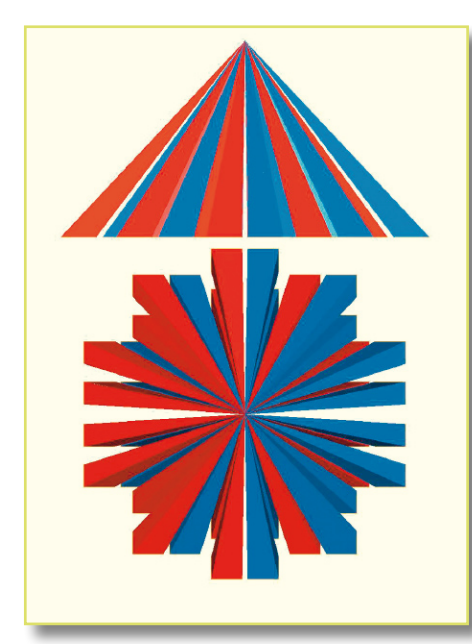

**Bild 13: Prinzipieller Erfassungsbereich der unteren Dome-Linse**

für die typische Installationshöhe von 2 m dargestellt sind.

Die vordere Erfassungslinse des FS20 PIRI-2 verfügt dabei über vier Erfassungsebenen mit 9 oberen, 8 mittleren, 5 unteren und 2 Unterkriech-Segmenten. Damit lässt sich bei einem Öffnungswinkel von ca. 90 Grad eine Reichweite von bis zu 12 m erzielen. Da der Sensor später über einen Winkel von 45 Grad im Halter gedreht werden kann, lässt sich der Erfassungsbereich der Hauptlinse in einem nahezu beliebigen Winkel z. B. zu einer

Wand ausrichten und auch nachträglich beliebig korrigieren.

Der FS20 PIRI-2 ist zusätzlich mit einem so genannten Unterkriechschutz ausgestattet, der es auch erlaubt, Bewegungen direkt unterhalb des Sensors zu erfassen. Dies ist dann besonders wichtig, wenn der Bewegungsmelder z. B. direkt oberhalb einer Tür montiert ist. Dafür ist die Linse mit dem direkt nach unten gerichteten Erfassungsbereich (Bild 13) integriert. Diese Mini-Dome-Linse besitzt 17 Segmente, die in 2 m Höhe eine Fläche von ca. 3,75 m x 3,75 m abdecken.

Zur Montage ist der kombinierte Wand-/Deckenhalter mit den beiliegenden Schauben an der Wand bzw. an der Decke festzuschrauben (Abbildung 14). Die Variante der Deckenmontage ermöglicht auch die Befestigung frei im Raum, z. B. um so in einem Flur bestimmte Laufwege aus dem Erfassungsbereich auszusparen. Nach der Montage des Wand-/Deckenhalters ist der Bewegungsmelder so von unten in diesen einzusetzen, dass er mit einem deutlich hörbaren Klicken einrastet.

### **Bedienung**

Der Funk-Bewegungsmelder FS20 PIRI-2 ist werkseitig schon weitestgehend voreingestellt. Vor dem Einlegen der Batterien muss nur noch die Konfiguration des DIP-Schalters vorgenommen werden, der sich im Batteriefach der mittleren Batterie befindet. Die Zuordnung der Schalterposition zur gewählten Funktion zeigt Tabelle 1.

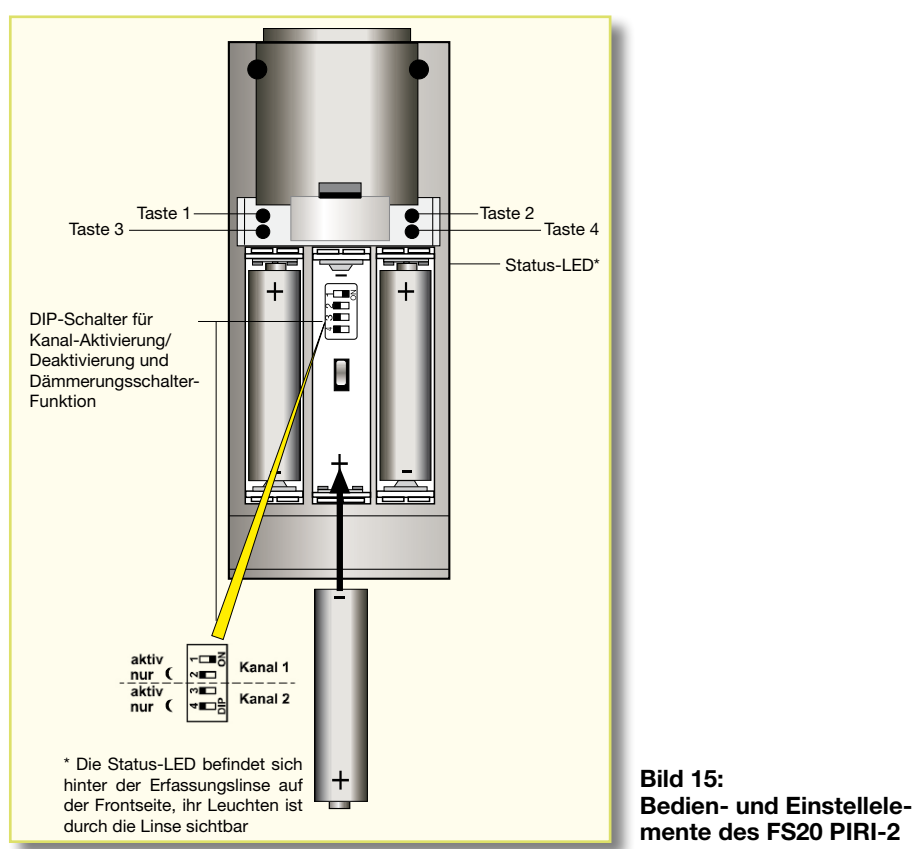

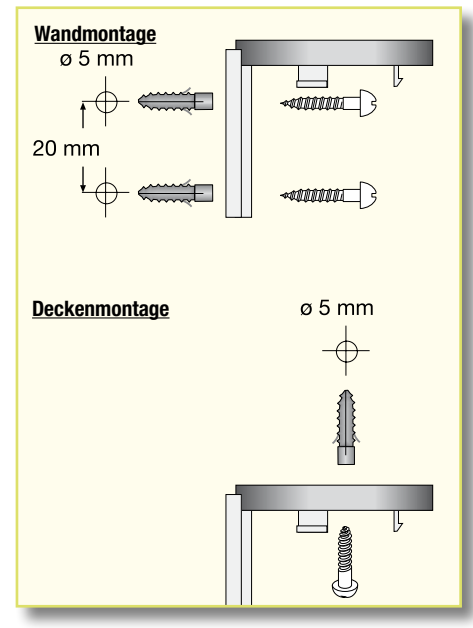

**Bild 14: Ansicht der Montagemöglichkeiten**

**Hinweis:** Es muss mindestens ein Kanal aktiv sein, d. h. es ist der DIP-Schalter 1 (Kanal 1) oder 3 (Kanal 2) in die Position "ON" zu bringen.

### **Werkseinstellungen**

Damit befindet sich der Bewegungsmelder FS20 PIRI-2 im wie folgt definierten Werkszustand:

- **Kanal 1** aktiviert **(EIN)**
- Ansprechen auch im Hellen **(Dämmerungsschalter-**Funktion inaktiv)
- **Einschaltdauer** des Empfängers nach Auslösung durch Bewegung: 1 Minute, dann wird die Last abgeschaltet **(Sendebefehl).**
- Werden während dieser Minute weitere Bewegungen registriert, so wird höchstens alle 24 Sekunden ein neuer Einschaltbefehl gesendet, der die Einschaltdauer von 1 Minute neu startet **(Sendeabstand).**
- **Kanal 2** ist inaktiv **(AUS)**.

Die hier fett gedruckten Begriffe sind die Einstellkriterien für jeden Kanal, deren jeweilige Programmierung im Folgenden kurz beschrieben wird. Eine ausführliche Beschreibung zu den einzelnen Programmier- und Einstellschritten und zum FS20- Adresssystem liegt dem Gerät später in Form einer separaten Bedienungsanleitung bei.

### **Schnell-Inbetriebnahme mit Werkseinstellung**

Der PIR-Melder ist mit den aufgeführten Werkseinstellungen sofort betriebsbereit. Seine Sendesignale sind mit einem beim Einlegen der Batterien zufällig eingestellten Hauscode und der Adressgruppe 11 (ansteuern mehrerer Empfänger mit einem Sender möglich) verschlüsselt.

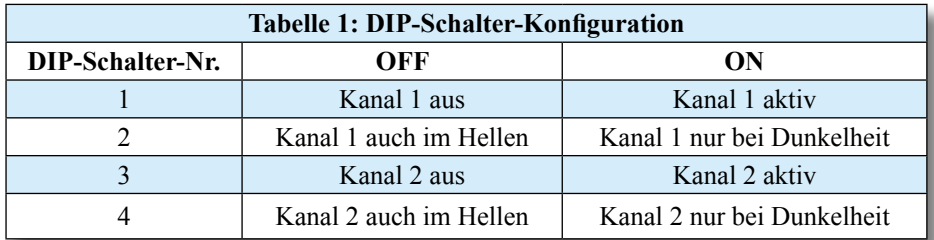

**Hinweis:** Nach dem Einlegen der Batterien ist der FS20 PIRI-2 für die ersten 75 Sekunden gesperrt.

Für die Inbetriebnahme der Funkstrecke zum Empfänger sind der Hauscode und die Adresse wie folgt an den FS20-Empfänger zu übermitteln.

- Versetzen Sie den jeweiligen FS20- Empfänger entsprechend seiner Bedienungsanleitung in den Adress-Programmiermodus.
- Drücken Sie die Taste 2 (für Kanal 1) bzw. 4 (für Kanal 2) im Tastenfeld des FS20 PIRI-2.
- Die Status-LED am Empfänger erlischt.
- Testen Sie die Schaltfunktion durch kurzes Betätigen der Tasten 2 bzw. 1 (Kanal 2: 4 bzw. 3) am FS20 PIRI-2. Dabei muss der Empfänger ein- und ausschalten.

Damit ist der FS20 PIRI-2 mit der Werkseinstellung betriebsbereit. Wenn keine weiteren individuellen Einstellungen vorgenommen werden sollen, können das Batteriefach geschlossen und der PIR-Melder in den Halter eingesetzt werden.

### **Beschreibung der Funktionen**

Die im Folgenden beschriebenen Funktionen werden über die Taster TA 1 bis TA 4 und den DIP-Schalter eingestellt. Abbildung 15 zeigt den PIR-Melder in Rückansicht mit der Lage seiner Bedienelemente.

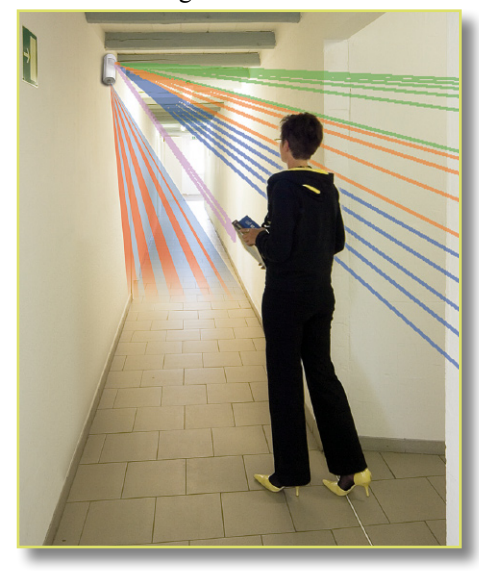

**Bild 16: FS20 PIRI-2 im praktischen Einsatz mit den schematisch dargestellten Erfassungsbereichen**

### **FS20-Adresssystem**

Für die Codierung des ELV-Bewegungsmelders im FS20-Adresssystem werden der Hauscode, eine Adressgruppe und eine Unteradresse verwendet. Mit speziellen Adressgruppenzuweisungen ist auch eine Programmierung des PIR-Melders als lokaler oder globaler Master möglich. Der Hauscode ermöglicht den Betrieb mehrerer gleicher Funksysteme nebeneinander.

### **Manuell schalten**

Die Tasten TA 1 bis TA 4 des Bewegungsmelders können auch zum manuellen Schalten des darauf programmierten Empfängers genutzt werden.

### **Kanal aktivieren**

Die Aktivierung bzw. Deaktivierung jedes Kanals erfolgt durch zwei DIP-Schalter je Kanal. Hiermit lässt sich konfigurieren, ob der entsprechende Empfänger bei einer erkannten Bewegung angesteuert wird oder nicht. Weiterhin erfolgt hierüber die Aktivierung bzw. Deaktivierung der Dämmerungsfunktion, d. h. es wird ausgewählt, ob der Kanal nur bei Dunkelheit oder unabhängig von der Umgebungshelligkeit (d. h. auch im Hellen) angesteuert wird.

### **Helligkeitswert festlegen**

Der Helligkeitswert, bei dem die Schaltgrenze zwischen hell und dunkel liegen soll, ist in einem weiten Bereich einstellbar. Die Programmierung ist bei der Umgebungshelligkeit vorzunehmen, bei der später geschaltet werden soll, da die aktuelle Helligkeit als Grenzwert gespeichert wird.

Eine Besonderheit ist hier, dass sich für beide FS20-Kanäle unterschiedliche (!) Helligkeitswerte programmieren lassen. So kann z. B. bei leichter Dämmerung eine Beleuchtung auf 50 % gedimmt eingeschaltet werden und über den zweiten FS20-Kanal die gleiche Lampe bei Dunkelheit auf volle Helligkeit (100 %) gestellt werden.

### **Einschaltdauer festlegen**

Die an die angesteuerte FS20-Empfangskomponente gesendete Einschaltdauer ist von 0,25 Sekunden bis 4,25 Stunden bzw. auf "endlos" einstellbar. Mit dieser programmierten Einschaltdauer lässt sich z. B. die Funktion eines Treppenlicht-Automaten nachbilden, der auch nach einer definierten Zeit den Verbraucher wieder abschaltet.

Stimmt man diesen Parameter mit dem Parameter "Sendeabstand" ab, so kann man sicherstellen, dass der Verbraucher so lange eingeschaltet bleibt, wie auch Bewegung erkannt wird, und erst danach abschaltet. Voraussetzung dafür ist, dass die hier festgelegte Einschaltdauer länger ist als der Parameter "Sendeabstand".

### **Sendeabstand festlegen**

Der Sendeabstand ist die Zeit, die mindestens seit der letzten Auslösung vergangen sein muss, bevor der Bewegungsmelder bei der nächsten Bewegungsdetektion wieder einen Sendebefehl auslösen darf. Für den Sendeabstand stehen die Zeiten 8, 24, 56 und 120 Sekunden zur Auswahl. Die Definition des Sendeabstands verhindert unnötiges Auslösen in zu kurzen zeitlichen Abständen. Ein langer Sendeabstand schont dabei die Batterie und kann somit deren Lebensdauer entscheidend erhöhen, da insgesamt weniger oft gesendet wird.

#### **Sendebefehl festlegen**

Der Sendebefehl ist der Funkbefehl, der beim Auslösen des Bewegungsmelders an die FS20-Empfänger gesendet wird. Hierdurch sind verschiedene Reaktionen am Empfänger auslösbar.

Folgende Aufzählung gibt eine Übersicht über die programmierbaren Funktionen:

- Ein (auf alter Helligkeit)
- Aus
- Ein (gedimmt auf Helligkeit 12,5 %)
- Ein (gedimmt auf Helligkeit 25,0 %)
- Ein (gedimmt auf Helligkeit 37,5 %)
- Ein (gedimmt auf Helligkeit 50,0 %)
- Ein (gedimmt auf Helligkeit 62,5 %)
- Ein (gedimmt auf Helligkeit 75,0 %)
- Ein (gedimmt auf Helligkeit 87,5 %)
- Ein (gedimmt auf Helligkeit 100 %)
- Aus für die Einschaltdauer
- Ein (auf alter Helligkeit) für die Einschaltdauer, danach Aus
- Ein (auf Helligkeit 100 %) für die Einschaltdauer, danach Aus

### **Filterzeit festlegen**

Die Filterzeit legt fest, wie lange die Umgebungshelligkeit über dem eingestellten Schwellenwert liegen muss, bis der Zustand "Hell" erkannt wird und in der Einstellung "Schalten bei Dunkelheit" nicht mehr geschaltet wird. Es stehen hier Filterzeiten von 2 bis 16 Minuten zur Verfügung. Je länger diese Zeit ist, desto länger dauert es, bis eine ausreichende Helligkeit über dem eingestellten Grenzwert erkannt wird – die Umschaltung wird "träger" in Bezug auf Helligkeitsänderungen. Damit wird verhindert, dass zufällig auf den PIR-Melder fallendes Licht (z. B. Scheinwerferlicht vorbeifahrender Autos) dem PIR-Melder ", es ist hell" vortäuscht und ihn auslösen<br>lässt lässt.

# **Verstärkertechnik in der Audiowelt**

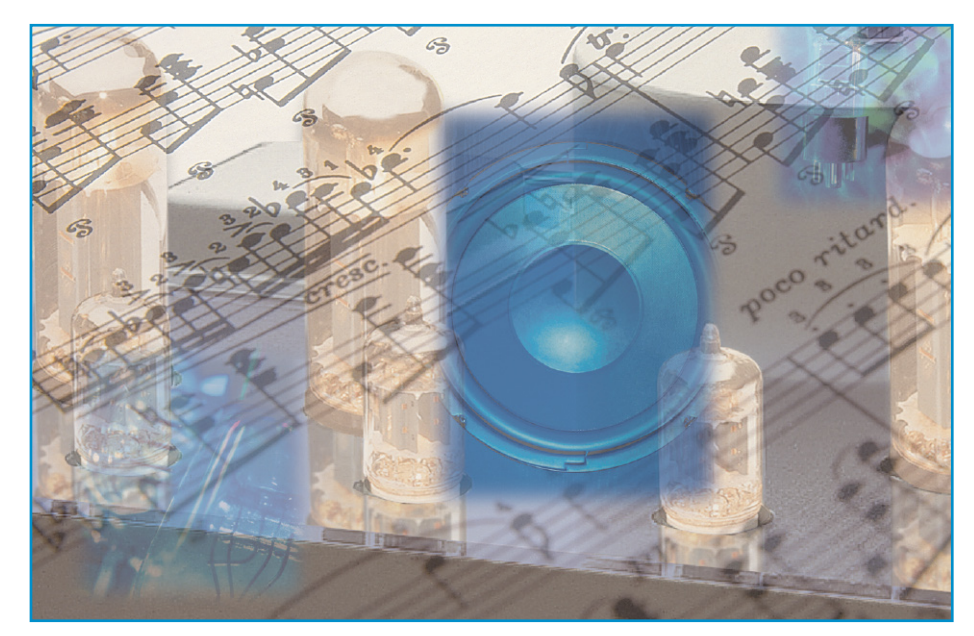

### **Teil 5: Sinn und Unsinn technischer Daten von Audio-Leistungsverstärkern**

*Die hochinteressanten Schaltungen und Bauteile von Audio-Leistungsverstärkern sowie deren Historie haben wir nun ausführlich erörtert und beschrieben.*

*Wir möchten uns nun einem sehr interessanten und dazu noch nervigen Thema widmen: den technischen Daten von Audio-Verstärkern. Was bedeutet Klirrfaktor, was ist THD, oder was interessiert mich der Frequenzgang über 20 kHz?*

### **Was ist wirklich wichtig?**

Bei Audiogeräten mit Leistungsverstärkern im Ausgang wird häufig im hart umkämpften Billigsektor mit wahnwitzigen technischen Daten geworben. Da gibt es kleine Computerlautsprecher mit eingebautem 120-W-Verstärker, Kompakt-Stereoanlagen mit 1200 W Musikleistung und Autoendstufen mit 2 kW und 0,00 – und ich weiß nicht wie wenig – Klirrfaktor. Es klirren Hi-Fi-Verstärker nur im hundertstel Promille-Bereich und haben Frequenzgänge bis in den Mittelwellenbereich – um

auch sämtliche Obertöne wiederzugeben – so wird einem gesagt.

Schauen wir uns die gängigen Angaben doch einmal genauer an:

### **Der Klirrfaktor**

Die wohl am heißesten diskutierte Messgröße bei Audiogeräten ist der Klirrfaktor. Was verbirgt sich eigentlich dahinter?

Nun, es gibt unterschiedliche Arten von Störgrößen, die bei der Verstärkung oder der sonstigen Bearbeitung eines Audiosignals in der Elektronik oder im digitalen Verarbeitungsprozess auftreten können:

- 1. Einwirkung von Brummspannungen vom Netzteil
- 2. Reste von digitalen Takten
- 3. Nichtlinearitäten von Bauteilen (insbesondere von Transistoren)
- 4. Übersteuerung

Abgesehen von den Resten digitaler Takte sind alle anderen Effekte stark von der Signalgröße, der Signalfrequenz sowie vom Ausgangsstrom und der Lastimpedanz des zu messenden Gerätes abhängig.

Somit ist eine schlichte Angabe eines Klirrfaktors für ein Gerät nichts sagend.

Weiterhin gibt es unterschiedliche Arten von Verzerrungen. Die wohl bekannteste und meist angegebene Verzerrungsgröße ist die "harmonische Verzerrung", auch THD (Total Harmonic Distortion) genannt. Messtechnisch wird diese Größe durch Messung der Oberwellen bei einer festen Frequenz ermittelt und in % auf die Signalgröße gerechnet. Das heißt, es wird ein Sinussignal an den Verstärker angelegt, dieser belastet und dessen Ausgangssignal bewertet.

Ja, wie eigentlich?

Genau, wie eigentlich!

Wir können zum einen nur mit einem Sinussignal einer festen Frequenz messen (meist wird 1 kHz verwendet), wir können natürlich auch über ein breites Frequenzband von 10 Hz bis 100 kHz messen. – Und wir werden sicher sehr unterschiedliche Mess-Ergebnisse erhalten, sprich: Es wird durchaus Geräte geben, die sich bei 20 Hz anders verhalten als bei 2 kHz. Denken wir nur einmal an einen Röhrenverstärker mit Ausgangsübertrager. Viele Übertrager zeigen sicherlich bei 20 Hz deutliche Verzerrungen durch die bei niedrigen Frequenzen auftretende Kernsättigung. Große hochwertige Kerne kosten viel Geld, deshalb wird hier gerne gespart, und das kann man sehr leicht messen.

Gut – die Frequenz spielt auch eine wichtige Rolle. Wie sieht es mit der Signalgröße aus? Nun, es ist ebenso eine sehr wichtige Größe, über welcher der Klirrfaktor variiert. Es spielt eine wesentliche Rolle, ob man einen Verstärker bei Vollpegel oder bei -20 dB betreibt.

Wir haben es mit unterschiedlichen Spannungs- und Stromverhältnissen in der Elektronik zu tun, je nachdem, wie hoch die Ausgangssignale sind. Und hier sind wir gleich bei der nächsten Größe, der Lastimpedanz. Es ist sicher ein gravierender Unterschied, ob wir bei einem konstanten Signal z. B. 10 Veff an  $2 \Omega$  Last oder an 16 Ω Last messen. An 2 Ω fließen 5 Aeff. an 16 Ω gerade mal 625 mAeff.

Um das Thema auf die Spitze zu treiben, betrachten wir die Impedanz noch komplex. Ein Lautsprecher oder eine Übertragung über ein Kabel zu einem weiteren Gerät ist alles andere als eine resistive, also ohmsche

Belastung. Eine Verstärkerstufe verhält sich an einer Last mit kapazitivem oder induktivem Anteil mit Sicherheit anders als an einer ohmschen Last.

### **Fassen wir zusammen:**

Der Klirrfaktor ist abhängig von der Frequenz und vom Pegel des Ausgangssignals und dazu noch von der Impedanz der am zu messenden Ausgang angeschlossenen elektrischen Belastung. Weiterhin spielt bei Leistungsverstärkern die Netzspannung eine entscheidende Rolle, da deren Höhe die maximale Ausgangsleistung beeinflusst.

Eine korrekte Klirrfaktorangabe eines Verstärkers muss also wie folgt aussehen:

Max. 0,1 % THD+N bei 2 x 1000 W an 4  $\Omega$  reell. beide Kanäle belastet 20 Hz...20 kHz Netzspannung 230 V

Max. 0,005 % THD+N bei 2 x 100 W an 4 Ω reell, beide Kanäle belastet 1 kHz Netzspannung 230 V

Unter THD+N (Total Harmonic Distortion plus Noise) versteht man die genaue Definition des Messwerts, wie er mit einem Standard-Klirrfaktormessgerät gemessen wird. Bei diesen Messgeräten wird nur die Messfrequenz, mit der das zu messende Gerät beaufschlagt wird, herausgefiltert, und es werden sämtliche gemessenen Restspannungen bewertet. Das heißt, Reste vom Netzbrumm sowie das Rauschen der Elektronik werden mit bewertet, deshalb +N (plus Geräusch). Ausschließlich THD wird selten angegeben und kann nur mit digitalen Audio-Analysern oder Spektrum-Analysern ermittelt werden.

### **Intermodulation**

Die nächsten Störgrößen neben den harmonischen Verzerrungen sind die "Intermodulationsverzerrungen" und die "transienten Intermodulationsverzerrungen".

Unter den Intermodulationsverzerrungen versteht man Störspannungen, die bei der Verstärkung von mehreren Frequenzen entstehen. Sie entstehen zum Teil aus Frequenzgemischen von Grund- und Oberschwingungen und reihen sich nicht immer in das harmonische Raster der Oktaven ein.

Im Gegensatz zu den harmonischen Verzerrungen wird der Verstärker bei diesen Messungen mit 2 genau definierten Signalen mit 300 Hz bzw. 500 Hz sowie 19 kHz (Sinus) für die Messung nach SMPTE, 19 kHz sowie 20 kHz (Sinus) für die Messung nach CCIF oder mit einem Gemisch aus einem 15-kHz-Sinussignal mit

einem überlagerten 3-kHz-Rechtecksignal für die DIM-100- oder DIM-60-Messung angesteuert. Die Messungen nach SMPTE und CCIF sind Differenztonmessungen, also Messungen, um die Störsignale, die durch ein Frequenzgemisch hervorgerufen werden, zu bewerten.

Bei den DIM-Messungen steht 100 bzw. 60 für die nach oben begrenzte Bandbreite des Gesamtmess-Signals in kHz. DIM/TIM steht für Dynamic/Transient Intermodulation Distortion. Hier wird das Zusammenspiel zwischen einer festen Frequenz (15 kHz) und Impulsen (3-kHz-Rechteck) getestet, bzw. es werden die dabei entstehenden Störspannungen bewertet.

Die DIM/TIM-Messung ist die härteste Bewertung für einen Verstärker, da es bei der Verarbeitung von diesem Frequenzgemisch auf die Dimensionierung jeder Stufe ankommt.

Wie kommt es zu den gefürchteten (transienten) Intermodulationen? Ein Leistungsverstärker besteht aus unterschiedlich schnellen Verstärkerstufen. Die schnellste ist die Eingangsstufe, gefolgt von der Spannungsverstärkerstufe, und das Schlusslicht bildet immer die Leistungsstufe. Mit den heute erhältlichen Audio-Leistungstransistoren ist das Verhältnis nicht mehr so krass wie in den 70ern, aber je nach Schaltungsauslegung kommen die Unterschiede doch deutlich zum Tragen.

Was passiert nun bei einem idealen Impuls? Die extrem schnelle Eingangsstufe lässt ihn mit leicht verringerter Flankensteilheit durch, die Spannungsverstärkerstufen und die nachfolgende Leistungsstufe verschleifen die Flanken des Impulses deutlich. Dies erkennt die sehr schnelle Eingangsstufe sofort über die Gegenkopplung und regelt nach, um das Verschleifen der Impulsflanken zu verhindern. Haben die vorgeschalteten Verstärkerstufen nicht genügend Aussteuerungsreserven, um diesen Ausregelvorgang durchzuführen, kommt es zum Übersteuern der Vorstufe(n).

Weiterhin kann das schnelle Reagieren der Verstärkerstufen und der Gegenkoppelung Klingeleffekte in den langsamen Verstärkerstufen auslösen. Diese Effekte können durch die DIM/TIM-Messung aufgedeckt werden. Die Twin-Tone-Messungen SMPTE und CCIF bewerten vorwiegend die Seitenbänder, die durch Oberwellengemische der harmonischen Verzerrungen entstehen. Bei modernen Transistorverstärkern sind diese Messungen uninteressant, da diese Art der Verzerrung sehr gering ausfällt und keine Auswirkung auf den Klang eines Systems hat.

Die Intermodulationsverzerrungen werden über dem Pegel an einer bestimmten Last gemessen. Die korrekte Angabe der Intermodulationsverzerrungen könnte wie folgt aussehen:

Max. 0,03 % TID bei 2 x 1000 W an 4  $\Omega$  reell. beide Kanäle belastet DIM100 Netzspannung 230 V

Max. 0,001 % TID bei 2 x 100 W an 4 Ω reell, beide Kanäle belastet DIM100 Netzspannung 230 V

### **Die Ausgangsleistung**

Die tollsten Leistungsangaben findet man bei Low-Cost-Produkten im Car- und Home-Entertainment sowie bei aktiven Computerlautsprechern. Da werden kleine Aktivboxen für den PC mit sagenhaften 120 W angeboten, die zusammen nicht einmal 1 kg wiegen und keine 20 Euro kosten. Ist das Betrug? – Tja, so darf man das nicht sehen. Wie kommen denn die 120 W zu Stande, sollte man fragen. In der Betriebsanleitung steht gelegentlich eine etwas genauere Angabe, die die Leistung etwas näher beschreibt:

2 x 5 W Sinus, 2 x 60 W Musik

Na ja, schon besser, aber was bedeutet  $, 5$  W Sinus" und  $, 60$  W Musik"?

Lassen wir dieses Versteckspielchen.

Es gibt 2 aussagekräftige Leistungsangaben: die Dauerleistung und die Impuls- oder Musikleistung.

Die Dauerleistung ist die maximal abgegebene Leistung eines Verstärkers im eingeschwungenen Zustand unter Abgabe eines Sinussignals an eine definierte Last bei einer festen Netzspannung und einem maximal zulässigen Klirrfaktor, z. B. 1 %. Bei der Dauerleistung muss allerdings die maximal zulässige Abgabedauer für diese Leistungsangabe angegeben werden, um eine exakte Aussage zu treffen. Der Grund ist folgender:

Es gibt unterschiedliche Verstärker für unterschiedliche Belastungsarten, und diese sind sehr unterschiedlich dimensioniert, was das Netzteil, die Leistungsstufe und die Kühlung betrifft. So wird ein Großserien-Hi-Fi-Verstärker, unabhängig von seiner max. Ausgangsleistung, auf die Dauerleistung bei kräftiger Zimmerlautstärke an einem Standardlautsprecher ausgelegt. Das heißt auch noch, er muss nach DIN die maximal mögliche (abhängig von der max. Ausgangsspannung an der Nennlast) Dauerleistung nur 10 Minuten ohne Beschädigung und Abschaltung aushalten. Noch extremer sieht es bei den Hochleistungsverstärkern für die Großbeschallung aus. Manche dieser Geräte können einen Sinusdauerton bei Maximalleistung nur einige Sekunden abgeben bis die Überlastabschaltung oder eine massive Leistungsreduzierung erfolgt. Ähnliches gilt für die Leistungsverstärker im Car-Hi-Fi-Bereich. Bei Car-Hi-Fi-Geräten wird vorwiegend aus Platzgründen auf eine für Dauerleistung notwendige Kühlung verzichtet. Die Geräte sind für ihre Abgabeleistungen sehr flach und kompakt gebaut. Ein Verstärker für Rufanlagen und Notfallwarnsysteme in Gebäuden muss dagegen auf die zeitlich unbegrenzte Abgabe der angegebenen Dauerleistung ausgelegt werden, um Warnsignale unbegrenzt und dauernd wiedergeben zu können.

Bei der Musikleistung macht man sich das dynamische Verhalten des Netzteils zu Nutze. Leistungsverstärker werden vorwiegend mit unstabilisierten Standardnetzteilen mit Trafo, Gleichrichter und Siebelkos oder mit ungeregelten (frei laufenden) Schaltnetzteilen betrieben.

Diese stellen im Leerlauf eine höhere Betriebsspannung zur Verfügung als unter Voll-Last. Durch die meist sehr hohen Siebkapazitäten sind diese Netzteile aber in der Lage, kurzzeitig hohe Ströme mit der Leerlaufspannung abzugeben. Dadurch ist der Verstärker kurzzeitig in der Lage, eine in Bezug auf die Dauerleistung deutlich höhere Spitzenleistung abzugeben. Abhängig von der "Nachgiebigkeit" des Netzteils in Bezug auf die Dauer des bewerteten Signals fällt diese Spitzenleistung unterschiedlich hoch aus. Da haben wir es!

Wir brauchen also nur ein weiches Netzteil und ein sehr kurzes Bewertungssignal, und schon bekommen wir bei einer geringen möglichen Dauerleistung eine hohe Musikleistung. Wenn wir diese dann noch bei Maximalverzerrung messen (also mit Rechtecksignalen am Ausgang), dann kommt ein richtig schöner, großer Wert für die Musikleistung zusammen.

Lachen Sie nicht, das wird leider in dieser Form praktiziert. Man kann es auch noch weiter treiben, indem man die Ausgangsspannung an 16 $\Omega$  misst und auf 4 $\Omega$  umrechnet. Ach ja, auch die Netzspannung ist natürlich noch eine Möglichkeit, den Messwert nach oben zu beeinflussen. Wie wir sehen, sind auch bei der Leistungsangabe die Möglichkeiten der Schönfärberei gigantisch. Wie aus den Klirrfaktorangaben schon ähnlich bekannt, sieht eine korrekte Leistungsangabe wie folgt aus:

2 x 1600 W Sinus bei 1 % THD+N min. 1 Minute an je 2 Ω reell, beide Kanäle belastet 20 Hz...20 kHz Netzspannung 230 V

2 x 1000 W Sinus bei 1 % THD+N min. 10 Minuten an je 4 Ω reell, beide Kanäle belastet 20 Hz...20 kHz Netzspannung 230 V

2 x 600 W Sinus bei 1 % THD+N min. 60 Minuten an je 8 Ω reell, beide Kanäle belastet 20 Hz...20 kHz Netzspannung 230 V

2 x 1800 W Impulsleistung (10 ms/1 s) an je 4 Ω reell, beide Kanäle belastet 1 kHz Burst Netzspannung 230 V

2 x 2200 W Impulsleistung (10 ms/1 s) an je 2 Ω reell, beide Kanäle belastet 1 kHz Burst Netzspannung 230 V

Der Frequenzbereich ist bei der Leistungsangabe von Verstärkern nicht mehr so wichtig, da der Frequenzgang moderner Geräte weit über den Hörbereich hinaus geht und die Ausgangsleistung über diesen Bereich konstant bleibt. Eine Ausnahme bilden hier eigentlich nur Röhrenverstärker und ELA-Verstärker für Rufanlagen und Notfallwarnsysteme, da diese Geräte meist einen Ausgangsübertrager besitzen.

### **Frequenzgang**

Ein Kleinkind hört im Normalfall 20 Hz bis 20 kHz. Ein 40-jähriger Mensch vielleicht 30 Hz bis 15 kHz. Ein 60-jähriger...? Ein Verstärker muss also 20 Hz bis 20 kHz ohne Begrenzung oder Pegelabfall übertragen können, um Sprache und Musik realistisch über einen Lautsprecher wiedergeben zu können. Ja! Dieser Satz ist quasi Religion. Mehr als 20 kHz als Grund- oder Oberschwingung kann unser Gehör nicht wahrnehmen. Es gibt aber eine Ausnahme für die Notwendigkeit einer höheren Bandbreite:

Bei mehrkanalig aktiven PA-Systemen oder bei sonstigen aktiven Lautsprechern müssen zum Teil die Frequenzgänge von Hochtonhörnern mit Filtern korrigiert werden, die zur Korrektur Anhebungen im Frequenzbereich zwischen 20 kHz und 30 kHz benötigen.

Ein weiterer, provokativer Grund ist noch die vollständige elektronische Verstärkung von 24 Bit/192 kHz gesampelten "Audiosignalen" mit 96 kHz. Für Messzwecke ist das vielleicht notwendig, für Musik und Sprache brauchen wir das eigentlich nicht, denn bei 20 kHz ist Schluss.

Mit den modernen Schaltungstechniken und Bauteilen lassen sich heute problemlos Verstärker mit Bandbreiten bis in den Megahertzbereich bauen. Um diese als besonders gut und hochwertig anzupreisen, sind die Marketingabteilungen sehr kreativ. Die praktische Notwendigkeit endet aber, wie schon gesagt, bei ca. 30 kHz.

### **Die Anstiegszeit oder Slewrate**

Mit diesem Wert wird die maximal mögliche Flankensteilheit bei der Übertragung eines Rechtecksignals am Ausgang in V/µs angegeben. Dieser Wert ist eine reine Messgröße ohne direkte Bedeutung. Durch die Bandbreite eines Verstärkers ist eigentlich deutlich gesagt, ob er schnell oder langsam ist. Die Slewrate hängt logischerweise sowohl von der max. möglichen Ausgangsspannung als auch von der Bandbreite ab. Je höher die mögliche Ausgangsspannung z. B. bei 20 kHz ist, umso höher ist auch die Slewrate. Eine für die Bewertung eines Verstärkers unwichtige Größe.

### **Welche Angaben sind für mich wichtig?**

Bei professionellen Verstärkern für PAund Gebäudebeschallung steht immer die Leistung als Auswahlkriterium im Vordergrund. Bei ELA-Verstärkern sind Frequenzgänge von 50 Hz bis 15 kHz gefordert, bei PA-Anlagen sind es meist 30 Hz bis 30 kHz. In Kinos liegt die untere Grenze tiefer, um Explosionen und Erdbeben etc. besser wiedergeben zu können. Der Klirrfaktor sollte natürlich so niedrig wie möglich sein. 0,01 % bei Voll-Leistung über die komplette Bandbreite ist bei PA-Verstärkern schon Luxus und eigentlich nicht notwendig. Bei ELA-Verstärkern sind 1 % Klirrfaktor bei Nennleistung und 1 kHz Standard. Meist klirren die Geräte deutlich weniger.

Bei Hi-Fi-Verstärkern gestaltet sich die Sache etwas schwieriger. Bei Großseriengeräten liegt die Leistung zwischen 50 und 200 W pro Kanal bei Klirrfaktoren zwischen 0,01 und 5 %, je nach Ausgangsleistung und Frequenz. Bei modernen Hi-Fi-Verstärkern geht man wieder weg von den extrem klirrarmen, stark gegengekoppelten Endstufen, um dem Klang mehr Charakter zu verleihen.

Bei High-End-Geräten sieht die Sache zum Teil noch extremer aus, da hier auch sehr spezielle Bedürfnisse befriedigt werden sollen. Bei Hi-Fi- und High-End-Anwendungen ist es am besten, die technischen Daten nicht zu beachten und die Kette in verschiedenen Konstellationen ausgiebig Probe zu hören. Sicher benötigen manche Lautsprecher mehr und manche weniger Leistung. Aber auf der anderen Seite vertragen sich nicht alle Extremwerte miteinander. Also, gut beraten lassen und ELV ausprobieren.

**Quellen:**

Audio Measurement Handbook Audio Precision, Inc. Bob Metzler

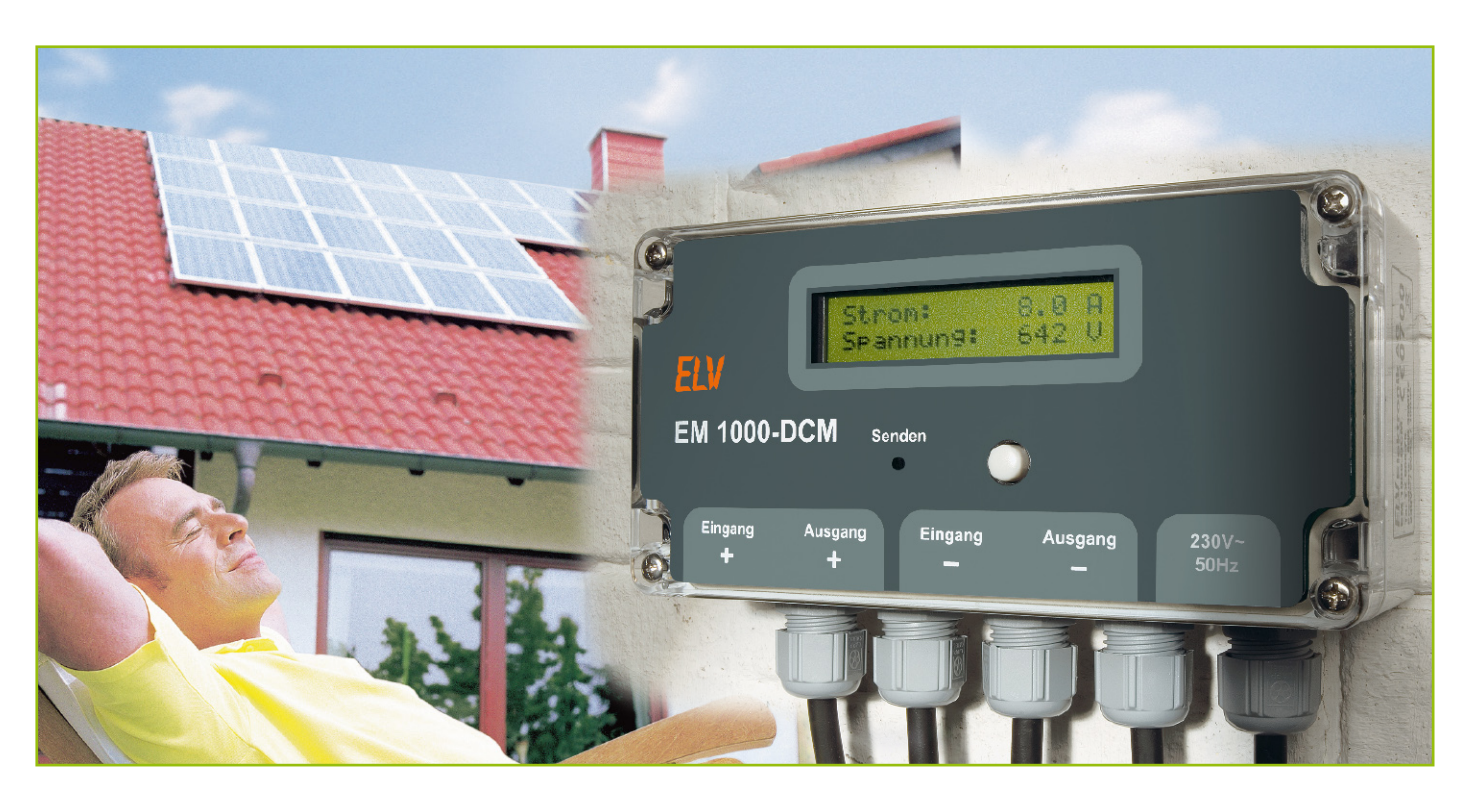

## **DC-Leistungsmesser EM 1000-DCM**

*Der DC-Leistungsmesser bildet eine weitere neue Komponente des Energiemonitor-Systems EM 1000. Mit Hilfe des EM 1000-DCM können Leistungsaufzeichnungen im Gleichspannungsbereich vorgenommen werden. Das Gerät ist speziell für die Erfassung der Leistungsbilanz einer Photovoltaik-Anlage entwickelt worden und ermöglicht die direkte Erfassung von Strom, Spannung und der daraus resultierenden Leistung der Anlage. Die erfassten Werte können entweder am Gerät selbst abgelesen oder aber mit Hilfe einer der Empfangs-Komponenten des Energiemonitor-Systems EM 1000 per Funk erfasst und ausgewertet werden.*

### **Genau gezählt**

Seit Jahren nimmt die Anzahl der Hausbesitzer zu, die sich eine Photovoltaik-Anlage auf ihrem Dach installieren. Auch wenn eine solche Anlage einen hohen Anschaffungswert hat, zahlt sie sich jedoch, vor allem aufgrund der guten Einspeisungsvergütung in das öffentliche Stromnetz, im Endeffekt aus, ganz abgesehen vom hinter dieser Art der Stromgewinnung stehenden Umweltgedanken. Besonders auch in der heutigen Zeit, in der die Energiepreise förmlich explodieren, ist die Anschaffung für viele Hausbesitzer eine sinnvolle Investition, um die eigene Energiebilanz etwas aufzubessern.

Eine Photovoltaik-Anlage besteht im Wesentlichen aus einzelnen Solarmodulen, die miteinander gekoppelt werden, und einem Wechselrichter, der den Gleichstrom, der in den Solarmodulen erzeugt wird, in netzkonformen Wechselstrom umwandelt. Die Einspeisung des Wechselstroms in das Versorgungsnetz wird über einen eigens dafür vorgesehenen Stromzähler vorgenommen und ermöglicht damit die korrekte Abrechnung mit dem Netzbetreiber.

Eine Möglichkeit, die erzeugte Energie der Photovoltaik-Anlage zahlenmäßig zu erfassen, besteht darin, diesen Stromzähler abzulesen. Die zweite Möglichkeit,

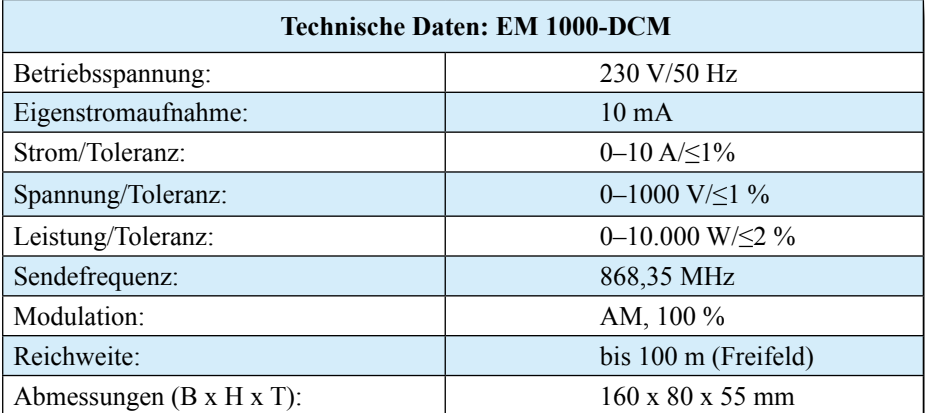

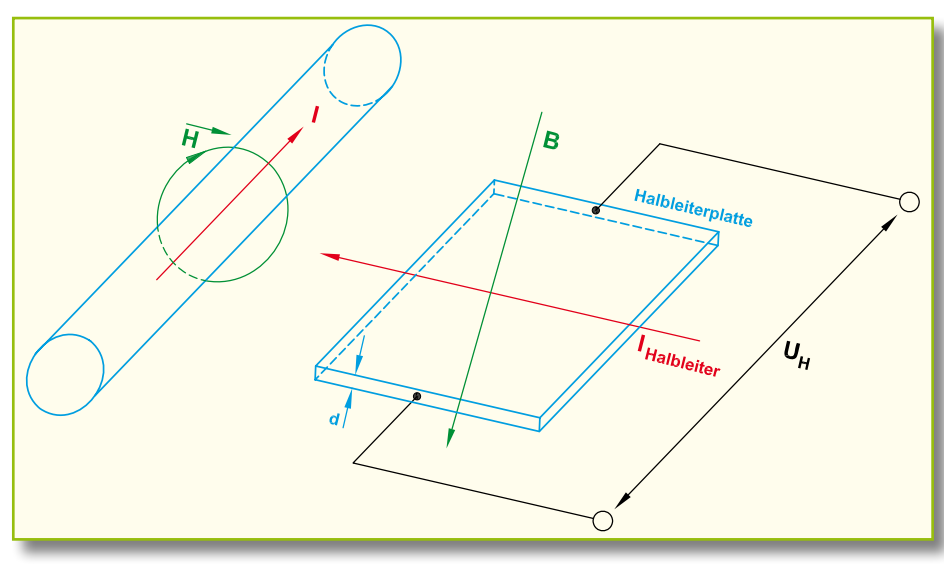

**Bild 1: Das Prinzip des Hall-Effekts.**

die mit dem EM 1000-DCM realisiert werden kann, ist die Erfassung von Strom und Spannung vor der Einspeisung in den Wechselrichter.

Der Vorteil beim Messen vor dem Wechselrichter ist der, dass hier tatsächlich allein die Energie, die durch die Solaranlage erzeugt wird, erfasst werden kann. Da kein Wechselrichter einen Wirkungsgrad von 100 % hat, zeigt der konventionelle Stromzähler entsprechend auch nur die Energie an, die nach Abzug der Energieverluste im Wechselrichter übrig bleibt. Mit dem DC-Leistungsmesser EM 1000-DCM ist also nicht nur eine genaue Messung der tatsächlich erzeugten Energiewerte möglich, sondern zusätzlich über den Stromzähler ist auch jederzeit eine Kontrolle des Wirkungsgrades des Wechselrichters durchführbar.

Natürlich ist der DC-Leistungsmesser neben dem benannten Einsatzzweck auch in anderen Anwendungen einsetzbar, wo es gilt, die Leistungsbilanz von Gleichspannungsverbrauchern bzw. -quellen zu erfassen.

Der DC-Leistungsmesser ist in einem kompakten Gehäuse untergebracht und mit einem zweizeiligen Display ausgestattet. An diesem kann man den aktuellen Strom-, Spannungs-, Leistungs- und Energiewert ablesen, wobei die Aktualisierung der Messdaten im Sekundentakt erfolgt. Des Weiteren besteht die Möglichkeit, die seit einem Reset oder Inbetriebnahme des Gerätes aufgezeichneten Minimal- und Maximalwerte von Strom, Spannung und Leistung aufzurufen. Diese Messwertspeicher können jederzeit zurückgesetzt werden und beginnen dann erneut mit der Aufzeichnung der Messwerte.

Im Display sind zwei Energiewerte aufrufbar, die man getrennt voneinander zurücksetzen kann. Der erste Energiewert ist dafür gedacht, die Energieentwicklung über ein bestimmtes Zeitintervall zu erfassen.

Der zweite Energiewert stellt den Gesamtenergiewert dar, der vom EM 1000-DCM bisher erfasst wurde.

Über den integrierten Funksender sendet der EM 1000-DCM periodisch die erfassten Daten zu einem der Funk-Datenempfänger des EM-1000-Systems. Besteht z. B. der Wunsch, eine Energiewertaufzeichnung über einen längeren Zeitraum vorzunehmen und die Daten per PC zu speichern und auszuwerten, ist dies mit Hilfe des Datenloggers EM 1000-DL für bis zu 270 Tage realisierbar. Für eine bequeme Fernablesung des DC-Leistungsmessers eignet sich der Energiemonitor EM 1000. Dieser kann bei Beachtung der Reichweite an einem beliebigen Ort im Haus platziert werden und bietet somit eine bequeme Form des Ablesens aller Daten.

### **Bedienung und Funktion**

Die Bedienung des Gerätes erfolgt sehr einfach über nur eine Taste in Verbindung mit einem schnell überschaubaren Menü. Nach dem Zuschalten der Betriebsspannung werden im Display kurzzeitig der Gerätename und die Softwareversion dargestellt. Anschließend wechselt die Anzeige zu den aktuellen Messwerten von Strom und Spannung der Photovoltaik-Anlage.

Durch einen kurzen Tastendruck wird zu den nächsten Messwerten gewechselt. Nach Strom und Spannung folgen die Leistung und der Energiewert für die Intervallmessung, dann die minimalen und maximalen erfassten Stromwerte, darauf die minimalen und maximalen erfassten Spannungswerte, anschließend minimale und maximale ermittelte Leistungen und abschließend die erfasste Gesamtenergie.

Besteht der Wunsch, die Min.-/Max.- Energiewerte zurückzusetzen, kann dies jederzeit durch das Drücken des Tasters für ca. 3 Sekunden vorgenommen werden. Sobald im Display die Anzeige "Min/Max Reset?" erscheint, ist der Taster loszulassen, und der Reset erfolgt. Nach dem Reset nehmen die minimalen und maximalen Werte erst einmal den nächsten aktuell gemessenen bzw. ermittelten Wert an, bevor mit weiteren erfassten Werten regulär eine Min.-/Max.-Wert-Erfassung stattfindet. Im Display wird der Reset durch die Anzeige von "Min/Max Reset durchgeführt!" bestätigt.

Um den Energieintervallwert zurückzusetzen, ist der Taster für ca. 6 Sekunden zu drücken. Der Taster ist loszulassen, sobald im Display "Energie Reset?" erscheint. Der Energieintervallwert wird daraufhin zurückgesetzt und in der Anzeige erscheint: "Energie Reset durchgeführt!"

Möchte man den EM 1000-DCM mit einer Empfangseinheit (z. B. EM 1000) des ELV-Energiemonitor-Systems nutzen, ist gegebenenfalls die Adresse des Leistungsmessers anzupassen. Werkseitig ist diese auf Adresse 5 eingestellt und braucht nur dann verändert zu werden, wenn bereits eine andere Energiemonitor-Komponente (z. B. EM 1000-EM) im Haushalt mit dieser Adresse betrieben wird. Um die Adresse zu ändern, ist der Taster so lange zu drücken, bis im Display "Adresse ändern?" erscheint. Nach dem Loslassen des Tasters erscheint am rechten unteren Rand des Displays die aktuell eingestellte Adresse. Diese kann nun durch kurze Tastenbetätigungen verändert werden. Für den DC-Leistungsmesser sind die Adressen 5 bis 8 vorgesehen, so dass im Display nach einem weiteren Tastendruck nach der Anzeige von Adresse 8 wieder zurück zu Adresse 5 gewechselt wird. Hat man die gewünschte Adresse eingestellt, ist diese durch einen langen Tastendruck zu bestätigen. Sobald die neue Adresse akzeptiert und abgespeichert ist, erscheint im Display: "neue Adresse gespeichert!"

Für das Anlernen eines der Empfänger des EM-1000-Systems auf den DC-Leistungsmesser ist der Empfänger in den Synchronisationsmode zu bringen. Der DC-Leistungsmesser EM 1000-DCM sendet unmittelbar nach dem Zuschalten der Betriebsspannung sein erstes Datenpaket. Danach erfolgt der Versand der Datenpakete alle 5 Minuten. Der Empfänger sollte demnach nach spätestens 5 Minuten auf den Sender angelernt sein und den Synchronisationsmode verlassen.

Die Gesamtenergie spiegelt die von der Photovoltaik-Anlage erzeugte Energie wider, die seit der Inbetriebnahme des EM 1000-DCM gemessen wurde. Damit dieser Wert auch nach dem Abschalten des DC-Leistungsmessers bzw. durch einen Stromausfall nicht verloren geht, wird der Gesamtenergiewert in regelmäßigen Abständen gespeichert. Um diesen Wert zu löschen, ist der Taster ca. 15 Sek. zu betätigen, bis im Display "Gesamtenergie

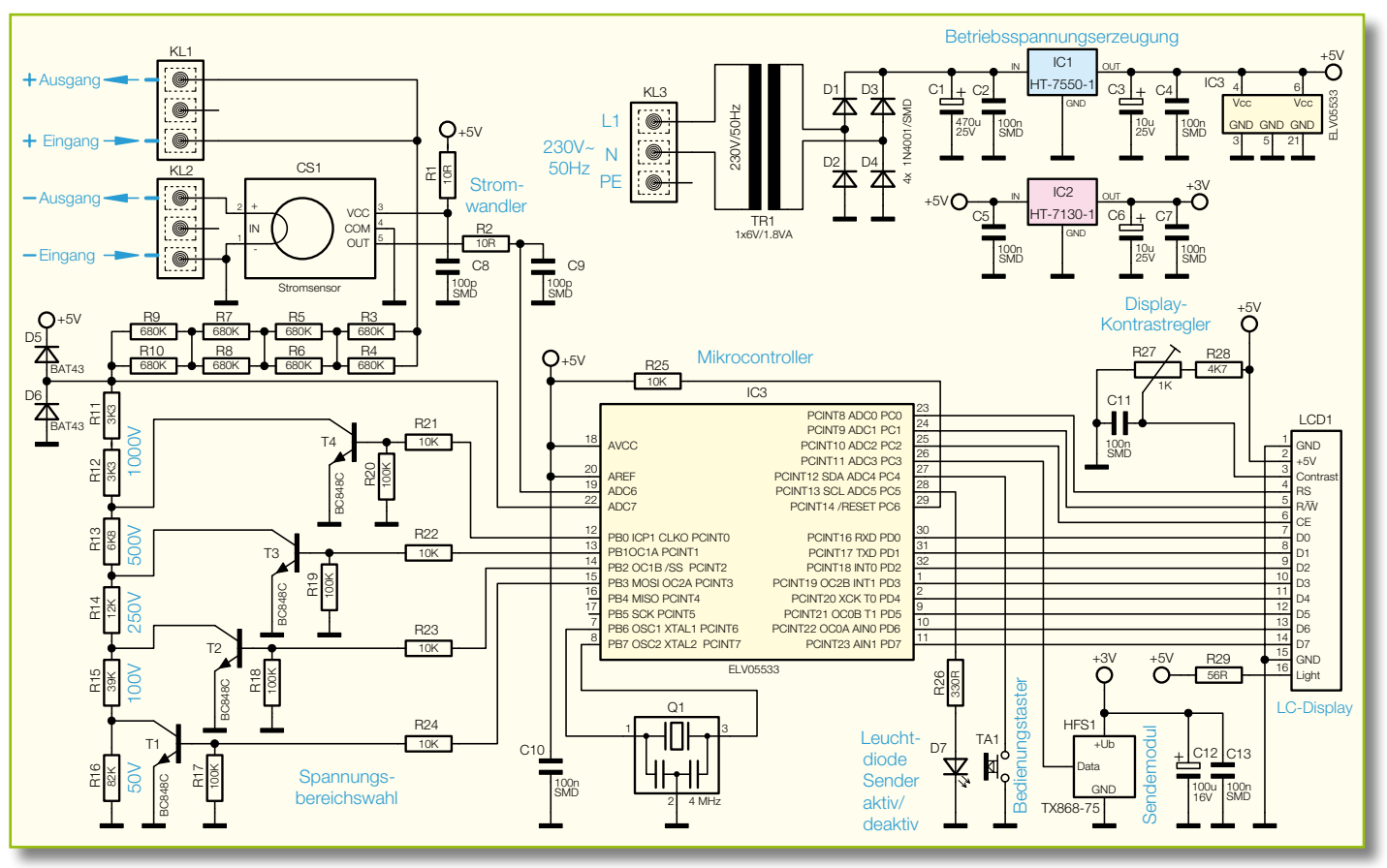

**Bild 2: Das Schaltbild des DC-Leistungsmessers.**

zurückgesetzt!" erscheint. Nach Loslassen des Tasters startet die Zählung der Gesamtenergie wieder bei 0 kWh.

### **Stromerfassung**

Um den Stromfluss, der durch die Photovoltaik-Anlage erzeugt wird, zu ermitteln, wird ein so genannter Hall-Stromwandler eingesetzt. Der Vorteil eines solchen Strom wandlers gegenüber einem Shunt-Widerstand liegt darin, dass der Wandler der Photovoltaik-Anlage so gut wie keine Energie entzieht und somit quasi keine Verluste durch die Strommessung entstehen.

Das Messprinzip eines Hall-Stromwandlers beruht auf der Tatsache, dass jeder stromführende Leiter von einem Magnetfeld umgeben ist. Die Größe dieser magnetischen Feldstärke ist im freien Raum direkt proportional zum Strom I des Leiters und umgekehrt proportional zum Leiterabstand.

Wird in dieses Magnetfeld ein stromdurchflossener Halbleiter (IHalbleiter) mit ausgedehnter Querschnittfläche (z. B. eine Platte) gebracht, so werden die Elektronen durch die Lorentzkraft senkrecht zur Stromrichtung und senkrecht zum magnetischen Flussdichtevektor B abgelenkt (siehe Abbildung 1). In dieser Richtung entsteht als Folge der veränderten Elektronenkonzentration ein elektrisches Feld und damit auch eine Spannung. Diese Spannung wird

als Hall-Spannung bezeichnet und kann wie folgt berechnet werden:

$$
U_H = A_H \cdot \frac{I \cdot B}{d}
$$

Dabei ist AH die Hall-Konstante, I der Strom des elektrischen Leiters, der das Magnetfeld erzeugt, B die magnetische Induktion senkrecht zum Strom durch den Halbleiter und d die Dicke der Halbleiterplatte. Durch Umformen der Gleichung kann auf die Stromstärke I des zu prüfenden elektrischen Leiters geschlossen werden:

$$
I = d \cdot \frac{U_H}{A_H \cdot B}
$$

#### **Schaltung**

l,

ł

l,

Die Schaltung des DC-Leistungsmessers EM 1000-DCM ist in Abbildung 2 zu sehen.

Die Betriebsspannung wird aus der 230-V-Netzspannung mit Hilfe des Netztransformators TR 1 sowie der nachgeschalteten Gleichrichter- und Stabilisierungsschaltung erzeugt. Mit Hilfe der Brückenschaltung D 1 bis D 4 wird die Wechselspannung gleichgerichtet und mittels des Spannungsreglers IC 1 auf 5 V stabilisiert. Dabei dienen der Elko C 1

parallel zur Brückenschaltung der Glättung der Spannung für den Spannungsregler IC 1 und der Elko C 3 zur Stabilisierung der Ausgangsspannung.

Da das Sendemodul mit einer Betriebsspannung von 3 V arbeitet, erzeugt der Spannungsregler IC 2 aus der 5-V-Spannung eine solche von 3 V. Hier sorgt der Elko C 6 am Spannungsreglerausgang für eine Stabilisierung. Die Kondensatoren C 2, C 4, C 5 und  $\overline{C}$  7 unterdrücken hochfrequente Störspannungen.

Zentrales Element der Schaltung ist der Mikrocontroller IC 3. Dieser übernimmt sämtliche logischen Verknüpfungen und Steueraufgaben des EM 1000-DCM. Zur Stabilisierung der internen Takterzeugung des Prozessors auf 4 MHz ist an Pin 7 und 8 der Keramikschwinger Q 1 angeschlossen. Ein definierter Reset des Controllers nach dem Zuschalten der Betriebsspannung wird durch den Widerstand R 25 am Reset-Pin 29 erreicht. Hochfrequente Störungen an den Versorgungspins 4, 6, 18 und 20 werden mit Hilfe des Kondensators C 10 unterdrückt.

Der Bedienungstaster TA 1 dient, wie bereits beschrieben, dem Umschalten der Anzeige, der Änderung der Adresse und dem Rücksetzen der Min.-/Max.-Werte sowie der aufgelaufenen Energiewerte.

Die Leuchtdiode D 7 signalisiert das Senden eines Datenpakets und leuchtet zu diesen Zeitpunkten immer kurz auf. Die

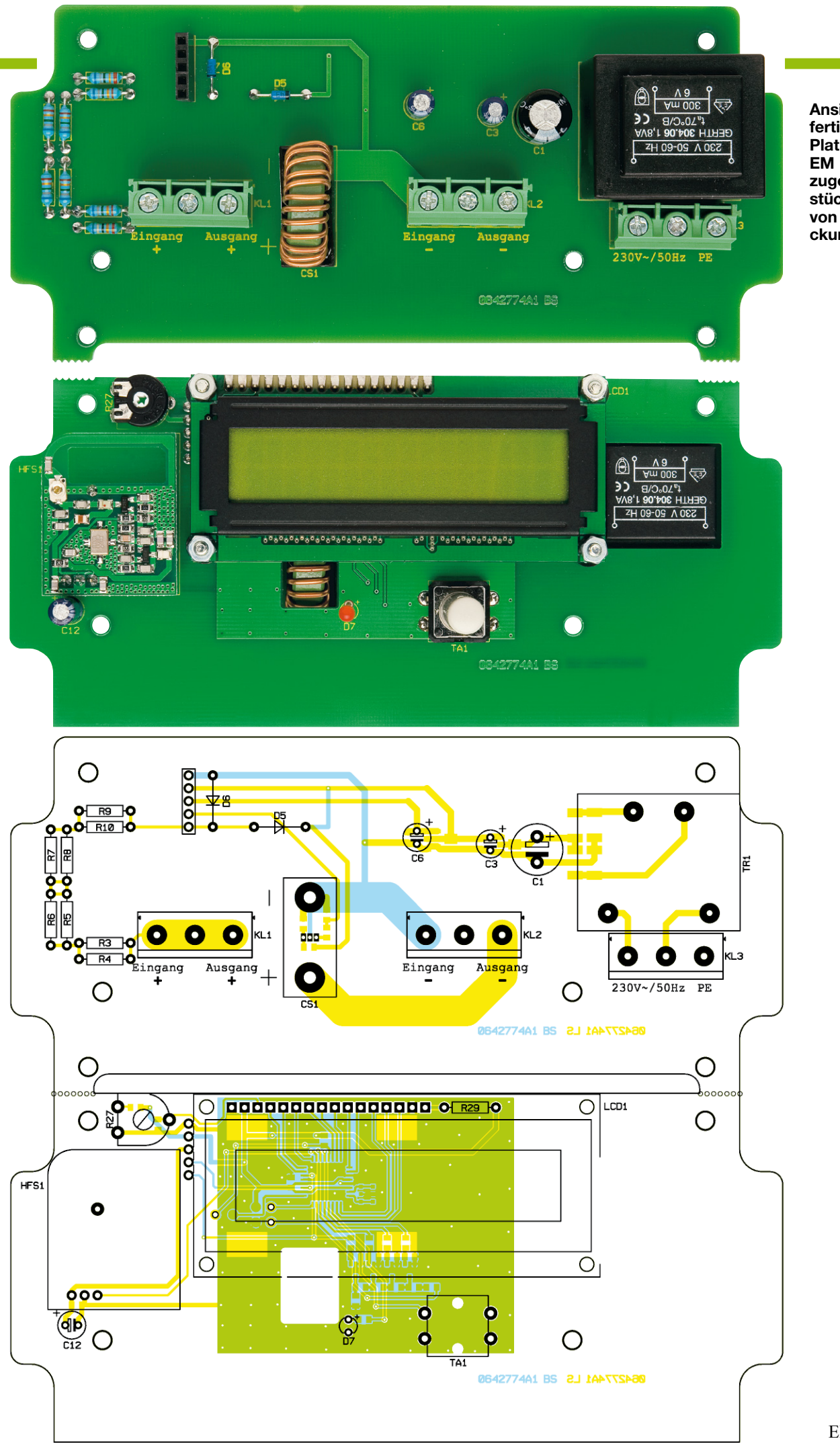

**Ansicht der fertig bestückten Platinen des EM 1000-DCM mit zugehörigen Bestückungsplänen von der Bestückungsseite**
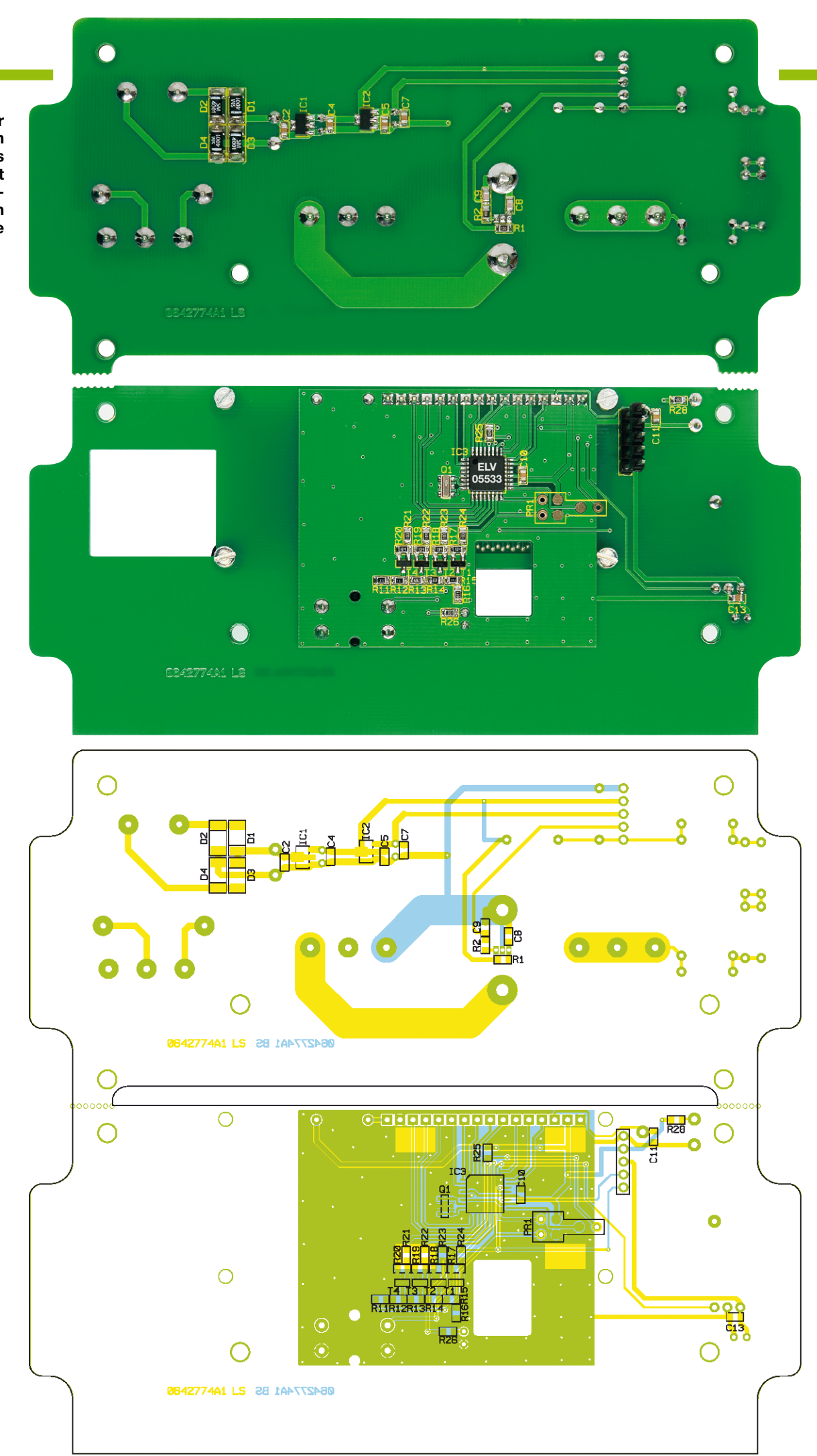

**Ansicht der fertig bestückten Platinen des EM 1000-DCM mit zugehörigen Bestückungsplänen von der Lötseite**

Netzspannung dürfen Aufbau und Inbetriebnahme nur von Fachkräften durchgeführt werden, die durch ihre Ausbildung dazu befugt sind. Die einschlägigen Sicherheits- und VDE-Bestimmungen sind unbedingt zu beachten. Insbesondere ist es bei der Inbetriebnahme zwingend erforderlich, zur sicheren galvanischen Trennung einen entsprechenden Netz-Trenntransformator vorzuschalten.

zu versendenden Datenpakete gelangen direkt auf den Dateneingang des Sendemoduls HFS 1 und werden von diesem gesendet. Damit die Versorgungsspannung beim Senden der Daten nicht kurzzeitig zusammenbricht, ist der Elko C 12 zur Spannungspufferung parallel zum Sendemodul geschaltet. Der Kondensator C 13 sorgt für die Unterdrückung hochfrequenter Störspannungen.

Der Stromfluss der Photovoltaik-Anlage wird durch den Stromwandler CS 1 ermittelt. Dieser liefert an seinem Ausgang eine Spannung, die dem Stromfluss durch die Sensorspule proportional ist. Die Spannung wird auf den A/D-Eingang des Mikrocontrollers weitergeleitet und dort zur Berechnung des Stroms herangezogen.

Zur Ermittlung der Spannung der Anlage ist ein schaltbarer Spannungsteiler eingesetzt. Dieser besteht aus den Widerständen R 3 bis R 24 und den Transistoren T 1 bis T 4. Da der maximale Spannungswert bei Photovoltaik-Anlagen davon abhängt, wie viele Solarmodule in Reihe geschaltet sind, ist die Spannungsmessung für einen weiten Spannungsbereich vorgesehen. Um die Messung der Spannung trotzdem optimal durchführen zu können, erfolgt eine automatische Umschaltung der Messbereiche. Dabei prüft der Mikrocontroller vor jeder Messung zuerst, welcher Messbereich zu wählen ist, und schaltet anschließend mit Hilfe der Transistoren in den jeweils günstigsten Bereich.

Stellt der Controller beispielsweise fest, dass die Spannung der Photovoltaik-Anlage über 500 V liegt, steuert er den Transistor T 4 an. Dadurch wird dessen Kollektoranschluss nach Masse gezogen und die Spannung, die auf den A/D-Eingang des Mikrocontrollers gelangt (über den er die Spannungsberechnung vornimmt), ergibt sich aus dem Spannungsteiler der Widerstände R 3 bis R 10 und R 11, R 12.

Durch dieses Verfahren lassen sich alle Spannungsbereiche so abdecken, dass eine gute Genauigkeit bei der Berechnung der Spannung erzielt wird. Die Spannungsbereiche sind, wie auch im Schaltbild gekennzeichnet, von 0 bis 50 V, von 50 bis 100 V, von 100 bis 250 V, von 250 bis 500 V und

### Wichtiger Sicherheitshinweis: *Stückliste: DC-Leistungsmesser EM 1000-DCM*<br>Aufgrund der im Gerät frei geführten

#### **Widerstände:**

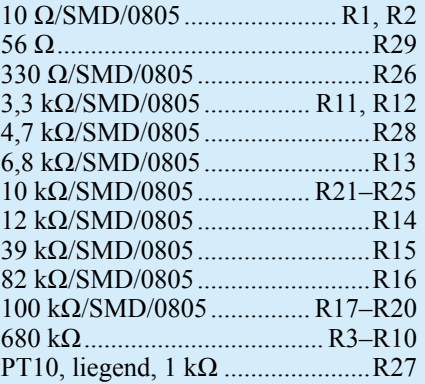

#### **Kondensatoren:**

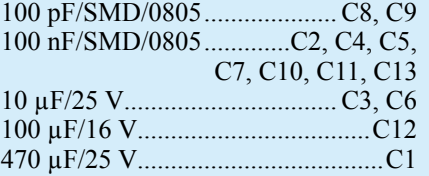

#### **Halbleiter:**

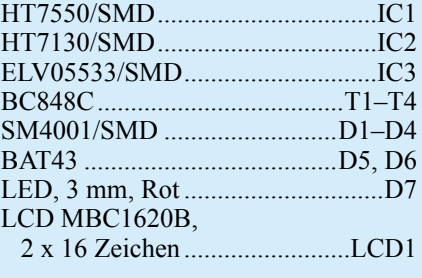

#### **Sonstiges:**

Keramikschwinger, 4 MHz, SMD...Q1

von 500 bis 1000 V unterteilt.

Die Dioden D 5 und D 6 sind eine reine Schutzbeschaltung, die dafür sorgt, dass bei Betriebsspannungsausfall des EM 1000- DCM die Spannung am Mikrocontrollereingang ADC 7 nicht den erlaubten Maximalwert überschreitet.

Zur Darstellung der Energiewerte dient das zweizeilige Display LCD 1. Dieses ist direkt mit dem Mikrocontroller verbunden. Die Ansteuerung wird mittels dreier Steuerleitungen RS, R/W, CE und acht Busleitungen D0 bis D7 realisiert. Mit Hilfe des Potentiometers R 27 ist eine Kontrasteinstellung des Displays nach Bedarf möglich.

#### **Nachbau**

Der Leistungsmesser EM 1000-DCM besteht aus einer Basis- und einer Steuerplatine, die in einer Mischbestückung mit bedrahteten und SMD-Bauteilen ausgeführt sind. Aufgrund von Bauteiltoleranzen ist nach dem Schaltungsaufbau ein Stromund Spannungsabgleich vorzunehmen, der

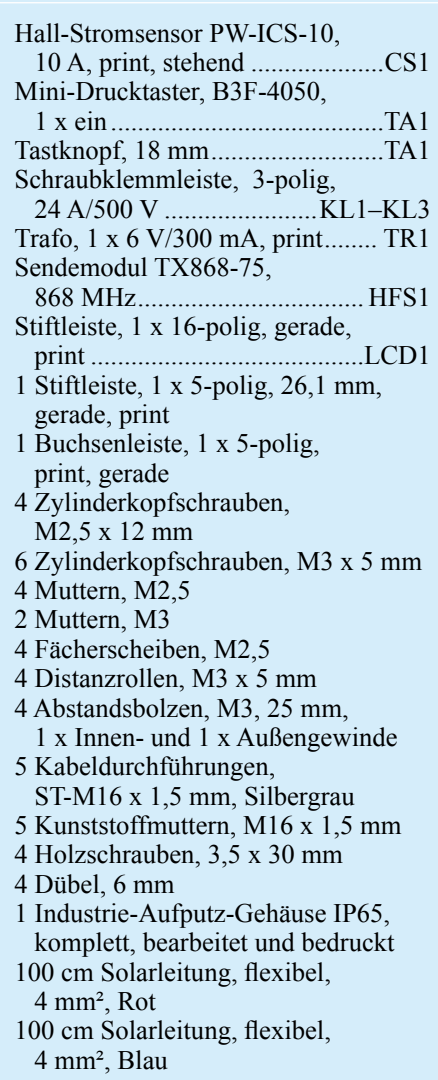

nur mit Hilfe von speziellen Laborgeräten durchgeführt werden kann. Deshalb wurden neben sämtlichen SMD-Komponenten auch schon einige bedrahtete Bauteile vorbestückt, um den Abgleich bereits bei der Produktion der so vorbestückten Platine durchführen zu können.

Die restliche Bestückung der noch fehlenden Bauteile erfolgt anhand des Bestückungsdrucks und der Stückliste. Hilfreiche Zusatzinformationen kann man auch den Platinenfotos entnehmen.

Um die Basisplatine zu vervollständigen, sind zunächst die Dioden D 5 und D 6 zu bestücken. Dazu sind deren Anschlüsse entsprechend dem Rastermaß abzuwinkeln und die Bauteile polrichtig an den vorgegebenen Positionen zu platzieren. Anschließend sind sie von der Rückseite der Platine (Lötseite) zu verlöten.

Es folgt die Bestückung der Verbindungsbuchse zur Steuerplatine. Beim Verlöten der Pins ist hier darauf zu achten, dass die Buchse exakt im Winkel von 90 Grad zur Platine platziert wird.

Als Nächstes sind die 3 Anschlussklem-

men KL 1 bis KL 3 zu bestücken und auf der Rückseite zu verlöten. Dabei sollte reichlich Lötzinn verwendet werden, um eine gute Kontaktierung zu gewährleisten.

Abschließend folgt die Bestückung des Netztrafos. Dieser ist wie die Anschlussklemmen auf der Bestückungsseite der Platine zu platzieren und seine Anschlüsse sind anschließend mit reichlich Lötzinn auf der Rückseite zu verlöten.

Es folgt das Einsetzen von zwei Abstandshaltern, die später für die Befestigung der Steuerplatine benötigt werden. Diese sind in die Bohrungen unterhalb der Anschlussklemmen von der Bestückungsseite aus zu bestücken und anschließend mit zwei Muttern M3 auf der Rückseite zu befestigen.

Damit ist die Basisplatine fertig gestellt und kann in das Gehäuse eingesetzt werden. Die Platine ist auf dem Gehäuseboden mit Hilfe zweier weiterer Abstandshalter und zweier Zylinderkopfschrauben M3 x 5 mm zu befestigen. Die Zylinderkopfschrauben sind dabei für die Befestigung am unteren Rand und die Abstandshalter für die Befestigung am oberen Rand vorgesehen.

Bevor die Steuerplatine mit der Basisplatine im Gehäuse verbunden werden kann, ist sie mit den restlichen Bauteilen zu bestücken. Hier sind zunächst der Taster TA 1, der Elko C 12 und das Potentiometer R 27 an ihren durch den Bestückungsdruck vorgegebenen Positionen einzusetzen und ihre Anschlüsse auf der Rückseite zu verlöten. Bei der Bestückung des Elkos ist auf die Polung zu achten, damit es bei der späteren Inbetriebnahme nicht zur Zerstörung des Bauteils kommt. Im Regelfall ist am Elko der Minuspol markiert.

Anschließend erfolgt die Bestückung des Sendemoduls. Um die Sendereichweite des Gerätes zu optimieren, sollte das Modul nicht direkt auf der Steuerplatine aufliegen, sondern beim Verlöten mit einem Abstand von 3 bis 4 mm zur Steuerplatine befestigt werden.

Das Display ist mit Hilfe einer 16-poligen Stiftleiste mit der Steuerplatine zu verbinden. Dazu ist zunächst die Stiftleiste im rechten Winkel mit der Steuerplatine zu verlöten. Anschließend steckt man die Displayplatine auf die Stiftleiste auf. Bevor Stiftleiste und Displayplatine miteinander verlötet werden, sind die 5 mm langen Distanzrollen zwischen Display- und Steuerplatine zu positionieren und mit den beiliegenden M2,5-Zylinderkopfschrauben, Muttern und Zahnscheiben zu befestigen.

Als Letztes folgt das Einsetzen und Verlöten der 5-poligen Stiftleiste auf der Steuerplatine. Diese sorgt für die elektrischeVerbindung mit der Basisplatine. Hierbei ist das Ende der Stiftleiste mit den kürzeren Stiftenden in die entsprechenden Durchkontaktierungen der Steuerplatine

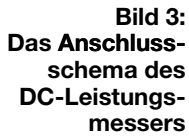

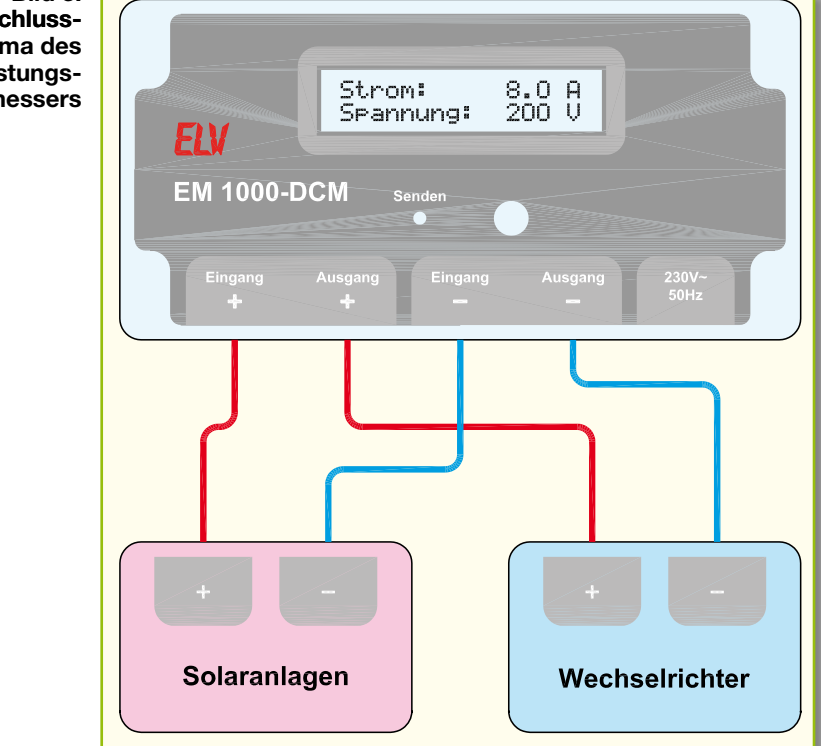

von der Lötseite aus zu bestücken und auf der Bestückungsseite zu verlöten. Beim Verlöten ist darauf zu achten, dass die Stiftleiste im rechten Winkel zur Steuerplatine befestigt wird. Vor dem Verlöten sind an dem Ende der Stiftleiste mit den längeren Stiftenden die Stifte um etwa 1 mm Länge zu kürzen.

Damit ist der Nachbau beendet und das Gerät kann zunächst probeweise in Betrieb genommen werden. Die Leitung für die Spannungsversorgung ist dazu an die Klemme KL3 anzuschließen. Sobald die Leitung angeschlossen ist, verbindet man die Steuerplatine mit der Basisplatine über die Stiftleiste und befestigt die Steuerplatine mit Hilfe der 4 Zylinderkopfschrauben M3 x 5 mm. Jetzt kann die Betriebsspannung zugeschaltet werden, und im Display erscheint für ca. 2 Sekunden der Gerätename und die Software-Versionsnummer. Anschließend wechselt die Anzeige zur Strom- und Spannungsanzeige. Mit Hilfe des Tasters testet man nun die weiter vorn erläuterten Menüpunkte.

Ist der Display-Kontrast zu schwach bzw. zu stark, ist dieser mit Hilfe des Potentiometers nachzujustieren. Danach geht es an die Installation des Gerätes zwischen Solaranlage und Wechselrichter.

#### **Installation**

In Abbildung 3 ist das Anschlussschema des DC-Leistungsmessers EM 1000-DCM mit Solaranlage und Wechselrichter dargestellt. Wie man der Abbildung entnehmen kann, ist der DC-Leistungsmesser lediglich zwischen beiden Komponenten einzuschleifen. Die Installation kann mit dem beigefügten Solarkabel erfolgen.

Nach Auswahl eines geeigneten Montageplatzes wird das Gehäuse mit Hilfe der beigelegten Dübel und Schrauben an einer Wand montiert und befestigt.

Um eine sichere Zugentlastung zu gewährleisten, sind für die Kabelbefestigung fünf Kabelverschraubungen beigelegt. Um die Montage der Netzzuleitung und der Solarkabel so einfach wie möglich zu gestalten, sollten diese Verschraubungen nicht von vornherein im Gehäuse verschraubt werden, sondern nach und nach mit der Installation der einzelnen Kabel, wie folgend beschrieben.

Beim Verschrauben der (spannungslosen, also von der Solaranlage und vom Wechselrichter getrennten!) Solarleitungen sollte man in dieser Reihenfolge vorgehen: Kabel abisolieren (etwa 6 mm), Kabelverschraubung über die Leitung schieben, Kabel durch die entsprechende Bohrung an der Unterseite des Gehäuses führen, Gegenmutter von der Gehäuseinnenseite über das Kabel schieben, die Kabelenden in die Anschlussklemme einführen und dort verschrauben. Schließlich befestigt man die Kabelverschraubung mit Hilfe der Mutter am Gehäuse. Anschließend ist die Kabelverschraubung so weit festzudrehen, dass eine sichere Zugentlastung gewährleistet ist.

Die Kabel sind nun zuerst am Wechselrichter anzuklemmen und dann an der Solaranlage, um versehentliche Kurzschlüsse zu vermeiden. Erst dann wird der Leistungsmesser an das 230-V-Netz angeschlossen und kann den Betrieb aufnehmen.ELV

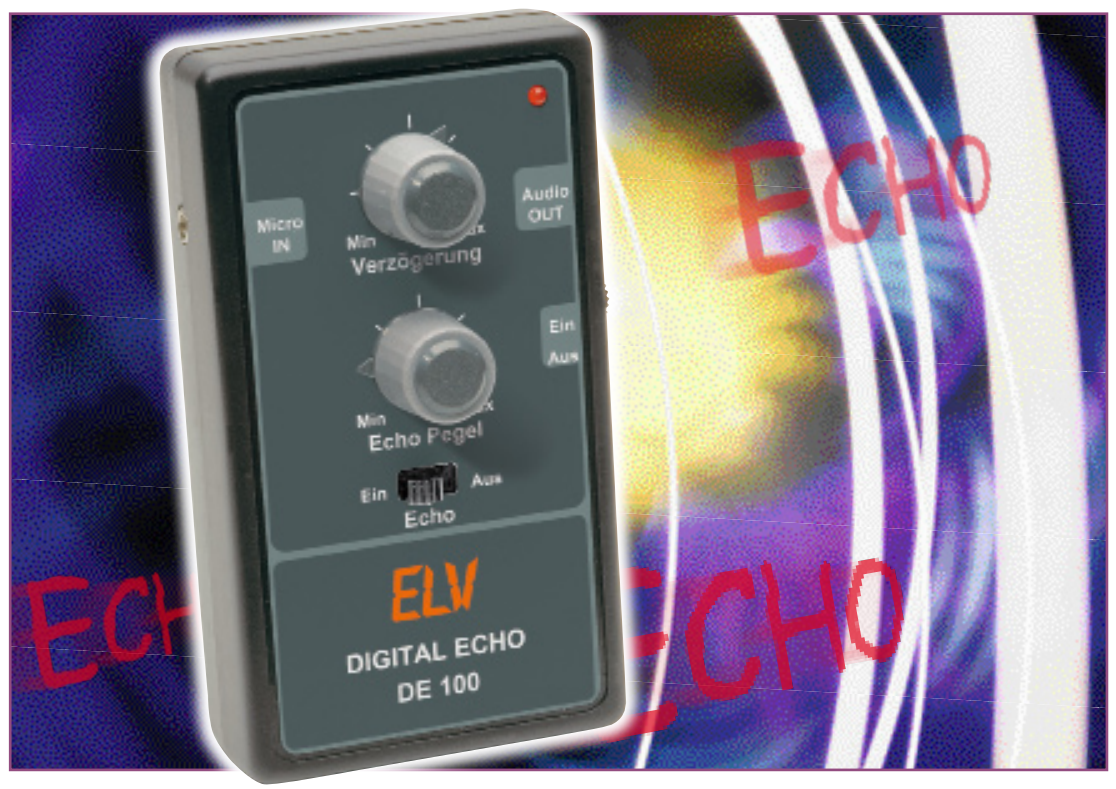

### **Echo-Schaltung DE 100**

*Wohl kein Toneffekt ist in der Audiotechnik so beliebt wie der Echo-Effekt. Durch Einsatz eines digitalen Audio-Prozessors können heute Echo-Effekte in sehr hoher Qualität und mit relativ geringem Aufwand erzeugt werden. Unsere batteriebetriebene Echo-Schaltung arbeitet mit einem solchen Audio-Prozessor und besitzt dazu einen Mikrofoneingang mit einer automatischen Verstärkungsregelung (ALC), die eine optimale Aussteuerung erlaubt bzw. ein Übersteuern verhindert.*

#### **Echo für alle Fälle**

Kein Fahrgeschäft auf der Kirmeswiese ohne Echo-Effekt in der Soundanlage, keine Diskothek, kein Studio kommt ohne aus, und die beliebten Karaoke-Partys schon gar nicht. Und selbst so manches Spielzeug verfügt über eine Echo-Schaltung …

Während noch vor wenigen Jahren einiger Aufwand getrieben werden musste, um diesen Effekt in guter Qualität elektronisch zu erzeugen (ältere Leser werden sich noch an die legendäre Echo-Technik mittels spezieller Mehrkopf-Tonbandmaschinen erinnern), erledigen dies heute schon sehr preiswerte, kleine Audio-Prozessoren, die Preis und Herstellungsaufwand deutlich senken und ein solches Effektgerät auch im Selbstbau für jedermann zugänglich machen.

Der in unserer Echo-Schaltung eingesetzte Audio-Prozessor PT 2399 sticht durch die sehr guten technischen Daten, vor allem den sehr guten Signal-Rausch-Abstand von 90 dB, hervor, und mit ihm kann preisgünstig mit relativ geringem Schal-

tungsaufwand eine qualitativ hochwertige Echo-Schaltung realisiert werden.

#### **Schaltung**

Der Mittelpunkt der Schaltung (Abbildung 1) ist der bereits erwähnte Audio-Prozessor IC 2 vom Typ PT 2399, um den sich die Schaltungsteile zur Aufbereitung des Mikrofonsignals und für die Spannungsversorgung gruppieren.

Das vom Mikrofon kommende Signal, das über die Klinkenbuchse BU 2 eingespeist wird, weist einen zu geringen Pegel auf, um es direkt auf den Eingang von IC 2 geben zu können, es muss daher verstärkt werden. Dies erfolgt mit dem Operationsverstärker IC 3 A. Der Verstärkungsfaktor wird durch das Verhältnis der beiden Widerstände R 3 und R 6 bestimmt. Die Eingangsbeschaltung der Buchse BU 2 ist so ausgelegt, dass sowohl "normale" 2-polige Mikrofone als auch Mikrofone bzw. Mikrofonkapseln mit integriertem Impedanzwandler, die eine Spannungsversorgung benötigen, angeschlossen werden können. Die Versorgungsspannung für das Mikrofon gelangt über die beiden Widerstände R 1 und R 4 auf die Buchse BU 2.

Die mit IC 3 B, T 1 und Außenbeschaltung realisierte ALC (Automatic Level Control, automatische Verstärkungsregelung) verhindert ein Übersteuern des Audio-Prozessors. Die Leerlaufverstärkung von IC 3 B wird mit den beiden Widerständen

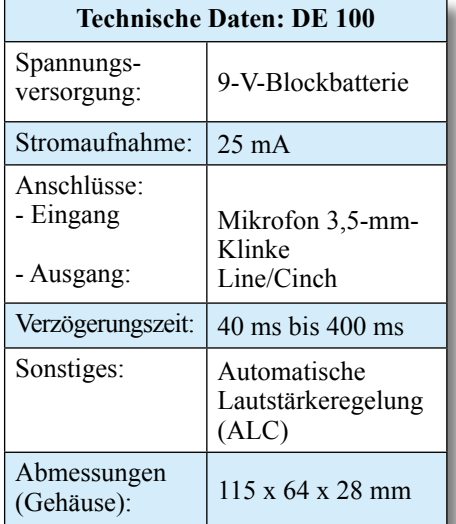

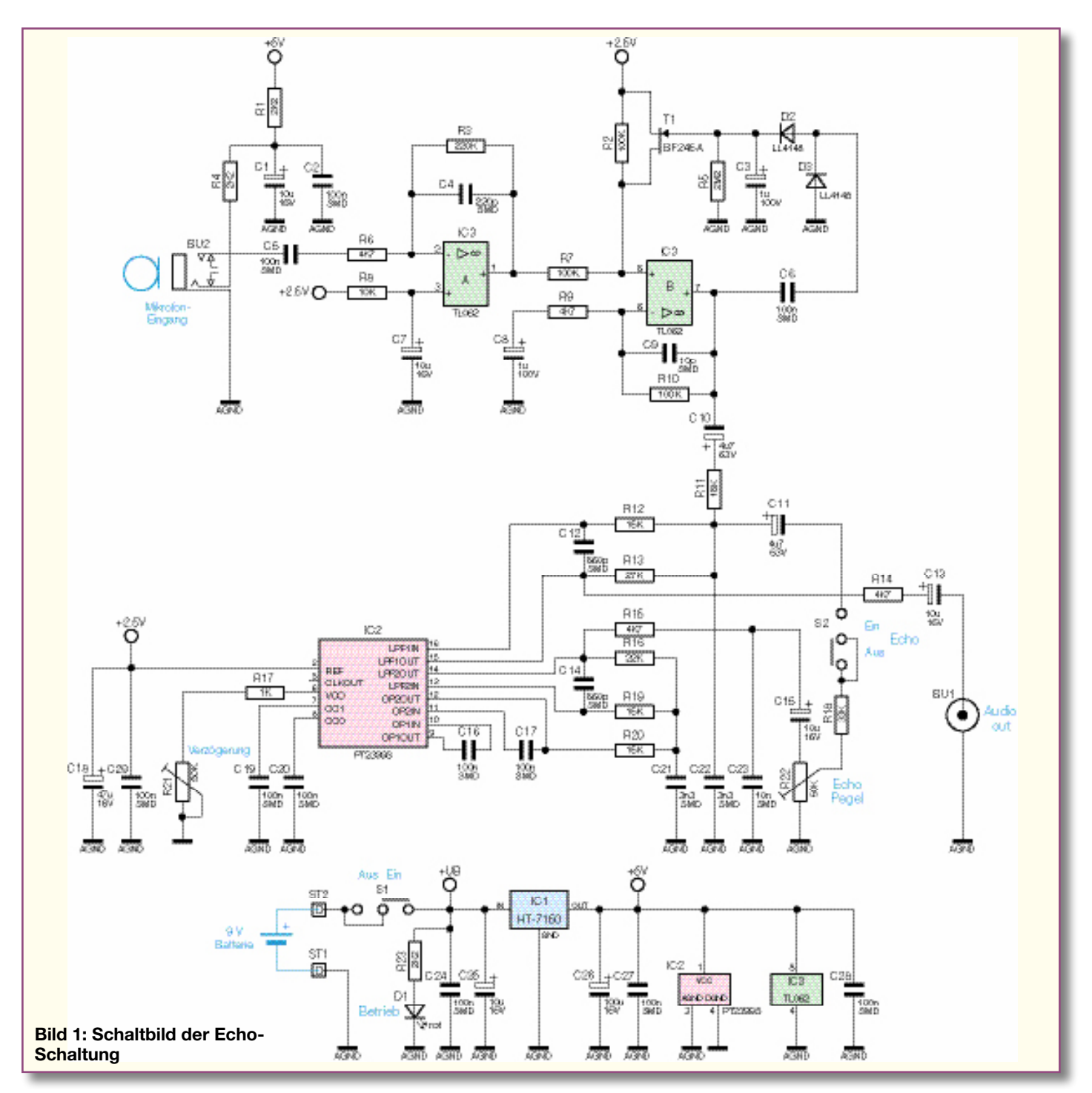

R 9 und R 10 festgelegt. Die Widerstände R 7 und R 2 bilden einen Spannungsteiler, der in den Signalweg eingefügt ist. Parallel zu R 2 liegt der FET T 1, mit dessen Hilfe das Spannungsteilerverhältnis geändert und somit das Signal abgeschwächt werden kann. Die Arbeitsweise dieses Schaltungsteils wollen wir einmal genauer betrachten. Vom Ausgang (Pin 7) des Operationsverstärkers IC 3 B gelangt die Signalspannung über den Koppelkondensator C 6 an die beiden Dioden D 2 und D 3. Mit den Dioden wird das Wechselspannungssignal gleichgerichtet, so dass über dem Kondensator C 3 eine Gleichspannung ansteht, deren Höhe abhängig von der Signalspannung ist. Mit der so gewonnenen Gleichspannung wird

das Gate des Transistors T 1 angesteuert. Je nach Höhe der Steuerspannung verändert T 1 seinen Drain-Source-Widerstand, wodurch auch die Gesamtverstärkung verändert wird. Hierdurch ist ein geschlossener Regelkreis entstanden, der das Ausgangssignal von IC 3 B auf einem konstanten Pegel hält. Die Regelung setzt erst ab einem bestimmten Pegel ein, der von der Flussspannung der Dioden D 1 und D 2 bestimmt wird. Die Zeitkonstante R 5 und C 3 bestimmt das Regelverhalten der ALC. Ein plötzlicher Pegelanstieg lässt die Regelschaltung sofort ansprechen. Durch die Entladung von C 3 über R 5 steigt die Gesamtverstärkung anschließend nur langsam wieder an.

Wollen wir nun die Funktionsweise des nachfolgenden Audio-Prozessors IC 2, dessen Blockschaltbild in Abbildung 2 dargestellt ist, betrachten: Das analoge NF-Signal vom Ausgang der ALC wird digitalisiert und anschließend in einem RAM-Speicher abgelegt (gespeichert). Ein A/D-Wandler wandelt das aus dem Speicher ausgelesene digitale Signal wieder in ein analoges Signal um. Der Trick dabei ist, dass durch die Zwischenspeicherung eine zeitliche Verzögerung zwischen Ein- und Ausgangssignal entsteht. Diese Verzögerung kann durch Verändern der Taktfrequenz des VCO (Voltage Controlled Oscillator, spannungsgesteuerter Oszillator) in einem Bereich von 40 bis 400 ms eingestellt werden.

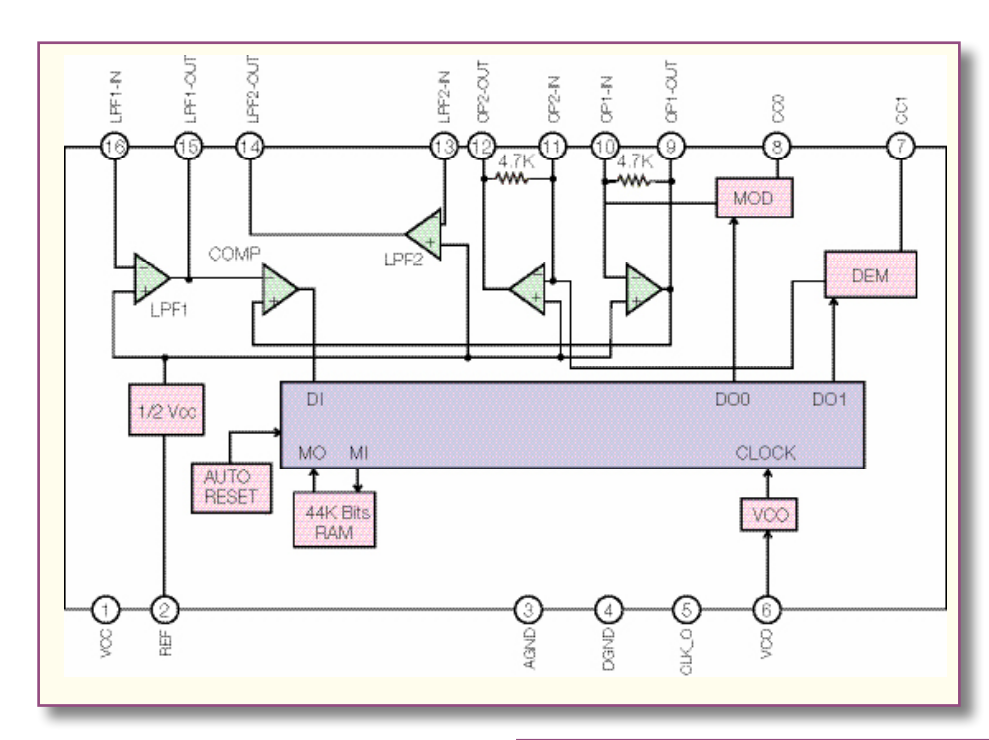

Die Einstellung erfolgt mit dem Trimmer R 21. Die Samplingfrequenz und damit die Taktfrequenz des VCO liegt je nach Einstellung zwischen 1 und 22 MHz. Ein Echo entsteht dann, wenn das verzögerte Signal wieder mit dem Eingangssignal gemischt wird (siehe Abbildung 3). Die "Stärke" des Echos lässt sich mit dem Poti "Echo-Pegel" (R 22) einstellen. Die Rückkopplung zum Eingang kann mit dem Schalter S 2 (Echo Ein/Aus) komplett unterbrochen werden, ohne dabei die Stellung von R 22 verändern zu müssen.

Die weitere Außenbeschaltung (Widerstände und Kondensatoren) von IC 2 sind externe Komponenten der integrierten Operationsverstärker von IC 2, mit denen z. B. auch die Grenzfrequenz des Tiefpassfilters (LPF-OUT) festgelegt wird. Dieses Tiefpassfilter am Ausgang des A/D-Wandlers ist notwendig, um Anteile der Taktfrequenz des VCO zu unterdrücken.

Über R 14 und C 13 gelangt das NF-Signal schließlich zur Ausgangsbuchse BU 1.

Für die Spannungsversorgung der Schal-

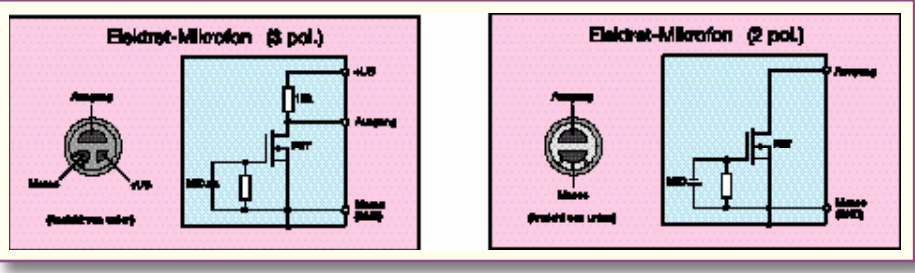

**Bild 2: Das Blockschaltbild des PT 2399.**

eventuelle Lötzinnbrücken, vergessene Lötstellen usw. notwendig.

Die Bestückung der bedrahteten Bauteile erfolgt in gewohnter Weise anhand der Stückliste und des Bestückungsplans. Die Bauteilanschlüsse werden entsprechend dem jeweiligen Rastermaß abgewinkelt und durch die im Bestückungsdruck vorgegebenen Bohrungen geführt. Nach dem Verlöten der Anschlüsse auf der Platinenunterseite (Lötseite) werden überstehende Drahtenden mit einem Seitenschneider sauber abgeschnitten, ohne die Lötstelle selbst dabei zu beschädigen.

Beim Einsetzen der Elkos ist unbedingt auf die richtige Einbaulage bzw. die richtige Polung zu achten, wobei in der Regel der Minus-Anschluss am Elko gekennzeichnet ist. Die Einbauhöhe der Leuchtdiode D 1

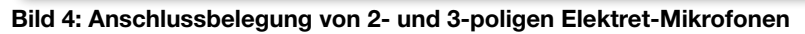

tung kommt eine 9-V-Batterie zum Einsatz, die über ST 2 (+) und ST 1 (–) angeschlossen wird. Der Spannungsregler IC 1 erzeugt eine für IC 2 notwendige stabile Spannung von 5 V.

#### **Nachbau**

Die Platine wird bereits mit SMD-Bauteilen bestückt geliefert, so dass nur die bedrahteten Bauteile bestückt werden müssen, so entfällt der mitunter mühsame Umgang mit den kleinen SMD-Bauteilen. Hier ist lediglich eine abschließende Kontrolle der bestückten Platine auf Bestückungsfehler,

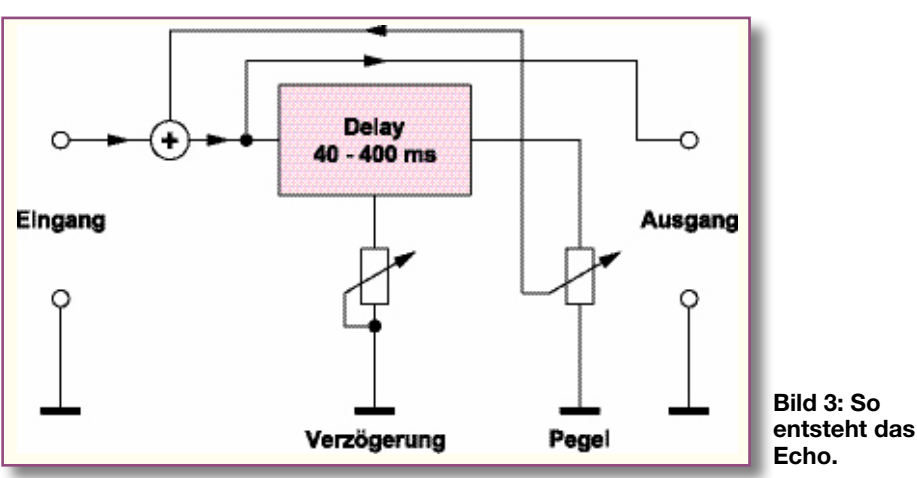

(gemessen zwischen LED-Oberkante und Platine) muss genau 18 mm betragen. Die Polung der LED ist durch den etwas längeren Anoden-Anschlussdraht (+/Anode) erkennbar.

Als nächstes werden die Buchsen, Schalter und die beiden Potis bestückt und verlötet. Die Potis werden mit Steckachsen versehen, auf die dann später bei geschlossenem Gehäuse die Drehknöpfe aufsteckt werden. Zum Schluss ist noch das Anschlusskabel für die Batterie anzulöten. Das Kabel wird, wie im Platinenfoto zu erkennen, durch die Bohrungen in der Platine gefädelt, wobei die rote Zuleitung mit dem Anschluss "<sup>+"</sup> und die schwarze Leitung mit dem Anschluss "-" verlötet wird.

Nachdem die Platine so weit aufgebaut ist, erfolgt nach einer sorgfältigen Endkontrolle auf Bestückungs- und Lötfehler der Einbau in das Gehäuse. Hierzu wird die Platine zunächst mit vier Kunststoffschrauben 2,2 x 5 mm im Gehäuseunterteil befestigt. Nachdem man das Gehäuseoberteil mit dem Gehäuseunterteil verschraubt hat, sind die Drehknöpfe mit Pfeilscheibe und Kappe zu versehen, lagerichtig (Pfeil muss mit Skala korrespondieren) auf die Steckachsen aufzustecken und seitlich jeweils mit der zugehörigen Madenschraube zu fixieren. Damit die Batterie später spielfrei

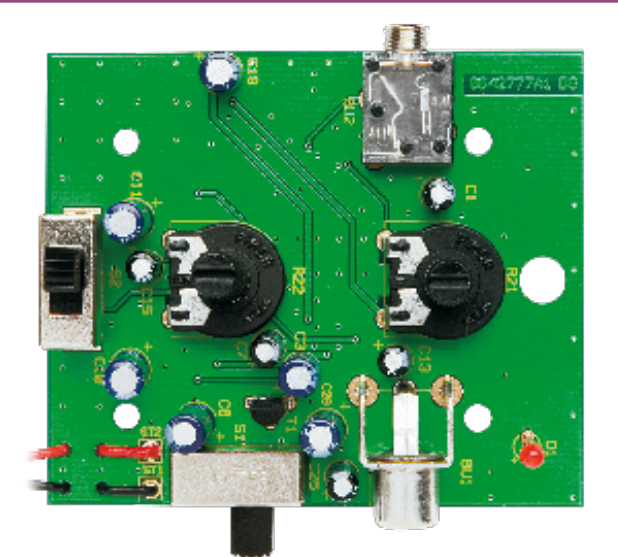

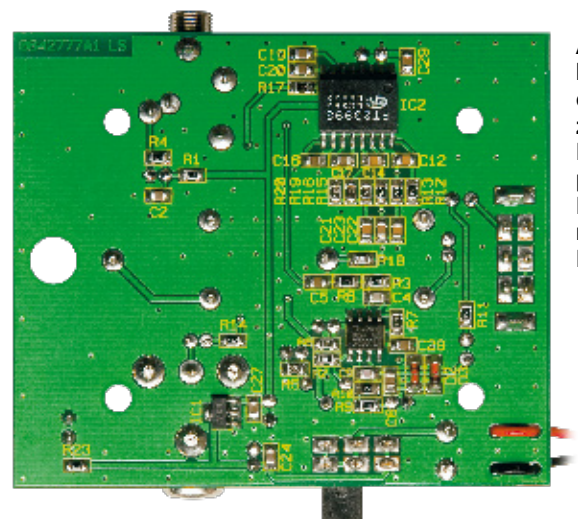

**Ansicht der fertig bestückten Platine des DE 100 mit zugehörigem Bestückungsplan, links von der Bestückungsseite, rechts von der Lötseite**

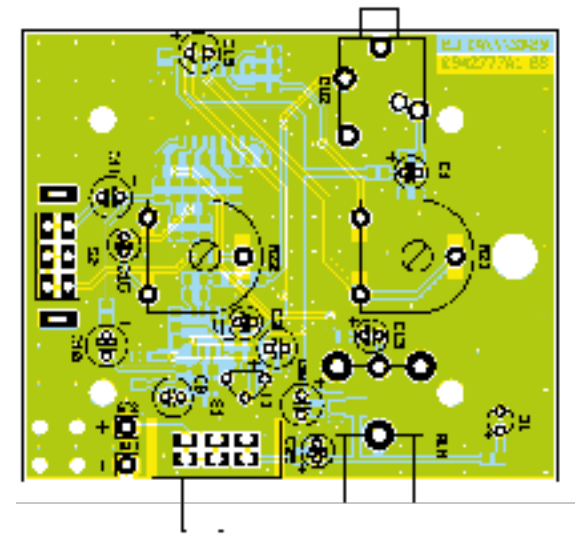

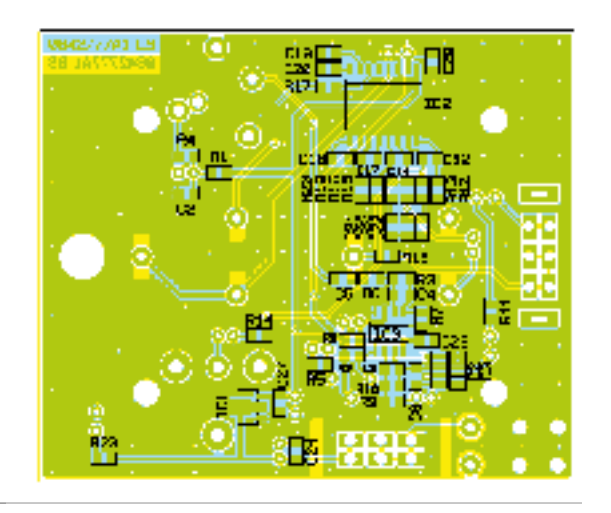

im Gehäuse liegt, wird in das Batteriefach ein Stück Schaumstoff geklebt.

#### **Inbetriebnahme und Bedienung**

Als Mikrofone eignen sich besonders Elektret-Mikrofone, als fertiges Mikrofon oder als preisgünstige Kapsel. Wie schon erwähnt, gibt es 2- und 3-polige Ausführungen, die eine externe Betriebsspannung benötigen. Wie man die verschiedenen Mikrofone anschließt, ist in Abbildung 4 dargestellt. Benötigt man keine Betriebsspannung, wie z. B. bei einfachen dynamischen Mikrofonen oder Mikrofonen, in denen bereits eine Batterie integriert ist, wird der mittlere Anschluss des Klinkensteckers nicht beschaltet. Der Ausgangspegel der

Echo-Schaltung reicht aus, um jeden Line-Eingang z. B. eines Verstärkers zu treiben. Für die Bedienung stehen die beiden Einsteller "Verzögerung" und "Echo-Pegel" zur Verfügung. Die "Verzögerung" ist in einem Bereich von 40 bis 400 ms veränderbar. Der Einsteller "Echo-Pegel" bestimmt den Rückkopplungsfaktor und somit die "Stär-<br>ke" des Echos ke" des Echos.

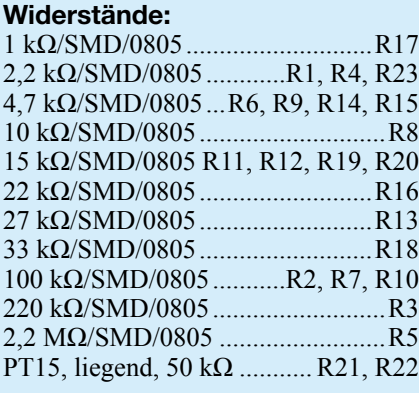

#### **Kondensatoren:**

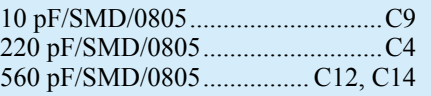

*Stückliste: Digital-Echo DE 100*

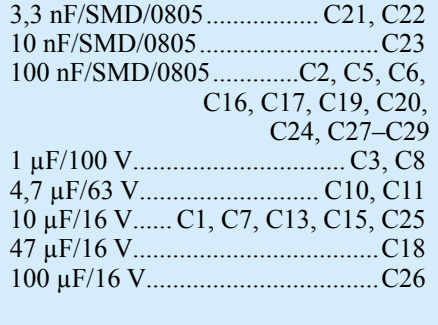

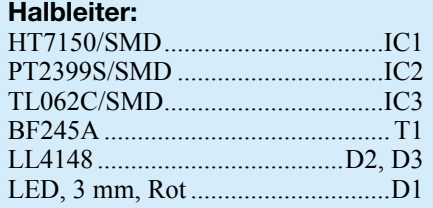

#### **Sonstiges:**

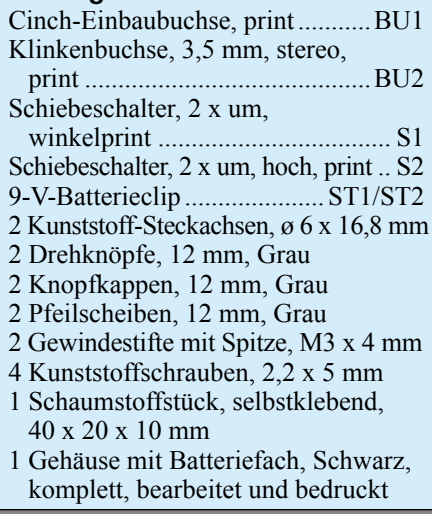

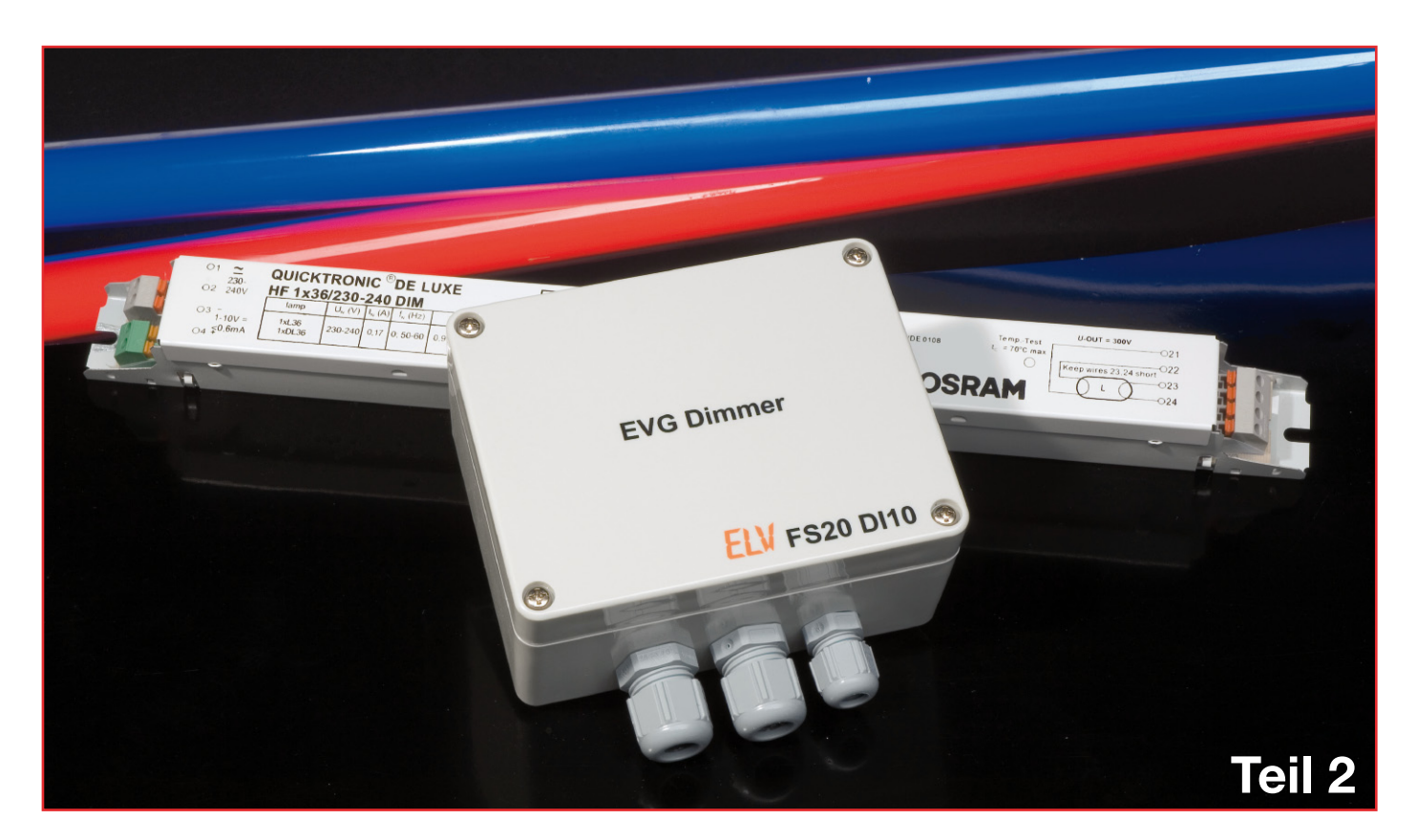

## **Funk-Dimmer für elektronische Vorschaltgeräte**

*Dimmer für Glühlampen sind seit langem fester Bestandteil für wirtschaftliche und komfortable Beleuchtung. Weniger bekannt ist dagegen die Möglichkeit, auch Leuchtstoffröhren zu dimmen. Mit dem FS20 DI10 können Leuchtstoffröhren bequem per Funk über das FS20-Sender-System gedimmt werden. In diesem 2. Teil besprechen wir Schaltung, Nachbau und Inbetriebnahme des Dimmers.*

#### **Schaltung**

Abbildung 6 zeigt das Blockschaltbild der Dimmerschaltung. Hier erkennt man deutlich die einzelnen, folgend besprochenen Funktionsgruppen des Dimmers.

Aus Gründen der Übersichtlichkeit haben wir das Schaltbild des EVG-Dimmers in zwei Teile aufgeteilt. In Abbildung 7 ist das Steuerteil mit dem Mikroprozessor, in Abbildung 8 das Leistungsteil und der Wandler mit der Verstärkerstufe zu sehen.

Zur Versorgung der Schaltung wird die 230-V-Spannung über einen Transformator auf 12 V transformiert. Da der Trafo kurzschlussfest ist, wird keine Sicherung auf der Primärseite benötigt. Die Spannung wird über den Gleichrichter GL 1 gleichgerichtet. Die Längsregler IC 3 und IC 4 erzeugen hieraus die beiden stabilisierten Betriebsspannungen 12 V und 3 V. Die Elkos C 1, C 3 und C 6 dienen zur Pufferung der Spannung,

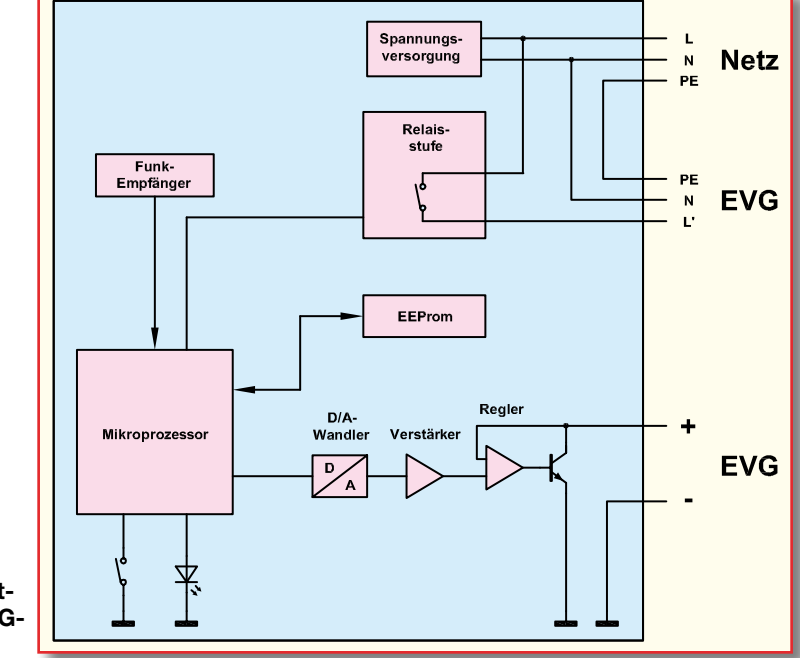

**Bild 6: Das Blockschaltbild des EVG-Dimmers**

die Keramikkondensatoren C 2, C 4, C 5 und C 7 zur Störungsunterdrückung.

Der Mikrocontroller ist das Herzstück der Schaltung. Er überwacht den FS20- Empfang, steuert das Relais und erzeugt das digitale Signal für den D/A-Wandler. Die gesamte Steuerschaltung wird mit einer Spannung von 3 V versorgt. Das Reset-IC IC 6 sorgt für einen einwandfreien Hochlauf des Mikrocontrollers nach Anlegen der Netzspannung oder kurzzeitigen Spannungseinbrüchen. Da der Mikrocontroller nicht über einen internen Flash-Speicher verfügt, erfolgt das Speichern der Konfiguration im externen EEPROM IC 1. In dem EEPROM können bis zu 256 Byte hinterlegt werden. Zum Programmieren bzw. zur Statusanzeige dienen der Taster TA 1 bzw. die LED D 6. Die angeschlossenen EVGs werden mit Hilfe von T 2 über das Relais REL 1 an- bzw. ausgeschaltet. Die Diode D 7 wirkt dabei als Freilaufdiode, die eine Zerstörung des Transistors verhindert. Im Ausschaltmoment wird die in der Spule gespeicherte Energie freigesetzt und über die Freilaufdiode abgeführt.

Die Signale P2.0 bis P2.3 sowie P6.0 und P6.1 stellen das digitale Signal (Helligkeit) für den Digital-Analog-Wandler dar. Zur Umwandlung des 6-Bit Signals in ein analoges Signal wurde ein R2R-D/A-Wandler gewählt. Das so erzeugte Signal liegt im Bereich zwischen 0 und 3 V und wird über Gatter B von IC 5 auf eine Spannung von 0 bis 10 V verstärkt. Der Verstärkungsfaktor wird aus R 15 und R 14 berechnet. Mit den Kondensatoren C 8 und C 9 werden Tiefpässe realisiert, die höhere Frequenzen im Signal herausfiltern. Die verstärkte Spannung kann an den Mess-

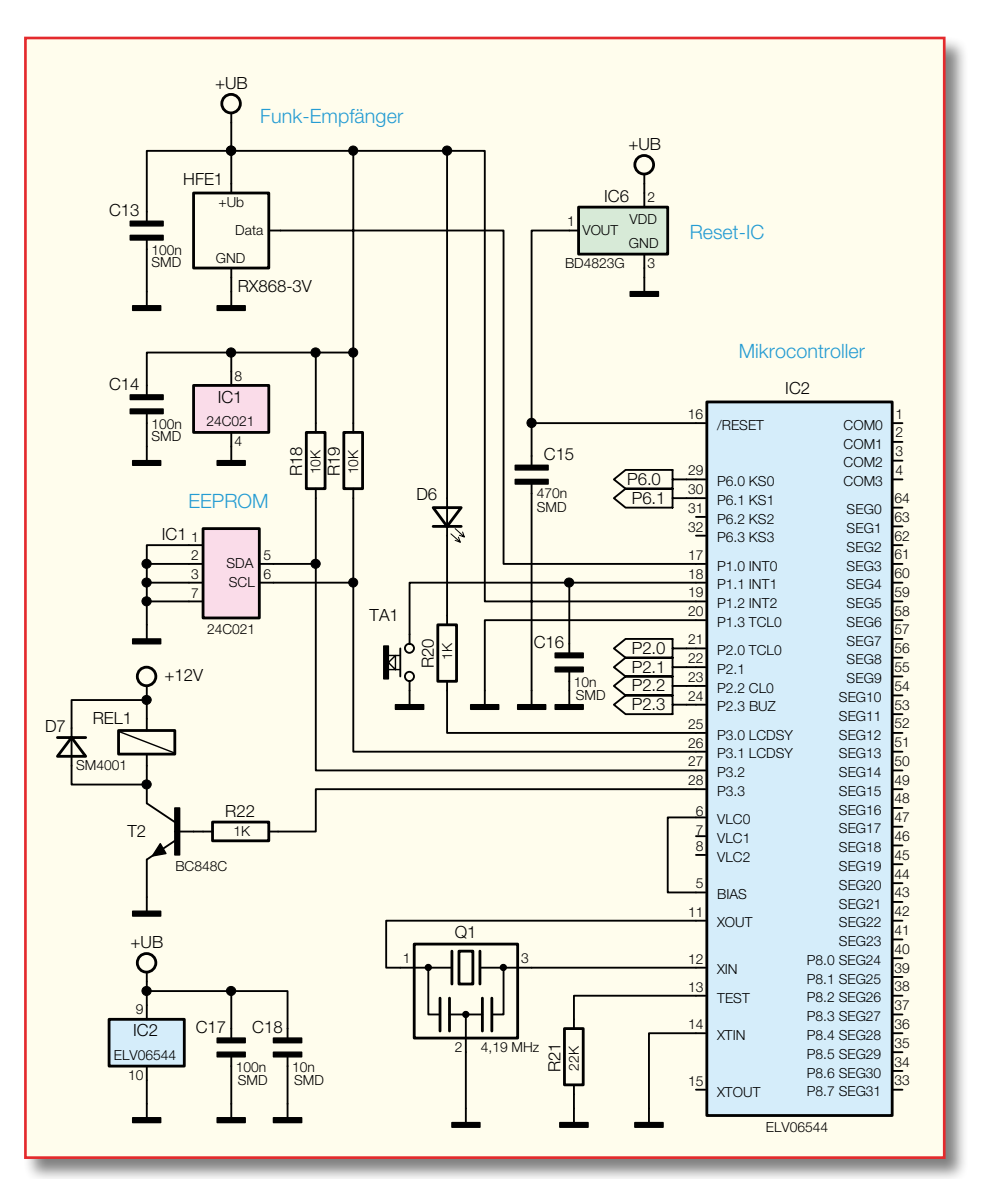

**Bild 7: Schaltung des Steuerteils des FS20 DI10**

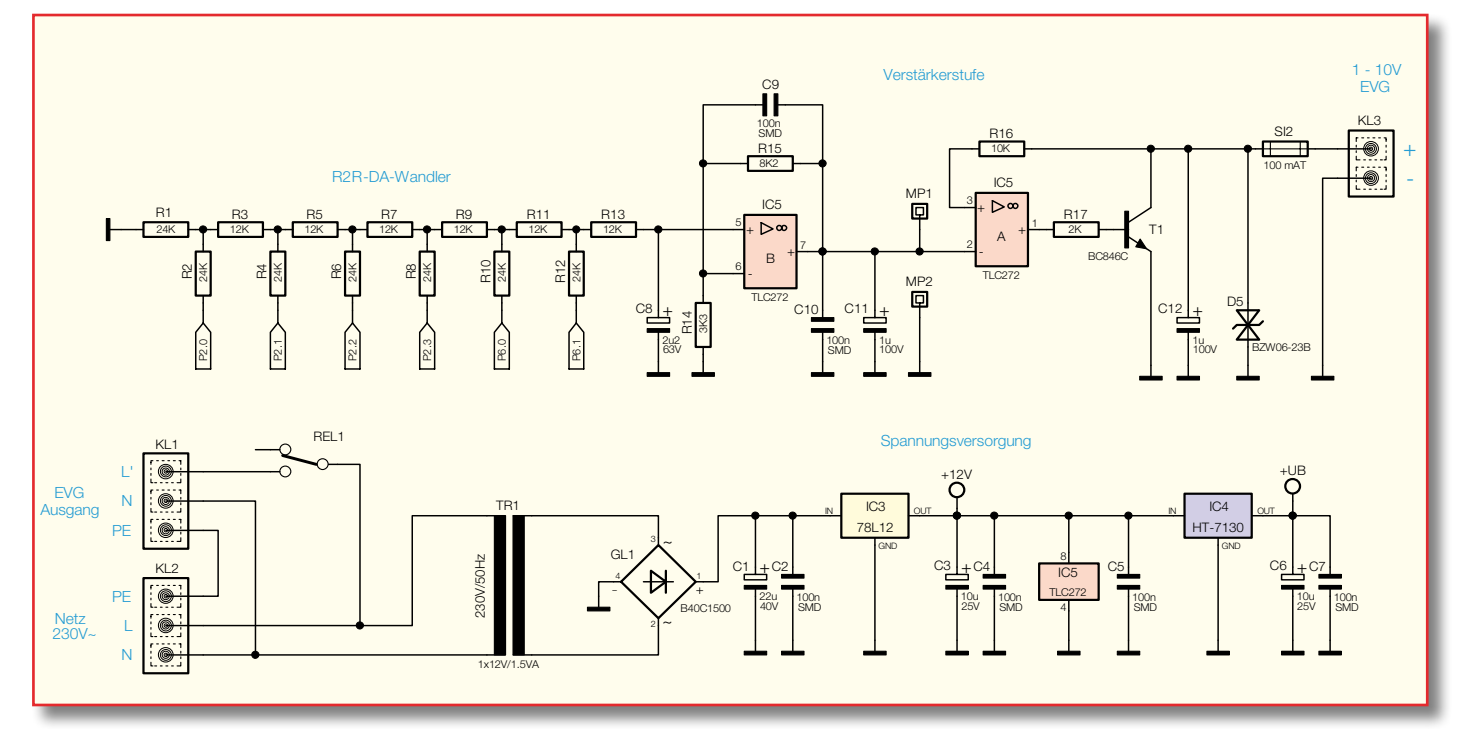

**Bild 8: Die Schaltung von Wandler, Verstärkerstufe und Spannungsversorgung des Dimmers**

#### *Beleuchtung*

punkten MP 1 und MP 2 gemessen und ggf. für weitere Schaltungen genutzt werden. Wie bereits beschrieben, erzeugen die EVGs selbst die benötigte Steuerspannung. Der zur Belastung der Steuerspannung erforderliche Lastwiderstand zum Dimmen der Leuchtstofflampen wird durch den Transistor T 1, in Emitterschaltung betrieben, realisiert. Eine reine Steuerung des Transistors würde aufgrund von Bauteilstreuungen in der Schaltung zu ungenauen Ausgangsspannungen führen. Um das zu verhindern, ist das Gatter A von IC 5 als Regler eingebaut. Zur Unterdrückung von Schwingungen dient der Kondensator C 12. Als Überstromsicherung wird SI 2 verwendet. Zum Schutz vor Überspannung dient die Transildiode D 5.

#### **Nachbau und Inbetriebnahme**

Der Aufbau des FS20 DI10 erfolgt auf einer doppelseitigen Leiterplatte mit SMDund bedrahteten Bauteilen. Zur Vereinfachung des Aufbaus sind die SMD-Bauteile bereits vorbestückt, so dass nur noch die bedrahteten Bauteile zu bestücken sind.

Der Aufbau erfolgt anhand des Bestückungsplans und -drucks, der Platinenfotos und der Stückliste.

Zunächst wird die Transildiode D 5, nach Abwinkeln ihrer Anschlüsse auf das Rastermaß, eingesetzt und verlötet, es folgen die beiden Lötstifte MP 1 und MP 2, der Gleichrichter und die beiden Sicherungshalter. Danach werden die Elkos bestückt. Hier ist auf polrichtiges Einsetzen zu achten, sie sind am Minuspol gekennzeichnet.

Beim jetzt folgenden Einsetzen der Schraubklemmen ist darauf zu achten, dass deren Gehäuse plan auf der Platine aufliegt und die Anschlüsse mit reichlich Lötzinn versehen sind.

Die Empfängerplatine HFE 1 wird mit der Bestückungsseite nach außen auf die zugehörigen Lötpads gestellt und mit reichlich Lötzinn mit der Basisplatine verbunden (Abbildung 9).

Auch die Anschlüsse des nun einzusetzenden Relais sind mit reichlich Lötzinn auf der Unterseite der Platine zu verlöten.

Die Leuchtdiode D 6 wird mit einem Abstand von 18,5 mm (von der Platinenoberseite bis zur Oberkante der Leuchtdiode) verlötet. Dabei ist auch hier auf die richtige Einbaulage zu achten. Der längere Anschluss der LED ist die Anode (Pluspol). Zum Abschluss werden noch der Taster und der Transformator eingesetzt und verlötet.

Bevor die Platine in das Gehäuse eingebaut wird, ist sie noch einmal sorgfältig auf fehlerhafte Lötstellen und Bestückungsfehler (auch SMD-Bauteile!) zu kontrollieren. Die Montage beginnt mit dem Einlegen der Platine in das Gehäuse (Schraubklemmen zeigen zu den Kabeldurchführungen).

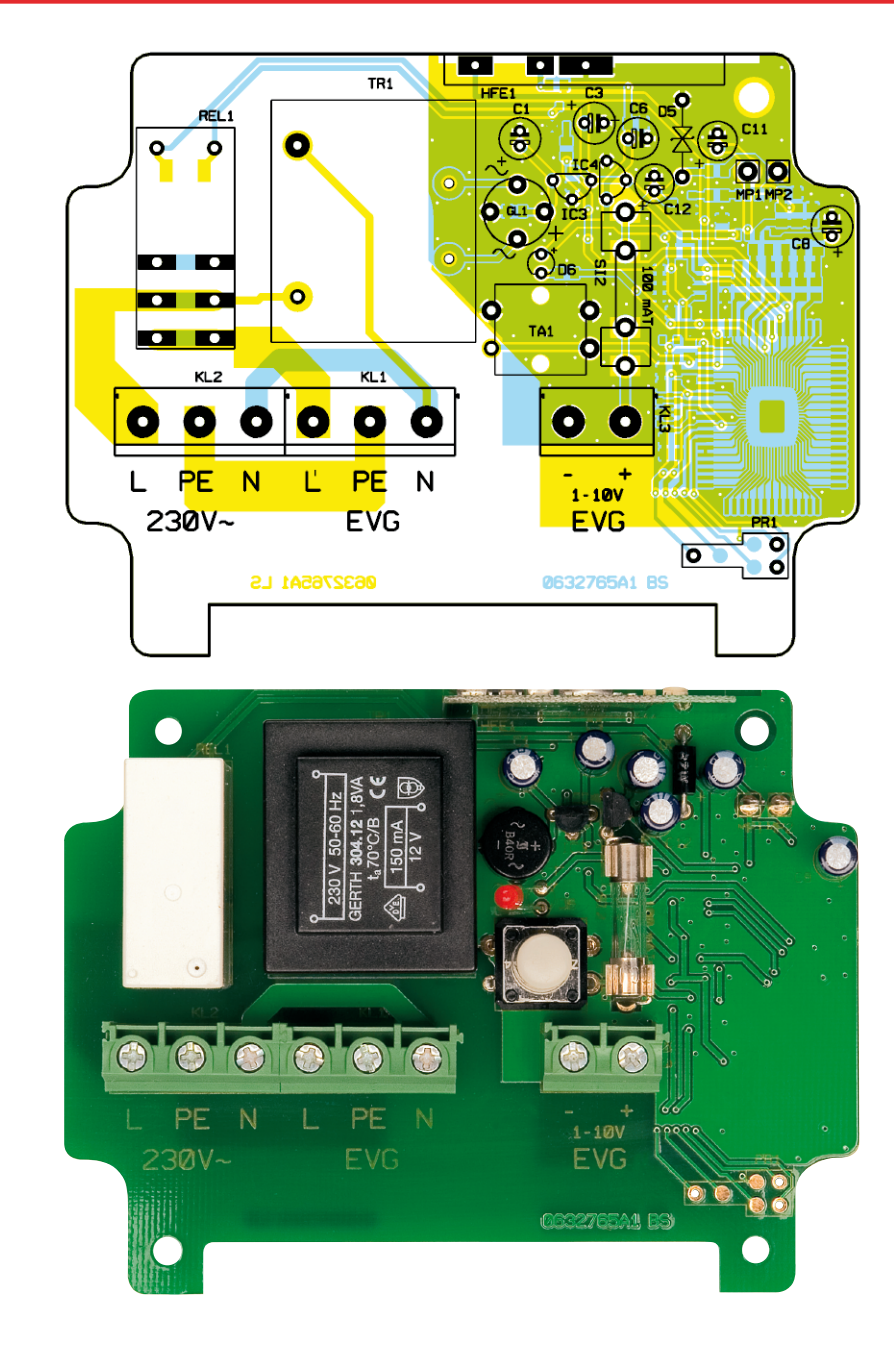

**Ansicht der fertig bestückten Platine des Funk-Dimmers FS20 DI10 mit zugehörigem Bestückungsplan von der Bestückungsseite**

Unter Zuhilfenahme der 4 Distanzröllchen und der Unterlegscheiben wird die Platine wie folgt befestigt: Zunächst legt man die Unterlegscheiben auf die Platinenoberseite, dann werden die Distanzröllchen mit dem Gewinde durch die Unterlegscheiben und die Platine geführt und mit dem Gehäuse verschraubt.

Nun sind die Kabeleinführungen mit den Gegenmuttern in das Gehäuse zu schrauben. Bevor man die Abdeckung auf die Platine setzt, wird das Gehäuse am vorgesehenen Montageplatz (z. B. an einer Wand) befestigt und normgerecht angeschlossen (siehe Abbildung 5 in Teil 1). Hierbei ist darauf zu achten, dass auch die Isolierung der Steuerleitung für Netzspannung ausgelegt ist.

Schließlich befestigt man die Abdeck-

**Achtung!**

Installationsarbeiten an Elektroinstallationen dürfen nur von Fachkräften des Elektrohandwerks durchgeführt werden. Die einschlägigen VDE- und Sicherheitsvorschriften sind zu beachten!

platte mit 4 Kunststoffschrauben auf den Distanzröllchen.

Nach dem Einschalten der Versorgungsspannung sollte bereits das Dimmen der angeschlossenen Leuchtstoffröhren möglich sein (siehe Kapitel "Funktionen" in Teil 1). Nach dem Abschluss der Konfiguration wird das Gehäuse mit dem Deckel<br>verschlossen verschlossen.

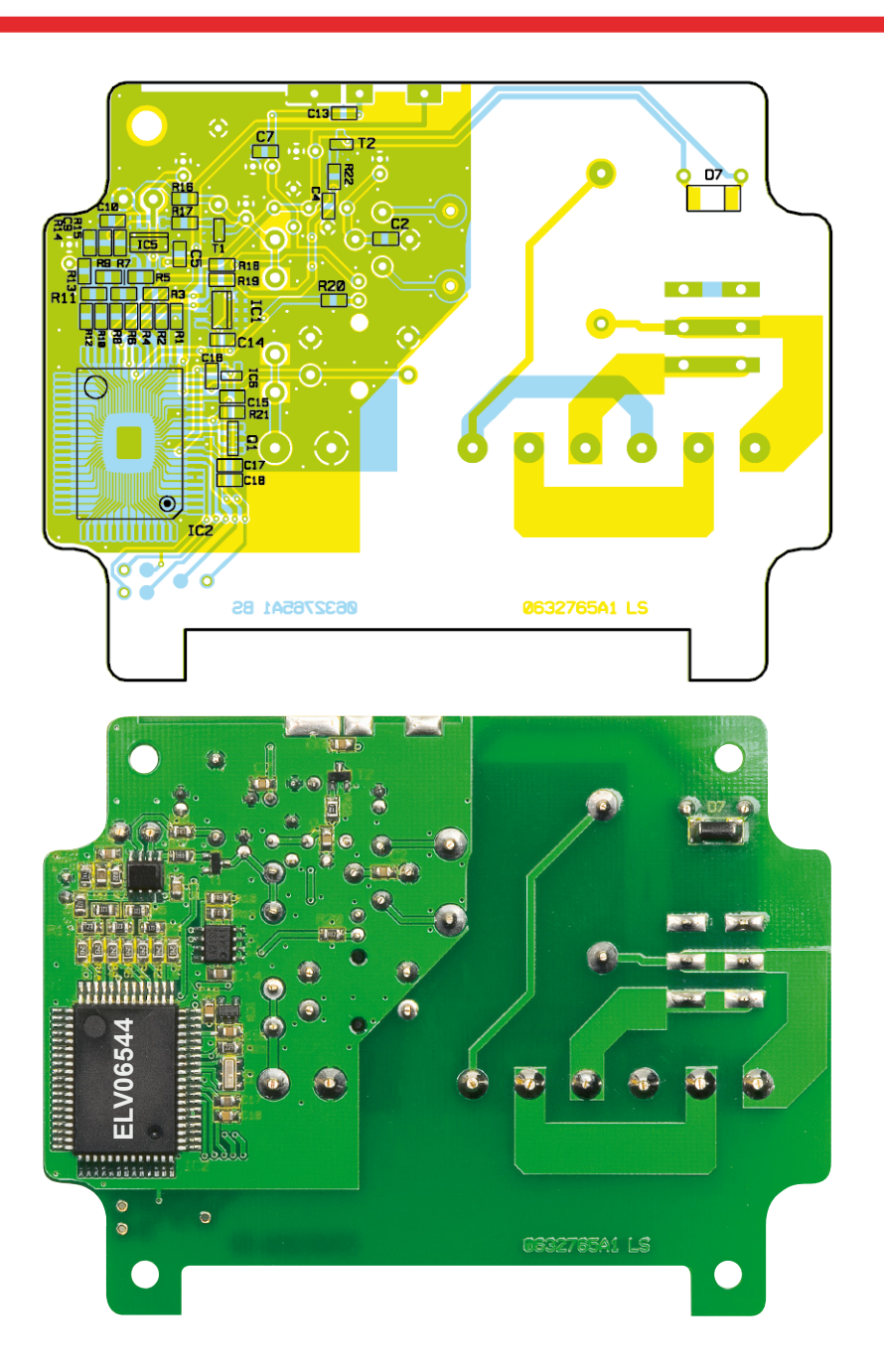

**Ansicht der fertig bestückten Platine des Funk-Dimmers FS20 DI10 mit zugehörigem Bestückungsplan von der Lötseite**

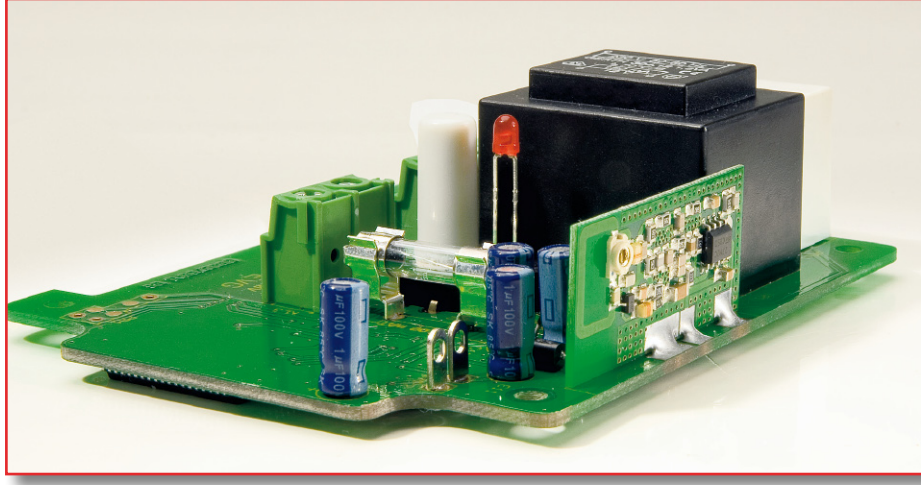

**Bild 9: Position der Empfängerplatine auf der B** 

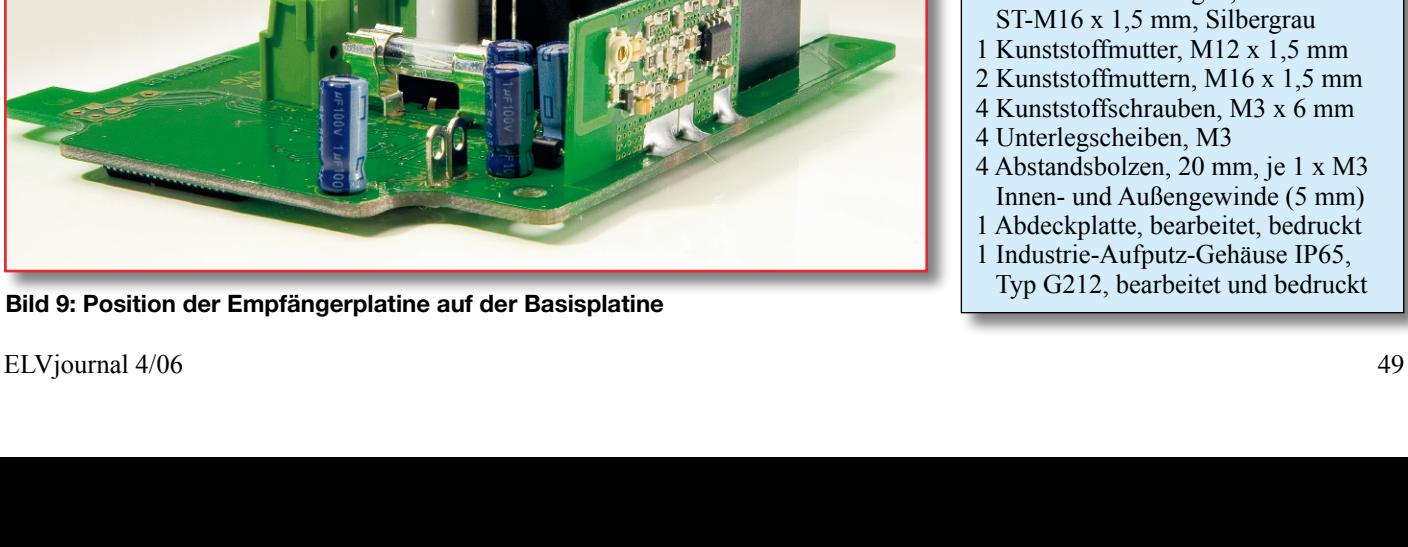

#### *Stückliste: FS20 DI10*

#### **Widerstände:**

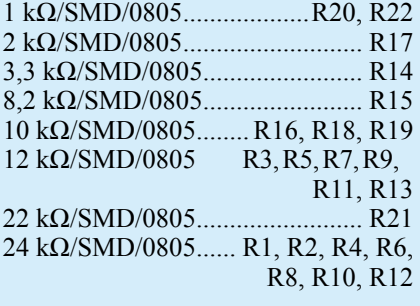

#### **Kondensatoren:**

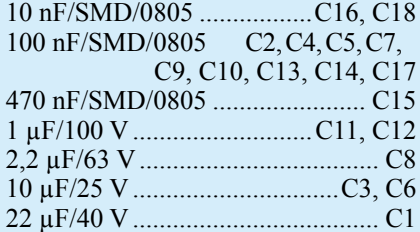

#### **Halbleiter:**

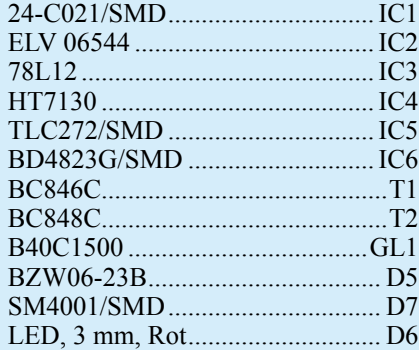

#### **Sonstiges:**

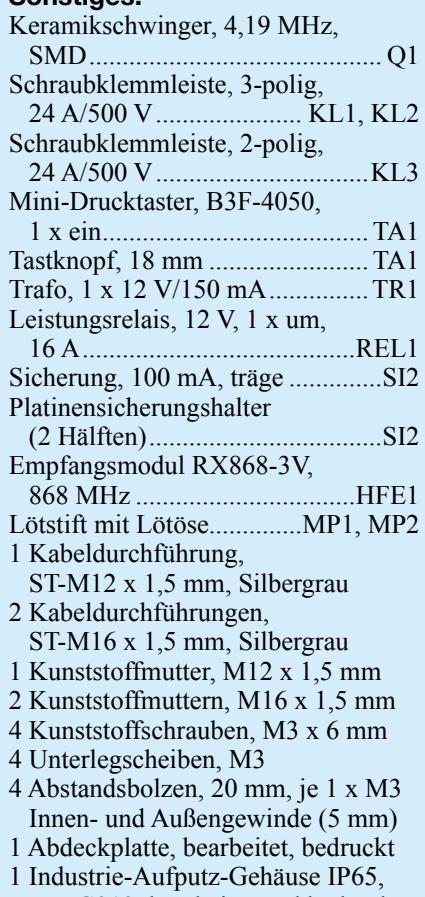

Typ G212, bearbeitet und bedruckt

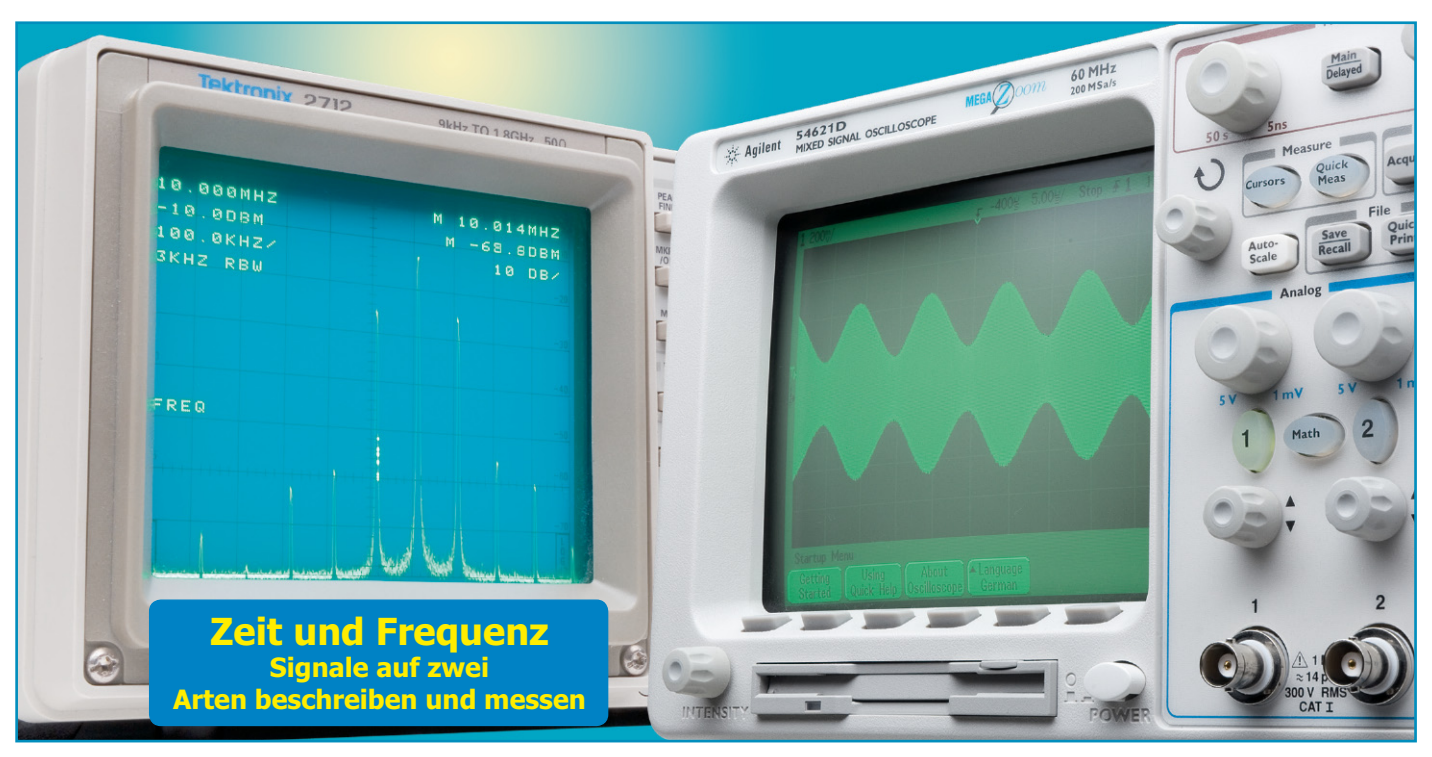

### **Oszilloskop und Spektrum-Analyzer Teil 1**

*Jede Münze hat zwei Seiten! Nur wenn die Beschreibung beider Seiten vorliegt, kann man sich ein vollständiges Bild von ihr machen. Niemand wird an dieser Binsenweisheit zweifeln. Aber ist es genauso klar, dass für jede zeitveränderliche Größe nur deren Charakterisierung im Zeit- und Frequenzbereich das ganze Bild ergibt? Gleichgültig, ob Börsenkurse, seismologische Aktivitäten, das Licht ferner Sterne oder die Erdgeschichte (um nur einige wenige Beispiele zu nennen), stets erschließen sich neue Erkenntnisse, wenn wir über die Beobachtung des zeitlichen Verlaufs einer Größe ihre damit mathematisch verkoppelte Frequenzcharakteristik analysieren. Für Messungen im "Zeitbereich" (time domain) sind das Oszilloskop und im "Frequenzbereich" (frequency domain) der Spektrumanalysator die klassischen Hilfsmittel. Mit den Grundlagen der Beschreibung elektrischer Signale und der darauf beruhenden Messtechnik will sich der folgende Artikel beschäftigen.*

#### **Zeit-Frequenz-Bezüge**

Stellen wir uns eine einfache elektrische Sinusschwingung vor. Sie könnte z. B. als Spannung an den Enden einer Leiterschleife entstehen, die mit konstanter Drehzahl in einem konstanten magnetischen Feld rotiert. An diesem Beispiel erkennen wir schon intuitiv, dass zwischen der Drehzahl (Frequenz) und dem Zeitverlauf ein reziproker Zusammenhang besteht. Mit anderen Worten: Je höher die Rotationsfrequenz, umso schneller die zeitliche Änderung der Sinusschwingung. Beschrieben wird das Zeitsignal durch einen Amplitudenverlauf, der eine Funktion der Zeit ist (Abbildung 1). Die rote Kurve beschreibt den sin(ωt). Er

**Bild 1: Drei Sinusschwingungen mit unterschiedlicher Frequenz und Amplitude sind die Bestandteile einer komplexeren Schwingung.**

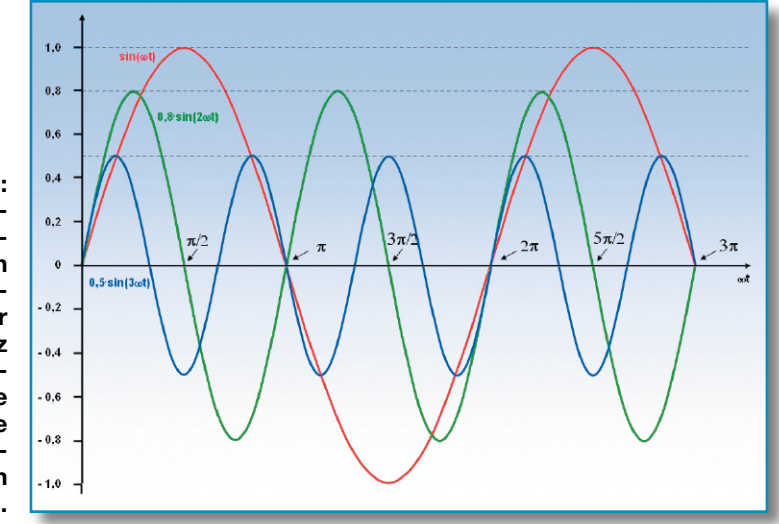

ist in 2  $\varpi$  periodisch, d. h. nach einer vollen Umdrehung der Leiterschleife (2  $\overline{\omega}$  = 360°) beginnt ein identischer Spannungsabschnitt. Mathematisch drückt sich das darin aus, dass der Sinus bei t = 0, 2  $\varpi/\omega$ , 4  $\varpi/\omega$ usw. den Wert null annimmt. ω wird auch als Kreisfrequenz bezeichnet und es gilt ω=2  $\varpi$ f, mit fals Frequenz. Frequenz fund Zeit t sind also miteinander im Argument der Sinusfunktion verknüpft. Wenn bei der roten Sinuskurve eine volle Sinusschwingung  $(2 \varpi)$  nach einer Sekunde durchlaufen ist (Periodendauer 1 s), hat sie eine Frequenz von 1 Hz. Bei der grünen Kurve passen zwei volle Perioden in das Intervall 0 bis  $2\pi$ , also hat sie eine Frequenz von 2 Hz, bei der blauen sind es entsprechend 3 Hz. Werden die drei Schwingungen summiert, ergibt sich der Kurvenverlauf aus Abbildung 2. Über einer Frequenzachse werden die drei Sinusschwingungen als senkrechte Striche dargestellt, deren Länge dem Maximalwert der zugehörigen Schwingung (Amplitude) entspricht (Abbildung 3).

In einer dreidimensionalen Darstellung (Abbildung 4) lassen sich die Zusammenhänge weiter veranschaulichen. Die Achsen Zeit, Amplitude und Frequenz spannen einen Raum auf, in den die harmonischen Schwingungen eingezeichnet werden. Sie verlaufen parallel zur Zeitachse und quer zur Frequenzachse. Ist die Zeitprojektionslampe eingeschaltet, werden die Zeitkurven der Harmonischen auf der Zeitebene abgebildet, wo sie sich zum Kurvenzug aus Abbildung 2 überlagern. Mit der Frequenzprojektionslampe dagegen ergibt sich die Abbildung der Harmonischen in Form von drei Strichen auf der Frequenzebene. Ein und derselbe Sachverhalt führt also zu zwei Bildern. Welches der Bilder wir sehen, ist im wahrsten Sinn des Wortes reine Ansichtssache.

#### **Analyse periodischer Zeitsignale**

In der Praxis treten aber neben den sinusförmigen auch ganz andere periodische

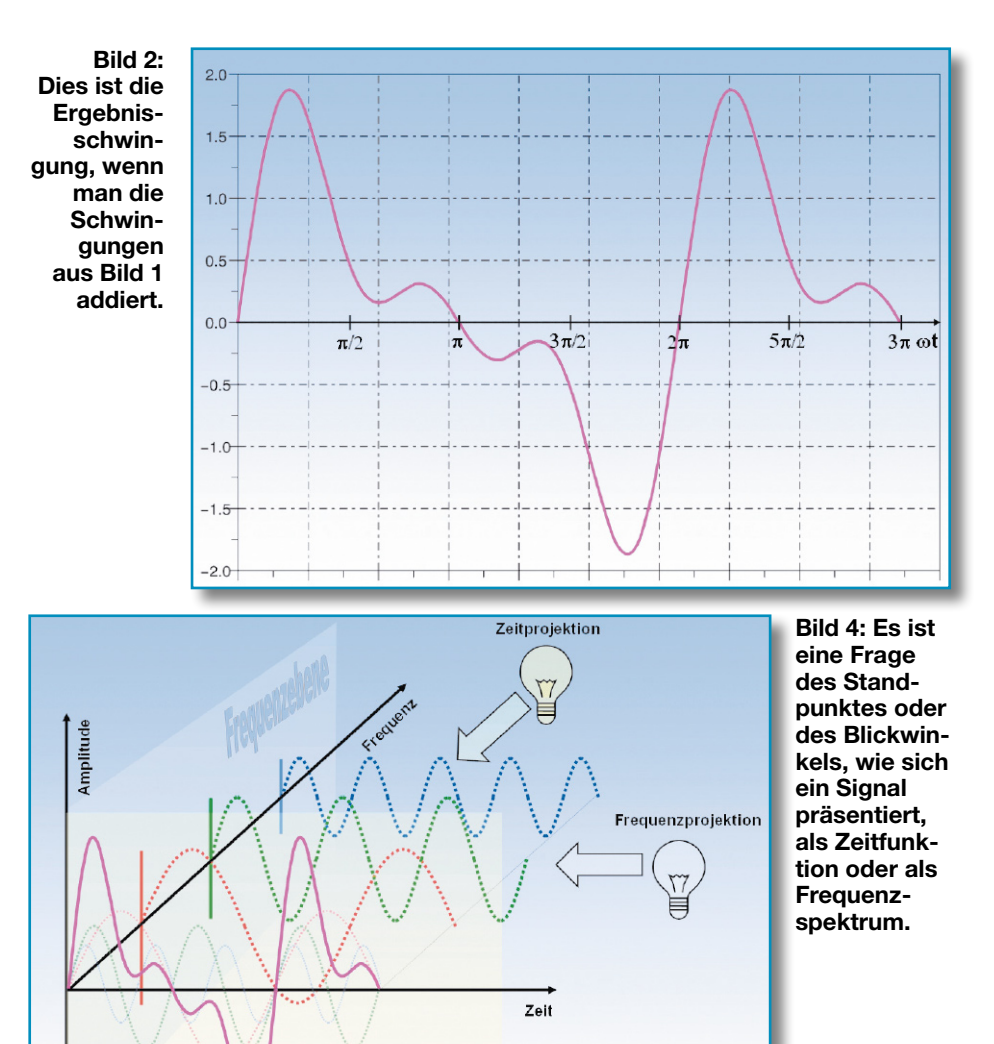

Zeitfunktionen auf: Dreiecke, Rechtecke, Sägezähne usw. Allen ist gemein, dass sie aus der Überlagerung einer Vielzahl von harmonischen Schwingungen (Sinus und Kosinus) mit unterschiedlicher Frequenz und Amplitude gebildet werden können. Die Zerlegung einer beliebig geformten, periodischen Zeitfunktion in diese Sinusschwingungen verdanken wir dem französischen Mathematiker Jean-Baptiste Fourier (1768–1830). Seine Erkenntnis: "Jede periodische Zeitfunktion lässt sich als eine Reihe von Summanden darstellen, die jeweils die harmonische Frequenz und Amplitude einer Sinus- und einer Kosinusschwingung repräsentieren."

Es gilt also:

$$
x(t) = \frac{a_0}{2} + \sum_{k=1}^{\infty} (a_k \cos(k\omega_0 t) + b_k \sin(k\omega_0 t))
$$

Man sieht, dass die Frequenz jeder Schwingung mit  $k > 0$  ein Vielfaches der Grundfrequenz  $\omega_0 = 2 \varpi f_0$  ist. Die Fourierkoeffizienten ak und bk erhält man, indem man  $x(t)$  mit sin(k $\omega_0$ t) bzw. cos(k $\omega_0$ t) multipliziert und über eine Periode integriert:

$$
a_k = \frac{2}{T} \int_{t=0}^{T} x(t) \cos(k\omega_0 t) dt
$$
  
\n
$$
b_k = \frac{2}{T} \int_{t=0}^{T} x(t) \sin(k\omega_0 t) dt
$$
  
\n
$$
mit \quad k = 0, 1, 2, 3, ...
$$

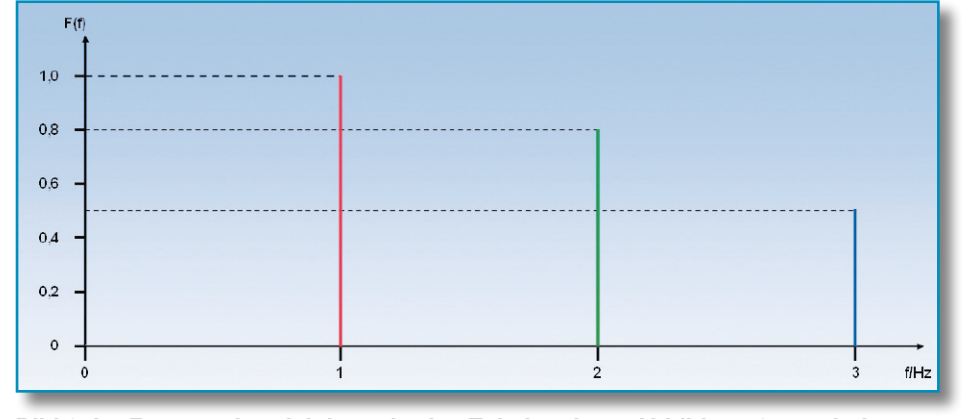

**Bild 3: Im Frequenzbereich besteht das Zeitsignal aus Abbildung 2 aus drei Spektrallinien, deren Länge die Amplitude der jeweiligen Frequenzkomponenten darstellt.**

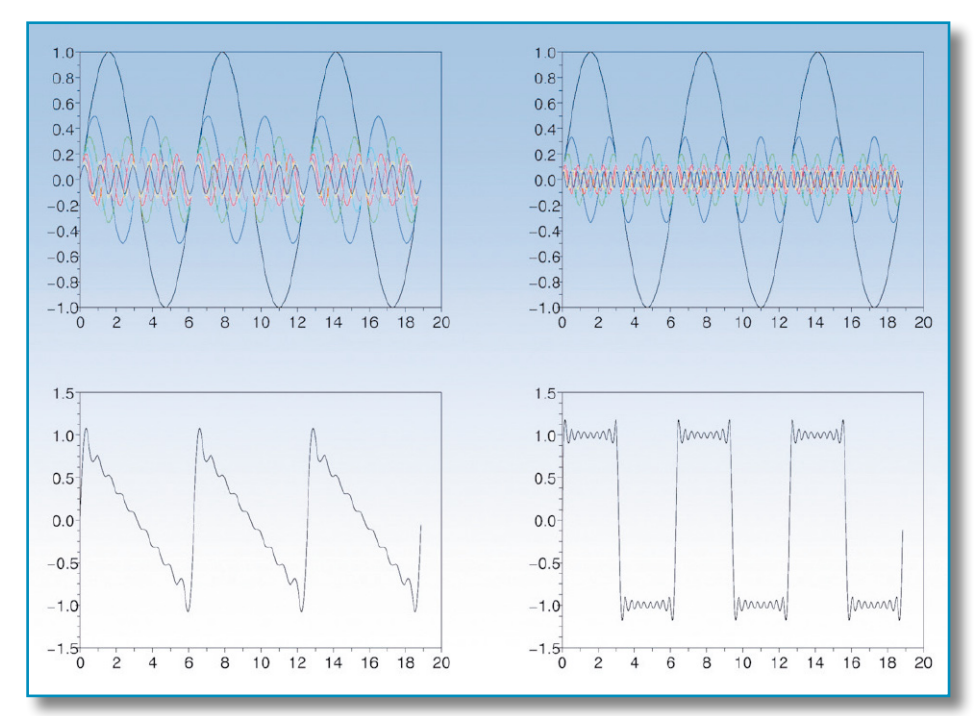

**Bild 5: Harmonische (oben) bauen beliebig geformte periodische Zeitfunktionen (unten) auf.**

Für  $k = 0$  ergibt sich ao als Gleichanteil von x(t).

Wir wollen uns das Resultat einer Fourieranalyse einmal am Beispiel einer Sägezahn- und einer Rechteckfolge verdeutlichen. Die Fourierreihe eines Sägezahnsignals lautet:

$$
x_s(t) = \frac{2}{\pi} \sum_{k=0}^{\infty} \frac{\sin((k+1)\omega_0 t)}{k+1}
$$
  
=  $\frac{2}{\pi} \sin(\omega_0 t) + \frac{1}{2} \sin(2\omega_0 t)$   
+  $\frac{1}{3} \sin(3\omega_0 t) + \frac{1}{4} \sin(4\omega_0 t) + ...$ 

die einer Rechteckfolge:

$$
x_R(t) = \frac{4}{\pi} \sum_{k=0}^{\infty} \frac{\sin((2k+1)\omega_0 t)}{2k+1}
$$
  
= 
$$
\frac{4}{\pi} \left( \sin(\omega_0 t) + \frac{1}{3} \sin(3\omega_0 t) + \frac{1}{5} \sin(5\omega_0 t) + \frac{1}{7} \sin(7\omega_0 t) + \ldots \right)
$$

Die Approximation wird umso genauer, je mehr Reihenglieder wir berücksichtigen. Abbildung 5 zeigt oben die Grundschwingung und 8 Oberschwingungen jeder Folge und unten deren Summe. Es fallen besonders beim Rechteck die Überhöhungen an den Flanken auf. Wer glaubt, durch die Berücksichtigung von immer mehr Gliedern der Fourierreihe würde dieser Effekt verschwinden, täuscht sich. Die Höhe des

größten "Überschwingers" liegt bei knapp 18 % der Rechteckhöhe. Weitere Reihenglieder lassen die Überschwinger nur enger zusammenrücken, ändern an ihrer Höhe aber nichts. Dieses so genannte Gibb'sche Phänomen hängt damit zusammen, dass wir an einer Unstetigkeitsstelle (sprungartige Änderung des Rechtecks oder Sägezahns) mit stetigen Funktionen (Sinus und Kosinus) approximieren wollen.

#### **Zwischenergebnis**

"Jede periodische Zeitfunktion ist durch die Summation von harmonischen Sinus- und Kosinusschwingungen zu approximieren (Fourieranalyse). Dies gelingt umso besser, je mehr Schwingungen höherer Ordnung man berücksichtigt, hat aber seine Grenzen an Sprungstellen der zu approximierenden Funktion."

Der Begriff periodisch beinhaltet natürlich die Tatsache, dass die zu approximierende Zeitfunktion schon immer da sein musste und bis in alle Zukunft hinein weiter existiert. In der Praxis haben wir es aber meist mit zeitlich begrenzten, nicht-periodischen Signalen zu tun (eingeschaltet, ausgeschaltet, moduliert …). Die Anwendung der Fourieranalyse führt dann zu mehr oder weniger großen Fehlern. Auf jeden Fall hat jede Zeitfunktion ein korrespondierendes Spektrum und umgekehrt.

#### **Das Oszilloskop**

Der Begriff Oszilloskop leitet sich aus dem Griechischen ab und bedeutet "Schwingungsbeobachter". In der traditionellen analogen Ausführung wird ein Elektronenstrahl gleichmäßig in waagerechter Richtung (x) über den Leuchtschirm einer Braun'schen Röhre bewegt und dabei vom Momentanwert der zu messenden Spannung in vertikaler Richtung (y) ausgelenkt. Auf dem Leuchtschirm der Braun'schen Röhre entsteht so ein Abbild des zeitlichen Verlaufs der Messspannung (Abbildung 6). Diese Betriebsart wird auch y-t-Betrieb genannt, weil die x-Richtung mit dem Zeitablauf identisch ist. Die Geschwindigkeit der waagerechten Ablenkung wird von der Frequenz einer Sägezahnschwingung (Zeitbasis) bestimmt, die an den x-Ablenkelektroden anliegt. Der Leuchtschirm ist zum einfacheren Vermessen der angezeigten Signale meist mit einem Raster mit 10 Teilen in x-Richtung und 8 Teilen in y-Richtung überzogen. In y-Richtung wird die Größe des zu messenden Signals in Volts/Div. und in x-Richtung die Zeit in Time/Div. abgelesen. Manche Oszilloskope gestatten es, zwei Zeitsignale gleichzeitig abzubilden. Am einfachsten geht das mit Zweistrahlbildröhren. Aber auch mit einem Schreibstrahl ist das möglich, wenn dieser in zwei aufeinander folgenden horizontalen Strahldurchläufen vom einen Signal und dann vom anderen Signal in y-Richtung abgelenkt

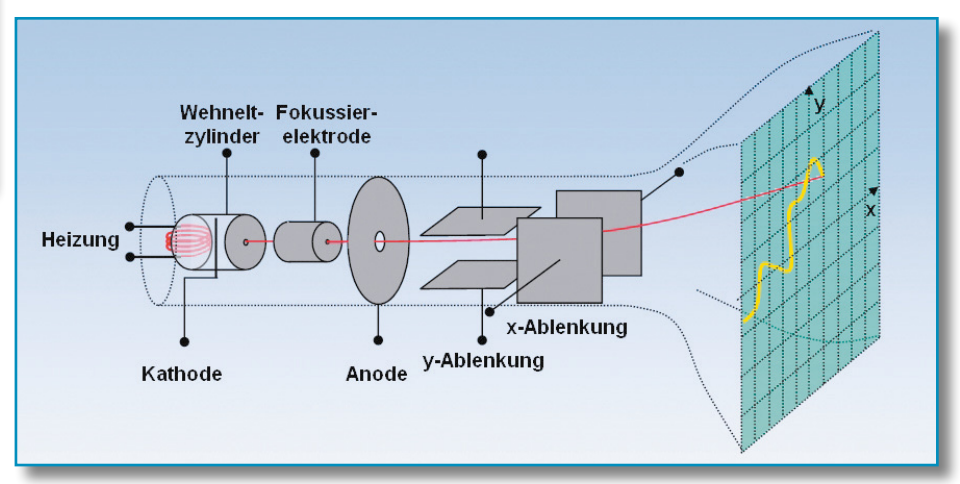

**Bild 6: Prinzipieller Aufbau des klassischen analogen Katodenstrahloszilloskops.**

wird (Betriebsart "Alternate"). Der Strahl kann aber auch auf seinem Weg über den Schirm kurzzeitig das eine oder das andere Signal repräsentieren, also gewissermaßen zwei zerhackte Kurven erzeugen (Betriebsart "Chop").

Für ein stehendes Bild ist es notwendig, den Lauf des Strahles in horizontaler Richtung bei der gleichen Amplitude des periodischen Signals beginnen zu lassen. Man sagt auch, das Signal triggert (to trigger: auslösen) die x-Ablenkung. Abbildung 7 zeigt die Zusammenhänge. Zum Zeitpunkt ti bei der auslösenden Spannung Utr startet der in x-Richtung ablenkende Sägezahn bei seinem negativen Minimalwert (Strahl am linken Bildschirmrand), steigt linear auf Null an (Strahl in Bildschirmmitte) und dann weiter auf seinen maximalen positiven Wert (Strahl am rechten Bildschirmrand), den er zu t2 erreicht. Im Zeitintervall t2-t1 hat das Signal den Strahl in y-Richtung ausgelenkt, was die Kurve auf dem Bildschirm erzeugt. Nun wird der Strahl vom Wehneltzylinder dunkel getastet (unterbrochen) und, ohne eine Lichtspur auf dem Bildschirm zu hinterlassen, wieder an den linken Bildschirmrand zurückgeführt (t2+tr). Beim Eintreten der nächsten Triggerbedingung (Utr zu t3) gibt der Wehneltzylinder den Strahl wieder frei, und der nächste Durchlauf startet. So ergibt sich durch das Zusammenwirken von Ux und Uy ein stehendes Bild auf dem Schirm.

Je nach Größe der Ablenkdauer (t2-t1) wird ein mehr oder weniger großer Abschnitt des Zeitsignals abgebildet, was einer horizontalen Stauchung (weniger Bilder pro Sekunde) bzw. einer Dehnung (mehr Bilder pro Sekunde) entspricht. Für eine wohl definierte Laufzeit des Strahls in x-Richtung ist die Zeitbasis des Oszilloskops zuständig.

Wie bereits gesagt, setzt das wiederholte Triggern ein periodisches Signal voraus. Für einmalige Zeitvorgänge (one shot) verwendete man früher analoge Speicheroszilloskope, deren Bildröhren das Bild eine bestimmte Zeit lang einfrieren konnten. Im Zeitalter der Digitaltechnik steht das One-Shot-Signal im Speicher des Digitaloszilloskops zur Analyse und Anzeige zur Verfügung.

Wer sich mit dem Oszilloskop vertraut machen will, findet auf der Internetseite www.virtuelles-oszilloskop.de von Peter Debik eine schöne Möglichkeit dafür. Hier kann er an einem virtuellen Zweikanaloszilloskop HM 203 der Firma Hameg alle Feinheiten der Bedienung bequem und hintergründig ausloten (Abbildung 8).

#### **Analog oder digital?**

Die Verarbeitung eines analogen Messsignals kann analog oder digital erfolgen. Entsprechend spricht man von Analog- oder Digitaloszilloskopen. Beim Digitaloszillos-

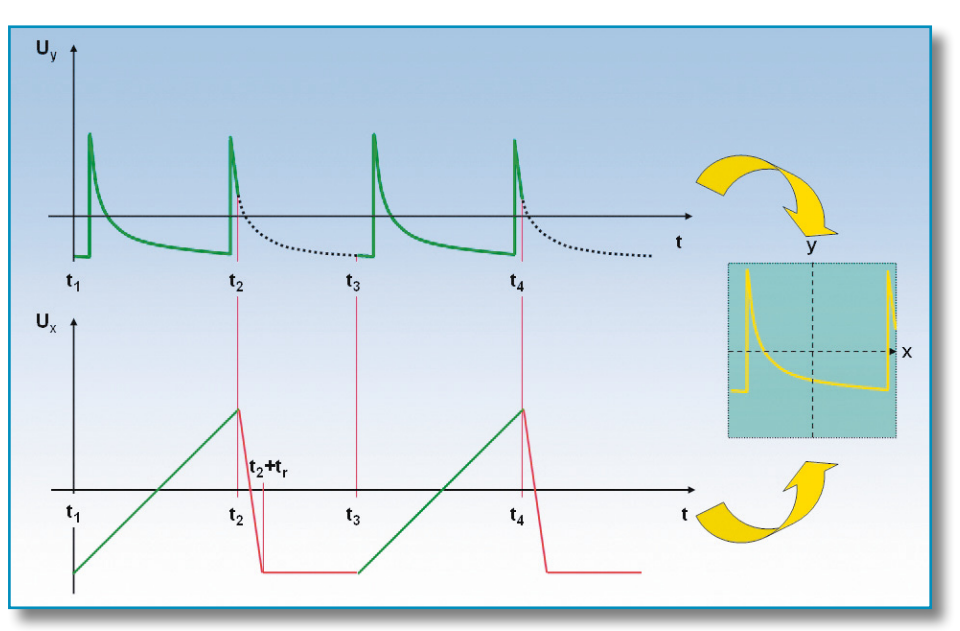

**Bild 7: So arbeiten x- und y-Ablenkung mit der Triggerung des Elektronenstrahls zusammen. Sie schneiden stets den gleichen Abschnitt aus dem periodischen Signal aus und erzeugen somit ein stehendes Bild.**

kop findet man die ganze Bandbreite der Methoden zur digitalen Signalverarbeitung: Bandbegrenzen und Abtasten des Signals, A/D-Wandlung mit einer bestimmten Wortlänge, Algorithmen zur Signalmanipulation und D/A-Wandlung …

Ein wesentlicher Vorteil digitaler Oszilloskope liegt darin, dass die abgetasteten Signale abgespeichert und in alle möglichen Richtungen hin untersucht werden können. So ist es nicht verwunderlich, dass hochwertige Digitaloszilloskope quasi nebenbei die Funktion eines Spektrumanalysators mit übernehmen und umgekehrt. Auf jeden Fall sind aber Kenntnisse der digitalen Signalverarbeitung erforderlich, sonst kann man deren spezifische Fehler nicht richtig einschätzen und keine dem Messproblem entsprechenden Einstellungen und Auswertungen vornehmen.

Die Übernahme von Messdaten in Computer zur weiteren spezialisierten Aufbereitung ist nur mit Digitaloszilloskopen möglich und erweitert deren Nutzen oft beträchtlich. Nicht zuletzt wird bei Digitaloszilloskopen der Bildschirm zum Einblenden wichtiger Informationen eingesetzt: Periodendauer, Frequenz, Spitzen- oder Effektivwert, Anstiegs- und Abfallzeiten, Zeitpunkt der Messung, Toleranzschemen, u. v. m. Mit der Möglichkeit von farblichen Zuordnungen und der Eingabe über einen berührungsempfindlichen Bildschirm (touch screen) erfährt die Bedienerfreundlichkeit eine neue Größenordnung. Die meisten höherwertigen Digitaloszilloskope können über einen Netzwerkanschluss gesteuert und ausgelesen werden (GPIB und Ethernet). Das ist die Voraussetzung für die Einbindung in automatisierte Messumgebungen. Insbesondere die Analyse von transienten (flüchtigen) Vorgängen im Zeit- und Frequenzbereich ist durch die Digitaltechnik viel einfacher. Der zweite Teil dieses Artikels beschäftigt sich mit den grundlegenden Techniken.ELV

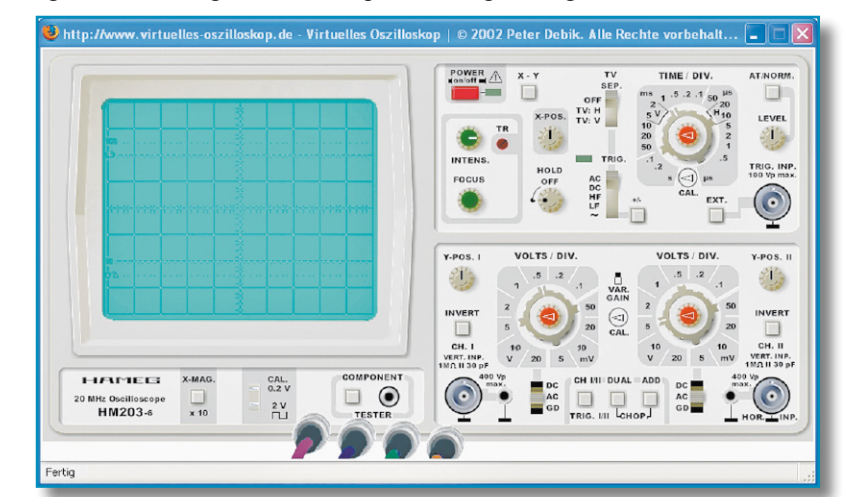

**Bild 8: Ein täuschend echt arbeitendes virtuelles Oszilloskop, mit dem man sich sehr gut in die Materie einarbeiten kann.**

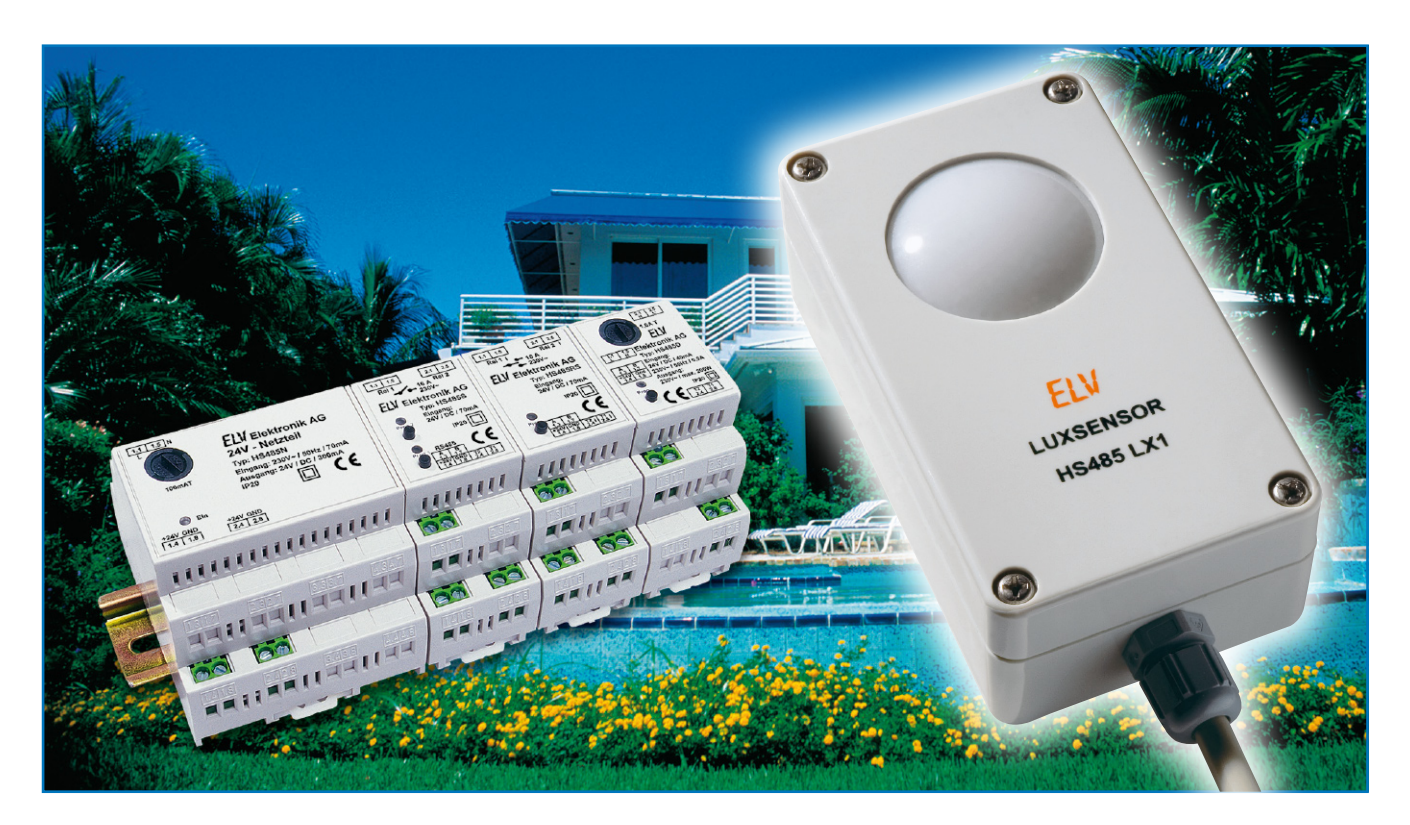

### **Hausschaltsystem HS485 Lux-Sensor HS485 LX1**

*Das programmierbare Haussteuersystem HS485 mit seinen per Datenbus vernetzbaren Komponenten wird mit dem HS485 LX1 um einen Helligkeitssensor erweitert, der es ermöglicht, Aktoren des Systems in Abhängigkeit von der Helligkeit zu steuern.*

#### **Intelligent steuern**

Das Haussteuersystem HS485 basiert auf per RS485-Bus vernetzbaren Modulen für die Hutschienen-Installation in Unterverteilungen. Über diese Module kann die gesamte Gebäudeelektrik intelligent gesteuert werden. Die einzelnen Module sind sowohl vor Ort als auch über das System-Interface HS485 PCI von einem PC aus programmierbar und durch ihre Adressierung und individuelle Konfiguration sehr flexibel einsetzbar.

Natürlich gehören zu einem solchen Haussteuersystem Sensoren, die bestimmte Umwelteinflüsse erfassen und Reaktionen bei den System-Aktoren auslösen können. Einer der wichtigsten Sensoren ist der klassische Dämmerungsschalter. Diesen haben wir in Form des neuen Lux-Sensors HS485 LX1 zu einem intelligenten Steuerungsorgan fortentwickelt, das mehrere programmierbare Aufgaben innerhalb des Systems erfüllen kann.

Global gesehen, kann der HS485 LX1 zunächst "einfach" beliebige Aktoren des Systems in Abhängigkeit von der gemessenen Helligkeit schalten. Ab hier beginnen aber bereits die Besonderheiten des intelligenten Sensors!

Zunächst können insgesamt bis zu 64 verschiedene Aktoren auf 4 verschiedenen Kanälen geschaltet werden. Vier Kanäle bedeutet in diesem Fall, dass der Lux-Sensor über vier einstellbare Schaltschwellen verfügt, die unabhängig voneinander konfigurierbar sind. Somit können z. B. bei der Außenbeleuchtung bei zunehmender Dunkelheit nach und nach Gruppen von Leuchten zugeschaltet werden. Weiterhin wäre es denkbar, dass mit einem Kanal die Beleuchtung bei Dunkelheit eingeschaltet wird, ein weiterer Kanal bei starker Sonneneinstrahlung zur Klimatisierung die Rollläden schließt und einer bei einsetzender Dämmerung die Markise einfährt …

Hinzu kommt, dass der Sensor zusätzlich in seinem Schaltverhalten programmierbar ist, etwa, um unnötige Schaltvorgänge durch kurz auftretende Helligkeit (z. B. durch vorbeifahrende Autos) oder kurzzeitige Wettererscheinungen zu vermeiden. Diese erweiterten Konfigurationsmöglichkeiten

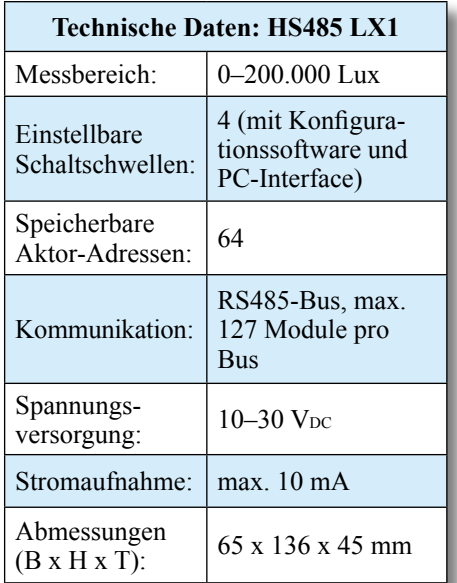

sind bequem und übersichtlich über die Konfigurationssoftware des PC-Interfaces HS485 PCI zugänglich.

#### **Konfiguration**

Da die Konfiguration des Lux-Sensors mit einem Computer und dem PC-Interface, wie gesagt, einfach und bequem vorzunehmen ist, der Lux-Sensor aber auch in seinen Grundfunktionen bereits ohne PC-Interface nutzbar ist, werden wir die beiden unterschiedlichen Konfigurationsarten im Folgenden einzeln betrachten. Tabelle 1 gibt eine komplette Übersicht über die jeweiligen Möglichkeiten.

#### **Auslieferungszustand**

Im Auslieferungszustand sind die Schaltschwellen aller Kanäle deaktiviert, es werden also keine Schaltbefehle in Abhängigkeit von der Helligkeit gesendet.

#### **Konfiguration ohne PC-Interface**

Auch beim Betrieb ohne PC-Interface sind bereits entsprechend der Philosophie des HS485-Systems die Grundfunktionen des HS485 LX1 nutz- und konfigurierbar. Zwar steht hier lediglich ein Kanal zur Verfügung, es ist also nur eine Schaltschwelle einstellbar, mit der aber dennoch die gesamte Anzahl von bis zu 64 Aktoren angesteuert werden kann.

#### **Zuordnung von Aktoren**

Um dem Lux-Sensor die Aktoren zuzuordnen, die er schalten soll, sind die

gewünschten Aktoren in den Lernmodus zu bringen, wie es in deren jeweiliger Bedienungsanleitung beschrieben ist.

Betätigt man nun den Taster am Lux-Sensor, so werden die so aktivierten, d. h. eine Adresszuweisung erwartenden Aktoren dem Lux-Sensor zugeordnet. Man kann die Zuordnung unmittelbar überprüfen, indem man den Taster am Lux-Sensor betätigt, der Aktor muss nun entsprechend seiner Konfiguration auf die Tastendrücke reagieren.

#### **Einstellung der Schaltschwelle**

Das Einstellen der Schaltschwelle erfolgt durch die Messung der aktuellen Helligkeit über den Sensor, die dann als Schaltschwelle gespeichert wird.

Man muss also dafür sorgen, dass in der Umgebung die Helligkeit herrscht, bei der geschaltet werden soll. Das heißt z. B., wenn der Lux-Sensor als Dämmerungsschalter verwendet werden soll, muss man in diesem Falle abwarten, bis es so dunkel geworden ist, wie man es wünscht. Ist die gewünschte Helligkeit erreicht, hält man die Taste des Lux-Sensors für 10 Sekunden gedrückt – die LED am Sensor beginnt schnell zu blinken. Wird nun die Taste losgelassen, blinkt die LED langsamer. Ab diesem Moment läuft eine Wartezeit von 60 Sekunden ab. In dieser Zeit ist der Deckel des Gerätes zu schließen. Nach Ablauf der 60 Sekunden führt der Lux-Sensor eine Messung durch und speichert die zu diesem Zeitpunkt gemessene Helligkeit als Schaltschwelle.

Von diesem Moment an sendet der HS485 LX1 helligkeitsabhängige Schaltbefehle unmittelbar, nachdem das entsprechende Ereignis, hier also das Unter- bzw. Überschreiten des eingestellten Helligkeitswertes, aufgetreten ist, an alle adressierten Aktoren.

#### **Konfiguration mit PC-Interface**

Der Lux-Sensor verfügt über vier voneinander unabhängige Schaltkanäle, die mit der zum PC-Interface HS485 PCI gehörenden Software konfigurierbar sind. Dazu müssen der Lux-Sensor, das PC-Interface sowie die Module mit den zu schaltenden Aktoren zunächst an den Bus angeschlossen werden. Für jeden Kanal lassen sich folgende Parameter und Werte einstellen (siehe auch Abbildung 1, hier ist beispielhaft die vollständige Konfiguration der Kanäle 1 bis 3 dargestellt):

#### **Einschaltverhalten des Sensors:**

Hier kann man einstellen, ob der Sensor beim Einschalten der Betriebsspannung unmittelbar aktiv sein soll. Diese Funktion sollte in der Software nur auf "Bei Inbetriebnahme deaktivieren" gesetzt werden, wenn ein Taster zum Ein- und Ausschalten des Sensors vorgesehen ist. Dieser kann wie ein normaler (Fern-) Bedientaster an einem beliebigen, am Bus befindlichen Aktor angeschlossen und dem Lux-Sensor zugewiesen werden (siehe "Lux-Sensor als Aktor zuordnen").

Ist ein solcher Taster vorhanden, ist diese Einstellung entsprechend den eigenen Anforderungen vorzunehmen. So kann man je nach Anwendung sicherstellen, dass

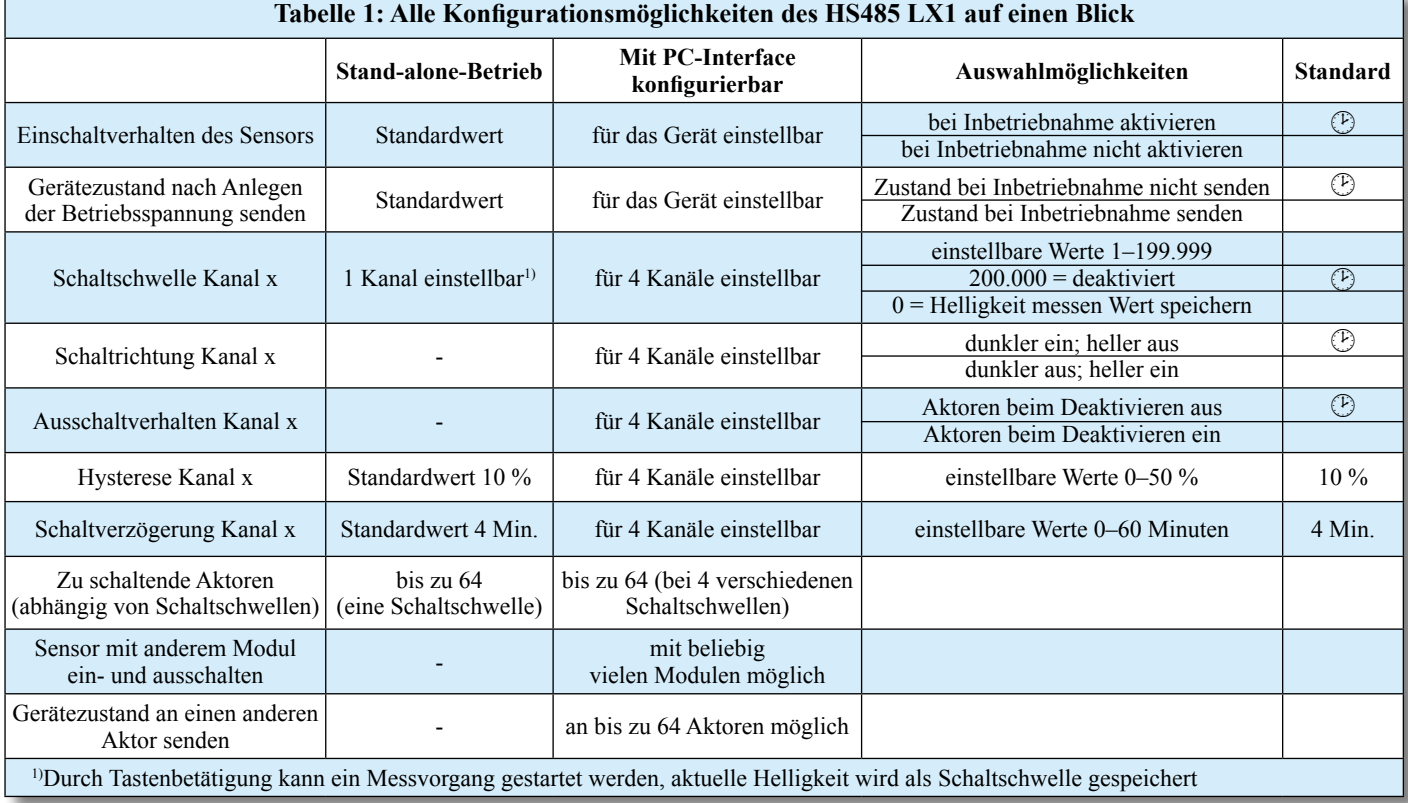

#### *Haustechnik*

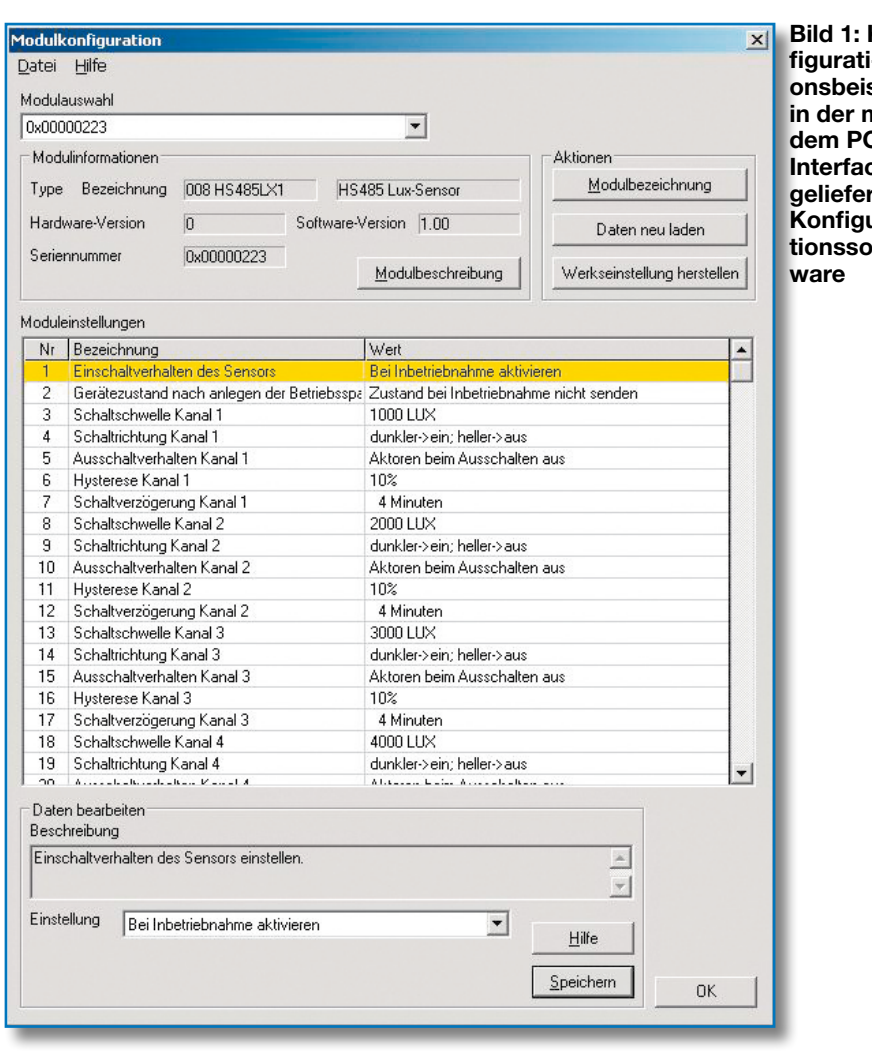

der Sensor nach einem Stromausfall seine Funktion sofort wieder aufnimmt oder erst mit dem Taster wieder eingeschaltet werden muss.

#### **Gerätezustand nach dem Einschalten senden:**

Diese Option legt fest, ob der Lux-Sensor seinen Zustand (aktiviert oder deaktiviert) auch nach dem Einschalten der Betriebsspannung sendet oder nur nach einem Wechsel des Zustands durch den bereits erwähnten Taster. Voraussetzung für das Senden des Zustands ist, dass einem Ziel-Aktor als Eingang der Punkt "Gerätezustand senden" zugeordnet wird.

Diese Einstellung macht jedoch nur Sinn, wenn ein Aktor dazu benutzt wird, den Zustand des Lux-Sensors anzuzeigen. Wird der Einschaltzustand nach dem Anlegen der Betriebsspannung nicht gesendet, kann der zugehörige Aktor den richtigen Zustand des Lux-Sensors erst anzeigen, wenn dieser das nächste Mal mit einem Taster ein- oder ausgeschaltet wurde.

#### **Schaltschwelle:**

Wenn die gemessene Helligkeit den gewählten Wert überschreitet, sendet der Lux-Sensor einen Schaltbefehl über den Bus.

#### **Hysterese:**

Mit diesem Wert wird eine Schalthysterese erzeugt, damit bei einer Helligkeit, die nahe an der eingestellten Schaltschwelle liegt, kein ständiges Ein- und Ausschalten erfolgt. Die Angabe der Hysterese erfolgt in Prozent. Der Lux-Sensor sendet einen Schaltbefehl, wenn die gemessene Helligkeit die Schaltschwelle abzüglich der Hysterese unterschreitet.

#### **Schaltrichtung:**

Hiermit legt man fest, ob beim Überschreiten der eingestellten Schaltschwelle ein Ein- oder Ausschaltbefehl gesendet wird.

Je nach Einstellung sendet der Lux-Sensor dann beim Unterschreiten der Schaltschwelle abzüglich der Hysterese einen Aus- bzw. einen Einschaltbefehl.

#### **Ausschaltverhalten:**

Diese Option definiert, ob von diesem Kanal angesteuerte Geräte beim Deaktivieren des Lux-Sensors (mittels des erwähnten Tasters) ein- oder ausgeschaltet werden sollen.

#### **Schaltverzögerung:**

Der Wert für die Schaltverzögerung gibt

Kon**figurationsbeispiel in der mit dem PC-Interface**  rten **Konfigurationssoft-** an, wie lange die gemessene Helligkeit dauerhaft oberhalb bzw. unterhalb der eingestellten Schaltschwelle liegen muss, bevor der Lux-Sensor einen Schaltbefehl sendet. Steuert man z. B. mit dem Lux-Sensor seine Außenbeleuchtung, so verhindert eine entsprechend hoch eingestellte Schaltverzögerung, dass die Beleuchtung ausgeschaltet wird, wenn der Lux-Sensor kurzzeitig einen hohen Helligkeitswert, z. B. von einem Autoscheinwerfer, misst.

#### **Aktor-Zuordnung:**

Für jeden Aktor, der vom Lux-Sensor geschaltet werden soll, sind drei Einstellungen zu treffen: welcher Kanal soll die Schaltvorgänge auslösen, welcher Aktor in einem Modul (z. B. Relais 1 oder Relais 2) soll geschaltet werden und die Moduladresse des Aktors (ist auf dem jeweiligen Modul zu finden).

Module mit den zu schaltenden Aktoren sollten während der Konfiguration in Betrieb und an den Bus angeschlossen sein, dann sind die Adresse und der Aktor bequem über eine Liste der vorhandenen Geräte in der Software auswählbar.

#### **Lux-Sensor als Aktor zuordnen**

Der Lux-Sensor selbst kann auch, wie bereits erwähnt, einem anderen Modul als Aktor zugeordnet werden. Dies ist erforderlich, wenn der Lux-Sensor mit einem an diesem Aktor angeschlossenen Taster ein- und ausgeschaltet werden soll.

Hierzu wählt man die Adresse des Lux-Sensors als Zieladresse bei einem anderen Modul aus, als Ziel-Aktor kann dann der Eintrag "Gerät Ein/Aus" gewählt werden.

Hat man ein Modul so konfiguriert, dass es den Lux-Sensor aktivieren und deaktivieren kann, so ist eventuell schwierig zu erkennen, in welchem Schalt-Zustand er sich momentan befindet.

Beispiel: Der Lux-Sensor soll eine Lampe bei Dunkelheit einschalten. Im Augenblick ist es hell, betätigt man den Taster, der den Lux-Sensor aktiviert bzw. deaktiviert, so kann man die Änderung nicht unmittelbar quittiert sehen. Um dieses Problem zu lösen, sollte man am Lux-Sensor einen Aktor als Ziel auswählen, dem der Eingang "Gerätezustand senden" zugeordnet wird.

Anbieten würde sich in diesem Fall natürlich, sowohl den Taster für das Ein- und Ausschalten des Lux-Sensors als auch eine LED zur Zustandsanzeige des Lux-Sensors an das 4fach-I/O-Modul (HS485 IO4 UP) anzuschließen.

Bei Verwendung eines Tasters mit integrierter LED oder einem Sichtfenster für eine integrierte Signalleuchte kann man dann idealerweise direkt am Taster den Zustand des Lux-Sensors kontrollieren.

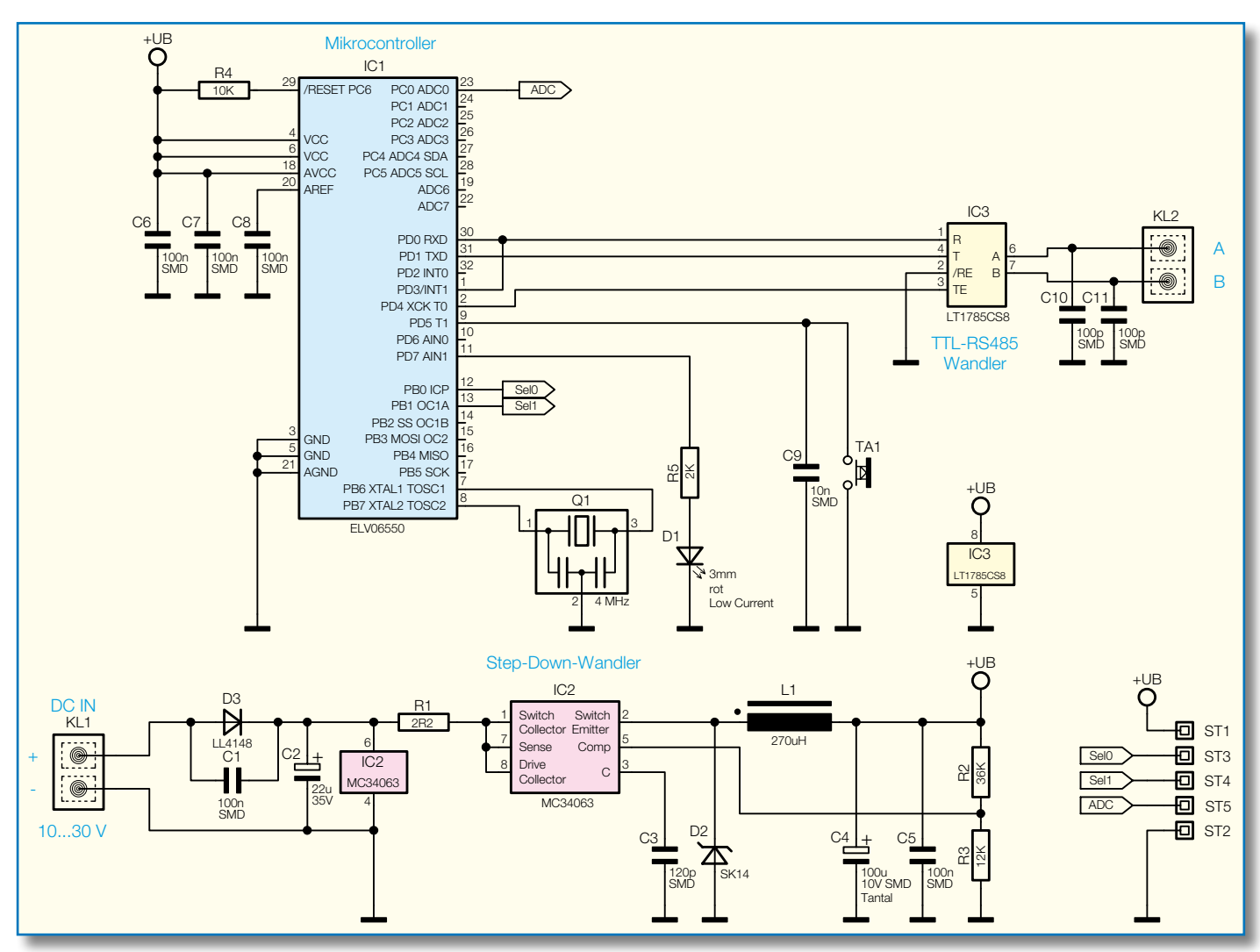

**Bild 2: Schaltbild des Prozessorteils und der Spannungsversorgung (Grundplatine)**

#### **Auf Standardeinstellungen zurücksetzen**

Um das Gerät in den Auslieferungszustand zurückzusetzen, ist die Taste am Gerät gedrückt zu halten. Nach 10 Sekunden beginnt die LED schnell zu blinken. Die Taste ist für weitere 10 Sekunden gedrückt zu halten, bis die LED dauerhaft leuchtet. Nun lässt man die Taste los, die LED erlischt, und alle Einstellungen sind zurückgesetzt.

Im Folgenden wollen wir nun die Schaltung des Lux-Sensors betrachten.

#### **Schaltung**

Die Schaltung setzt sich aus zwei Teilen zusammen, Abbildung 2 zeigt den Schaltplan der Grundplatine mit Spannungsversorgung, Mikrocontroller, RS485-Anbindung sowie Bedientaster und Leuchtdiode.

In Abbildung 3 ist der Schaltplan der Sensorplatine mit Fotodiode, Verstärkerstufe, Tiefpass und Impedanzwandler zu sehen.

Die 5-V-Betriebsspannung wird über einen Step-down-Wandler aus der 24-V-Versorgungsspannung erzeugt. Er arbeitet in einem weiten Spannungsbereich von 10 bis 30 V<sub>DC</sub> und liefert einen Strom von bis zu 100 mA. Die Diode D 3 dient als Schutzdiode und sichert die Schaltung gegen Verpolung der Versorgungsspannung. Die Versorgungsspannung wird mit C 2 gepuffert und speist den Schaltregler. Als Regler ist hier der MC34063 eingesetzt. Das Prinzip dieses Step-down-Wandlers beruht auf der Speicherfähigkeit der Spule L 1. Dabei wird der Pin 2 von IC 2 sehr schnell ein- und ausgeschaltet. Der Kondensator C 3 bestimmt dabei die Schaltfrequenz. In den Puls-Zeiten fließt Strom über die Spule in den Kondensator C 4. Dieser und die Spule L 1 nehmen Energie auf. In den Pausen-Zeiten wird der Strom von der Spule L 1 aufrechterhalten. Der Stromkreis ist dann über die Diode D 2 geschlossen. Die Spannung am Kondensator C 4 wird durch den Spannungsteiler aus R 2 und R 3 geteilt und über Pin 5 von IC 2 gemessen. Der Schaltregler regelt so durch Veränderung des Puls-Pause-Verhältnisses die Ausgangsspannung.

Der Mikrocontroller IC 1 (ATmega168) arbeitet mit einer Taktfrequenz von 4 MHz, die durch den Keramikschwinger Q 1 stabilisiert wird. Der Mikrocontroller übernimmt in der Schaltung die Auswertung des Signals der Sensoreinheit, hierzu kann die Verstärkung der Sensoreinheit über die Anschlüsse Sel0 und Sel1 in 4 Stufen eingestellt werden, und die von der Sensoreinheit gelieferte Ausgangsspannung wird über den internen A/D-Wandler des Mikrocontrollers erfasst und ausgewertet. Weiterhin übernimmt der Controller die Kommunikation über den HS485-Bus, dabei werden die Pegel der seriellen Schnittstelle des Mikrocontrollers mit IC 3 auf RS485-Pegel umgesetzt.

Neben diesen Aufgaben übernimmt der Controller auch die Auswertung des Bedientasters TA 1 und die Ansteuerung der Leuchtdiode D 1.

Auf der Sensorplatine befindet sich die Fotodiode D 21, die einen Fotostrom, proportional zur Helligkeit, erzeugt. Mit dem Operationsverstärker IC 21 B und dem mit dem Vierkanal-Multiplexer (IC 20) ausgewählten Gegenkopplungswiderstand (R 20 bis R 23) wird der Fotostrom in ein

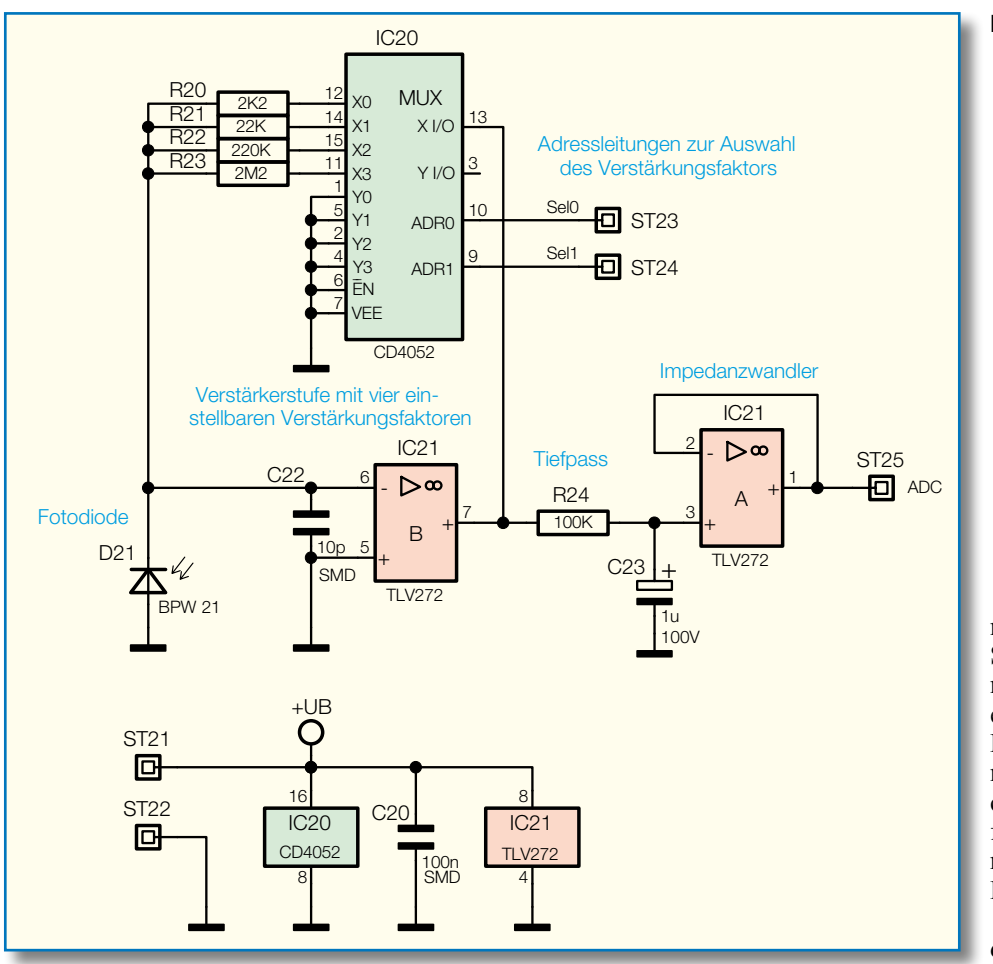

**Bild 3: Schaltbild des Sensorteils**

Das Bestücken der Anschlussklemmen KL 1 und KL 2 erfordert besondere Sorgfalt: Sie werden zunächst zusammengesteckt und dann in die Platine eingesetzt. Die Kunststoffkörper der Klemmen müssen plan aufliegen und mit den Arretierstiften in die entsprechenden Bohrungen (Verdrehschutz) fassen, bevor ihre Anschlüsse dann mit reichlich Lötzinn von der Unterseite der Platine her zu verlöten sind.

Nun folgt die Leuchtdiode D 1, hier ist das polrichtige Einsetzen der Anschlüsse

Spannungssignal umgewandelt, das am Ausgang (Pin 7 von IC 21) über einen Tiefpass, bestehend aus R 24 und C 23, und einen Impedanzwandler IC 21 A abgegriffen und zum A/D-Wandler des Mikrocontrollers geführt wird.

#### **Nachbau**

Der Nachbau erfolgt auf zwei Platinen, der 105 x 55 mm großen Grundplatine und der 50 x 44 mm großen Sensorplatine.

Die weitaus meisten Bauelemente sind SMD-Bauteile und bereits vorbestückt. So entfällt der mitunter komplizierte Umgang mit diesen Bauelementen.

Die Bestückung der restlichen, bedrahteten Bauteile erfolgt anhand des Schaltbildes, des Bestückungsdrucks, der Stückliste und unter Zuhilfenahme der Platinenfotos.

Die bereits erfolgte Vorbestückung der SMD-Bauteile ist dennoch, wie üblich, im Rahmen der abschließenden Bestückungskontrolle der gesamten Bestückung auf Bestückungs- und Lötfehler zu kontrollieren.

#### **Grundplatine**

Auf der Grundplatine ist zunächst Taster TA 1 einzusetzen und dessen Anschlüsse sind an der Unterseite der Platine zu verlöten.

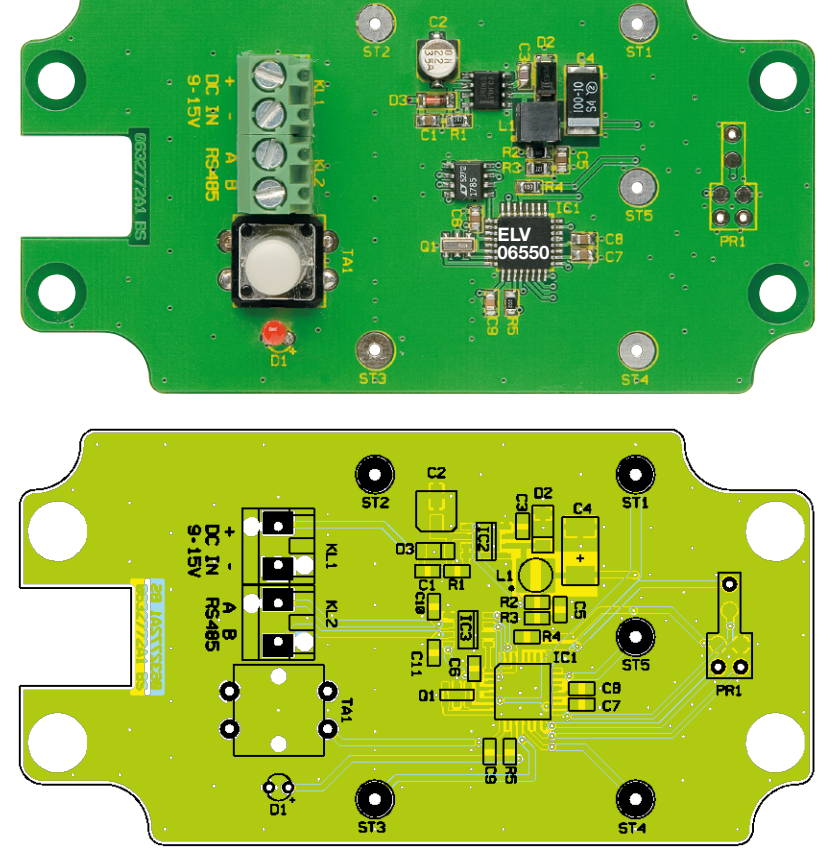

**Ansicht der fertig bestückten Grundplatine des Lux-Sensors mit zugehörigem Bestückungsplan**

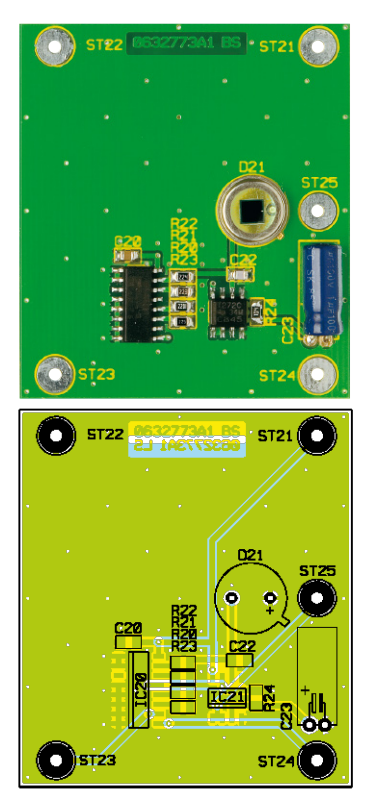

**Ansicht der fertig bestückten Sensorplatine des Lux-Sensors mit zugehörigem Bestückungsplan**

zu beachten: Der längere Anschluss der LED ist die Anode (+). Die Einbauhöhe der LED spielt dabei keine große Rolle, allerdings sollte sie möglichst tief eingesetzt werden, damit sie später nicht die Betätigung des Tasters behindert.

Als Letztes wird die 18 mm lange Tastkappe auf den Taster TA 1 gesetzt und durch ein kräftiges Drücken eingerastet.

#### **Sensorplatine**

Hier ist zunächst die Fotodiode polrichtig entsprechend der Polungs- und Gehäusemarkierung im Bestückungsdruck einzusetzen. Das Gehäuse der Fotodiode muss plan auf der Platine aufliegen, bevor auf der Unterseite die Anschlüsse verlötet und gekürzt werden. Als weiteres Bauteil ist hier der Elko C 23 polrichtig und liegend zu bestücken. Dazu sind dessen Anschlüsse unmittelbar am Kondensatorgehäuse um 90 Grad abzubiegen, bevor sie polrichtig (Minus am Kondensator markiert) durch die entsprechenden Bestückungsbohrungen geführt, auf der Rückseite verlötet und mit einem Seitenschneider gekürzt werden.

Zum Abschluss der Bestückungs- und Lötarbeiten sind beide Platinen auf Bestückungsfehler, Lötzinnbrücken, vergessene Lötstellen usw. zu überprüfen.

#### **Montage der Platinen**

Danach werden die beiden Platinen mit den fünf Stiftleisten verbunden. Hierzu ist jeweils eine Stiftleiste von der Bestü-

ckungsseite durch die Anschlüsse ST 1 bis ST 5 der Grundplatine zu führen und auf der Unterseite zu verlöten. Hierbei ist zu beachten, dass die Abstandhalter aus Kunststoff direkt auf der Platine aufliegen und dass die Stiftleisten senkrecht zur Platine stehen, damit die Sensorplatine später einfach aufgesetzt werden kann.

Sind alle Stiftleisten auf der Grundplatine befestigt, wird die Sensorplatine so aufgesetzt, dass die Enden der Stiftleisten aus den Anschlüssen ST 21 bis ST 25 der Sensorplatine herausragen. Die Einbauhöhe der Sensorplatine ergibt sich dabei automatisch durch die Abstandhalter an den Stiftleisten.

Jetzt kann die Platine lagerichtig (Anschlussklemmen weisen zur Bohrung im Gehäuse) in das Gehäuseunterteil eingesetzt und mit den vier Schrauben M3 x 5 mm befestigt werden. Nach dem Einbau der Platine wird die Kabeldurchführung in das Gehäuse eingesetzt und von innen mit der Gegenmutter verschraubt.

Als Letztes legt man nun die Neopren-Dichtung in die Nut des Gehäuseoberteils ein und kürzt sie auf die richtige Länge. Damit ist der Aufbau abgeschlossen und das Gerät kann an seinem Einsatzort montiert, an den Bus angeschlossen und in Betrieb genommen werden.

#### **Montage**

Das Gehäuse des Lux-Sensors verfügt über zwei Löcher für Befestigungsschrauben, mit denen das Gerät an eine Wand montiert werden kann. Wenn der Lux-Sensor im Freien oder in feuchten Räumen betrieben wird, sollte er so angebracht werden, dass sich kein Wasser in der Gehäuseöffnung für die Filterscheibe sammeln kann (richtige Einbaulage: Filterscheibe vorn, parallel zur Wand, Anschlussleitung zeigt nach unten).

Nachdem der HS485 LX1 am Montageort befestigt wurde, können die Leitungen für die Betriebsspannung und die Busleitungen nach Durchführen durch die Kabelverschraubung und Fixieren durch Festschrauben der Hutmutter an die Klemmen KL 1/2 angeschlossen werden.

Nach dem Anlegen der Betriebsspannung blinkt die LED für etwa 5 Sekunden. Danach ist das Gerät betriebsbereit.

Wenn die Konfiguration mit dem PC-Interface vorgenommen wird, kann jetzt bereits der Gehäusedeckel aufgesetzt und verschraubt werden. Hierbei ist darauf zu achten, dass die Filterscheibe über dem Sensor platziert wird und nicht versehentlich der Deckel falsch herum montiert wird.

Ist kein PC-Interface vorhanden, ist vor dem Schließen des Deckels die Konfiguration, wie im Abschnitt "Konfiguration ohne PC-Interface" beschrieben, durch-<br>zuführen zuführen.

#### *Stückliste: Lux-Sensor Grundplatine*

#### **Widerstände:**

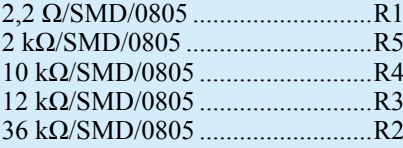

#### **Kondensatoren:**

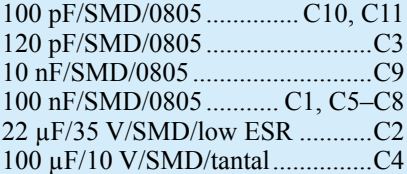

#### **Halbleiter:**

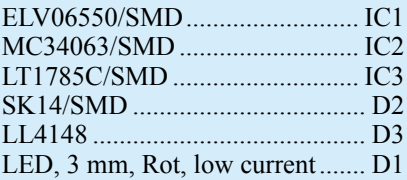

#### **Sonstiges:**

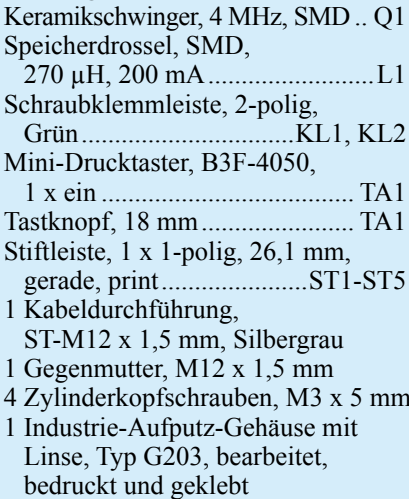

#### *Stückliste: Lux-Sensor Sensorplatine*

#### **Widerstände:**

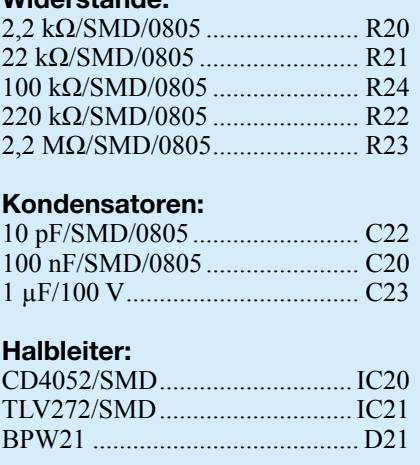

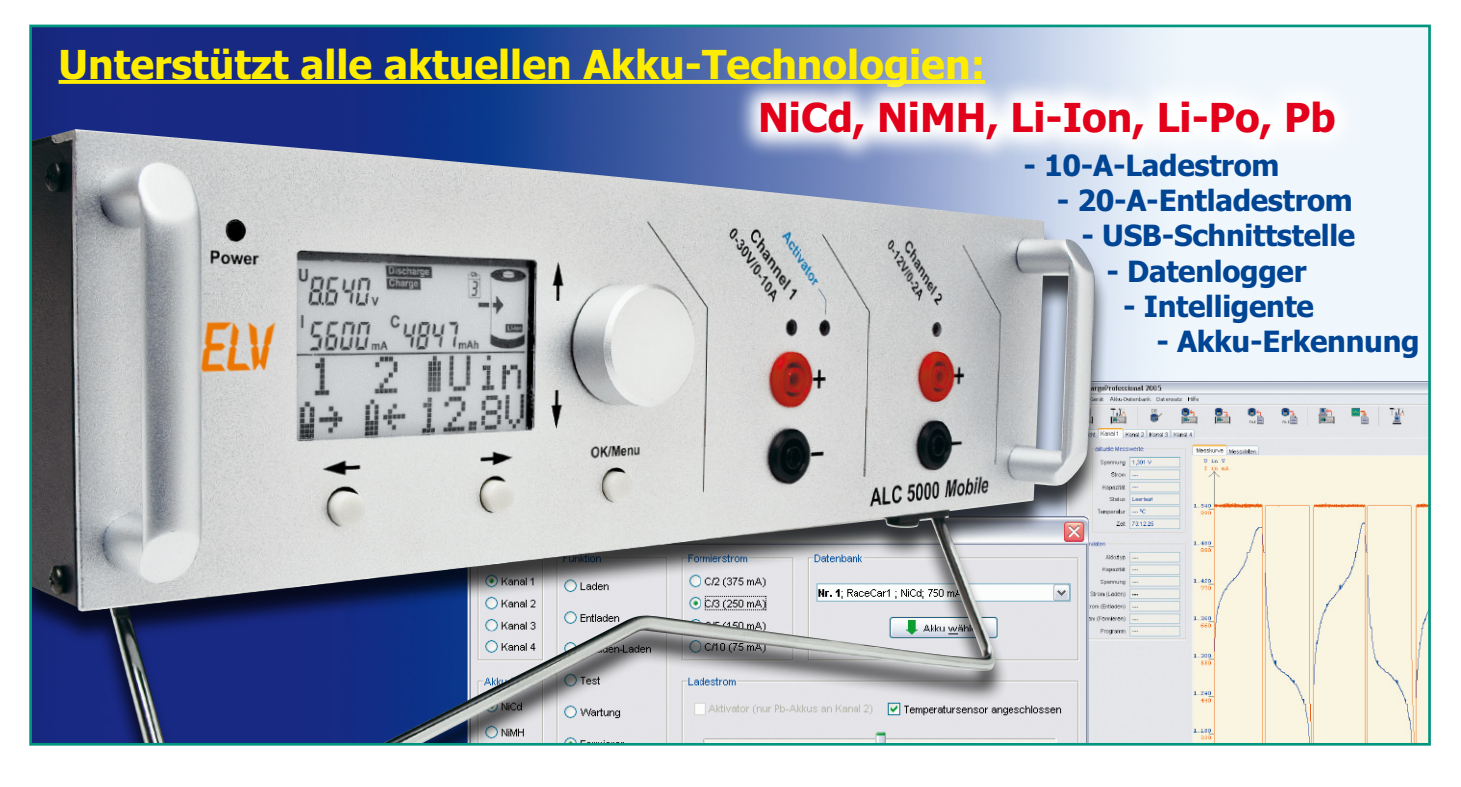

# **ALC 5000 Mobile Akku-Lade-Center**

*Das neue Top-Ladegerät ALC 5000 Mobile ist speziell für den mobilen Einsatz im Modellbaubereich konzipiert, unterstützt alle aktuellen Akku-Technologien (NiCd, NiMH, Li-Ion, LiPo, Pb) und bietet Leistungsmerkmale, die kaum bei einem anderen mobilen Ladegerät zu finden sind. Flash-Speichertechnologie, bis zu 10-A-Ladestrom, bis zu 20-A-Entladestrom, umfangreiche Bearbeitungsprogramme und ein stabiles Metallgehäuse setzen Maßstäbe.*

#### **Allgemeines**

Für mobile Geräte und insbesondere im Modellbaubereich sind Akkus und Akku-Packs eine Grundvoraussetzung. Um z. B. auf dem Modellflugplatz die Akkus aus einem 12-V-Kfz-Akku zu laden, ist eine leistungsfähige mobile Ladestation erforderlich.

Das Konzept einer entsprechenden Ladestation sollte über ein komfortables Akku-Management verfügen, alle gängigen Akku-Technologien unterstützen und zukunftssicher sein. Ladestationen, die nur Nickel-Cadmium- (NiCd) und Nickel-Metall-Hybrid (NiMH)-Akkus unterstützen, sind nicht mehr zeitgemäß, da sich gerade im Akku-Bereich in den letzten Jahren ein rasanter Wandel vollzogen hat.

Auch wenn man selber noch NiCd- und

NiMH-Zellen einsetzen sollte, geht der Trend eindeutig mehr und mehr zu den Lithium-Polymer-Zellen. Beim Kauf einer Ladestation spielt also die Zukunftssicherheit eine nicht zu unterschätzende Rolle. Heute kann niemand sagen, welche Akkus in wenigen Jahren den Modellbaumarkt beherrschen.

Beim ALC 5000 Mobile kann daher die komplette Steuersoftware (Firmware) dank Flash-Speichertechnologie jederzeit über die USB-Schnittstelle des Gerätes ausgetauschtwerden.UpdatesundUpgradessind somit kein Problem, und die Anpassung an neue Akku-Technologien ist jederzeit leicht möglich.

Das ALC 5000 Mobile verfügt über zwei getrennte Ladekanäle, wobei Kanal 1 Ladespannungen bis zu 30 V (7-zellige Lithium-Polymer-Akkus) unterstützt. Ein moderner DC-DC-Wandler erlaubt Akku-

Spannungen unterhalb oder oberhalb der Betriebsspannung des Gerätes und sorgt zudem für einen hohen Wirkungsgrad. Der Schaltregler ermöglicht die Umschaltung der Funktion von Abwärts- zum Aufwärtswandler automatisch und verzugslos.

Der max. Ladestrom für diesen Kanal ist abhängig von der Ladespannung und kann max. 10 Abetragen.Bei Spannungen oberhalb von 12 V ist die Ausgangsleistung von Kanal 1 auf 120 VA begrenzt.

Im Entladezweig erlaubt Kanal 1 Entladeströme bis zu 20 A, wobei die max. Entladeleistung des Kühlkörper-Lüfteraggregats 80 VA beträgt.

Der zweite Ladekanal ist mit einem Linearregler aufgebaut,wobei dieLadespannungaufdieEingangsspannungdesGerätes begrenzt ist. Die max. Lade-/Entladeströme dieses Kanals betragen 2 A.

Das ALC 5000 Mobile ist nicht nur für

den mobilen Einsatz konzipiert, sondern kann mit einem geeigneten Netzteil auch als vollwertige Heim-Ladestation eingesetzt werden. Das Gerät basiert daher auf dem Grundkonzept und der Bedienung des bewährten ALC 8500 Expert.

Zusätzlich zu den umfangreichen Funktionen des ALC 8500 Expert wurde eine ganze Reihe an Erweiterungen vorgenommen und wurden komplett neue Funktionen realisiert.

Die Nutzung der umfangreichen Funktionen und Programmabläufe wird durch ein großes hinterleuchtetes Grafik-Display und eine komfortable Bedienung mit einemDrehimpulsgeberundMenüführung erleichtert.

Unterstützt werden alle wichtigen Akku-Technologien wie Nickel-Cadmium (NiCd), Nickel-Metall-Hybrid (NiMH), Blei-Gel, Blei-Säure, Lithium-Ionen (Li-Ion) und Lithium-Polymer (LiPo).

Natürlich können beim ALC 5000 Mobile beide Ladekanäle gleichzeitig völlig unterschiedliche Funktionen ausführen.

Die Ladeparameter von einzelnen Akku-Sätzen können in einer Akku-Datenbank abgelegt werden und stehen dann jederzeit wieder zur Verfügung. Bei bereits erfassten Akkus bzw. Akku-Packs sind keine umfangreichen Eingaben erforderlich, da auf die Daten der Datenbank zurückgegriffen werden kann.

Insgesamt können die Parameter von bis zu 40 Akkus mittels Namen abgelegt werden. Jeder Name kann dabei bis zu 9 Zeichen enthalten.

Noch komfortabler ist die Akku-AuswahlmitderoptionalenTransponder-Leseeinheit möglich. Einfach zur Erfassung die Leseeinheit in die Nähe des am Akku angebrachten Transponders (1–3 cm) bringen, und der Akku ist identifiziert.

Mit einem integrierten Datenlogger können beim ALC 5000 Mobile komplette Lade-Entlade-Kurvenverläufe mit Uhrzeit und Datum aufgezeichnet werden, wobei auch die zugeordneten Akku-Daten zur Verfügung stehen.

Neben Datum und Uhrzeit gehören zu jedem Datensatz die Funktion, die Akku-NummerausderDatenbank,derAkku-Typ, die Zellenzahl, die Nennkapazität, der Ladestrom, der Entladestrom, der Formatierstrom und die Pausenzeit zwischen Laden und Entladen. Mit dem Datenlogger ist auch die Speicherung von mehreren Bearbeitungsvorgängen möglich.

Das Auslesen des Datenloggers erfolgt über die USB-Schnittstelle des Gerätes, wobei über die Schnittstelle auch die Steuerung aller Funktionen möglich ist. Mit einem PC und der Software Charge Professional kann jederzeit eine Aufbereitung und Weiterverarbeitung der gesammelten Daten erfolgen.

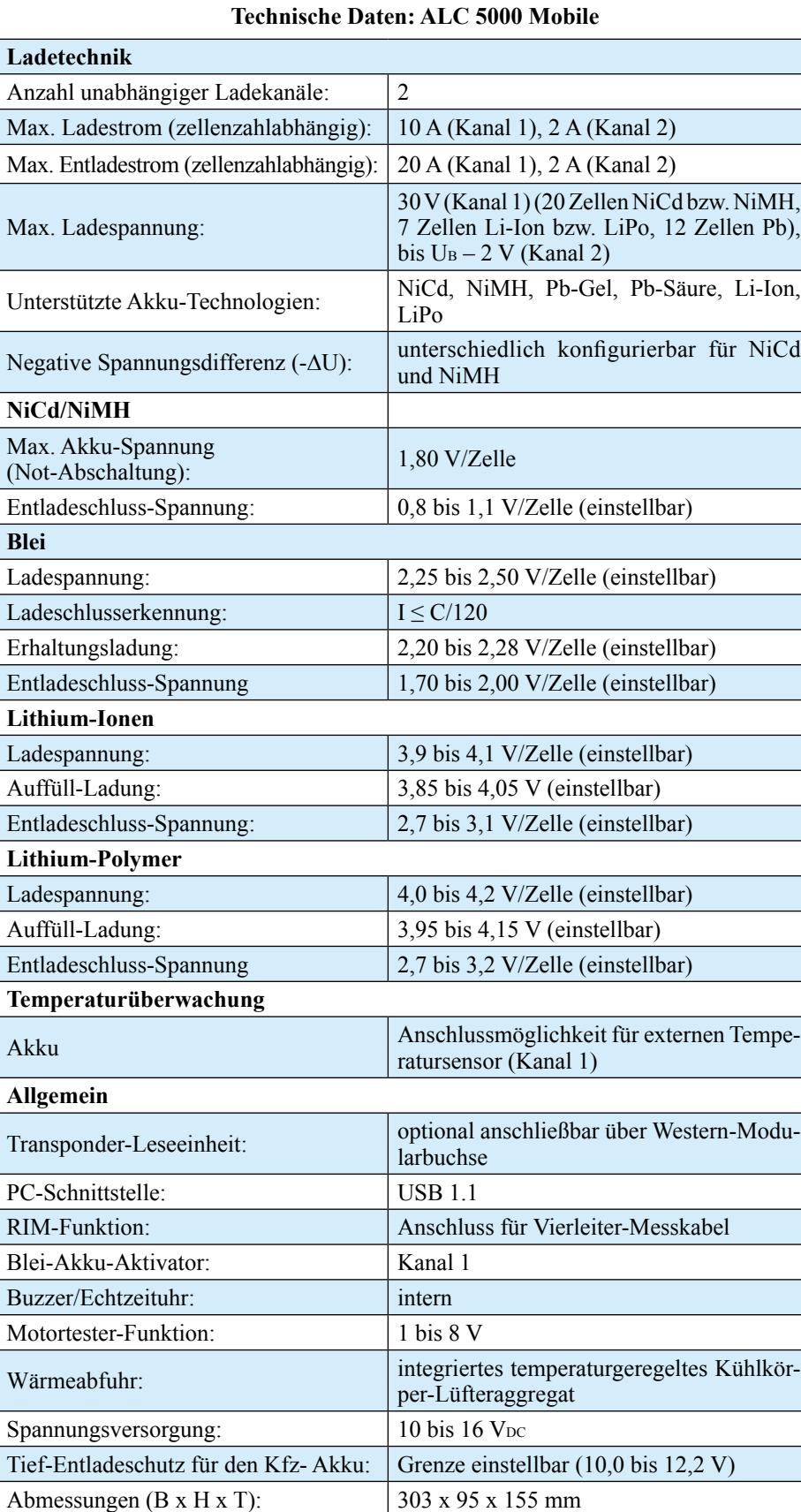

Da es sich beim ALC 5000 Mobile nicht nur um ein Ladegerät für den mobilen Einsatz handelt, sind auch alle Funktionen vorhanden, die zu einer optimalen Akku-Pflege erforderlich sind. Die bereits beim ALC 8500 ExpertzurVerfügungstehenden Möglichkeiten und Funktionen wurden noch wesentlich erweitert. Eine Funktion diebereitsbeimALC 8500 Expertrealisiert wurde, ist die Messung des Akku-Innenwiderstandes.

Wenn es um die Qualitätsbeurteilung

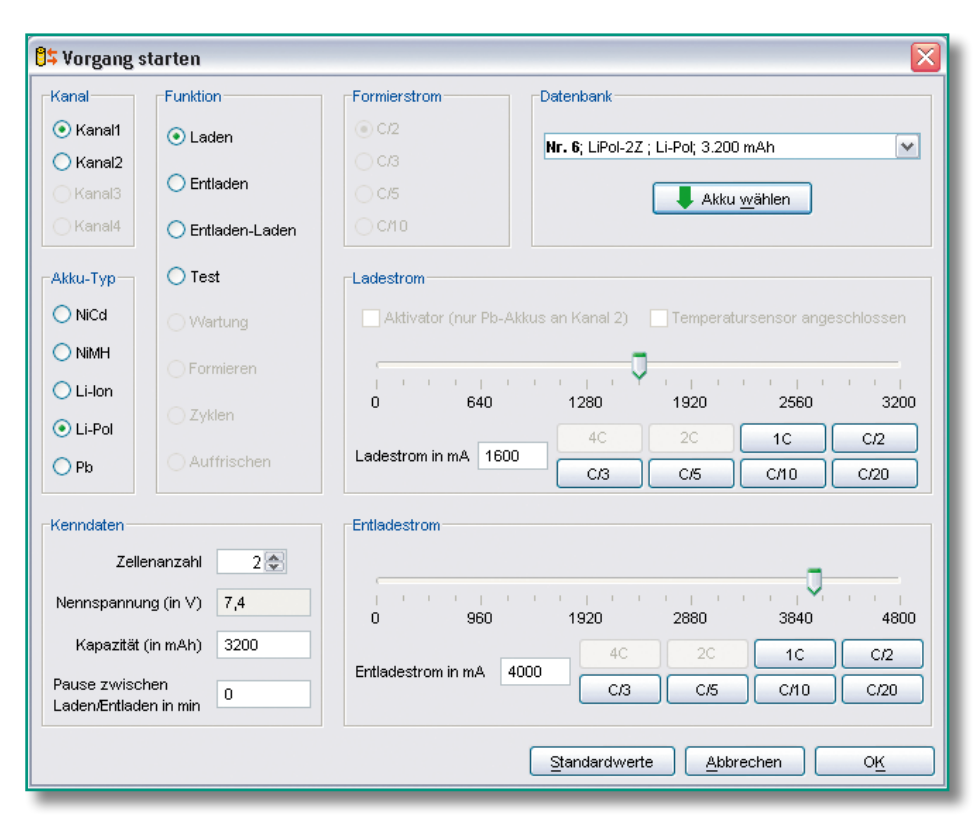

von Akkus und Batterien geht, ist die Spannungslage unter Lastbedingungen ein wichtiges Kriterium. Für eine hohe Spannungslage unter Lastbedingungen ist daher ein möglichst geringer Akku-Innenwiderstand erforderlich.

Eine weitere vom ALC 8500 Expert übernommene Funktion ist die integrierte Blei-Akku-Aktivator-Funktion, die zur Verhinderung von kristallisierten Sulfat-Ablagerungen an den Bleiplatten dient. Kristallisierte Sulfat-Ablagerungen entstehen besonders bei Blei-Akkus, die über längere Zeit gelagert, nur selten genutzt oder mit geringen Strömen entladen werden. Die Lebensdauer dieser Akkus kann durch die Aktivator-Funktion erheblich verlängert werden.

Auf dem hinterleuchteten Display werden die Akkuspannung, der Entlade-/ Ladestrom, die Kapazität (entnommene oder eingeladene), die aktuell durchgeführte Aktion, der Akku-Innenwiderstand sowie Status und Fehlermeldungen angezeigt.

Unterschiedliche Lade-/Entladeprogramme wie Laden, Entladen, Entladen/ Laden, Test, Zyklen, Auffrischen, Warten, Formatieren und Erhaltungsladung zeigen, dass das Gerät weit mehr kann, als es bei einem reinen Ladegerät für den mobilen Einsatz erforderlich ist.

Umfangreiche Konfigurationsmöglichkeiten erlauben die Anpassung an die eigenen Akkus. So können z. B. die -∆U-Schwelle für NiCd- und NiMH-Akkus, die Ladeschluss-Spannung für Lithium- und Blei-Zellen und alle Entladeschluss-Spannungen in einem sicheren Bereich angepasst werden.GegenüberdemALC 8500 Expert

wurden die Konfigurationsmöglichkeiten noch deutlich erweitert.

Die aktuelle Spannung des speisenden Kfz-Akkus wird natürlich angezeigt und eine Tiefenentladung des Speiseakkus verhindert.

Eine weitere Besonderheit ist beim ALC 5000 Mobile die integrierte Echtzeituhr, die mit einem Lithium-Akku gestützt wirdundsomitauchohneSpeiseakkuarbeitet.AlleSpeichervorgänge imDatenlogger erfolgen mit Datum und Uhrzeit.

Für den Test und das Einlaufen von Elektromotoren steht eine Motortester-Funktion zur Verfügung. Bei max. zulässigem Strom (10 A) kann die Spannung mit dem Inkrementalgeber zwischen 1 V und 8 V variiert werden.

Ein absolutes Highlight im Bereich der Bedienung ist das Akku-Ident-System. Die Daten des zu bearbeitenden Akkus müssen nicht mehr eingegeben oder aus der Datenbank gesucht werden, sondern die Identifikation erfolgt berührungslos mit Hilfe von kleinen Passiv-Transponder-Chips, die direkt amAkku bzw.Akku-Pack angebracht werden. Da die vorgesehenen Transponder bei einem Durchmesser von 20 mm nur 0,5 mm dick sind, können diese leicht an einem Akku oder Akku-Pack angeklebt werden. Das Gewicht von nur 0,8 g ist dabei vernachlässigbar.

Für eine Super-Schnellladefunktion ist amALC 5000 Mobile ein externerTemperatursensor anzuschließen, der an dem zu ladenden Akku befestigt wird. In Verbindung mit dem Temperatursensor besteht auch die Möglichkeit, extern einen Akku-Kühlventilator anzusteuern. Dieser sorgt

**Bild 1: Über die Software ist eine komfortable Eingabe aller wichtigen Parameter möglich.**

dann für die erforderliche Luftkonvektion im Bereich des Akkus.

In Verbindung mit einer externen Zusatzhardware (BalancermitStatusausgang) kann die Zellenspannung jeder einzelnen Zelle bei mehrzelligen Lithium-Akkus überwacht werden. Sobald eine Zelle den zulässigen Grenzwert überschreitet, kann der Ladestrom automatisch verringert werden, eine Pause zum "Balancieren" der Zellen eingefügt werden oder der Ladevorgang mit einer entsprechenden Meldung beendet werden.

Für die Kommunikation mit einem PC ist eine USB-Schnittstelle an der Geräterückseite vorhanden.

EinweitererSensordesALC5000Mobile dient zurErfassung derUmgebungstemperatur.

Bereits jetzt ist das ALC 5000 Mobile für zukünftige Erweiterungen vorbereitet. Über einoptionalesModulistbeiLithium-Akku-Packs die Spannung jeder einzelnen Zelle erfassbar und eine entsprechende Steuerung des Ladevorganges möglich.

Anstelle der USB-Schnittstelle kann auch eine serielle Schnittstelle aktiviert werden, die zusätzliche externe Erweiterungen ermöglicht.

#### **Ladeverfahren, Lade-Ausgänge**

Während des Ladevorgangs überwacht der Mikrocontroller den Spannungsverlauf an beiden Ladeanschlüssen, wobei zur Auswertung der Ladekurve mehrere aufeinanderfolgende Messwerte dienen.

Für bestmögliche Ladeergebnisse erfolgt eine ständige Überwachung der zum jeweiligenAkku-TypgehörendenLadekurvemit 14-Bit-Auflösung.

Besonders wichtig ist bei allen Akku-Technologien eine sichere Lade-Enderkennung. Diese wird bei NiCd- und NiMH-Akkus nach der zuverlässigen Methode der negativen Spannungsdifferenz am Ende der Ladekurve vorgenommen. Für ein ausgeprägtes-∆U werden Ladeströme >0,5 C empfohlen. Wenn über mehrere Messzyklen am Akku eine Spannungsdifferenz von wenigen mV nach unten registiert wird, schaltet der entsprechende Kanal auf Erhaltungsladung um. Bei NiMH-Akkus wird der gegenüber NiCd-Akkus flachere Kurvenverlauf der Ladekurve berücksichtigt.

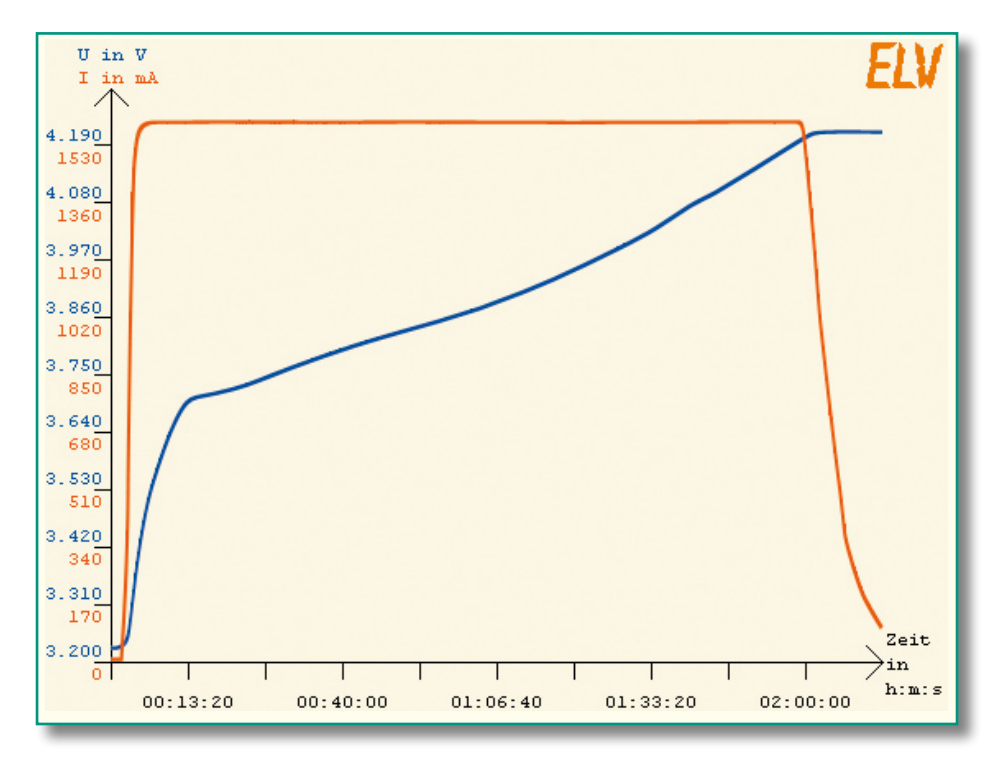

Bei Blei-, Lithium-Ionen- und Lithium-Polymer-Akkus erfolgt die Lade-Enderkennung nach der Strom-Spannungskurve.

Besonders bei Lithium-Akkus muss die Lade-Endspannung mitsehr hoher Genauigkeit überwacht werden.

Damit Übergangswiderstände an den Anschlussklemmen das Mess-Ergebnis nicht negativ beeinflussen, erfolgt die Messung der Akku-Spannung bei NiCd- und NiMH-Akkus im stromlosen Zustand.

Eine Frühabschaltung bei überlagerten oder tiefentladenen NiCd-, NiMH-Akkus wird durch eine zusätzliche Pre-Peak-Erkennung sicher verhindert. Bei tiefentladenen Akkus erfolgt zunächst eine Vorladung mit reduziertem Strom.

Für eine lange Akku-Lebensdauer stehen unterschiedliche Programme zur umfangreichen Akku-Pflege zur Verfügung. Natürlich können dabei beide Kanäle zur selben Zeit unterschiedliche Bearbeitungsprogramme ausführen.

Zur Abfuhr der Verlustwärme im Entladebetrieb ist das ALC 5000 Mobile mit einem innenliegenden Kühlkörper-Lüfteraggregat ausgestattet, und eine ständige Temperatur-Überwachung an den Endstufen schützt das Ladegerät in jeder Situation vor Überlastung.

Ladekanal 1 ist mit einem leistungsfähigen DC-DC-Wandler ausgestattet, der Ladespannungen bis zu 30 V ermöglicht. Der max. Ausgangsstrom ist spannungsab-

**Bild 3: Spannungsverlauf während der Entladung einer Lithium-Polymer-Zelle mit 3200 mA** hängig und beträgt bis zu 10 A. Dieser Kanal kann eine Ladeleistung von 120 VA liefern. Als Berechnungsgrundlage dient dabei nicht die Akku-Nennspannung, sondern es wird eine entsprechend höhere Spannung unter Lastbedingungen berücksichtigt.

Ein modernes Schaltregler-Konzept ermöglichtAusgangsspannungen, die unterhalb oder oberhalb der Eingangsspannung liegen. Die Umschaltung vom Abwärtszum Aufwärtswandler oder umgekehrt erfolgt dabei vollkommen automatisch.

Der zweite Kanal kann Lade-/Entladeströme bis 2 A verarbeiten. Da hier ein Linearregler zum Einsatz kommt, liegt die max. Ladespannung grundsätzlich unterhalb der Eingangsspannung.

**Bild 2: Ladekurve eines Lithium-Polymer-Akkus, aufgezeichnet mit der Software ChargeProfessional**

Eine Leuchtdiode über dem jeweiligen Ausgangsbuchsenpaar zeigt an, wenn der zugehörige Kanal aktiv arbeitet. Detaillierte Informationen überdieAkku-Spannung, denLade-/Entladesstrom,dieKapazitätund die Bearbeitungsfunktionen liefert das hinterleuchtete Display. Des Weiteren stehen hier Datum, Uhrzeit und die Spannung des Speiseakkus zur Verfügung.

#### **Datenlogger des ALC 5000 Mobile**

Der Datenlogger des ALC 5000 Mobile dient zur Aufzeichnung von kompletten Lade-Entlade-Kurvenverläufen, unabhängig vom Anschluss eines PCs, wobei auch die Speicherung von mehreren Bearbeitungszyklen und -vorgängen möglich ist. Es können dabei beide Kanäle gleichzeitig aufgezeichnet werden, und dank Flash-SpeichertechnologiebleibendieDatenauch ohne Betriebsspannung erhalten.

Bei jedem Datensatz werden neben den Spannungs- und Stromwerten auch das Datum, die Uhrzeit, die Akku-Nummer aus der Akku-Datenbank, der Akku-Typ, die Zellenzahl, die Nennkapazität und die Pausenzeit mit abgespeichert.

Die Übertragung der gespeicherten Daten zu einem PC kann zu einem beliebigen Zeitpunkt erfolgen. Durch Übergabe der Datensätze z. B. an Tabellenkalkulationsprogramme ist die Analyse des Akku-Lebens nach beliebigen Kriterien möglich.

Abbildung 1 zeigt das Startfenster der

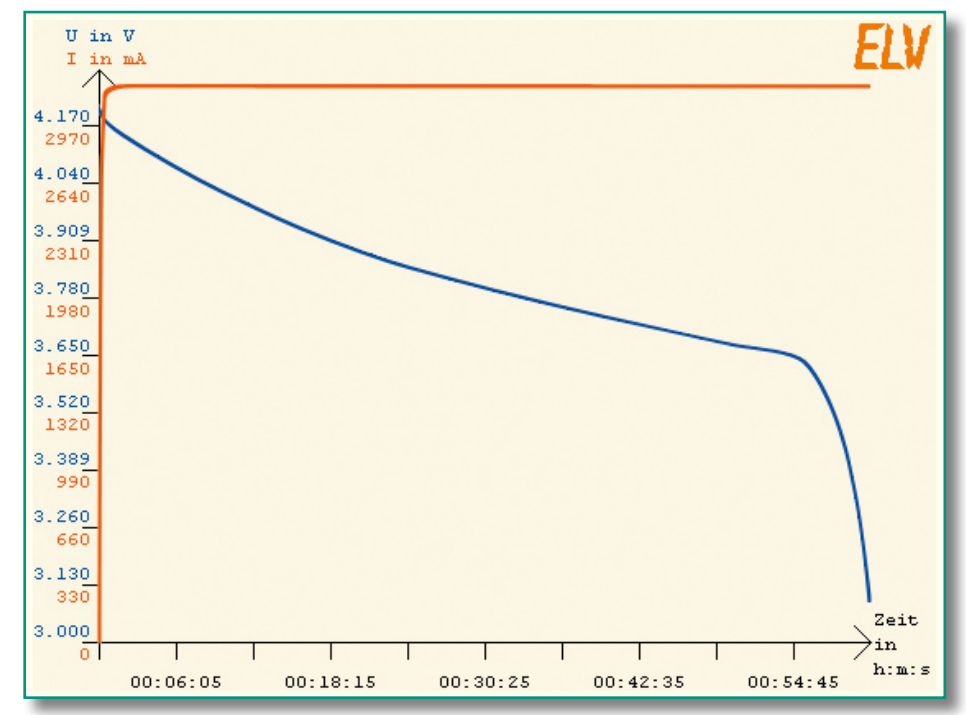

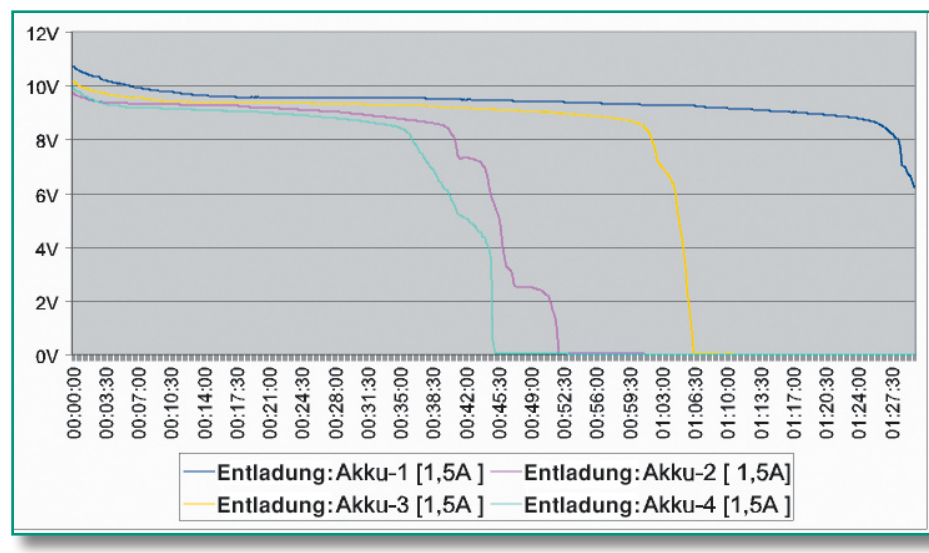

**Bild 4: Entladekurven von 4 unterschiedlichen 9,6-V-Akku-Packs bei gleichen Entladebedingungen**

PC-Software Charge Professional, und in den Abbildungen 2 und 3 sind Kurvenverläufe eines Lithium-Akkus zu sehen.

#### **USB-Schnittstelle des ALC 5000 Mobile**

An der Geräterückseite verfügt das ALC 5000 Mobile über eine USB-Schnittstelle, die zur Kommunikation mit einem PC dient. Die mit dem integrierten Datenlogger erfassten Lade- und Entlade-Kurvenverläufe können dann am PC weiterverarbeitet werden. Zum Speichern, Auswerten und Archivieren dient die komfortable PC-Software "Charge Professional". Auch die komplette Bedienung und Steuerung des Gerätes ist über die USB-Schnittstelle möglich. Die Kommunikation mit dem PC kann anhand der Leuchtdioden (TX, RX) rechts und links neben der USB-Buchse an der Geräterückseite überprüft werden.

#### **Blei-Akku-Aktivator-Funktion**

Das ALC 5000 Mobile verfügt über eine Blei-Akku-Aktivator-Funktion, die bei der Ladung von 12-V-Blei-Akkus an Kanal 1 zugeschaltet werden kann. Diese Funktion verhindert kristallisierte Sulfat-Ablagerungen an den Platten von Blei-Akkus, die über einen längeren Zeitraum nicht genutzt oder während des Betriebs nur mit geringen

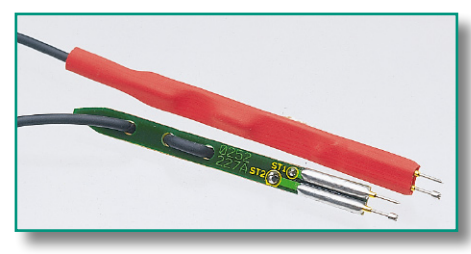

**Bild 5: Spezial-Messleitungen mit federnd gelagerten Mess-Spitzen**

Strömen entladen werden. Die Nutzung dieser Funktion ist sinnvoll, wenn das Gerät mit einem geeigneten Netzteil als Heim-Ladestation eingesetzt wird.

Blei-Akkussind so konzipiert, dass(bei entsprechender Pflege) durchaus eine Lebensdauer von 8 bis 10 Jahren erreicht werden kann. In der Praxis sieht es jedoch anders aus. Hier bleibt die durchschnittliche Lebensdauer oft weit unterhalb der Möglichkeiten,wobei es besonders häufig zum vorzeitigen Ausfall bei Blei-Akkus kommt, die nur saisonweise genutzt werden.

Viele Besitzer von Motorrädern, Booten und Aufsitzmähern kennen somit sicherlich das Problem, dass im Frühjahr bei der ersten Inbetriebnahme der teure Akku versagt und ersetzt werden muss.

Sulfatbildung ist zwar ein grundsätzlicher Effekt bei Blei-Akkus, jedoch besonders beim langsamen Entladen oder bei der Selbstentladung beginnen kristalline Sulfate die Bleiplatten zu bedecken. Je stärker nun der Plattenbelag wird, desto weniger Energie kann gespeichert und natürlich auch abgegeben werden. Sulfat-Ablagerungen sind der Hauptgrund für das vorzeitige Versagen von Blei-Akkus. Mit höherer Umgebungstemperatur steigt der Sulfat-Aufbau noch erheblich an.

Sobald das ALC 5000 Mobile beim Laden von Blei-Akkus in den Betriebszustand Erhaltungsladung geht, kann die Aktivator-Funktion auf Wunsch automatisch zugeschaltet werden.

DurchperiodischeSpitzenstromimpulse werden Sulfat-Ablagerungen an den Bleiplatten verhindert. Ja, selbst bestehende Sulfat-Ablagerungen werden gelöst und als aktive Schwefelmoleküle in die Akku-Flüssigkeit zurückgeführt.

Trotz der hohen Stromimpulse wird dem Akku nur verhältnismäßig wenig Energie entnommen, da die Dauer des alle 30 Sek.

auftretenden Entlade-Stromimpulses nur 100 µs beträgt. Die Energieentnahme wird durch die Erhaltungsladung wieder ausgeglichen. Die BA-Funktion arbeitet bis zu 15 V Akku-Spannung.

Zur Funktionskontrolle wird der EntladeimpulsmitHilfe einerLeuchtdiode auf derFrontplatte angezeigt.DieLeuchtdiode zeigt den tatsächlichen Stromfluss an und dient somit auch zur Schaltungsüberwachung. In Verbindung mit einem geeigneten Netzteil kann somit der Speiseakku in der Winterpause optimal gepflegt werden und ist dann fit für die nächste Saison.

#### **Akku-Ri-Messfunktion des ALC 8500 Expert**

Für die Qualitätsbeurteilung von Akkus ist neben der Kapazität der Innenwiderstand besonders wichtig. Besonders bei Hochstromanwendungen macht sich ein hoher Innenwiderstand negativ bemerkbar, d. h., wenn zu viel Spannung am Akku selbst abfällt und in Abwärme umgesetzt wird. Durch das Zusammenbrechen der Spannung unter Lastbedingungen erscheint der Akku bereits als leer, obwohl noch eine Menge Restenergie vorhanden sein kann.

Zum Ermitteln des Innenwiderstandes von Akkus und Akku-Packs müssen diese einen definierten Ladungszustand aufweisen. In der Regel sollten die Akkus zur Messung nahezu voll geladen sein. Besonders wichtig ist der gleiche Ladezustand, wenn ein Vergleich von verschiedenen Zellen erfolgen soll.

Treten bei einem Akku-Pack abrupte SpannungseinbrüchebeimEntladevorgang auf, so ist dies eindeutig ein Indiz dafür, dass nicht alle Zellen die gleiche Kapazität haben bzw. eine oder mehrere Zellen bereits geschädigt sind. Während des weiteren EntladeverlaufskannesdannzumUmpolen und somit zur weiteren Schädigung dieser Zelle kommen. Gut selektierte Zellen hingegen sorgen immer dafür, dass Akku-Packs eine hohe Zuverlässigkeit und insbesondere eine lange Lebensdauer haben.

Beim Zusammenstellen eines Akku-Packs sollten daher grundsätzlich keine unterschiedlichen Zellen und erst recht keine Zellen mit unterschiedlicher Kapazität verwendet werden. Je besser die Zellen se-

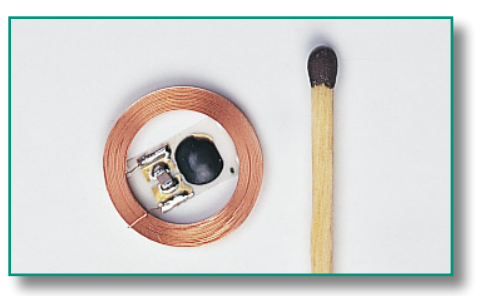

**Bild 6: Transponder im Größenvergleich**

lektiert sind, desto besser und langlebiger ist der Akku-Pack. Abbildung 4 zeigt den Spannungsverlauf anverschiedenenAkku-Packs, deren Zellen nicht alle optimal zusammengestellt sind.

In einem mitAkkus betriebenen System ist nicht nur der Innenwiderstand des Akkus für Spannungsverluste von der Zelle bzw. den Zellen zum Verbraucher verantwortlich. Hinzu kommen immer noch parasitäre Übergangswiderstände, hervorgerufen durch Leitungen und Steckverbindungen.

Bei Hochstromanwendungen lohnt es sich also immer, hier eine Optimierung vorzunehmen, indem auf unnötige Steckverbindungen verzichtet wird und möglichst kurze Leitungen mit großem Querschnitt verwendet werden. Steckverbinder sollten eine große Kontaktfläche aufweisen und einen festen Sitz haben.

Vom Prinzip her ist die Messung des Innenwiderstandes recht einfach. Der Akku wird mit einem hohen definierten Strom entladen und der Spannungsabfall gegenüber dem unbelasteten Zustand ermittelt. Die Spannungsdifferenz dividiert durch den Belastungsstrom ergibt dann den Innenwiderstand.

In der Praxis ist die Sache schon schwieriger. Zum einen handelt es sich um sehr geringe Spannungsdifferenzen im Millivoltbereich, und zum anderen muss das Gerät, zumindest kurzzeitig, hohe Entladeströme und die damit verbundenen Verlustleistungen verkraften. Hinzu kommt, dass aussagekräftige Ergebnisse nur dann zu erzielen sind, wenn die Spannungserfassung direkt am Akku erfolgt. Ansonsten würden Spannungsabfälle auf den Messleitungen das Ergebnis stark verfälschen.

Um diese Forderungen zu erfüllen, werden Spezial-Messleitungen eingesetzt (optional), die jeweils über zwei federnd gelagerte Mess-Spitzen verfügen (Abbildung 5). Diese Mess-Spitzen stellen dann den sicheren Kontakt zu den Polkappen des Akkus bzw. zu den gewünschten Messpunkten her. Über den breiten Kontakt der Messleitungen fließt der Entlade-Stromimpuls, und der zweite Kontakt dient zur Messwerterfassung direkt an den Polkappen des Akkus.

Sollen die durch Leitungen und Steckverbinder entstehenden Verluste mit in die Messung einfließen, so sind einfach die Mess-Spitzen an die entsprechenden Punkte zu führen. Durch die federnde Lagerung der Prüfspitzen ist eine sichere Kontaktierung an allen vier Messpunkten recht einfach sicherzustellen.

#### **Transponder-Identifikations-System**

Wie bereits erwähnt, kann die Akku-

**Bild 7: So einfach kann der Transponder an verschiedene Akku-Packs angebracht werden.**

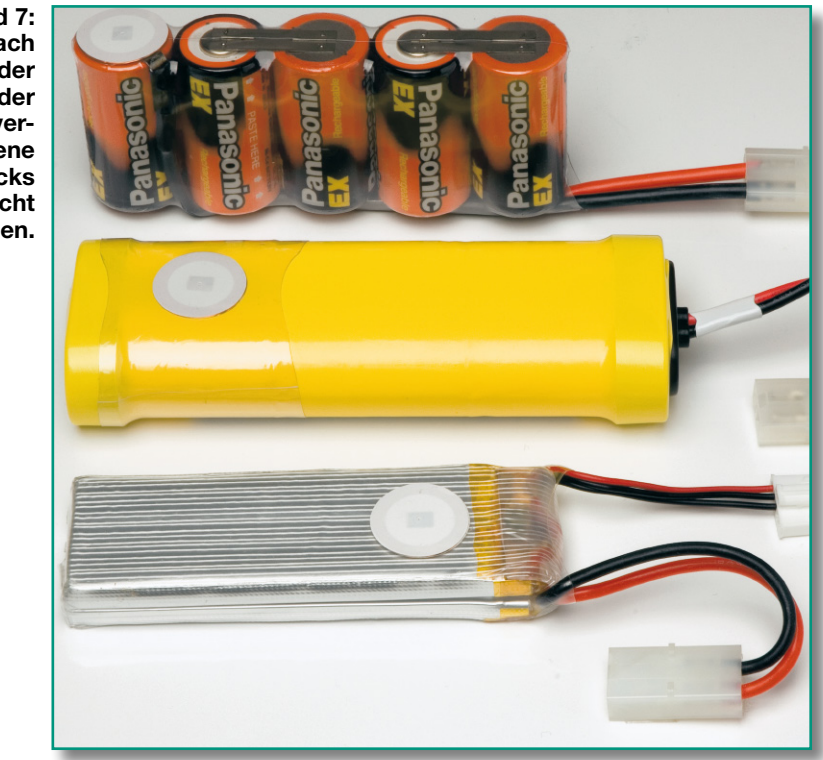

Identifizierung mit Passiv-Transpondern erfolgen, die direkt am Akku bzw. Akku-Pack befestigt werden.

Passiv-Transponder sind Hybrid-Bauelemente zur kontaktlosen Identifikation, bestehend aus einem Chip (Mikrocontrollermit Speicher), einerAntennenspule und einem Kondensator. Dank Miniaturbauweise sind Passiv-Transponder sehr flach und relativ einfach an einem Akku-Pack zu befestigen (z. B. Schrumpfschlauch). Abbildung 6 zeigt die Baugröße eines Passiv-Transponders im Vergleich zu einem Streichholz.

Die Beispiele in Abbildung 7 zeigen, wie einfach Passiv-Transponder an einem Akku-Pack angebracht werden können.

Passiv-Transponder nutzen ausschließlich die elektrische Energie aus dem elektrischen Feld der Lesespule, so dass keine Spannungsversorgung oder Batterie erforderlich ist. Die Lebensdauer ist somit nahezu unendlich.

Die Erfassung der Transponder-Daten erfolgt mit einer kleinen optionalen Leseeinheit, die an die Rückseite des ALC 5000 Mobile anzuschließen ist.

Sobald der Transponder erfasst wurde, erfolgt automatisch die Einstellung der konfigurierten Akku-Daten.

Für den Akku-Nutzer ist die Sache sehr einfach, da er im Grunde genommen nicht einmal die Bedienung des ALC 5000 Mobile kennen muss. Einfach den Akku bzw. Akku-Pack an den Ladekanal anschließen, denTransponder erfassen, und der Akku ist eindeutig identifiziert.

Natürlich kann auch jeder beliebige Akku ohne Passiv-Transponder mit dem ALC 5000 Mobile bearbeitet werden. Ohne Transponder erfolgt die komfortable Verwaltung des Akkus in der Akku-Datenbank. Die Identifizierung wird anhand eines vergebenen Akku-Namens (max. 9 Zeichen), der mit dem Drehimpulsgeber aus einer alphabetisch sortierten Datenbank zu selektieren ist, vorgenommen. Darüber hinaus können auch Akkus geladen werden, die nicht in der Datenbank enthalten sind. Die Nenndaten dieser einmaligen Vorgänge werden nicht abgespeichert.

#### **Balancer-Status-Anschluss**

An einer 2,5-mm-Klinkenbuchse ist eine Zusatzhardware anzuschließen, die bei Lithium-Akkus meldet, wenn einzelne Zellen voll geladen sind oder die Gefahr einer Überladung besteht. Das ALC 5000 Mobile kann auf den Zustand reagieren, indem der Ladestrom automatisch verringert oder eine Pause zum "Balancieren" der Zellen eingefügt wird.

#### **Erweiterungsanschluss**

Eine optional zu nutzende serielle Schnittstelle dient zum Anschluss von zukünftigen Erweiterungen. Mit einem rückseitigen Schiebeschalter besteht die Möglichkeit, zwischen der USB-Schnittstelle des Gerätes und der Erweiterungsschnittstelle umzuschalten.

Im zweiten Teil des Artikels ("ELVjournal" 5/2006) wird ausführlich die Bedienung dieses innovativen Ladegerätes vorgestellt, gefolgt von der Schaltungs-<br>beschreibung beschreibung.

#### *So funktioniert´s*

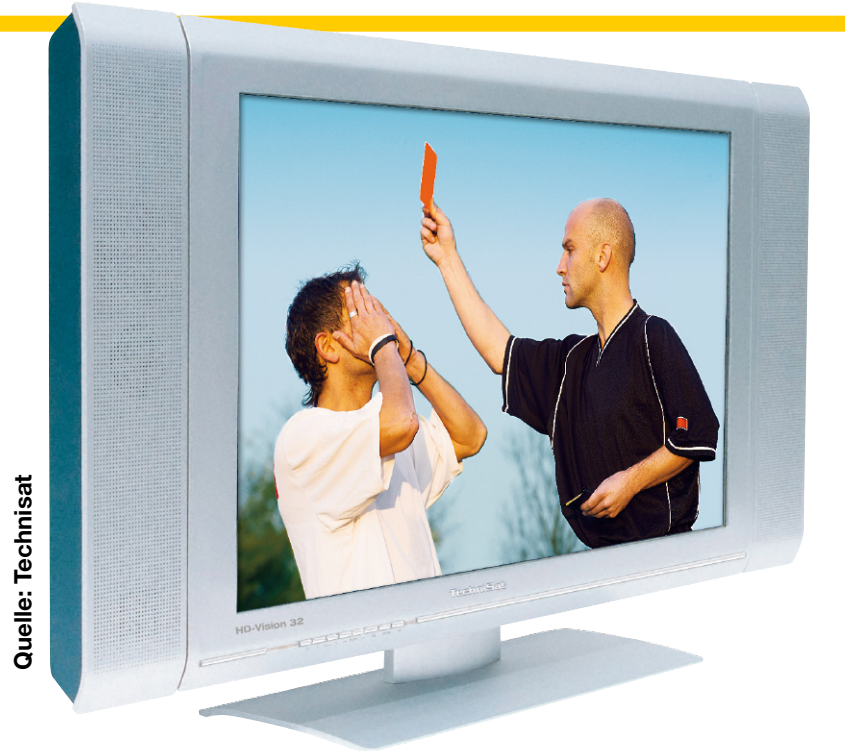

### **Großes Bild = große Qualität?**

*Die Preise für hochauflösende Bildschirme sind im Sinkflug. Wer meint, sie würden seine persönliche Erschwinglichkeitsgrenze erreicht haben, und zugreift, ist oft enttäuscht. Das Fernsehen mit körnigen Bildern, ausgefransten Rändern bewegter Konturen und ungleichförmigen Bewegungsabläufen erfüllt nicht die Erwartungen, die der Verkäufer mit kristallklarem und detailreichem Demonstrationsbildmaterial in seinen Verkaufsräumen weckte. Das Problem liegt darin, dass für die neuen Formate nur wenig geeignetes Programmmaterial zur Verfügung steht. Eigentlich müsste die Kette vom Studio über die Bearbeitung bis zur Verteilung und Wiedergabe durchgängig in der nativen Auflösung des verwendeten Displays erfolgen, um optimale Ergebnisse zu erzielen. Leider sind heute noch viele Formatbrüche auf dem Weg zum Edeldisplay anzutreffen, die nur durch bildverschlechternde mathematische Umrechnungen "gekittet" werden können. Wer die Problematik*  **etwas hintergründiger erfasst hat, ist vor den schlimmsten Fehlentscheidungen gefeit.**<br>
The Preise für hochauflösende Bildschirme sind im Sinkflug. Wer meint, sie würden sein<br>
resonliche Erschwinglichkeitsgrenze erreicht

#### **Quellenmaterial und native Bildschirmauflösung müssen zusammenpassen**

Wer sich heute einen hochauflösenden Flachbildschirm mit großer Diagonale leistet und damit Programme im herkömmlichen PAL-Format anschaut, ist meist enttäuscht. Neben dem unvermeidlichen Verlust an subjektiver Schärfe durch das Vergrößern des Bildes gibt es eine Reihe von Effekten (Artefakten) an schrägen und bewegten Bildstrukturen, bei Farbübergängen, Schwenks und Zooms. Der Grund dafür liegt in der Disharmonie zwischen den nativen Auflösungen des PAL-Signals und des Flachbildschirms. Aber auch die Formatstandards bei Produktion, Bearbeitung, Verteilung und Sendung des Programmmaterials sind oft unterschiedlich. Mehrere Anpassungen der Formate sind also längs des Signalwegs von der Kamera bis zum

Teilnehmerbildschirm nichts Besonderes. Um dies etwas tiefer gehend zu verstehen, muss man sich mit einigen Grundlagen vertraut machen (Abbildungen 1 und 2).

#### **Am Anfang war die PAL-Norm**

Als am 25. August 1967, anlässlich der Eröffnung der Internationalen Funkausstellung in Berlin, Außenminister und Vizekanzler Willy Brandt den symbolischen Startknopf drückte, begann in Deutschland die regelmäßige Ausstrahlung von Farbfernsehprogrammen. Die dabei verwendete Technik geht auf das amerikanische NTSC-Verfahren (NTSC: National Television System Committee) zurück, welches durch Prof. Walter Bruch und sein Entwicklungsteam bei Telefunken in einem entscheidenden Punkt modifiziert wurde. Die Idee bestand darin, die Phase des Farbhilfsträgers senderseitig zeilenweise um 180° umzuschalten, daher der Name Phase Alternating Line (PAL). Phasenänderungen auf dem Übertragungsweg und damit verbundene Farbverfälschungen mitteln sich so in zeitlich aufeinander folgenden Zeilen aus. Damit war die mangelnde Farbstabilität als größter Nachteil des NTSC-Verfahrens (Spötter deuteten die Abkürzung als ..Never The Same Color") behoben.

Die Farbbildröhre beruht – anders als die herkömmlichen S/W-Bildröhren – auf einem gleichmäßigen Raster von Bildelementen (picture elements = pixels). Ein Pixel besteht aus drei Farbpunkten (Rot, Grün, Blau = RGB), deren jeweilige Intensität eine Mischfarbe mit einer bestimmten Helligkeit ergibt. Beim analogen Schwarz-Weiß- und PAL-Farbfernsehen entsteht das bewegte Bild aus 25 Vollbildern pro Sekunde mit 625 Zeilen. Jedes Vollbild setzt sich aus 2 Halbbildern mit jeweils 312,5 Zeilen zusammen. Die Halbbildwechselfrequenz beträgt demnach 50 Hz. Abbildung 3 demonstriert dies an einem 23-Zeilen-Voll-

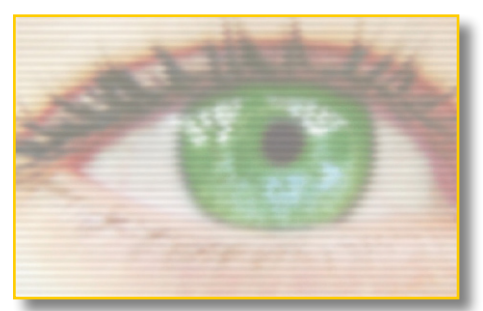

**Bild 1: Von PAL zu …**

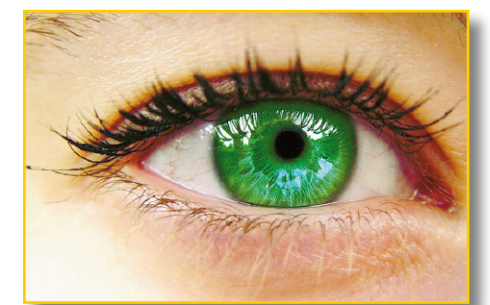

**Bild 2: … HDTV ist ein weiter Weg. (Quelle: Cinemateq)**

bild. Das Zeilensprungverfahren geht auf Fritz Schröter (Fernsehpionier und Leiter des Laboratoriums für physikalische Forschungen der Telefunken-Gesellschaft für drahtlose Telegraphie m.b.H. in Berlin) zurück, der es sich 1930 als "Verfahren zur Abtastung von Fernsehbildern" patentieren ließ.

Bei der Darstellung eines digitalisierten PAL-Signals auf einem Flachbildschirm, der aus einer Matrixanordnung von Leuchtpunkten besteht, die waagrecht in 576 aktive Zeilen und senkrecht in 720 Spalten organisiert sind, wird auch das Zeilensprungverfahren angewandt. Dabei entsteht aus zwei zeitlich aufeinander folgenden (Halb-) Bildern (fields) zu jeweils 288 Zeilen mit geraden und ungeraden Nummern jeweils ein Vollbild (frame) mit 576 Zeilen. Die

Wechselfrequenz der Halbbilder beträgt dabei 50 Hz, die der Vollbilder demnach 25 Hz. Die Abkürzung für dieses Verfahren lautet 576i (PAL interlaced, 50 Hz, 288 + 288 lines per frame, 720 x 576 Pixel). Dass die PAL-Norm eigentlich 625 Zeilen verwendet, ist kein Widerspruch, denn davon werden nur 576 mit Bildinhalt gefüllt, der auf dem Display zur Anzeige kommen kann. Der Rest der Zeilen enthält Text, Synchronsignale und EPG-Daten (EPG: Electronic Program Guide).

#### **Flachbildschirmen gehört die Zukunft**

Die Bildröhre im Fernsehapparat ist auf dem Rückzug. Abbildung 4 zeigt die Verkaufszahlen in Japan (ca. 130 Mio. Einwohner), ab 2005 als Prognose. Danach werden 2008 von etwa 10 Millionen in ähnliche Entwicklung ist in den Ländern der EG zu erwarten, ein ansprechendes HDTV-Programmangebot vorausgesetzt.

#### **HD ready – alles gut?**

Wer glaubt, bei einem Display mit dem HD-ready-Logo sei eine bestmögliche Bildqualität gewährleistet, geht oft fehl. Diese hängt vielmehr von zwei Faktoren ab: Der Qualität des Quellensignals und der Qualität des Displays. Codier- und Interlace-Störungen, wie sie im Folgenden erläutert werden, und eine nicht an die Displayeigenschaften angepasste Signalauflösung sind nur mehr oder weniger gut mit den Methoden der digitalen Signalverarbeitung zu korrigieren bzw. zu kaschieren. Kein noch so guter Flachbildschirm kann die Unzulänglichkeiten der Quelle restlos kompensieren.

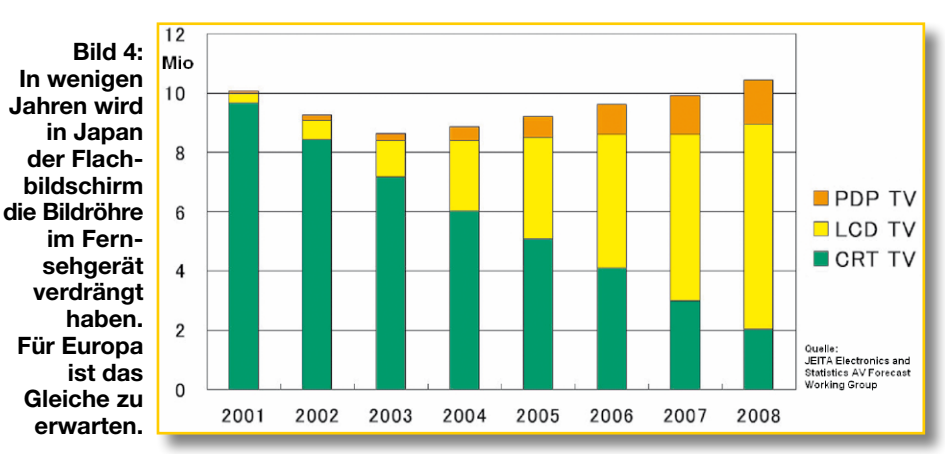

Japan verkauften Fernsehgeräten nur noch 2 Millionen eine Bildröhre (CRT: Cathode Ray Tube), knapp 7 Millionen einen LC-Flachbildschirm (LCD: Liquid Crystal Display) und gut 1 Million ein Plasma-Panel (PDP: Plasma Display Panel) haben. Eine

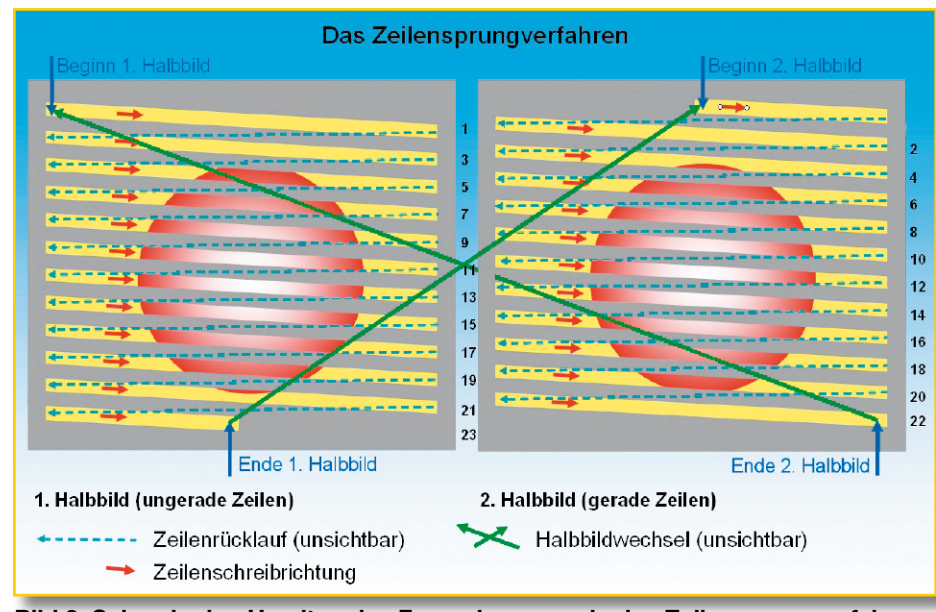

**Bild 3: Schon in den Urzeiten des Fernsehens wurde das Zeilensprungverfahren eingesetzt.**

Für beste Bilder sind beste Quellen erforderlich. Beispielsweise wird hochauflösendes Satellitenfernsehen in Zukunft über den DVB-S2-Standard ausgestrahlt. Entsprechende Receiver werden dann ein HD-TV-Logo tragen. Der Käufer muss also sowohl auf das HD-ready- als auch das HD-TV-Logo achten. Es gibt auf dem Markt auch komplette TV-Geräte mit HDready-Display, aber mit Empfangsteilen, die nicht HD-TV-tüchtig sind. Beim Kauf sind deshalb gute Fachkenntnisse oder eine gute Beratung erforderlich, sonst ist Enttäuschung vorprogrammiert.

Abbildung 5 fasst die Mindestanforderungen an Empfangsgeräte für die Berechtigung zum Anbringen des HD-TV-Logos zusammen (Quelle: D. Westerkamp, Thomson).

Moderne Flachbildschirme müssen heute, wenn sie das HD-ready-Logo tragen wollen, mindestens den 720p-Modus (1280 x 720 Bildpunkte bei 50 und 60 Hz Bildwiederholfrequenz progressiv, d. h. alle 720 Zeilen in einem Vollbild) und den 1080i-Modus (1920 x 1080 Bildpunkte bei 50 Hz und 60 Hz interlaced, d. h. 540 Zeilen in einem Halbbild und die anderen 540 Zeilen im nächsten Halbbild) beherrschen.

#### **HDTV Receiver Logo**

- $\bullet$  Receiver
- DVB-C (256 QAM), DVB-S, DVB-S2, e-book · Transport: MPEG2 systems
- $\bullet$  Decoder
	- Video: MPEG4/AVC, MPEG2
- Audio: DolbyDigital+ (E-AC3), MPEG1 layer 2
- · Interfaces
- Analog (YPbPr) or digital (DVI/HDMI)
- Copy protection (HDCP) if required by source
- SPDIE (encoded) HDMI (PCM stereo, AC3 optional)

#### **Bild 5: Diese Anforderungen muss ein Receiver für hochauflösendes Fernsehen (HDTV-Set-Top-Box) mindestens erfüllen.**

Testreihen mit subjektiven Betrachtern haben ergeben (Abbildung 6, Quelle: H. Hoffmann, EBU), dass 720p 50 eine höhere Bewegungsauflösung und 1080i 25 eine bessere statische Auflösung hat. Auf der IBC 2005 in Amsterdam ergab sich eine klare Präferenz für 720p 50 im Vergleich zu 1080i 25. Fernsehen ist eben nicht statisch. Der Streit um die Formate wäre mit 1080p 50 erledigt, weil dieser Standard deren Stärken vereint – allerdings mit einem höheren Aufwand im Display und der Übertragungsbandbreite.

Auf jeden Fall bestehen erhebliche Unterschiede zwischen den PAL-Parametern und den HD‑Bildschirmeigenschaften.

#### **Wege aus dem Dilemma**

Es gibt grundsätzlich zwei Wege, die Diskrepanzen zwischen Bildsignal und Display zu beseitigen:

#### **1. DieAnpassungdernativenAuflösungdes Displays an die Spezifika des Signals**

Ganz offensichtlich würden keine Probleme bestehen, wenn man die Bildpunkte eines PAL-Signals (576 vertikal x 720 horizontal) 1:1 auf die Pixel eines gleich großen Bildschirms abbildet. Diesen Ansatz verfolgt das PALoptimal-Konzept von Sharp (Abbildung 7). Hier wurde das Display so an das PAL-Format angepasst, dass komplizierte Umrechnungen der unterschied-

**PALoptimal setzt auf die Anpassung der nativen Displayauflösung an das PAL-Signalformat.** 

HD

 $TV$ 

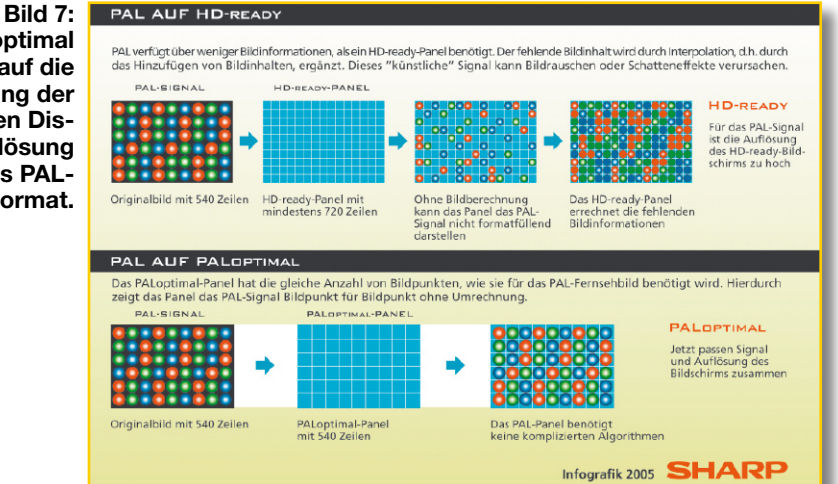

lichen Pixelraster nicht erforderlich sind. Damit können auch die damit verbundenen "Schmutzeffekte" nicht auftreten.

Natürlich reicht die Auflösung eines solchen für die PAL-Wiedergabe optimierten Bildschirms nicht aus, um HDTV-Signale ohne Verlust an Detailinformationen darzustellen. Die subjektive Bildschärfe eines von 1080 Zeilen auf 540 Zeilen herunterskalierten HD-Signals wird von Testpersonen jedoch als sehr hoch bewertet. Das ist nicht verwunderlich, denn das "Downscaling" besteht ja nur aus dem Weglassen jeder zweiten Zeile und nicht aus komplizierten mathematischen Umrechnungen mit ihren mehr oder weniger starken Artefakten, besonders an den Konturen schnell bewegter Bildobjekte und in der Bildfeinstruktur.

#### **2. Die Umrechnung der Bildparameter auf die native Auflösung des Displays.**

Im anbrechenden HDTV-Zeitalter wird man sich angesichts der vielen Formate des vorliegenden Quellenmaterials noch lange mit der Umskalierung von PAL-basierten Inhalten auf die neuen HD-Formate beschäftigen müssen.

#### **Der Format-Wirrwarr**

Um die Problematik des Umskalierens

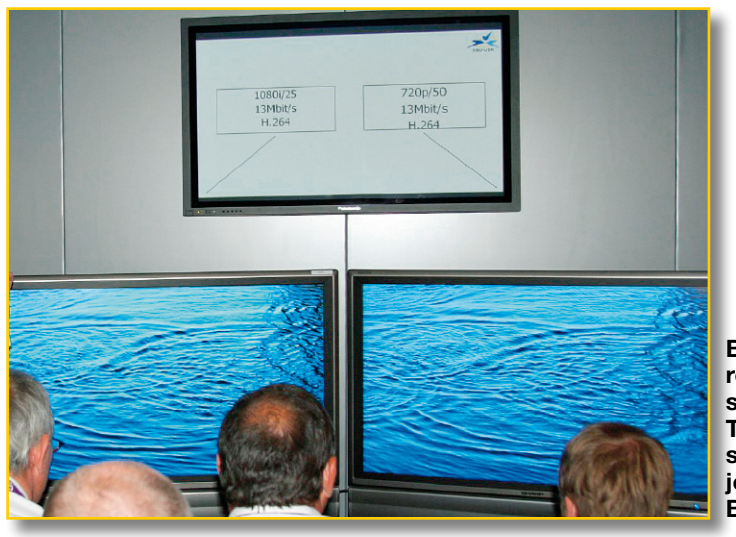

**Bild 6: Umfangreiche Versuchsreihen mit Testzuschauern sollen das subjektiv** "bessere" **Bild ermitteln.**

von Video-Signalen zur Anpassung an ein bestimmtes Wiedergabeformat besser verstehen zu können, ist ein kleiner Exkurs in die "kunterbunte" Welt der Formate hilfreich (Abbildung 8). Aus der Welt des Kinos stammt Cinemascope, ein Super-Breitbild mit dem Seitenverhältnis 2,35:1. Der weite Blickwinkel des Zuschauers soll ihm das virtuelle Eintauchen in die Szene erlauben. Man strebt damit ein optimales Seherlebnis in Richtung einer Telepräsenz an. Leider passt dieses Format gar nicht zu den heute üblichen Bildschirmformaten 16:9 und 4:3. Bei einem 16:9-Bildschirm muss man auf jeweils 70 Zeilen am oberen und unteren Bildrand verzichten, um das unverzerrte Bild in voller Breite zu sehen, bei einem 4:3-Gerät gar auf insgesamt 250 der 576 verfügbaren Zeilen. Diese mehr oder weniger herben Verluste an vertikaler Auflösung lassen sich nur durch Verzicht auf die rechten und linken Bildbereiche des Cinemascope-Originals vermeiden. Wenn sich dort für das Verständnis der Handlung Wesentliches abspielt, bleibt es dem Betrachter verborgen.

Um es kurz zu machen: Wenn das Format des benutzten Bildschirms nicht mit dem des Videomaterials übereinstimmt, muss man schwarze Balken links und rechts vom Bild (z. B. beim Betrachten eines 4:3- Films auf einem 16:9-Fernseher) oder oben und unten (z. B. bei einem 16:9-Film auf einem 4:3-Fernseher) in Kauf nehmen. Diesen als Letterbox bezeichneten Effekt kann man nur vermeiden, indem man das Bild in die jeweilige Richtung dehnt oder staucht, wodurch aus Kreisen und Quadraten Ovale und Rechtecke werden. Dies ist natürlich völlig unbefriedigend. Beim Abspielen von Kinomaterial über einen PAL-Fernseher kommt noch erschwerend hinzu, dass der Film in der Regel mit 24 Bildern pro Sekunde aufgenommen wurde, der Fernsehapparat aber mit 25 Vollbildern pro Sekunde wiedergibt. Am einfachsten ist es, den Film beim Abtasten etwa 4 % schneller ablaufen zu lassen. Dadurch wird ein 120-Minuten-Film um etwa

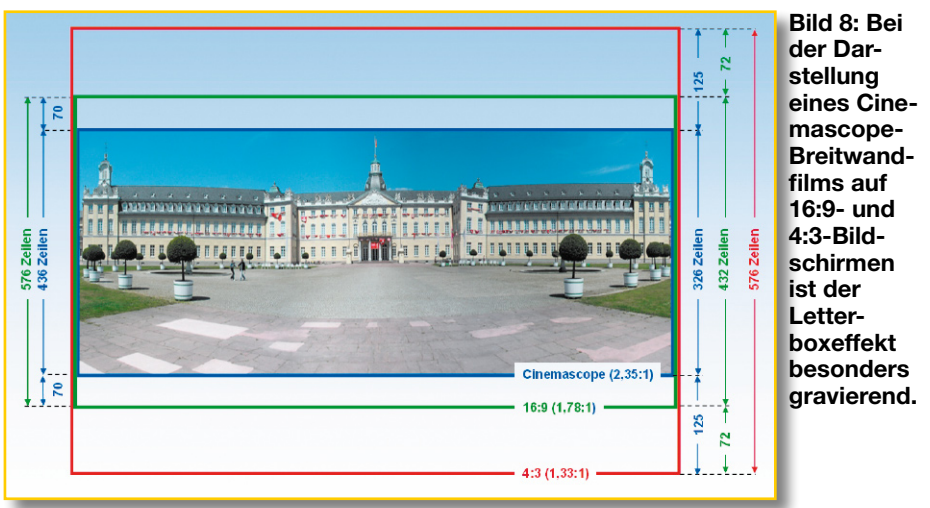

5 Minuten verkürzt und der Begleitton einen halben Ton nach oben verschoben, was dem normalen Zuschauer nicht auffällt. Man nennt diese Art der Umwandlung von 24 Filmbildern pro Sekunde in 25 PAL-Videobilder pro Sekunde einen 2:2-Pulldown. Die Anpassung an NTSC-Wiedergabegeräte mit 60 Hz Halbbildfrequenz ist komplizierter. Sie erfolgt nach einem 3:2- Pull-down, wobei aus 4 Filmbildern 10 Halbbilder erzeugt werden. Es entsteht dabei ein leichtes Ruckeln (judder), aber die Spieldauer des Original-Kinofilms ist die gleiche wie die der Fernsehversion. Abbildung 9 zeigt die Zusammenhänge. Jedes Filmbild (1, 2, 3 …) wird in ein geradzeiliges (even, 1e, 2e, 3e …) und ein ungeradzeiliges (odd, 1o, 2o, 3o …) Halbbild zerlegt. Die Reihenfolge der Halbbilder ist bei der Wandlung in PAL regelmäßig (1o, 1e, 2o, 2e, 3o, 3e …), bei der Wandlung in NTSC folgt sie einem Zyklus (1o, 1e, 1o, 2e, 2o, 3e, 3o, 3e, 4o, 4e). Nach 167,7 ms ist der Zyklus durchlaufen, dabei wurden 4 Filmbilder in 10 NTSC-Halbbilder gewandelt, und der gleiche Zyklus kann mit den nächsten 4 Filmbildern beginnen.

#### **Interlace oder die "Kunst des Verschachtelns"**

Aus der Anfangszeit des Fernsehens stammt der Trick des Verschachtelns von Halbbildern zu Vollbildern, mit dem man Übertragungsbandbreite sparen und dem menschlichen Auge trotzdem eine flüssige Bildfolge anbieten kann. Die Idee besteht darin, das Bild in zwei Halbbildern aufzuzeichnen, von denen das erste alle ungeraden Zeilen, das zweite die geraden enthält. Auf dem Bildschirm werden diese Teilbilder übereinander geschrieben, wobei die Zeilen eines jeden Bildes auf die Leerräume zwischen den Zeilen des anderen Bildes zu liegen kommen. Beim PAL-Fernsehen werden so pro Sekunde 50 Halbbilder mit je 312,5 Zeilen übertragen, die sich zu 25 Vollbildern pro Sekunde mit 625 Zeilen verschachteln (to interlace: verschachteln, verflechten).

Die Interlacetechnik hat aber einen

großen Nachteil. Bei der Aufnahme von schnell bewegten Objekten haben sich diese im zeitlichen Abstand zweier Halbbilder bereits deutlich weiter bewegt, was in der Überlagerung zu einer ausgefransten Randkontur führt.

Abbildung 10 zeigt dies anhand von 28 Zeilen übertrieben. Es ist ein diagonal von links unten durch das Bild fliegender

te Konturen aufweist (Kammartefakte = jaggies). Diese zu beseitigen, ist die Aufgabe des Deinterlacers. Ein Bildausschnitt aus einer Skilaufübertragung mit und ohne Deinterlacing macht die Wirkung eines Deinterlacers in einem realen Bild sichtbar (Abbildung 11 und Abbildung 12). Weitere Beispiele und Hintergrundinformationen finden sich auf http://deinterlace.sourceforge. net/screenshots/index.htm.

Für hochwertige Videowiedergaben wird eine progressive Darstellung der Bilder verwendet. Bei PAL bedeutet dies eine Auflösung von 625 Zeilen (Vollbilder), davon 576 sichtbaren, mit 50 Bildwechseln pro Sekunde (abgekürzt: 576p 50). Solche fortlaufend (progressiv) aufgebauten Bilder wirken aber nur kantenschärfer und ruhiger, wenn der Deinterlacer zum Aufbau der Vollbilder aus den Halbbildern gute Arbeit leistet. Leider macht kaum ein Hersteller Angaben über die in seinem Display verwendeten Deinterlace-Techniken.

Tabelle 1 zeigt die heute in Produktion, Bearbeitung und Distribution verwendeten Formate.

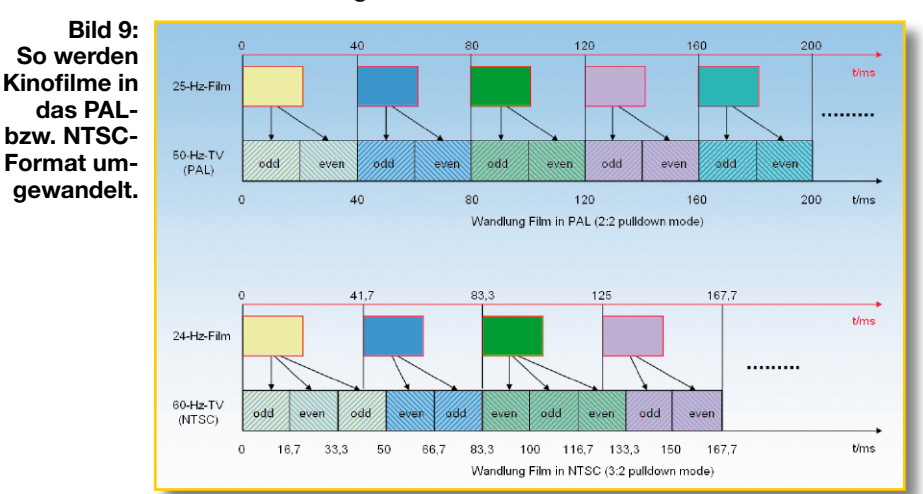

Ball dargestellt, der in Halbbild 1 mit den ungeraden Zeilen (odd) und in Halbbild 2 mit den geraden Zeilen (even) abgetastet wird. Zwischen den beiden Halbbildern hat er ein gewisses Wegstück zurückgelegt. Die Sonne oben rechts im Bild dagegen steht in beiden Halbbildern an der gleichen Position. Sie ist daher in der Überlagerung beider Halbbilder korrekt abgebildet, während der Ball verformt ist und ausgefrans-

Gegenwärtig sind 720p 50 und 1080i 50 in den HDTV-Geräten der Unterhaltungselektronik im Einsatz. Beide erzeugen die gleiche Datenrate. Ein weiterer Schritt nach vorne wäre 1080p 50. Entsprechende Displays und Übertragungsbandbreite vorausgesetzt, hätte man damit ein Maximum an Detailauflösung und ein Minimum an Bewegungsunschärfe auf Kosten einer doppelt so hohen Datenrate. Aber bis dahin wird

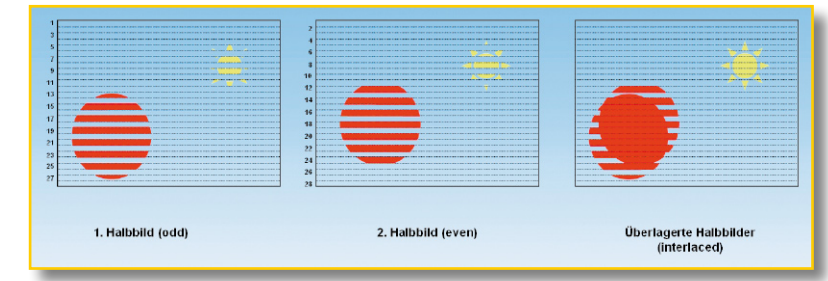

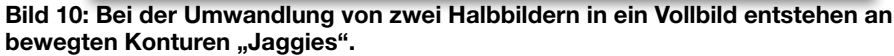

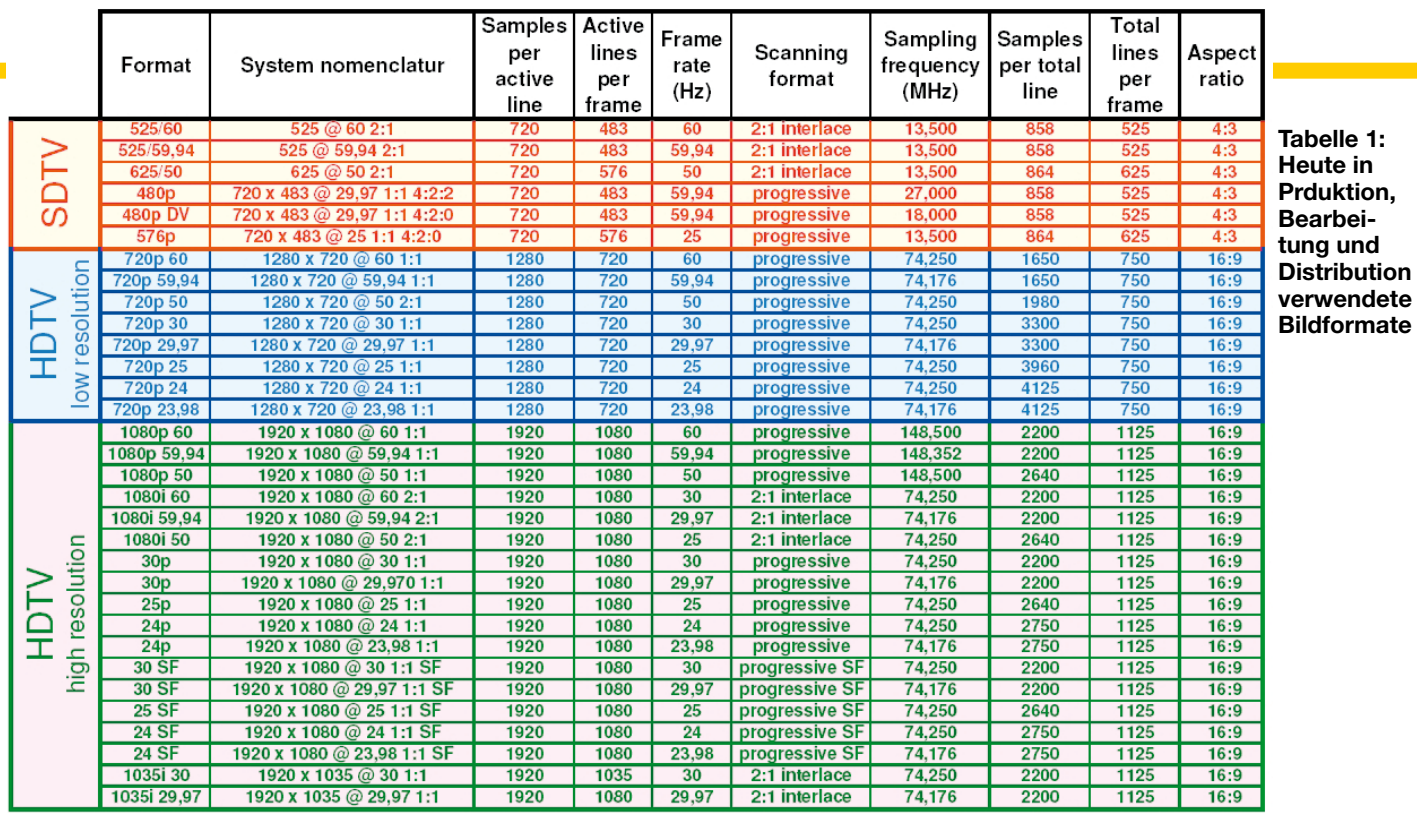

sicher noch einige Zeit vergehen. In der Produktion wird heute schon mit 1920p 50 (1920 x 1080 @ 50 1:1) gearbeitet.

Der Zusatz SF steht für "Segmented Frame" (Segmentiertes Bild). Dabei werden Vollbilder mit 25 oder 24 Hertz progressiv abgetastet und anschließend in Halbbilder nach dem Zeilensprungverfahren (interlaced) zerlegt (segmentiert). Weil die Halbbilder dem gleichen Vollbild ent-

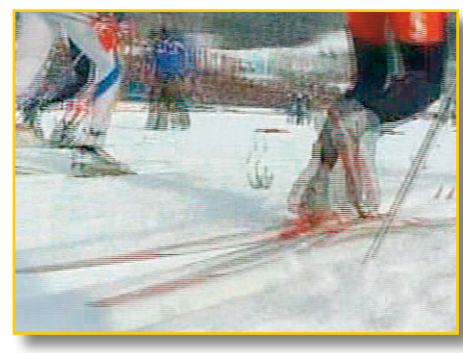

**Bild 11: So sehen zwei aufeinanderfolgende überlagerte Halbbilder aus, die nicht mit einem Deinterlacer zu einem progressiven Vollbild zusammengeführt wurden.**

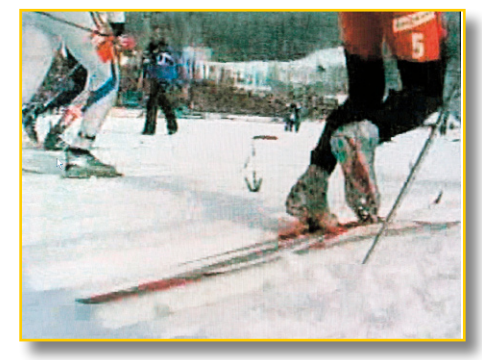

**Bild 12: Der Deinterlacer erzeugt aus zwei Halbbildern ein progressives Vollbild.**

nommen wurden, sind sie nicht zeitlich versetzt und es ist kein Deinterlacer erforderlich. Mit der Segmented-Frame-Technik können progressiv abgetastete Frames in einem Zeilensprungsystem verarbeitet und gespeichert werden. Schnelle Bewegungen wirken allerdings nicht ganz so fließend wie in einem 50-Hz-interlaced-System – die Fachleute sagen "weniger filmähnlich".

#### **Aus zwei mach eins**

Der Deinterlacer kombiniert meistens verschiedene Techniken, damit möglichst wenige Kammartefakte bei der Umwandlung von zwei Halbbildern in ein progressives Vollbild auftreten. Dazu werden die fehlenden Zeilen jedes Halbbildes aus den räumlich und zeitlich benachbarten Zeilen berechnet.

Die einfachste, aber auch am wenigsten wirkungsvolle Methode des Deinterlacing besteht darin, das gerade und ungerade Halbbild zu überlagern und zweimal auszugeben. Diese Methode wird "Weaving" (Verweben) genannt und zeigt ihre Schwächen am offenkundigsten bei schnell bewegten Bildinhalten.

Eine bessere Methode ist die Ermittlung der fehlenden Zeilen eines Halbbildes aus den umliegenden Zeilen. Im Ergebnis führt das aber zu einem in vertikaler Richtung unruhigen Bild, weil der Deinterlacer bei der ersten und letzten Zeile im Halbbild keine beidseitigen Nachbarn zum Interpolieren vorfindet. Dies ist bei horizontalen feinen Bildstrukturen besonders auffällig.

Man kann diesen Mangel beheben, indem man jedes zweite Halbbild durch eine Kopie des vorangegangenen ersetzt (skip field video). Dabei geht natürlich die Information aus den ersetzten Halbbildern verloren, die effektive Bildwiederholfrequenz wird halbiert und Bewegungen wirken nicht mehr so flüssig.

Sehr wirkungsvoll ist der so genannte  $Bobbing''-Algorithmus (to bob = sich auf)$ und ab bewegen). Er beruht darauf, dass in jedem Halbbild die Pixel in den fehlenden Zeilen aus Interpolation der Pixel in den Nachbarzeilen gebildet werden. Weil aber die so entstehenden Vollbilder einen vertikalen Höhenunterschied haben (Halbbilder aus ungeraden Zeilen liegen eine Zeile höher als solche aus geraden Zeilen), wird dieser durch Hinzufügen einer Zeile in die ungeraden Bilder ausgeglichen und so das vertikale Zeilenflackern unterdrückt.

#### **Directional Interpolation Deinterlacer (DI)**

Die Ermittlung des Werts eines neu zu berechnenden Zielpixels aus den umgebenden Pixeln kann auf unterschiedliche Art erfolgen. Im einfachsten Fall wird das neue Pixel eine Kopie eines seiner Nachbarn sein (pixel replication). Dieser Algorithmus tendiert zu Blockbildung, die besonders an schrägen Kanten auffällt. In dieser Hinsicht ist die bilineare Interpolation besser, weil sie das Zielpixel als linearen Mittelwert aus den 4 benachbarten Pixeln ermittelt. Schräge Kanten wirken jetzt aber verwaschen (blurred) statt stufig. Bessere Ergebnisse liefert die gerichtete Interpolation, wie sie ein Directional Interlacer verwendet. Er versucht entlang von Kanten und nicht über sie hinweg zu interpolieren.

Abhängig von der Kantenrichtung im Bereich des Zielpixels wird ein für die menschlichen visuellen Wahrnehmungseigenschaften (HVS: Human Vision System = menschlicher Gesichtssinn) optimiertes Interpolationsverfahren angewendet.

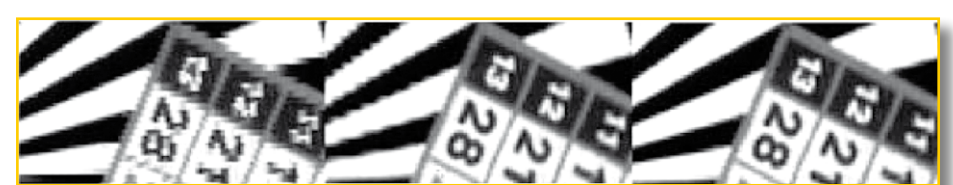

**Bild 13: Die beste subjektive Verbesserung des Bildeindrucks hinterlassen hybride Deinterlacer. Im Bild rechts ist das Ergebnis eines hybriden Deinterlacers zu sehen, der die Methoden Directional Interpolation (DI, links) und Motion Compensation (MC, Mitte) kombiniert.**

#### **Motion Adaptive Deinterlacer (MA)**

Sie gewinnen ihre Interpolationsinformationen nicht nur aus den Zeilen eines Halbbildes, sondern berücksichtigen dabei umliegende Halbbilder. Bei deren Analyse übernimmt der adaptive Deinterlacer unveränderte (ruhende) Bildbereiche und interpoliert veränderte (bewegte) Bildbereiche.

#### **Motion Compensated Deinterlacer (MC)**

Bewegungskompensierte Deinterlacer wenden Methoden der Bewegungsschätzung von Bildbereichen an, wie sie beim MPEG-Verfahren zum Einsatz kommen. Die resultierenden räumlichen und zeitlichen Prädiktionsvektoren sorgen für eine artefaktarme Bildfolge.

#### **Hybride Deinterlacer**

Jeder der Ansätze zum Deinterlacen von Halbbildern hat seine Stärken und Schwächen in Bezug auf spezifische Fehler (Kantenprobleme, Detailauflösung), Speicher- und Rechenaufwand. Besonders gute Ergebnisse liefern Mischformen wie die Kombination von DI (kantenstark) und MC (detailstark). Abbildung 13 (Quelle: Gerard de Haas, Philips) zeigt einen Ausschnitt aus zwei Halbbildern, die nach den Verfahren DI (links), MC (Mitte) und DI-MC-Hybrid deinterlaced wurden.

Nach dem Deinterlacer, der Halbbilder (fields) in Vollbilder (frames) umwandelt (und dabei berücksichtigt, ob es sich um Material von einer Filmkamera oder Vi-

deokamera handelt), folgt ein so genannter Scaler. Seine Aufgabe ist es, einen Frame derart zu erzeugen, dass er mit der nativen Auflösung des Ausgabegeräts (Videoprojektor, Flachbildschirm) und seiner Bildwiederholfrequenz harmoniert. Line Doubler, Line Tripler und Line Quadrupler sind relativ einfache Schaltungen, die eine gegebene Zeilenzahl verdoppeln, verdrei- oder vervierfachen, um das Signal an die höhere Zeilenzahl eines Displays anzupassen. Am unaufwändigsten ist es, die zusätzlichen Zeilen durch Wiederholung zu gewinnen. In besseren Geräten werden sie mathematisch aus den Nachbarzeilen des jeweiligen Halbbildes interpoliert. Dem Nachteil geringerer vertikaler Auflösung und unruhiger horizontaler Feinstrukturen steht der Vorteil fehlender Bewegungsartefakte gegenüber. Häufig wird sprachlich nicht so genau unterschieden und der Deinterlacer als Teil des Scalers betrachtet oder der zusammenfassende Begriff Videoprozessor gebraucht.

#### **16:9 Anamorphe Codierung**

Bei der anamorphen Codierung wird ein breites Filmbild (z. B. im 16:9-Format) durch eine in horizontaler Richtung verzerrende (anamorphe) Optik auf 4:3 gestaucht und dann mit dem üblichen Raster von 576 Zeilen und 720 Spalten in Bildpunkte zerlegt und auf einer DVD gespeichert (Abbildung 14). So werden auch die bei der gewöhnlichen Letterboxdarstellung ungenutzten schwarzen Streifen mit Infor-

> **Bild 14: Durch Spezialoptiken wird die Auflösung der Filmab-**

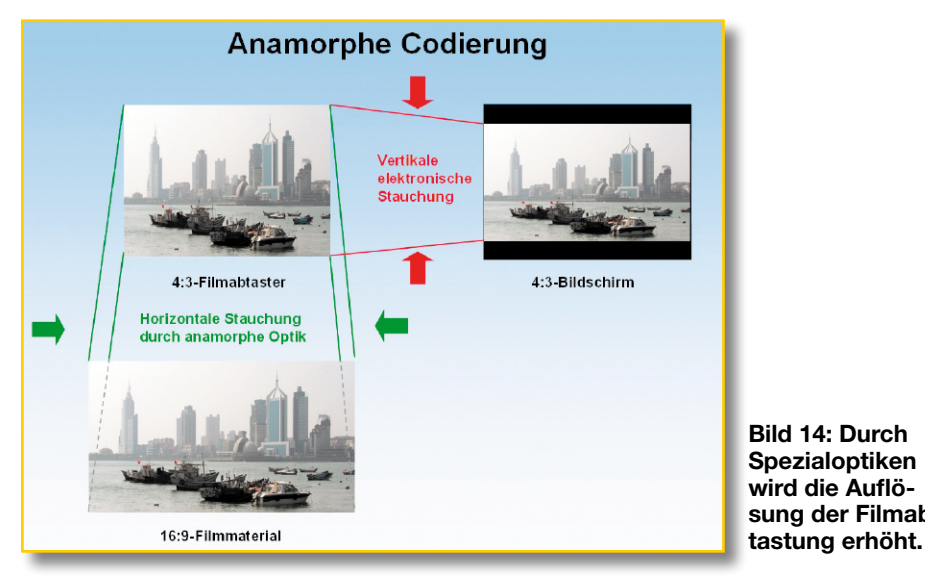

mation gefüllt, was die vertikale Auflösung steigert. Beim Abspielen muss das Bild wieder an das Format des Wiedergabegeräts 4:3 oder 16:9 angepasst werden. Bei 16:9-Bildschirmen erhält man das Originalformat der Quelle in optimaler Auflösung. Daher tragen anamorphe DVDs oft die Kennzeichnung "16:9-enhanced" oder "16:9-optimiert".

#### **Fazit**

Die Qualität hoch auflösender Flachbildschirme steht und fällt mit der Qualität

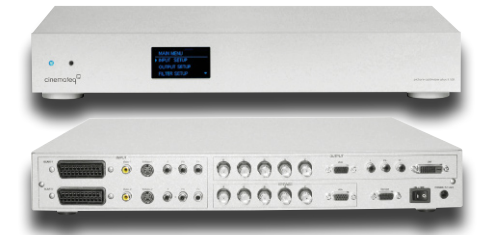

**Bild 15: Mit derartigen Videoprozessoren lässt sich jedes Quellenmaterial in optimaler Qualität an jeden Bildschirm anpassen. (Quelle: Cinemateq)**

ihres Eingangssignals. Entspricht es nicht der nativen Bildschirmauflösung, müssen Videoprozessoren das Bild höher auflösen, umskalieren, Artefakte beseitigen, die Schärfe und Farbdarstellung optimieren und den Beschnitt verringern. Oft sind in den Flachbildschirmen und Zuspielgeräten Chips im Einsatz, die einen Kompromiss zwischen Kosten und Leistung darstellen und im ungünstigsten Fall nicht bestmöglich zusammenarbeiten. Deshalb gibt es externe Videoprozessoren, die sich die kompromisslose Qualitätsmaximierung auf die Fahnen geschrieben haben. Voraussetzung hierfür ist die durchgängige Nutzung des Serial Digital Interface (SDI). Dieser Bitstrom enthält das Signal ..roh" und nicht vorverarbeitet. Ein hochwertiger Bildoptimizer kann sich also voll entfalten. Ein Vertreter dieser Gattung ist der picture optimizer plus II SDI von Cinemateq (http://www.cinemateq.de/ index.php?content=d $24110$ ) (Abbildung 15). Wird ein solcher Bolide eingesetzt, sollte man die Signalprozessoren in den Komponenten seiner HDTV-Großbildanlage ausschalten.

Auf jeden Fall erhält der kompetente Fachhändler bei der hochauflösenden Großbildtechnik wieder eine echte Chance. Bei den heute noch erheblichen Kosten für hochwertige Anlagenkomponenten ist das perfekte Zusammenspiel für ein bestmögliches Bild wichtiger denn je. Oft führt der platte Ansatz "Alles nur vom Feinsten" zu Enttäuschungen, weil das Resultat die Kosten nicht rechtfertigt. Davor kann der Fachhandel seine Kunden durch Beratung, Leihstellung und Installations-<br>leistung schützen leistung schützen.

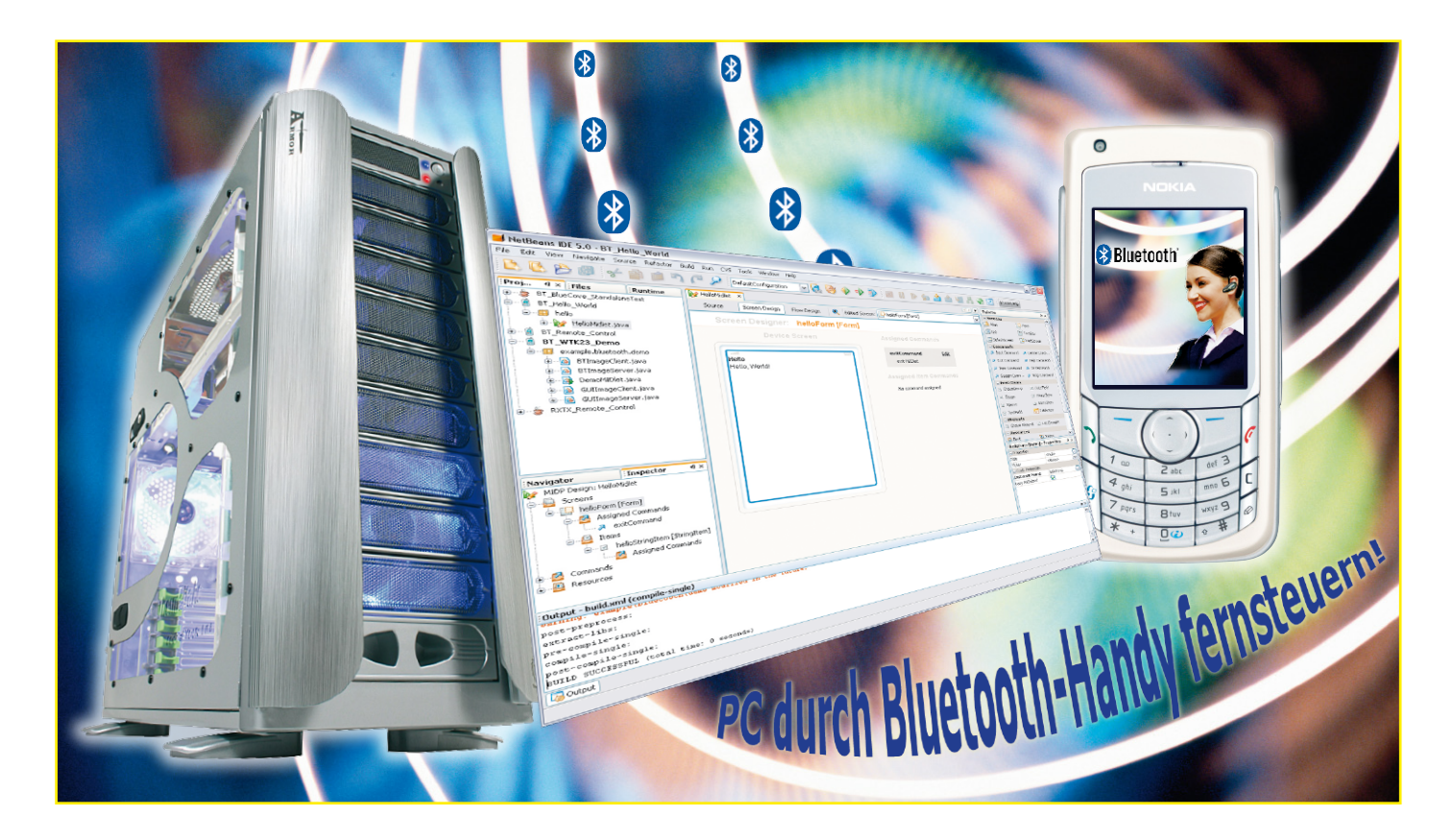

# **Bluetooth-Anwendungen selbst gemacht**

*Die letzten beiden Ausgaben beschreiben einige Grundlagen über den Kurzstreckenfunk Bluetooth und ein Modul, welches eigene Anwendungen um eine drahtlose serielle Schnittstelle mit dem Funkprotokoll Bluetooth erweitert. Die spannende Frage, wie Bluetooth selbst programmiert wird, klärt dieser Artikel.*

#### **Drahtlose Alleskönner**

Die Java-Plattform Micro Edition (Java ME) und der Kurzstreckenfunk Bluetooth sind zwei herausragende Technologien in der drahtlosen Welt. Das "write once run anywhere" (zu Deutsch: einmal schreiben, überall ausführen) -Konzept der Java Micro Edition verschafft dem Programmierer eine sehr hohe Produktivität. Bluetooth lässt sowohl mobile Endgeräte wie Mobilfunktelefone als auch Computer über einheitliche Protokolle weltweit miteinander kommunizieren. Was liegt näher, als diese erfolgreichen Konzepte zu vereinen und auf bequeme Art über ein Mobilfunktelefon ein Garagentor, den PC oder die Außenbeleuchtung fernzubedienen. Auch der Sicherheitsaspekt spielt bei diesem Unterfangen eine nicht unerhebliche Rolle, welcher bei einer Bluetooth-Verbindung schon eingebaut ist. Die mittlerweile sehr

große Vielfalt mobiler Endgeräte würde den Entwickler vor die unlösbare Aufgabe stellen, eine speziell angepasste Version für jedes einzelne Gerät zu erstellen – doch hier setzt das Konzept von Java ME an und stellt eine einheitliche Umgebung mit standardisiertem Zugriff auf die Hardware zur Verfügung. Um dieses Vorhaben in die Tat umsetzen zu können, erklärt Ihnen dieser Artikel den Kommunikationsablauf einer Bluetooth-Verbindung anhand von Ausschnitten aus Quelltexten. Dazu stellen wir eine passende Entwicklungsumgebung vor, die vollkommen kostenfrei aus dem Internet zu beziehen ist.

#### **Entwicklungsumgebung**

Bluetooth wird standardmäßig nicht direkt von Java ME oder Java SE unterstützt. Einige Firmen erkannten bereits früh das Potenzial mobiler Anwendungen mit Bluetooth und formierten schon im Jahre

2000 im so genannten JCP (Java Community Process) die JSR 82 (Java Specification Request): "Java APIs for Bluetooth". Viele Hersteller von Mobilfunktelefonen haben heutzutage diese Spezifikation bereits umgesetzt, genaue Informationen sind beim jeweiligen Hersteller abzurufen.

Als Entwicklungsumgebung wird hier NetBeans 5.0 der Firma Sun verwendet, die hier genannten Beschreibungen beziehen sich auf diese Version, wobei viele andere Entwicklungsumgebungen wie z. B. Eclipse oder der JBuilder von Borland ebenso verwendet werden können. NetBeans 5.0 wird zusammen mit dem JDK 5.0 auf der Internetseite http://java.sun.com zum Download angeboten. Dort ist ebenfalls das NetBeans Mobility Pack 5.0 erhältlich, welches noch nachzuinstallieren ist, damit NetBeans auch Anwendungen für Java ME erstellt. Eine Installation des Sun Java Wireless Toolkit ist ebenso empfehlenswert, da dieses einige Beispiele enthält, welche für

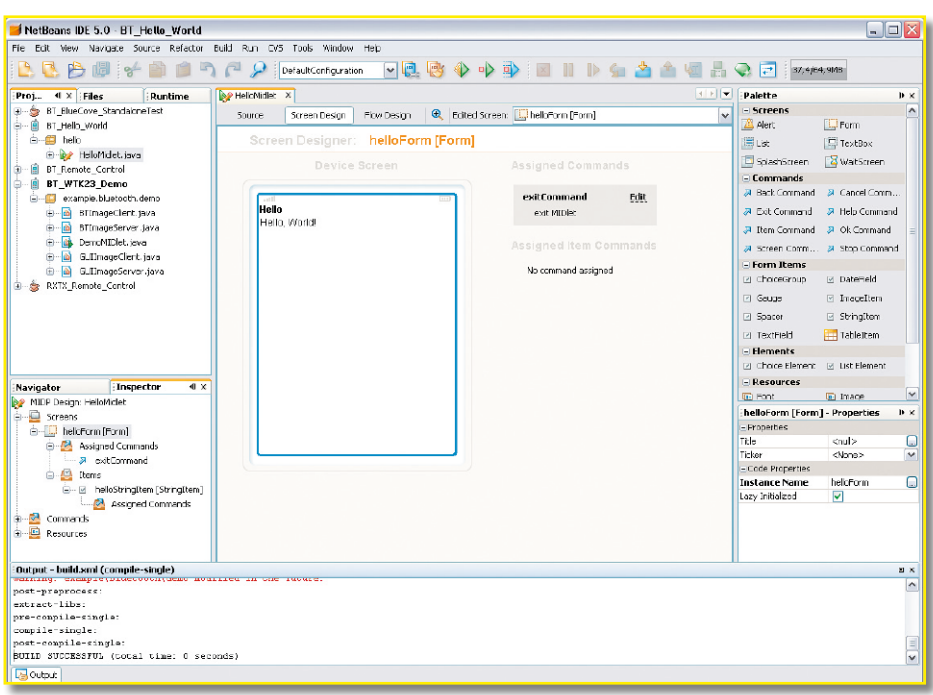

**Bild 1: Hello-World-MIDlet in der Entwicklungsumgebung NetBeans 5.0**

Java ME geschrieben sind. Abbildung 1 zeigt ein Bildschirmfoto der Entwicklungsumgebung mit einer Hello-World-Anwendung für ein so genanntes MIDlet. MIDlets sind Anwendungsprogramme für mobile Geräte, die in der Programmiersprache Java geschrieben sind.

#### **Kommunikationswege**

Die Aufgabe, einen PC von einem Mobiltelefon aus fernzusteuern, hört sich zunächst einfach an. Auf dem Mobiltelefon läuft ein MIDlet, welches Eingaben von der Tastatur entgegennimmt und diese

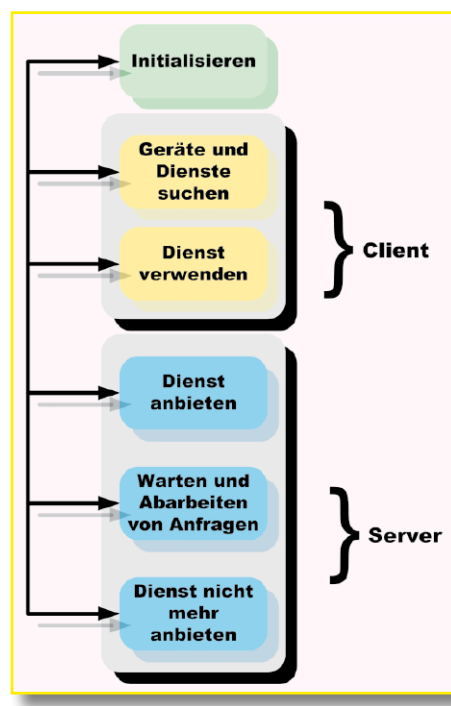

**Bild 2: Eigenschaften der Bluetooth-Geräte**

über eine Bluetooth-Verbindung an den PC sendet. Der PC ist dazu mit einem Bluetooth-USB-Adapter ausgestattet und empfängt die Tastendrücke – allerdings

wird die PC-seitige Anwendung in Java SE geschrieben, welche ohne eine Bluetooth-Unterstützung ausgeliefert wird. Hier gibt es zwei Auswege, zum einen kann man vom Mobiltelefon aus eine serielle Datenverbindung über Bluetooth anlegen. Der Treiber des Bluetooth-USB-Adapters stellt auf dem PC eine virtuelle serielle Schnittstelle bereit. Mit dem Open-Source-Projekt RxTx (Internetseite: http://www.rxtx.org) steht eine plattformübergreifende Erweiterung von Java SE bereit, welche den Zugriff auf serielle Schnittstellen erlaubt. Falls man sich auf das Betriebssystem Windows XP mit Service-Pack 2 beschränkt, gibt es auch eine Erweiterung namens BlueCove, welche eine JSR-82-Umsetzung auf Java SE vornimmt. Das Projekt wurde ursprünglich von Intel begonnen, ist mittlerweile Open Source und auf der Projektseite http://bluecove.sourceforge.net verfügbar. Anleitungen zum Einbinden der Erweiterungen in die Java SE finden sich auf den jeweiligen Projektseiten.

#### **Ablauf eines Verbindungsaufbaus**

Eine Bluetooth-Anwendung verhält sich entweder wie ein Client oder wie ein Server,

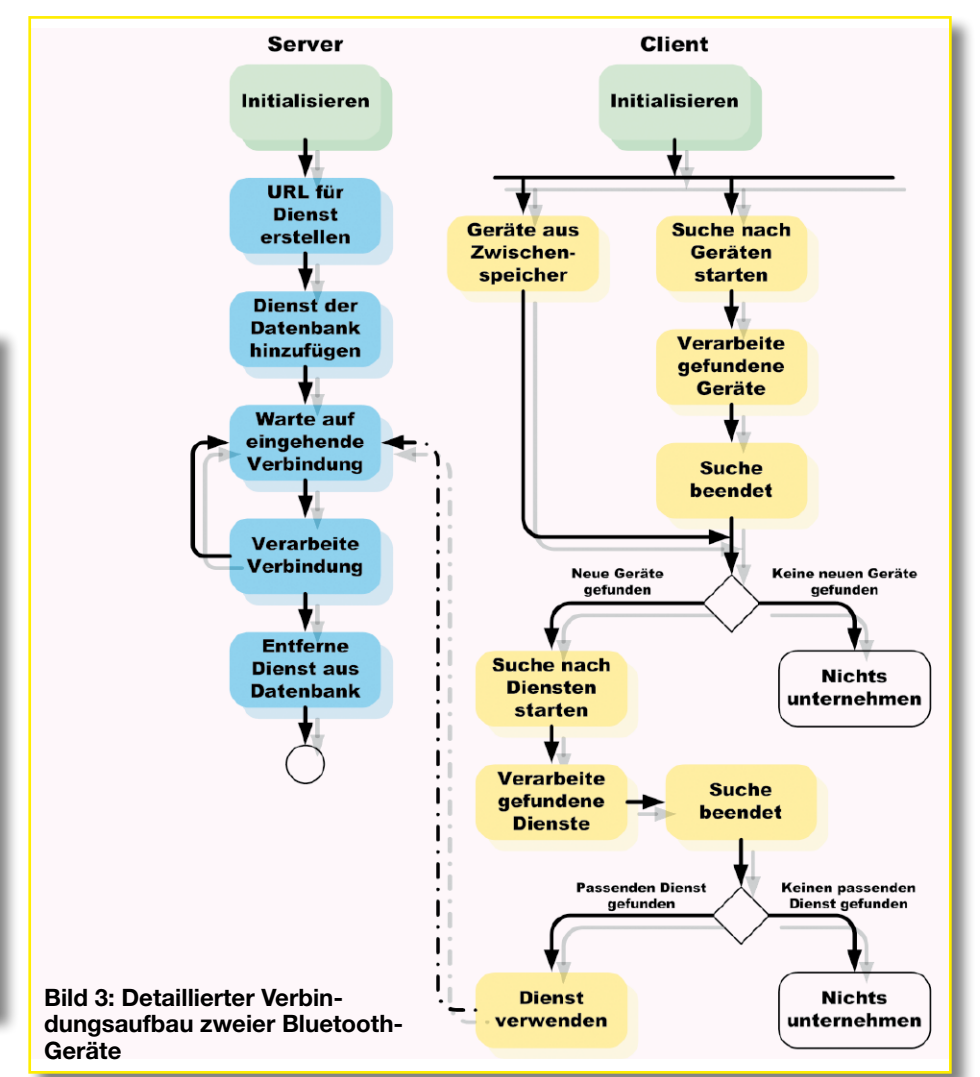

```
( \ldots )<br>LocalDevice localDevice;
                                // lokaler Bluetooth Manager
DiscoveryAgent discoveryAgent; // Suchagent
(...)
// Bluetooth initialisieren
public void blueInit() throws BluetoothStateException {
    // Referenz auf lokalen Bluetooth Manager holen
    localDevice = LocalDevice.getLocalDevice();
    // Server werden hier fuer die Umgebung sichtbar gemacht
    // Hinweis: nicht alle Implementationen liefern TRUE
    // zurueck, daher wird der Rueckgabewert nicht ausgewertet
    localDevice.setDiscoverable(DiscoveryAgent.GIAC);
    // Clients verschaffen sich eine Referenz auf den Suchautomaten
    discoveryAgent = localDevice.getDiscoveryAgent();
}
```
#### **Bild 4: Die Initialisierung des Bluetooth-Stacks.**

bietet also einen Dienst an oder nimmt einen Dienst wahr. In der Abbildung 2 sind die verschiedenen Rollen, die ein Gerät wahrnimmt, in einer Übersicht dargestellt.

**Initialisierung**: Jede Bluetooth-Anwendung, ob Client oder Server, muss als ersten Schritt den Bluetooth-Stack initialisieren.

**Client**: Ein Client nimmt einen Dienst eines Servers wahr. Dazu sucht er zunächst nach nahen Bluetooth-Geräten (Device Discovery). Anschließend ruft er die verfügbaren Dienste der einzelnen Geräte ab. Falls einer der Dienste gewünscht ist, kann eine Verbindung aufgebaut werden.

**Server**: Der Server stellt dem Client Dienste zur Verfügung. Die Dienste werden in der Datenbank SDDB (Service Discovery Database) lokal auf dem Gerät abgelegt. Der Server ist sichtbar für andere Bluetooth-Geräte und wartet auf Verbindungsanfragen. Werden angebotene

Dienste nicht mehr gebraucht, entfernt sie der Server aus der Datenbank.

Ein Ablaufschema, welches mehr Detailinformationen enthält, zeigt die Abbildung 3. Beide Geräte bereiten zunächst den Bluetooth-Stack vor. Die Anwendung auf dem Server stellt einen Dienst bereit und wartet auf eingehende Verbindungsanfragen. Der Client sucht nach nahen Bluetooth-Geräten und ermittelt die angebotenen Dienste. Wenn ein passender Dienst gefunden wird, verbindet sich der Client mit dem Server.

#### **Initialisierung**

Jede Bluetooth-Anwendung verschafft sich zu Beginn eine Referenz auf den Bluetooth-Manager über die Klasse "Local Device". Während eine Server-Anwendung sich nur "discoverable" (auffindbar) markiert, besorgt sich der Client eine Referenz auf den "DiscoveryAgent". Dieser stellt die Dienste zur Verfügung, um andere Geräte zu suchen und dessen Dienste zu erkunden. Der Quelltext in Abbildung 4 illustriert dieses Beispiel.

#### **Verbindungen erstellen**

Damit eine Server-Anwendung einen Dienst anbieten kann, lauscht sie auf spezielle Verbindungsanfragen. Serielle Datenverbindungen werden über das SPP (Serial Port Profile) abgewickelt. Die allgemeine Form einer URL (Verbindungen werden als URL realisiert) lautet:

#### btspp://

hostname:[CN|UUID];parameters Die Parameter bedeuten im Einzelnen: - **btspp** ist das URL-Schema für eine serielle Datenverbindung.

```
// Name des Dienstes
static final String serviceName = "serialVCP";
// UUID
static final String serviceUUID = ,3f564545634eb5433a5b48ff04234bc2";
UUID SERVICEUUID UUID = new UUID(serviceUUID, false);
// URL vorbereiten
String btURL = "btspp://localhost:"+SERVICEUUID_UUID.toString()+";"+"name="+serviceName;
// Erstellen der Server Verbindung
StreamConnectionNotifier streamConnN = (StreamConnectionNotifier) Connector.open(btURL);
// Warten und Akzeptieren von Client Verbindungen
StreamConnection streamConn = streamConnN.acceptAndOpen();
```
#### **Bild 5: Erstellen einer Server-Verbindung**

```
// gewuenschter Dienst ist gefunden
ServiceRecord serviceRecord 
= (ServiceRecord)discoveredServices.elementAt(index);
// URL der Server Verbindung holen
String serverConnURL = 
serviceRecord.getConnectionURL(ServiceRecord.AUTHENTICATE_ENCRYPT, false);
// Verbindung oeffnen
StreamConnection streamConnection = (StreamConnection) 
Connector.open(serverConnURL);
```
**Bild 6: Ein Client verbindet sich mit einem Server.**
- hostname ist entweder, localhost" für eine Server-Verbindung oder eine Bluetooth-Adresse für eine Client-Verbindung.
- **- CN** ist die Kanalnummer und wird vom Client beim Verbindungsaufbau verwendet.
- **- UUID** ist eine universelle eindeutige Kennung, deren Eindeutigkeit im Rahmen der Wahrscheinlichkeit garantiert wird.
- **- parameters** beschreiben den Dienst, enthalten Sicherheitseinstellungen.

Ein konkretes Beispiel für eine solche URL wäre damit:

## btspp://localhost:3f564545 634eb5433a5b48ff04234bc2; authenticate=true;encrypt= true;name=serialVCP

Falls eine Verbindung von einem Client zu einem Server aufgebaut wird, verwendet man anstelle von "localhost" eine Verbindung, die im "ServiceRecord" enthalten ist. Im Quelltext in Abbildung 5 wird das Erstellen der Verbindung gezeigt.

Wenn ein Client eine passende Gegenstelle gefunden hat, verbindet er sich mit dem Server wie in Abbildung 6 gezeigt.

## **Geräte und Dienste finden**

Ein eigener Bereich der Bluetooth API beschäftigt sich ausschließlich mit dem Auffinden anderer Bluetooth-Geräte und

dem Ermitteln der angebotenen Dienste. Die Klasse "DiscoveryAgent" enthält hierfür drei Methoden:

- retrieveDevices() ruft bereits bekannte Geräte ab.
- startInquiry() beginnt eine aktive Suche nach Bluetooth-Geräten in Reichweite.
- cancelInquiry() beendet den Suchlauf.

Beim Auffinden von Geräten werden automatisch folgende Methoden im Interface "DiscoveryListener" aufgerufen:

- deviceDiscovered() wird aufgerufen, sobald ein neues Gerät gefunden wird.
- inquiryCompleted() wird aufgerufen, sobald die Suche beendet ist.

Analog zum Auffinden von Geräten funktionieren die Methoden der Klasse "DiscoveryAgent" zum Suchen nach bereitgestellten Diensten.

- searchServices() startet die Suche nach Diensten.
- cancelServiceSearch() beendet den Suchlauf.

Auch hier gibt es ein Interface, dessen Methoden jeweils beim Auffinden eines Dienstes gestartet werden. Folgende Methoden des Interfaces "DiscoveryListener" sind dabei zu implementieren:

- serviceDiscovered() wird aufgerufen, wenn ein Dienst gefunden wird.
- serviceSearchCompleted() wird aufgerufen, sobald die Suche beendet ist.

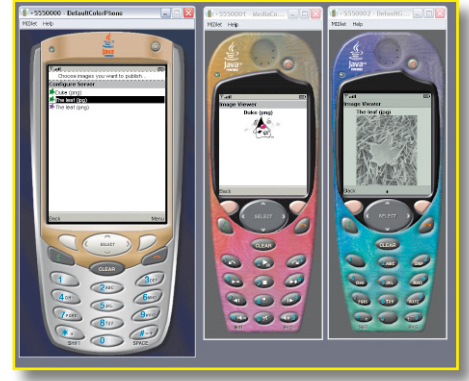

**Bild 8: Simulieren von Mobiltelefonen im Sun Java Wireless Toolkit**

# **Komfortabel testen**

Im Sun Java Wireless Toolkit sind Emulatoren für Mobiltelefone enthalten, damit die Anwendungen sehr komfortabel getestet werden können, ohne sie jedes Mal umständlich auf ein reales Mobiltelefon zu kopieren. Der Emulator kann sogar über Bluetooth (simuliert über TCP) zwischen mehreren Instanzen Daten austauschen.

Das Bildschirmfoto in der Abbildung 8 zeigt ein mit dem Wireless Toolkit ausgeliefertes Beispiel. Das Mobiltelefon links dient als Server und stellt Bilder zum Herunterladen zur Verfügung, während die beiden Mobiltelefone auf der rechten Seite als Client konfiguriert sind und jeweils ein Bild des Servers geladen haben und anzeigen.

# **Ausblick**

Ein hilfreicher Tipp für eigene Entwicklungen ist die Klasse Robot im Paket "java.awt.Robot". Diese Klasse kann Tastendrücke simulieren und damit verschiedene Aktionen ausführen. Der Beispielcode in Abbildung 9 sperrt unter Windows XP den Bildschirm.

Obwohl der Quellcode zur Kommunikation mit Bluetooth sehr kompakt und übersichtlich ausfällt, ist zum Verständnis Hintergrundwissen zu Bluetooth erforderlich. Mit den vorgestellten Konzepten sollten Sie jetzt in der Lage sein, eine Anwendung zu schreiben, welche Ihren PC<br>vom Mobiltelefon aus fernsteuert vom Mobiltelefon aus fernsteuert.

```
import java.awt.Robot;
(\ldots)private Robot robot;
robot = new Robot();robot.keyPress(KeyEvent.VK_WINDOWS);
robot.keyPress(KeyEvent.VK_L);
robot.keyRelease(KeyEvent.VK L);
robot.keyRelease(KeyEvent.VK_WINDOWS);
```

```
Bild 7: Auffinden von Geräten und Diensten Bild 9: Bildschirm unter Windows XP unter Java sperren
```
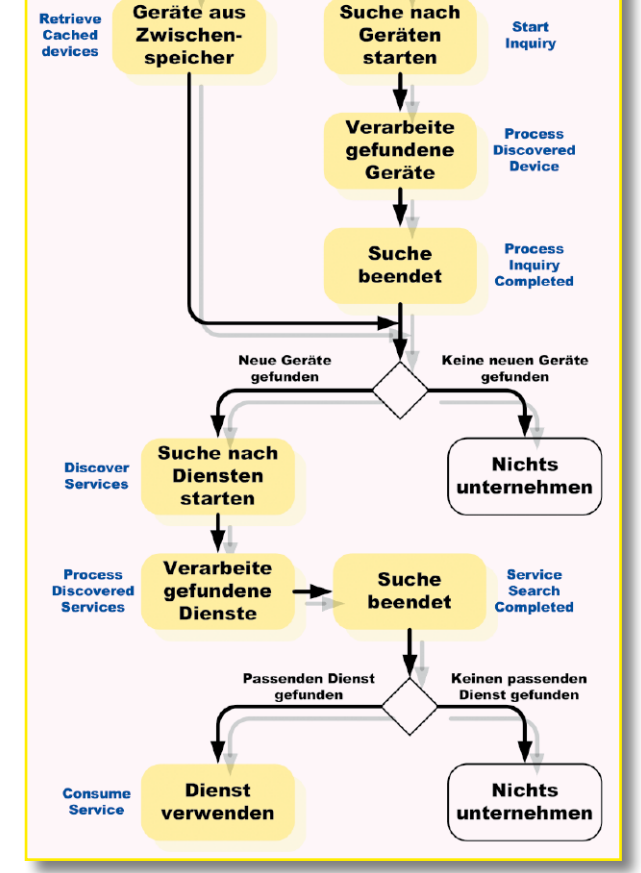

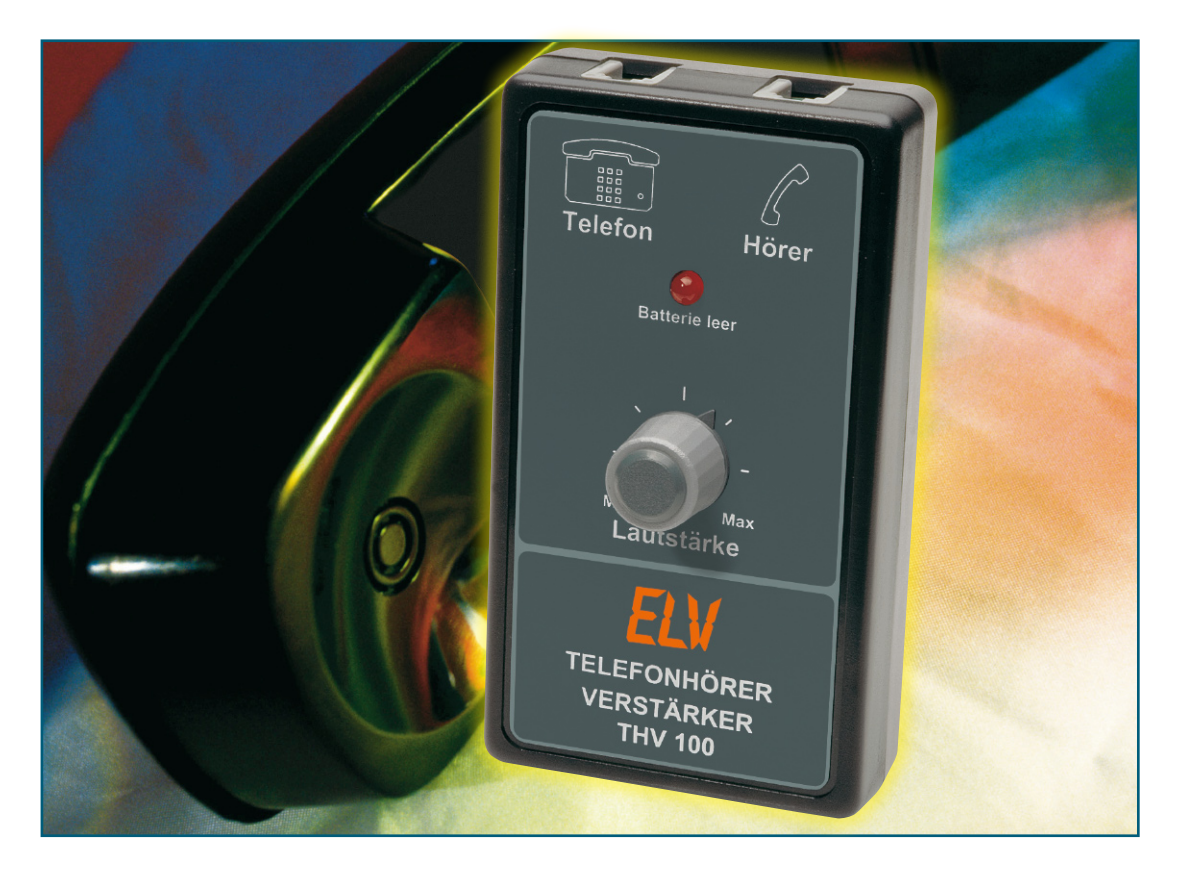

# **Telefonhörer-Verstärker**

*Der Telefonhörer-Verstärker THV 100 löst das Problem mangelhafter Verständigung beim Telefonieren wegen zu geringer Hörerlautstärke auf elegante Weise: er wird einfach zwischen Telefonapparat und Hörer geschaltet und ermöglicht die individuelle Einstellung der Hörerlautstärke. Der kompakte Verstärker wird mit einer Batterie betrieben und schaltet sich automatisch ein und aus.*

# **Deutlich hören**

Wohl jeder hat es schon einmal erlebt – schlechte Verständigung beim Telefonieren, sei es, weil es im Büro oder der Werkstatt sehr laut ist, der Gesprächspartner über eine "schlechte" Leitung anruft, die Handy-Verbindung unter starken Hintergrundgeräuschen leidet oder man selber schlecht hört.

Viele moderne Telefone verfügen zwar über eine einstellbare Hörerlautstärke, aber einige Hersteller bringen es tatsächlich fertig, dieses Feature, das bei Bedarf schnell zu aktivieren sein müsste, in Menüs zu verstecken, an die man während des Telefonates nicht herankommt. Bei einfachen bzw. älteren Modellen hingegen sucht man diese Option vergebens.

Zu allem kommt, dass mit zunehmendem Lebensalter auch das menschliche Gehör in seiner Empfindlichkeit nachlässt – die normale Hörerlautstärke reicht nicht mehr aus!

All dies sind Argumente, die zu unserem

kleinen, schnell realisierbaren Projekt  $\overline{u}$ . THV 100" führten – ein leistungsfähiger, immer arbeitsbereiter und nach Wunsch einstellbarer Hörverstärker sollte entstehen. Der THV 100 gibt das Hörersignal jedoch nicht, wie beim verbreiteten Lauthörverstärker, auf einen Lautsprecher aus, sondern – hörpsychologisch deutlich angenehmer – direkt auf den regulären Hörer des Telefons.

Dazu wird das batteriebetriebene Gerät ganz einfach zwischen den Telefonapparat und den zugehörigen Hörer geschaltet.

Sobald man den Hörer des Telefons abhebt, schaltet sich der THV 100 automatisch ein (die Mikrofonverbindung zum Hörer bleibt übrigens komplett unbeeinflusst). Die Hörlautstärke ist bequem und jederzeit am in Reichweite platzierbaren THV 100 nach Bedarf einstellbar. Kurz nachdem man den Hörer wieder aufgelegt hat, schaltet sich der THV 100 wieder batterieschonend ab. Und damit man nicht mitten in einem Telefonat von einer leeren Batterie überrascht wird, mahnt eine Anzeige rechtzeitig zum Batteriewechsel. Insgesamt also ein

sehr praktisches Gerät, das unauffällig und sehr bedienfreundlich seinen Dienst verrichtet.

## **Anschluss und Bedienung**

Der Telefonhörer-Verstärker wird, wie in

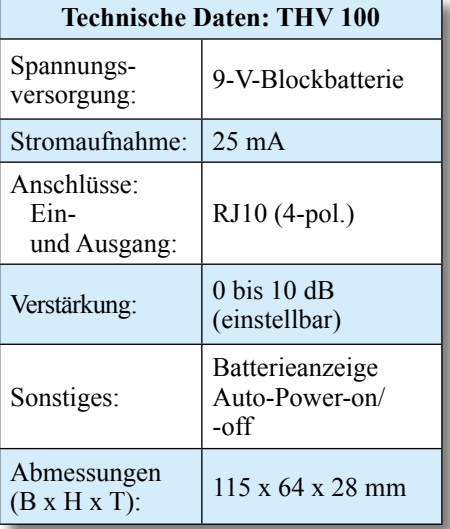

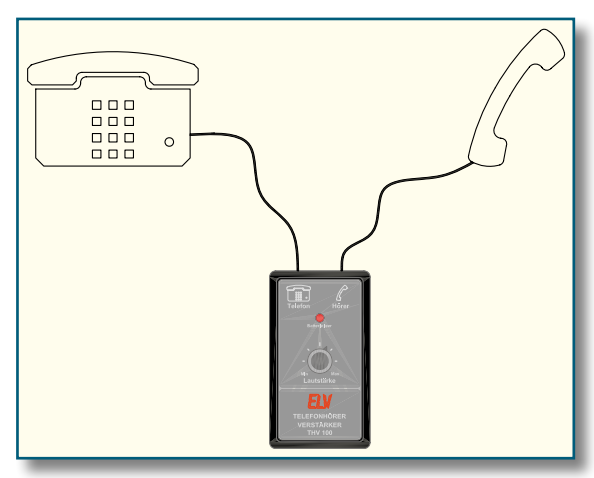

**Bild 1: So wird der THV 100 zwischen Telefonapparat und Telefonhörer geschaltet.**

Abbildung 1 dargestellt, zwischen Telefon und Hörer geschaltet. Hierzu ist zunächst lediglich der Stecker des Hörerkabels am Telefonhörer abzuziehen (erst Rastnase des Steckers drücken, dann abziehen!) und in die mit einem Telefonapparate-Symbol gekennzeichnete RJ10-Buchse des THV 100 zu stecken. Mit dem zum Bausatz bzw. Fertiggerät gehörenden Hörer-Kabel wird dann noch die Verbindung zwischen THV 100 und dem Telefonhörer hergestellt. Nach Einlegen der 9-V-Blockbatterie ist das Gerät bereits betriebsbereit.

Zunächst sollte der Lautstärkeregler auf Minimum eingestellt werden, anhand des Freizeichens kann man die Hörerlautstärke bereits grob einstellen. Während eines Telefonats ist die Lautstärke jederzeit nach Bedarf einstellbar, eine weitere Bedienung ist nicht notwendig.

Während des Betriebs erfasst der THV 100 ständig die Batteriespannung. Sobald die LED "Batterie leer" aufleuchtet, sollte alsbald die Batterie gewechselt werden.

Kommen wir damit zur Schaltung des THV 100.

## **Schaltung**

Das Schaltbild der Verstärkerschaltung ist in Abbildung 2 dargestellt. Über die beiden Buchsen BU 1 und BU 2 wird der THV 100 zwischen Telefon und Hörer geschaltet. Das vom Telefonhörer kommende Mikrofonsignal ist mit den Pins 1 und 4 verbunden und wird direkt

#### **Bild 2: Das Schaltbild des THV 100**

ohne Beeinflussung von BU 1 zu BU 2 durchgeschleift.

Das vom Telefon kommende Hörersignal (Pin 2 und Pin 3) wird zunächst mit dem Tiefpass, bestehend aus L 1, L 2 und C 8, von eventuell überlagerten hochfrequenten Störsignalen befreit. Der Widerstand R 9 dient zur Anpassung und bildet den Lastwiderstand, der den normalerweise angeschlossenen Lautsprecher ("Hörerkapsel") für das Telefon nachbildet.

Der NF-Verstärker besteht aus IC 3 vom Typ TDA 7052 A, der nur eine minimale Außenbeschaltung erfordert. Die Verstärkung (Lautstärke) wird mit R 10

eingestellt. Der Ausgang des Verstärkers arbeitet in Brückenschaltung und benötigt deshalb keine Auskoppel-Elkos. Dies hat neben der Einsparung an Bauteilen auch den Vorteil, dass es kein lästiges Einschaltknacken gibt.

Die Spannungsversorgung der Schaltung erfolgt über eine 9-V-Batterie. Damit man das Gerät nicht bei jedem Gespräch von Hand ein- bzw. ausschalten muss, wird dies durch eine Auto-Power-on/off-Schaltung erledigt. Hierzu wird detektiert, ob ein NF-Signal vorhanden ist, also z. B. das Freizeichen beim Abheben des Telefonhörers, und dementsprechend die Versorgungsspannung geschaltet. Dieser Schaltungsteil arbeitet wie folgt: Der Transistor T 1 verstärkt das NF-Signal auf einen Pegel, der ausreicht, um das Gate

des N-Kanal-FETs von IC 2 zu schalten. In IC 2 sind sowohl ein P- als auch ein N-Kanal-FET integriert. Sobald dieser N-Kanal-FET durchschaltet, wird der Pegel am Gate des P-Kanal-FET auf Masse gezogen, wodurch dieser durchschaltet und somit die Versorgungsspannung einschaltet. Falls die Schaltung kein NF-Signal mehr detektiert, schaltet die Betriebsspannung jedoch nicht sofort ab, sondern erst, nachdem sich der Elko C 4 aufgeladen hat. Durch die Zeitkonstante von R 3 und C 4 wird ein ständiges Ein- und Ausschalten verhindert, das sonst bei Sprechpausen o. Ä. eventuell auftreten könnte.

Als Batteriekontrolle dient IC 1 vom Typ BD4860G. Dieses IC ist eigentlich ein Reset-Baustein, der beim Unterschreiten einer bestimmten Spannungsschwelle (6 V) einen Prozessor-Reset auslöst. In unserem Fall nutzen wir dieses Verhalten dazu, die LED D 2 zu aktivieren, wenn die Batteriespannung einen Wert von 6 V unterschreitet.

# **Nachbau**

Die Platine wird bereits mit SMD-Bauteilen bestückt geliefert, so dass nur die bedrahteten Bauteile einzusetzen sind und der mitunter mühsame Umgang mit den kleinen SMD-Bauteilen somit entfällt.

Die Bestückung der bedrahteten Bauteile erfolgt in gewohnter Weise anhand der Stückliste und des Bestückungsplans. Die Bauteil-Anschlüsse werden entsprechend dem Rastermaß abgewinkelt und durch die im Bestückungsdruck vorgegebenen

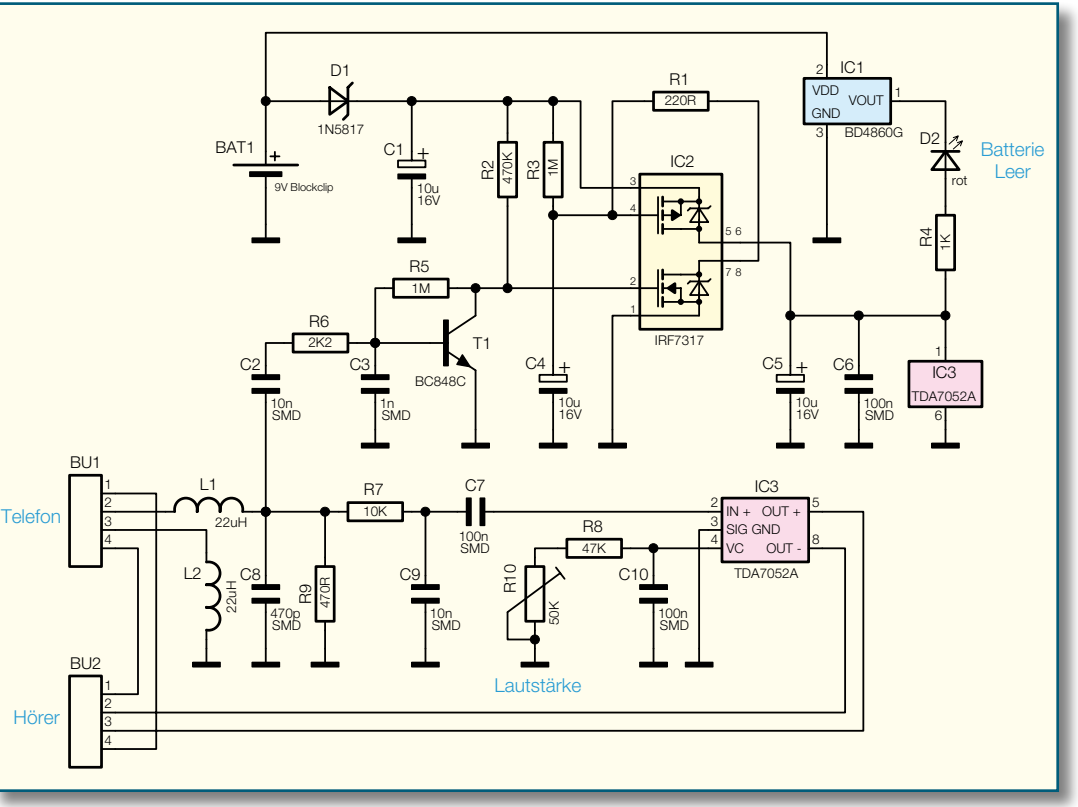

**Ansicht der fertig bestückten Platine des THV 100 mit zugehörigem Bestückungsplan, links von der Bestückungsseite, rechts von der Lötseite**

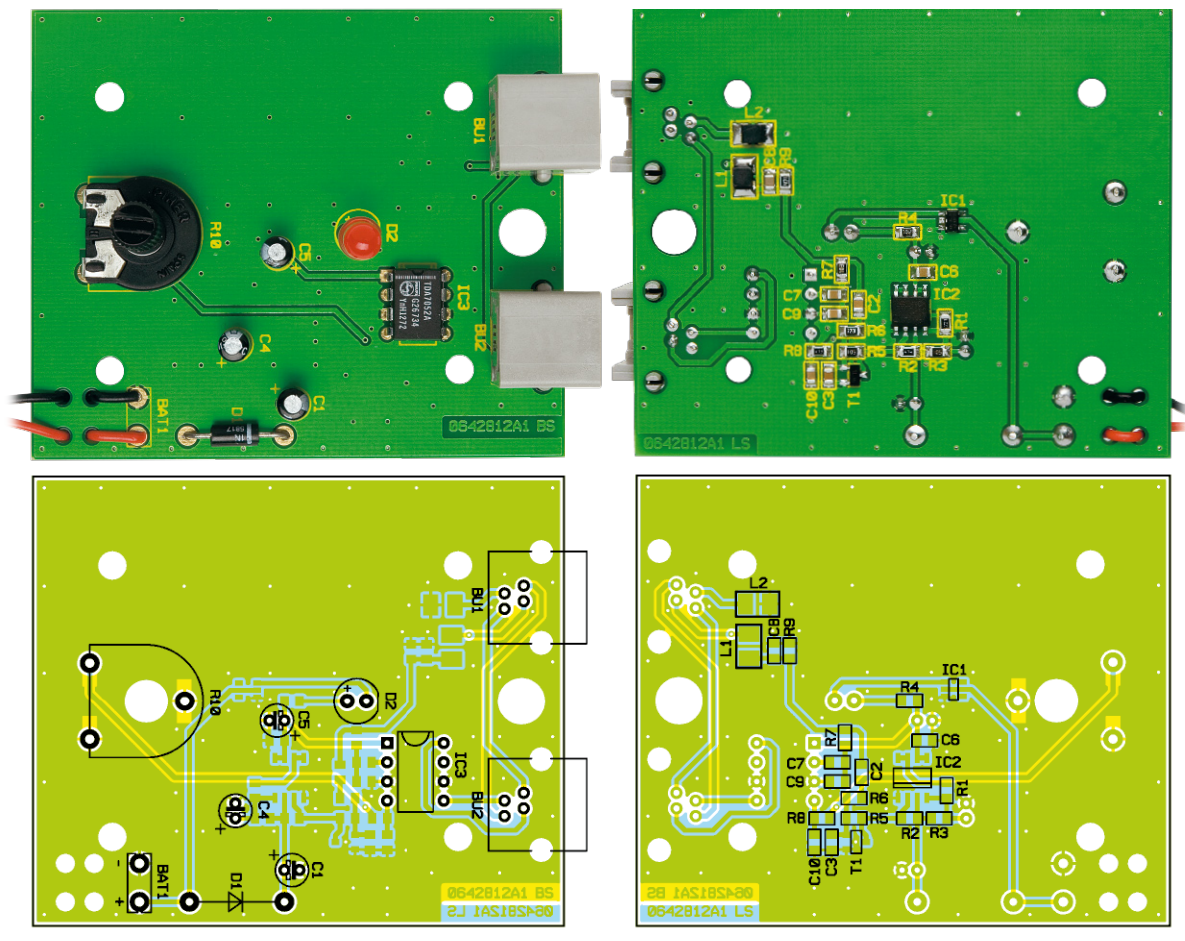

Bohrungen geführt. Nach dem Verlöten der Anschlüsse auf der Platinenunterseite (Lötseite) werden überstehende Drahtenden mit einem Seitenschneider sauber abgeschnitten, ohne die Lötstelle selbst dabei zu beschädigen.

Beim Einsetzen der Elkos sowie der Diode D 1 ist auf die richtige Einbaulage

bzw. die richtige Polung zu achten. Bei den Elkos ist in der Regel der Minus-Anschluss gekennzeichnet. Die Katode von D 1 ist durch eine Strichmarkierung zu erkennen. Die LED D 2 wird mit einem Abstandshalter bestückt, wodurch sich automatisch die korrekte Einbauhöhe ergibt. Die Polung der LED ist durch den etwas längeren An-

# *Stückliste: THV 100*

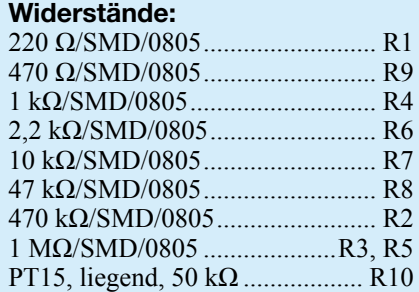

## **Kondensatoren:**

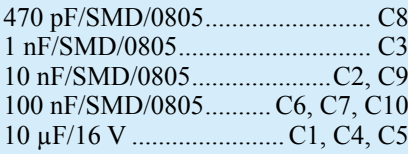

# **Halbleiter:**

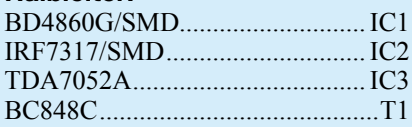

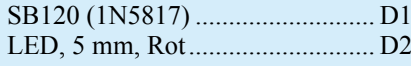

# **Sonstiges:**

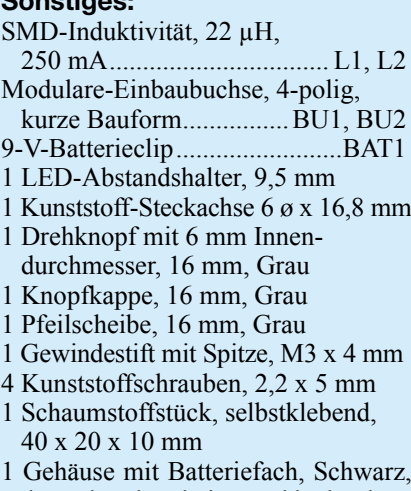

 komplett, bearbeitet und bedruckt 1 Hörer-Spiralkabel mit 2 Stecker 4P4C, 2 m

schluss der Anode (+) erkennbar.

Als Nächstes erfolgt das Bestücken und Verlöten der Buchsen und des Potis R 10. Das Poti wird mit einer Steckachse versehen, auf die man dann später bei geschlossenem Gehäuse den Drehknopf aufsteckt.

Zum Schluss ist noch das Anschlusskabel für die Batterie anzulöten. Das Kabel wird, wie im Platinenfoto zu erkennen, durch die Bohrungen in der Platine geführt, wobei die rote Zuleitung mit dem Anschluss "+" und die schwarze Leitung mit dem Anschluss "<sup>-"</sup> zu verlöten ist.

Nachdem die Platine so weit aufgebaut und insgesamt (auch der SMD-Teil) auf Bestückungsfehler, Lötzinnbrücken, vergessene Lötstellen usw. kontrolliert ist, erfolgt der Einbau in das Gehäuse. Hierzu wird die Platine zunächst mit vier Kunststoffschrauben 2,2 x 5 mm im Gehäuseunterteil befestigt. Nachdem man das Gehäuseoberteil mit dem Gehäuseunterteil verschraubt hat, ist der Drehknopf, mit Pfeilscheibe und Kappe zu versehen, lagerichtig (Pfeil muss mit Skala korrespondieren) auf die Steckachse aufzustecken und seitlich mit der zugehörigen Madenschraube zu fixieren.

Damit die Batterie später spielfrei im Gehäuse liegt, wird abschließend in das Batteriefach ein Stück Schaumstoff geklebt.

Damit ist der Aufbau abgeschlossen und der THV 100 kann nach Einlegen der Batterie und Einschleifen in die Hörerleitung<br>sofort in Betrieb gehen sofort in Betrieb gehen.

# *Vorschau*

#### **Alarmwähler AW 50, Teil 2**

In Verbindung mit der KeyMatic®-CAC-Funk-Zugangskontrolle meldet der Funk-Alarmwähler AW 50 jeden Manipulationsversuch. Der

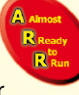

Alarmwähler ruft bis zu 3 vorprogrammierbare Telefonnummern an und meldet den Manipulationsversuch mit einer zuvor aufgenommenen Nachricht. In der Rubrik "Almost Ready to Run" (fast fertig) Bausätze wird der besonders einfache praktische Aufbau mit vielen Detail-Abbildungen vorgestellt.

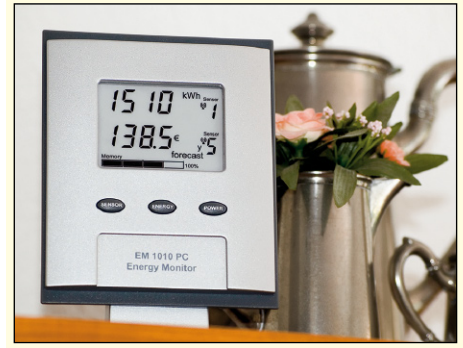

#### **Funk-Energiemonitor mit Datenlogger EM 1010PC**

Der EM 1010PC ist ein komfortables Anzeigegerät zum ELV-Funk-Energie-Messsystem. Der Energiemonitor zeigt neben den übermittelten Messwerten wie Energieverbrauch, Gasverbrauchs-Menge, Momentan- und Spitzenleistung auch die zugehörigen Kosten an und führt intern bereits verschiedene Auswertungen durch. So lassen sich z. B. Durchschnittsverbräuche darstellen und auch Verbrauchsvorhersagen abrufen. Die Messwerte werden intern gespeichert und können für weitere Auswertungen am PC ausgelesen werden.

#### **ALC 5000 Mobile, Teil 2**

Mit dem ALC 5000 Mobile steht ein neues Top-Ladegerät für den mobilen Einsatz zur Verfügung. Aufgrund der Programmvielfalt und der Leistungsmerkmale ist das Gerät (mit einem entsprechenden Netzgerät ausgestattet) auch

# Schwerpunkt-Projekte

für den stationären Einsatz geeignet. Natürlich werden alle wichtigen Akku-Technologien unterstützt. Untergebracht sind die Komponenten in einem stabilen Metallgehäuse mit eloxierter Alufront. Im zweiten Teil des Artikels wird die Bedienung beschrieben, gefolgt von der Schaltungstechnik.

#### **FS20 Digital-Audio-Verteiler FS20 DAV 4**

Der FS20 DAV 4 bietet vielfältige Möglichkeiten zur digitalen Audio-Signalverteilung über Lichtwellenleiter oder per Koaxkabel. Das Gerät ist mit jedem FS20-Sender (Fernbedienung) zu steuern. Es stehen 4 umschaltbare Eingänge (3 x optisch und 1 x Koax) sowie 2 optische Ausgänge und ein Koax-Ausgang zur Verfügung.

#### **Hutschienenmodul HS485 IO127**

Als weitere Komponente unseres Haus-Schaltsystems HS485 wird das Hutschienenmodul HS485 IO127 vorgestellt. Mit diesem Gerät können bis zu sieben Aktoren über den Bus oder über die 12 digitalen Eingänge des Moduls angesprochen werden. Jedem Aktor kann man dabei unterschiedliche Timer-Funktionen zuordnen. Die Programmierung erfolgt über das PC-Interface HS485 PCI.

#### **Ausschalt-Timer 230 V für Zwischendecken AT 230 ZD**

Mit diesem universellen Ausschalt-Timer lassen sich 230-V-Netzverbraucher nach einer einfach einstellbaren Zeit automatisch ausschalten. Typische Anwendungsfälle sind Flur-, Treppenhaus-, Bad- und WC-Beleuchtung sowie Lüftersteuerungen. Eingeschaltet werden die angeschlossenen Verbraucher über einen netzgetrennten Taster- bzw. Sensor-Eingang. Hier bietet sich besonders das PIR13-Bewegungsmeldermodul an, das sogar über den Ausschalt-Timer mit Spannung versorgt wird.

#### **Universal-Sound-Recorder FS20 USR1, Teil 2**

Der Universal-Sound-Recorder kann bis zu acht Sound-Files mit einer Gesamtspieldauer von 25 Sekunden speichern. Über die bis zu 16 FS20-Funkempfangskanäle oder bis zu vier extern anschließbare Taster ist das Abspielen

# Info-Serien

#### **So funktioniert's:**

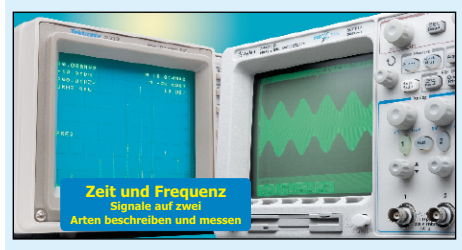

#### **Oszilloskope, Teil 2**

Jetzt ist die Frequenzanalyse von Signalen mit analoger und digitaler Technik an der Reihe. Die Prinzipien werden auf anschauliche Weise beleuchtet und die Grenzen der digitalen Signalanalyse aufgezeigt.

#### **Digital Light Processing**

Wer hat als Kind nicht mit dem Spiegel die Sonnenstrahlen in das Auge eines Mitmenschen reflektiert, um ihm etwas mitzuteilen, ihn zu foppen oder auf sich aufmerksam zu machen. Auf jeden Fall fand damit eine rudimentäre optische Kommunikation statt. Dieses Prinzip hat der Halbleiterhersteller Texas Instruments mit

Chips zur Lichtbearbeitung (DLP: Digital Light Processing) in Form der Digital Micromirror Devices (DMD) geradezu unglaublich verfeinert. Bis zu über 2 Millionen individuell bewegliche Spiegel auf einer Grundfläche von etwas mehr als einem Quadratzentimeter erzeugen im schnellen Wechsel Reflexionsmuster der drei Farbauszüge Rot, Grün und Blau eines Bildes auf einer Leinwand oder Mattscheibe. Das Auge integriert die Sequenz zu einem hochwertigen Farbbild. Wie das genau funktioniert und welche bestechenden Vorzüge diese Wunderwerke der Mikromechanik und -elektronik sonst noch haben, zeigt der Artikel.

#### **Verstärkertechnik in der Audiowelt, Teil 6**

In diesem Teil der Serie wenden wir uns den vielen Anwendungen von Audioverstärkern und ihren Merkmalen zu: Hi-Fi-Verstärker, Instrumentenverstärker, ELA-Verstärker usw.

# **FS20 in der Praxis, Teil 2**

Wie plant, installiert und programmiert man ein FS20-System? Die detaillierte Montageanleitung anhand eines Beispiels sowie der erste Beitrag aus dem Leserwettbewerb sind Inhalt des zweiten Teils der Serie.

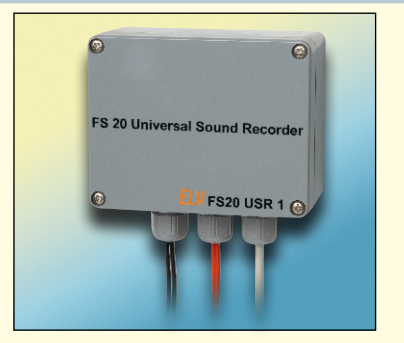

eines oder mehrerer Sounds möglich. Zusätzlich verfügt der Sound-Recorder über eine eigene Aufnahmemöglichkeit per integriertem Mikrofon. Im zweiten Teil wenden wir uns der Schaltungstechnik und dem Aufbau des Gerätes zu.

# PC-Technik

**Mikrocontroller-Einstieg mit myAVR, Teil 4** Im vierten Teil der Serie befassen wir uns mit der Timer-Steuerung des AVR und nutzen diese u. a. dazu, Töne ausgeben zu lassen.

# Mini-Schaltungen

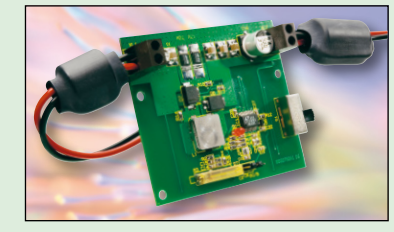

**Universal-Step-up-/Step-down-Spannungswandler USW 525**

Bei akkubetriebenen, mobilen Anwendungen wird oft eine Versorgungsspannung oberhalb oder unterhalb der Akkuspannung benötigt. Der USW 525 liefert bei einer Eingangsspannung von 7 bis 25 V eine einstellbare, stabilisierte, mit bis zu 5 A belastbare Spannung zwischen 4 V und 25 V.

#### **Lithium-Polymer-Schutzschaltung LPS 1**

Wir stellen eine kleine Schutzschaltung für LiPo-Zellen vor, die den Ladevorgang beendet, bevor es gefährlich werden kann, und die auch eine Tiefentladung der Zellen sicher verhindert. Die kompakte Schaltung ist für Dauerströme bis zu 3,8 A ausgelegt.

# **Pegelwandler für RGB 300**

Der kompakte Pegelwandler ermöglicht es, auch RGB-LEDs bzw. RGB-LED-Stripes mit gemeinsamer Katode an den RGB 300 anschließen zu können.

#### **SMD-Mikrofonverstärker mit Limiter und Rauschsperre**

Ein Mikrofonverstärker in SMD-Technik mit zahlreichen Features wie ALC (Automatic Level Control), die eine Übersteuerung verhindert, und einstellbare Rauschsperre (Noise Gate), die beim Unterschreiten eines bestimmten Geräuschpegels den Ausgang "stumm" schaltet.

#### **UKW-Stereo-Prüfsender**

Der batteriebetriebene UKW-Prüfsender verfügt über PLL-Steuerung und ein LC-Display zur Frequenzanzeige. Das extern zugeführte NF-Signal kann wahlweise in Mono oder Stereo moduliert werden.